## **BT3563A BT3562A BT3561A**

## **BT3563 BT3563-01 BT3562 BT3562-01**

# 电池测试仪 **BATTERY HiTESTER**

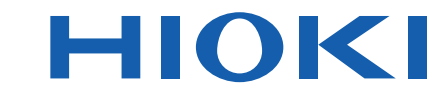

使用说明书

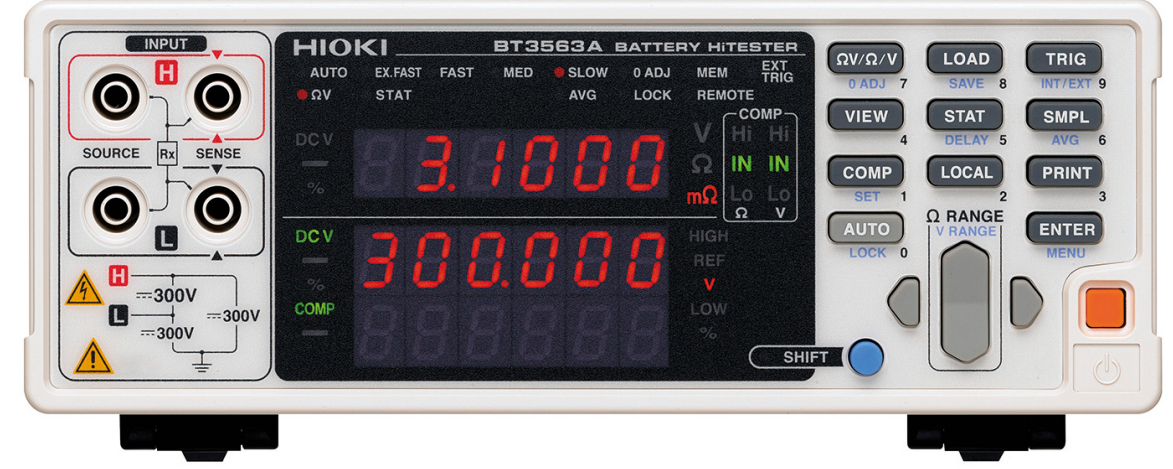

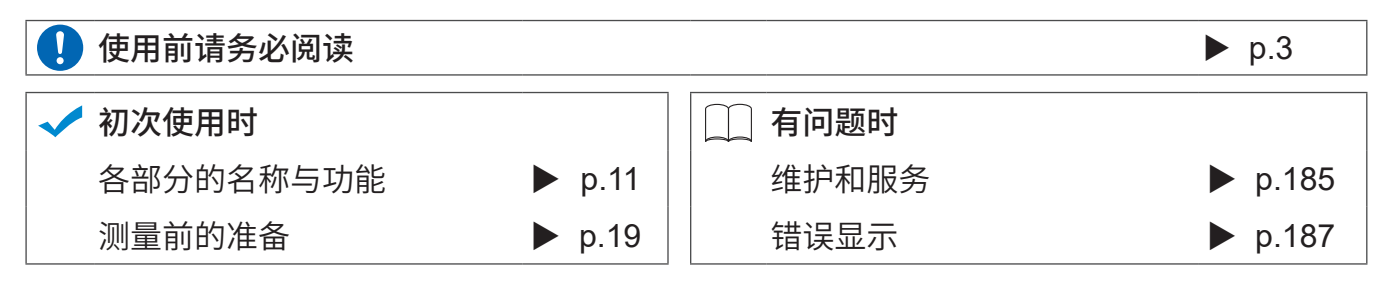

#### 保留备用

Sept. 2021 Revised edition 7 BT3562A988-07 (A980-07) 21-09H

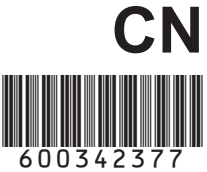

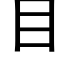

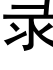

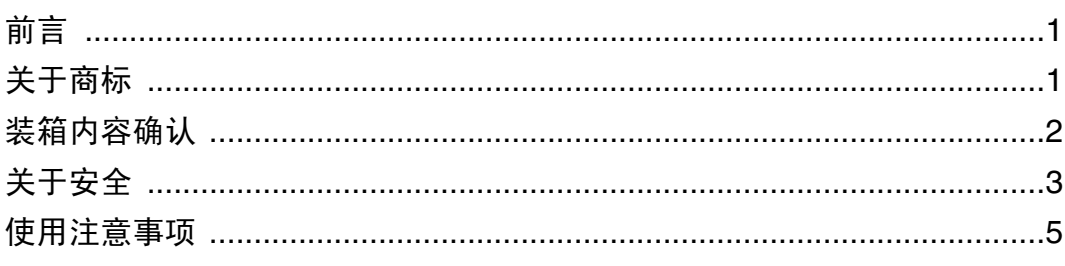

# 第1章<br>概要

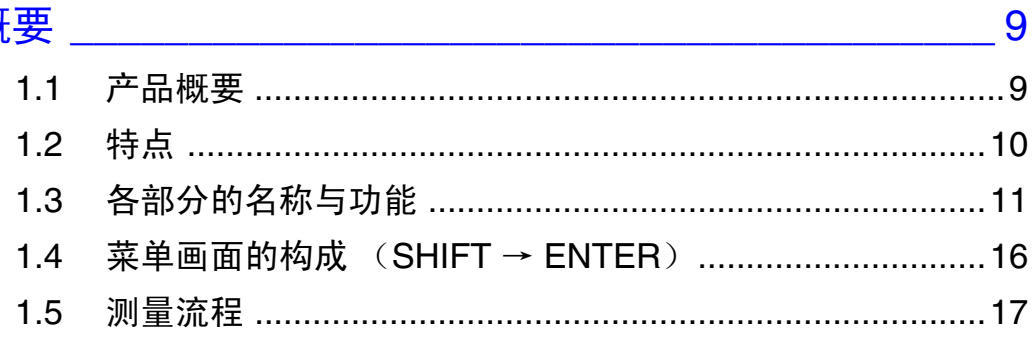

# 第2章<br>测量前的准备

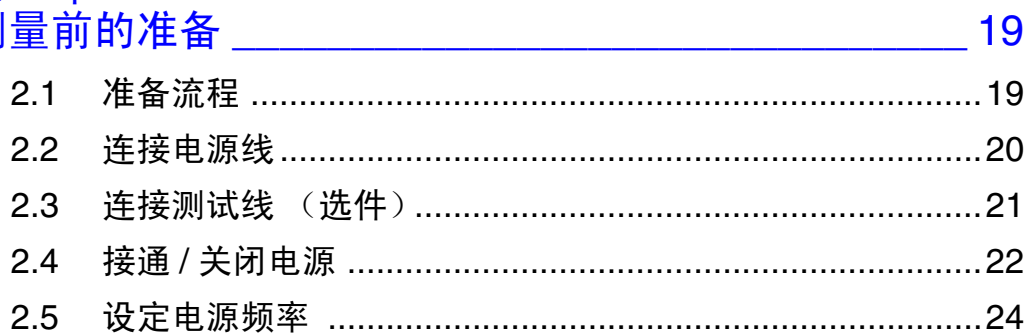

## 第3章<br>测量方法

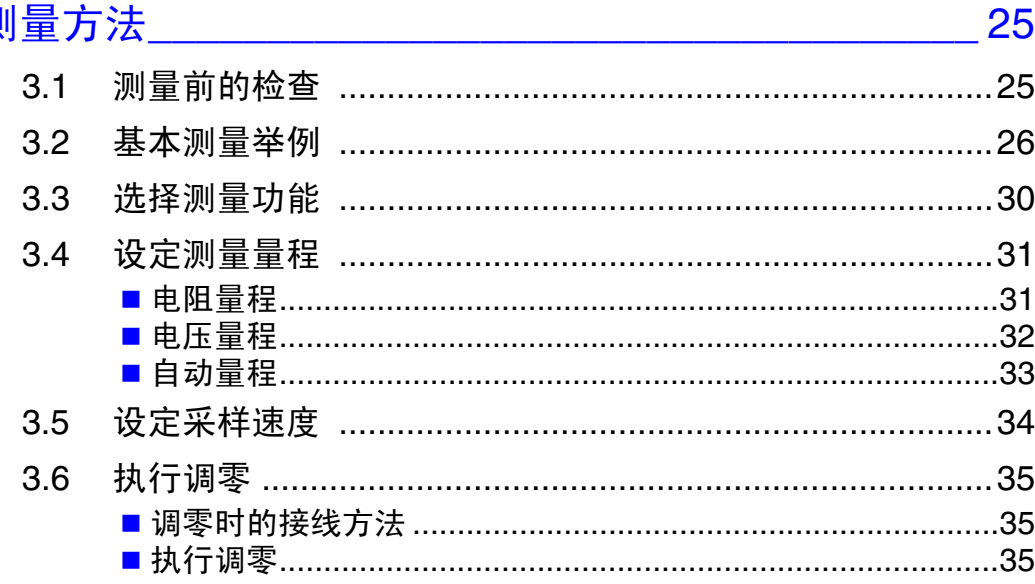

日录

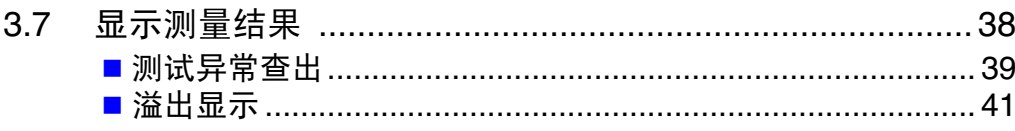

# 

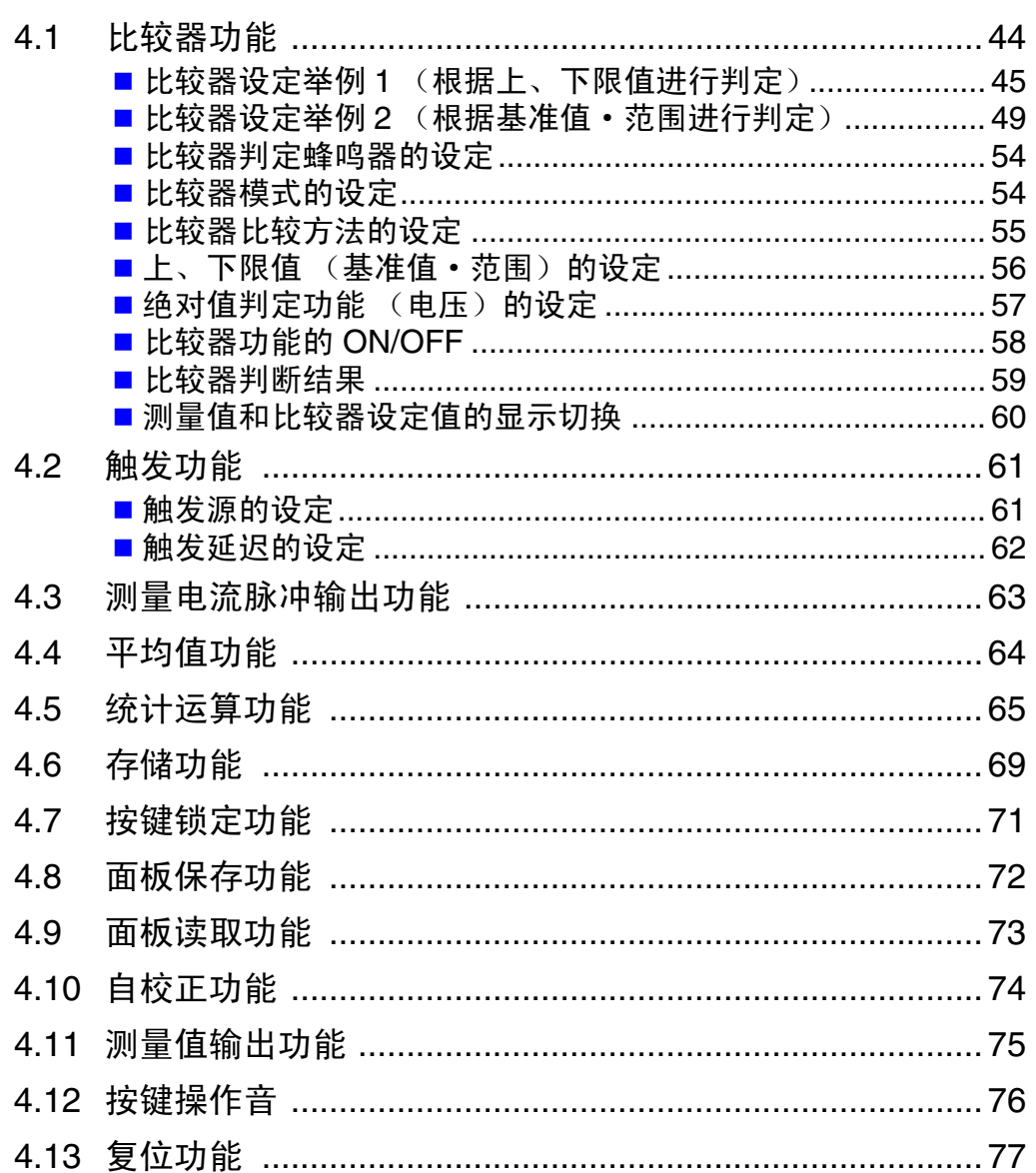

# 第 5 章<br>外部控

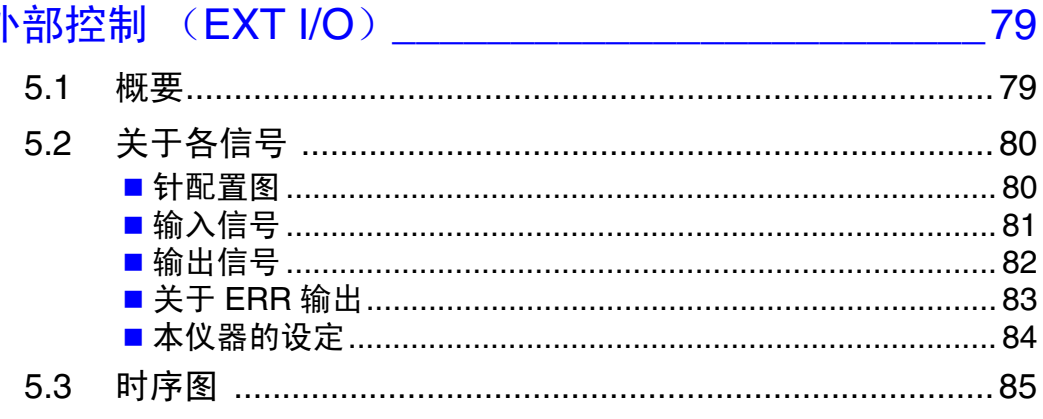

### 目录

iii

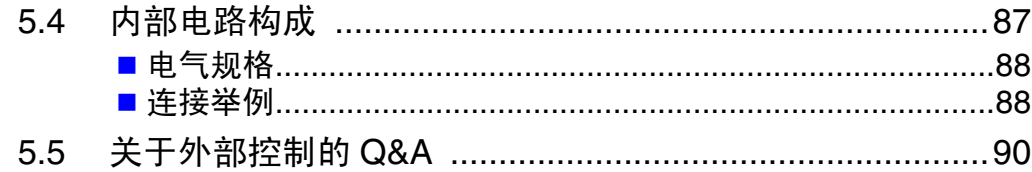

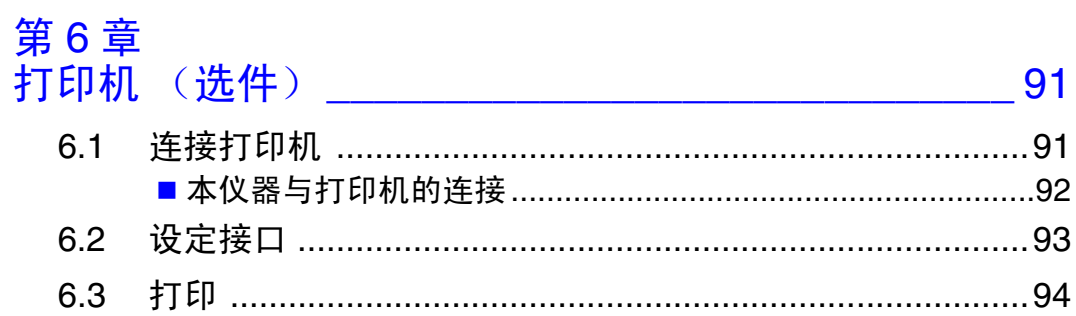

## 第7章<br>模拟输出

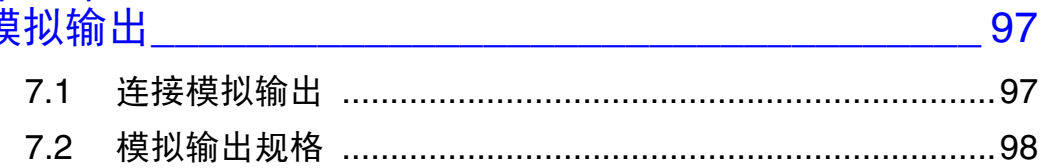

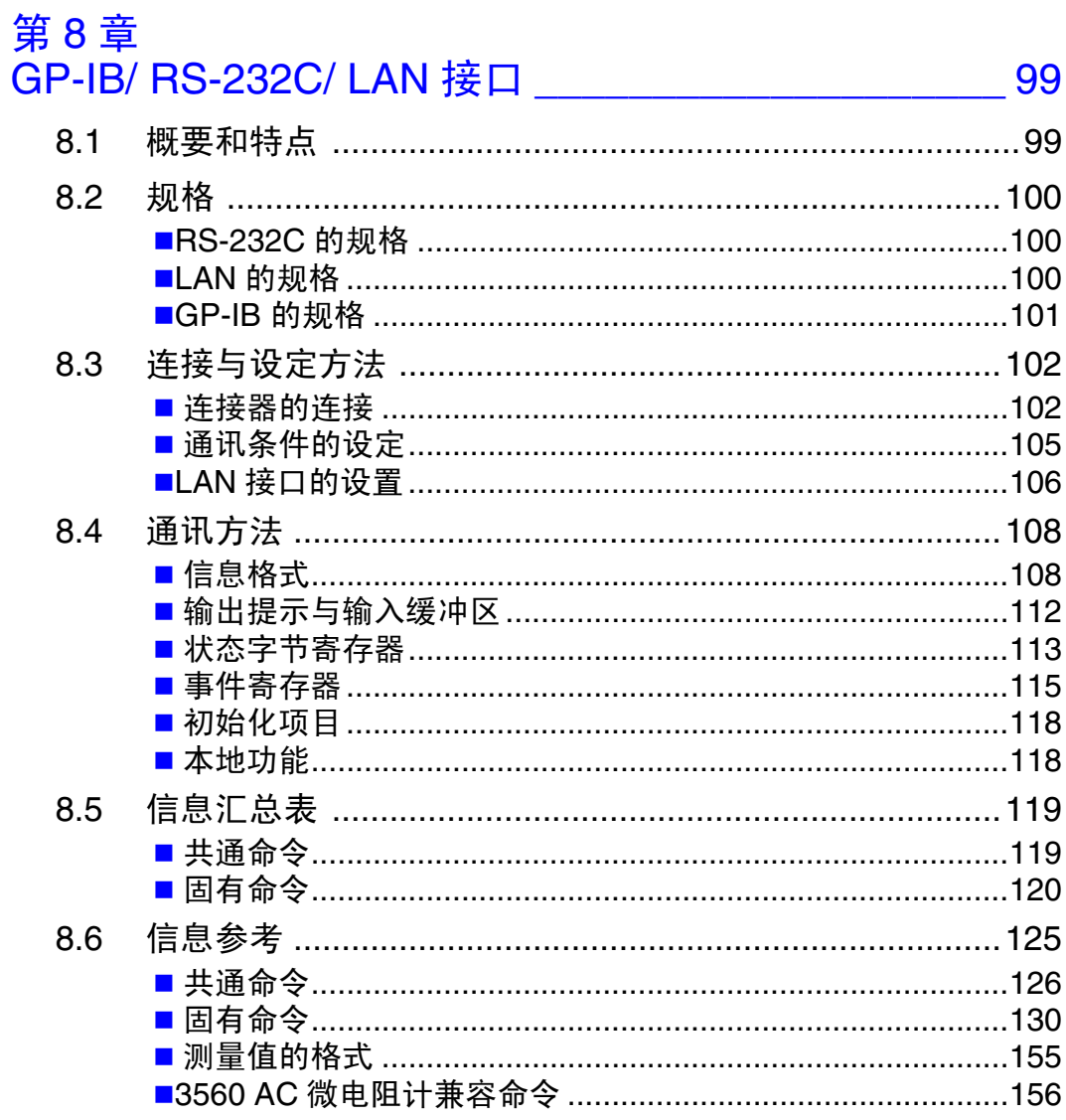

且录

<u> 1989 - Johann Barn, mars eta bainar eta industrial eta erromana eta erromana eta erromana eta erromana eta e</u>

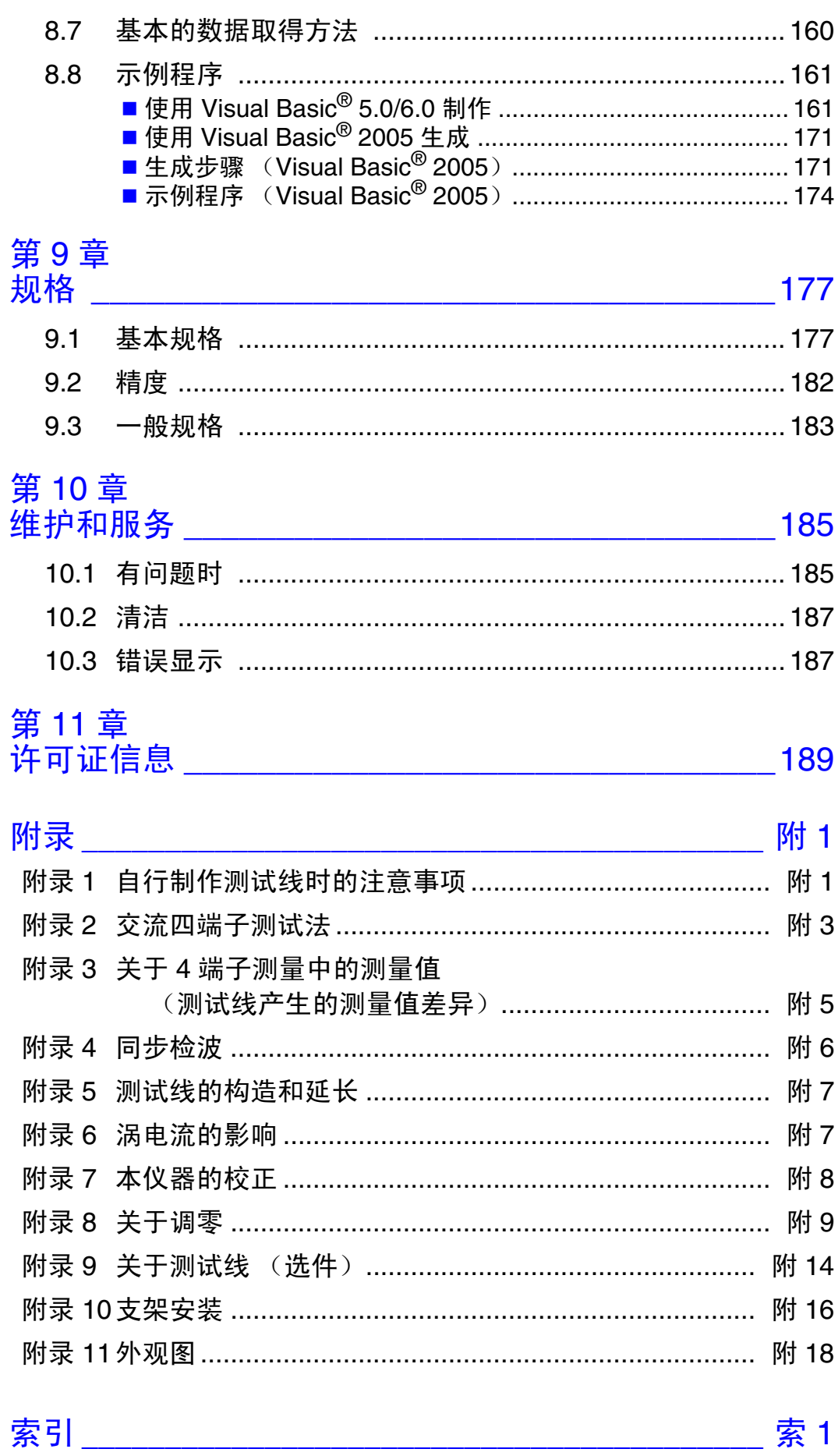

<span id="page-6-0"></span>感谢您选择 HIOKI "BT3561A、 BT3562A、 BT3562、 BT3562-01、 BT3563A、 **BT3563** 与 BT3563-01 电池测试仪"。为了您能充分而持久地使用本产品, 请妥善 保管使用说明书,以便随时使用。在使用本仪器前请认真阅读另附的 "使用注意 事项"。

本书记载有下述内容。

- 描述 BT3561A、BT3562A、BT3562、BT3562-01、BT3563A、BT3563、BT3563-01 时,记 为 "本仪器"。
- 未特别注明时,将BT3562、BT3562-01与BT3562A记为"BT3562",将BT3563、BT3563- 01 与 BT3563A 记为 "BT3563"。

### <span id="page-6-1"></span>关于商标

Windows、Visual Studio、Visual Basic、Microsoft Edge 与 Visual C# 是美国 Microsoft Corporation 在美国、日本与其它国家的注册商标或商标。

### <span id="page-7-0"></span>装箱内容确认

本仪器送到您手上时,请检查在运输途中是否发生异常或损坏后再使用。尤其请 注意附件及面板开关、端子类等物件。万一有损坏或不能按照参数规定工作时,请 与销售店 (代理店)或距您最近的营业所联系。 运输本仪器时,请使用送货时的包装材料。

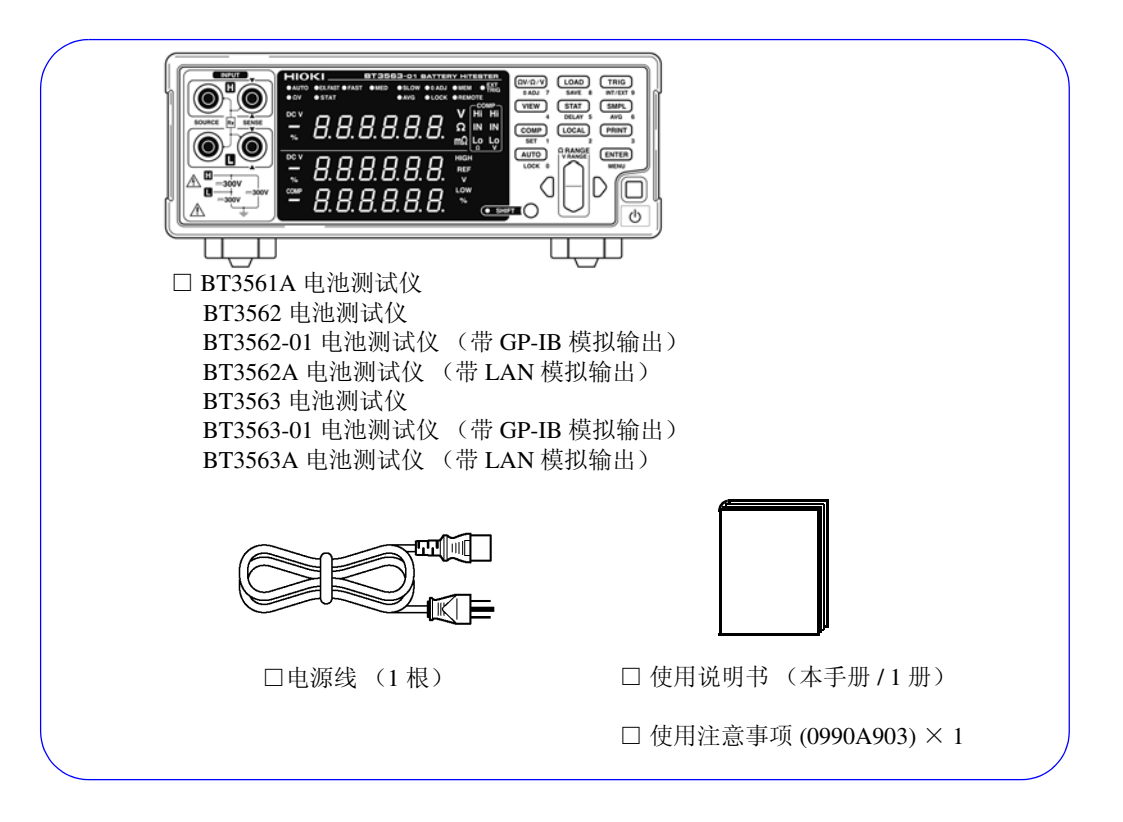

### 关于选件

本仪器可选购以下选件。需要购买时,请联系销售店(代理店)或最近的 HIOKI 营业据点。 选件可能会有变动。请在我司网站上确认最新信息。

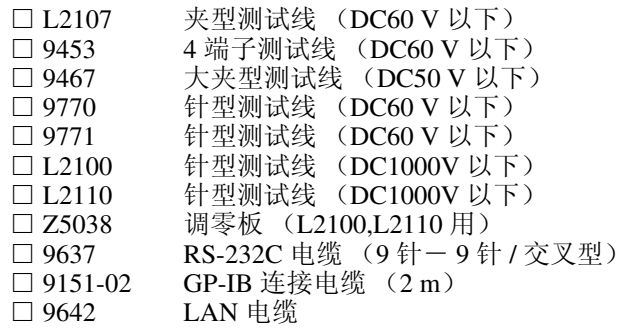

### <span id="page-8-0"></span>关于安全

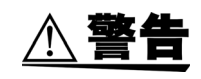

本仪器是按照 IEC61010 安全标准进行设计和测试,并在安全的状态下出厂的。 如果测量方法有误,有可能导致人身事故和仪器的故障。另外,按照本使用说明 书记载以外的方法使用本仪器时,可能会损坏本仪器所配备的用于确保安全的 功能。请熟读使用说明书,在充分理解内容后进行操作。万一发生事故,除了本 公司产品自身的原因以外概不负责。

本使用说明书中记载了安全操作本仪器,保持仪器的安全状态所需要的信息和注 意事项。在使用本仪器前请认真阅读下述与安全有关的事项。

表示使用者必须阅读使用说明书中有 记号的地方并加以注意。 Æ 使用者对于仪器上标示  $\Delta$ 记号的地方,请参照使用说明书上 $\Delta$ 记号的相应 位置说明,操作仪器。 表示接地端子。 ╧  $=$ 表示直流电 (DC)。  $\mathbf{I}$ 表示电源 "开"。 ∩ 表示电源 "关"。

使用说明书的注意事项,根据重要程度有以下标记。

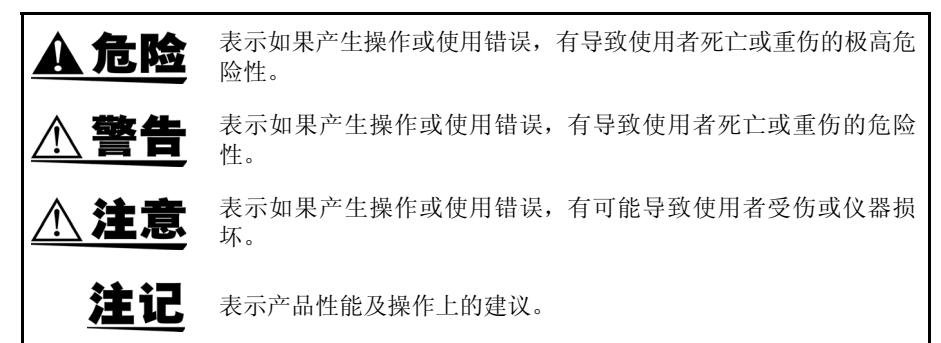

#### 与标准有关的记号

 $\epsilon$ 表示符合 EU 指令所示的限制。

其他记号

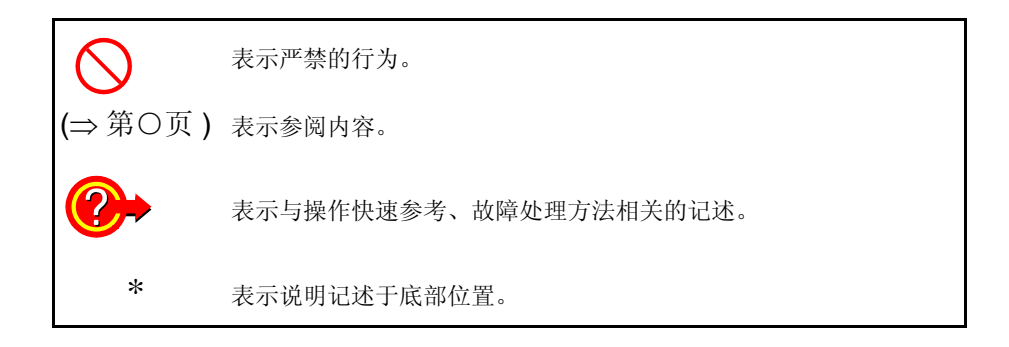

关于安全

#### 关于画面显示的字符标记

本仪器按如下所示标记画面显示。

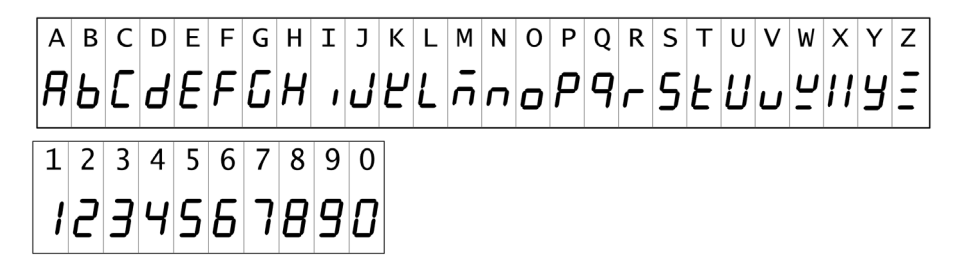

#### 关于测量分类

为了安全地使用测量仪器, IEC61010 把测量分类按照使用场所分成 CAT Ⅱ~ CAT IV 四个安全等级的标准。

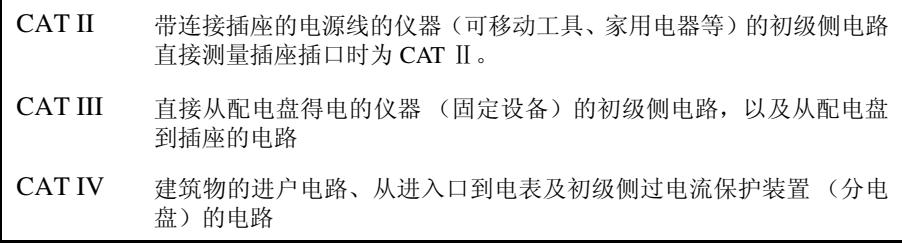

如果使用分类数值等级小的测量仪器在大数值级别的场所进行测量时,可能会导 致重大事故,因此请绝对避免这种情况。

如果利用没有分类的测量仪器对 CAT II ~ CAT IV 的测量分类进行测量,可能会 导致重大事故,因此请绝对避免这种情况。

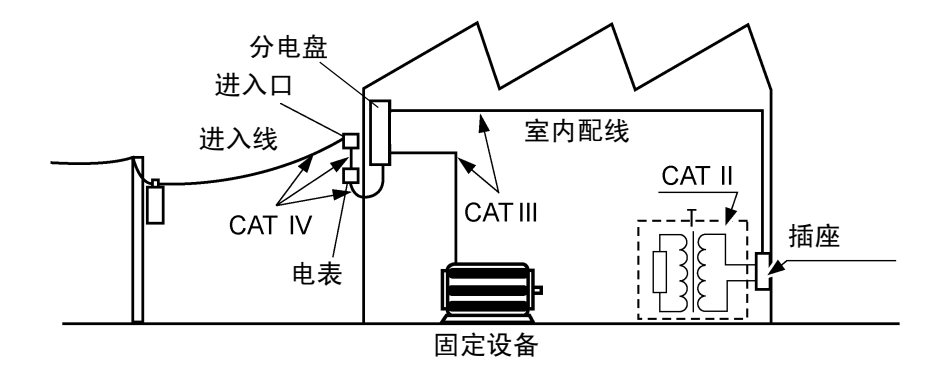

#### 关于精度

本公司通过利用读数 (reading)、相对于满量程 (full scale) 的比例、数位分辨率 (digits) 规定误差极限值,来表示测量仪器的精度。

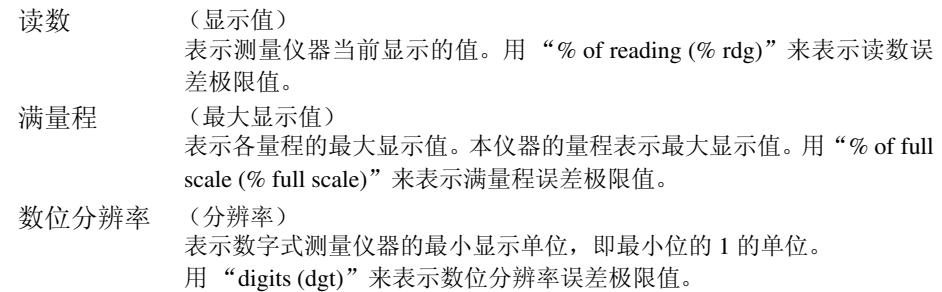

<span id="page-10-1"></span><span id="page-10-0"></span>使用注意事项

为了您能安全地使用本仪器,并充分运用其功能,请遵守以下注意事项。

### 关于本仪器的放置

使用温湿度范围 :0 ~ 40ºC、 80% RH 以下 (没有结露) 保证精度的温湿度范围 :23 ± 5ºC、 80% RH 以下 (没有结露)

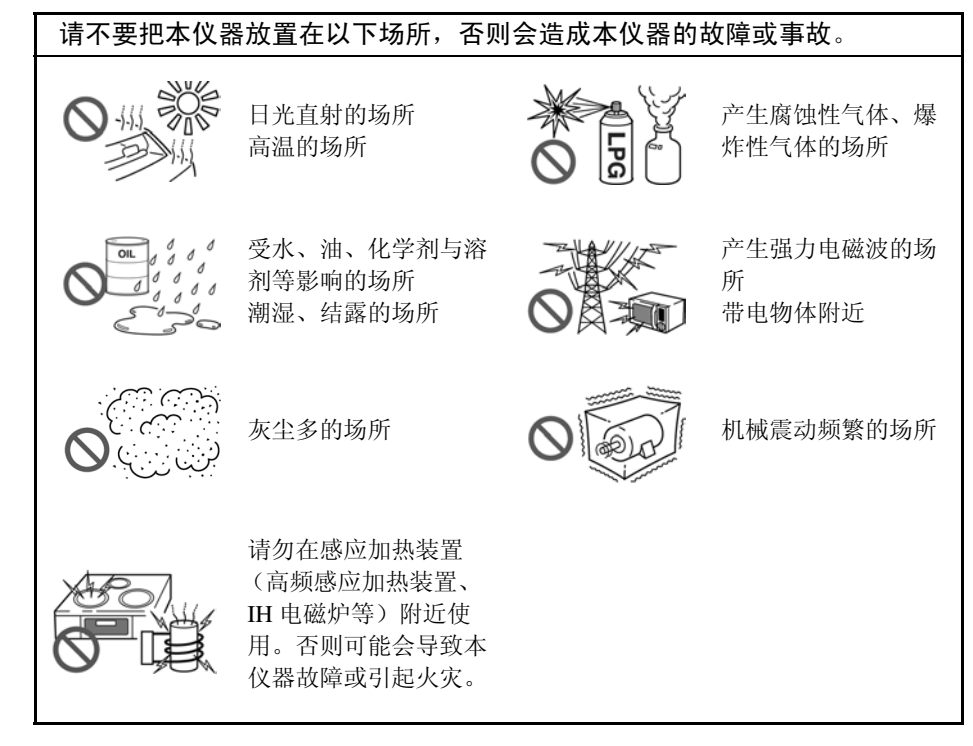

A危险

注记

为防止触电事故发生,请绝对不要拆下主机外壳。内部有高电压及高温部分。

请不要在产生噪音的装置附近使用。如果噪音影响到测试物,则可能会导致测量 值不稳定。

- 关于放置 • 不要把底面以外的部分向下放置。
	- 不要放置在不稳定的台座上或倾斜的地方。

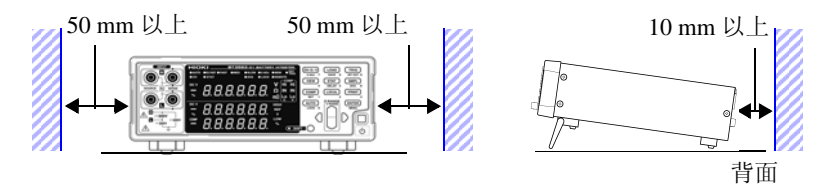

本仪器可在支架立起状态下使用。(⇒第15页) 也可以安装在支架上。(⇒[附第](#page-211-1)16页)

#### 使用前的确认

在使用前,请先确认没有因保存和运输造成的故障,并在检查和确认操作之后再 使用。确认为有故障时,请与销售店(代理店)或距您最近的营业所联系。

**△警告** 

请在使用前确认电源线、测试线等的外皮有无破损或金属露出。由于这些损伤会 造成触电事故,所以请换上本公司指定的型号。

#### 测量注意事项

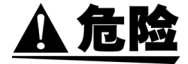

- 为了防止发生触电事故,请勿将测试线顶端和有电压的线路发生短路。
- 请勿在超出本仪器额定值与规格范围的状态下使用。否则可能会因本仪器损 坏或发热而导致触电事故。

下表所示为最大输入电压和对地最大额定电压。

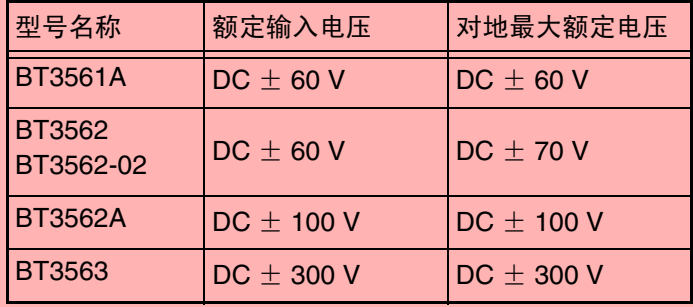

参照: "9.1 [基本规格"](#page-182-2) (⇒第 177 页)

• 测量电池单元与电池模块时,请勿连接马达等负载。否则,可能会因浪涌电压 而导致本仪器损坏,造成人身伤害事故。

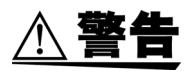

- 为了防止触电,测量之前请确认测试线的额定值,不要测量高于额定值的电 压。
- 测量高电压电池之后,请勿触摸探头顶端金属部分。 测量仪器内部残留有电荷, 可能会导致触电。(内部放电时间 约 20 秒)
- 为了避免短路事故,请将探头的香蕉端子连接到本仪器之后,再连接到电池 上。
- 为了防止触电事故,请按本仪器与测试线上标示的较低一方的额定值进行使 用。

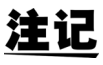

- 使用本仪器时,请使用本公司指定的导线和电缆。如果使用指定以外的型号,则可能 会导致无法进行正确的测量。
- 为达到测试精度,请进行 30 分钟以上的预热。预热之后,请实施自校正。
- 参照:"4.10 [自校正功能"](#page-79-1) (⇒ 第 74 页 )
- 输入端子部分装有保险丝以保护电路。如果保险丝熔断,则不能进行测量。
- 虽然本仪器对量程和比较器等的全部设定 (存储功能、测量值除外)进行备份,但只 在一定时间内未操作时进行内部保存。各种设定变更之后,请勿立即切断电源 (经过 约 5 秒钟之后再切断电源)。但不保存通过 RS-232C、LAN 或 GP-IB 接口设定的测量 条件,以及从 EXT I/O 的 LOAD 端子调用的测量条件。
- 测量电池时,请选择适当的量程。如果在3 mΩ量程等低量程下测量内部电阻较大的线 圈型电池,则会施加开路端子电压 (约 4 V),可能会向电池充电。

#### 接通电源之前

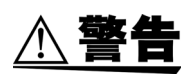

- 在接通电源前,请确认本仪器的电源连接部上所记载的电源电压与您使用的 电源电压是否一致。如果使用指定范围外的电源电压,会造成本仪器的损坏或 电气事故。
- 为了避免触电事故并确保本仪器的安全,请把附带的电源线连接到三相插座 上。

为了除去噪音,本仪器需进行电源频率切换。 注记 请调节为所用工频电源的频率之后再进行测量。如果没有正确切换电源频率,测 量值会变得不稳定。 参照:"2.5 [设定电源频率"](#page-29-1) (⇒ 第 24 页 )

请在关闭电源开关后插、拔电源线。

### 关于本仪器的使用

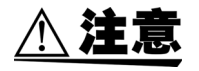

- 为了防止本仪器损坏,在搬运及使用时请避免震动、碰撞。尤其要注意因掉落 而造成的碰撞。
- 请不要在放置支架竖立的状态下从上方施加强力。否则会损坏放置支架。

本仪器属于 EN61326 Class A 产品。 注记 如果在住宅区等家庭环境中使用,则可能会干扰收音机与电视播放信 号的接 收。在这种情况下,请作业人员采取适当的防护措施。

#### 关于电缆类的使用

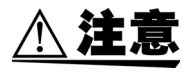

- 为防止因断线引起的故障,请不要弯折或拽拉导线或电缆。
- 为了不损坏电线的外皮,请不要踩踏或夹住电线。
- 为了避免发生故障,通讯期间请勿拔掉通讯电缆。
- 请将本仪器与计算机的地线连接设为共用。如果不采用同一地线,则本仪器的 GND 与计算机的 GND 之间会产生电位差。

如果在有电位差的状态下连接通讯电缆,则可能会导致误动作或故障。

- 连接或拆卸通讯电缆时,请务必切断本仪器与计算机的电源。否则可能会导致 误动作或故障。
- 连接通讯电缆之后,请牢固地固定连接器附带的螺钉。如果连接器连接不牢 固,则可能会导致误动作或故障。

a sa kacamatan ing Kabupatèn Kabupatèn Kabupatèn Kabupatèn Kabupatèn Kabupatèn Kabupatèn Kabupatèn Kabupatèn K

1

<span id="page-14-0"></span>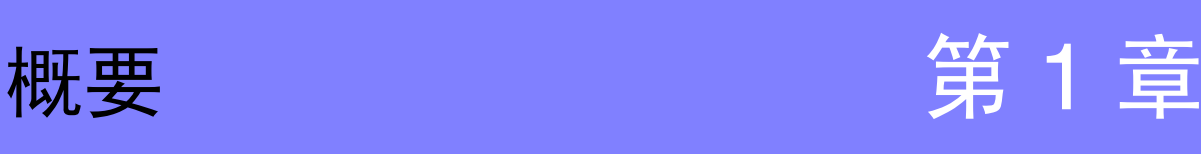

## <span id="page-14-1"></span>**1.1** 产品概要

BT3561A、BT3562、BT3563 电池测试仪采用交流四端子测试法(1 kHz)测量电 池等的内阻。另外,也可以同时测量直流电压 (电池的电压) 。由于可进行高精 度高速测量,并且接口规格丰富,因此是最适合于构建电池生产检查线路的测量 仪器。

## <span id="page-15-0"></span>**1.2** 特点

#### 同时测量电池的内阻和电压

由于可使用交流四端子测试法同时测量电阻和直流电压,因此可一次测量并判定 电池的内阻和电池电压。

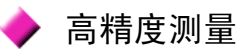

具有电阻测量分辨率为 1 μΩ 或 0.1 μΩ、电压测量分辨率为 10 μV 的高分辨率。 实现了电压测试精度为± 0.01% of reading 的高精度测量。

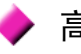

### 高速测量

同时测量电阻和电压时,可进行最快约为 20 ms 的高速测量。 (响应时间约 10 ms + 采样时间 8 ms)

#### 高电压测量

BT3563 对应于 300 V 以下的高电压电池测量。 (BT3561A、 BT3562 与 BT3562-01 最大为 60 V, BT3562A 最大为 100 V)

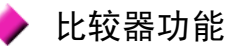

分别按 Hi/ IN/ Lo 这 3 个阶段判定电阻和电压测量值,并显示易于查看的判定结 果。比较器判定蜂鸣器也分别针对合格品和不合格品发出不同的声音,因此可进 行更准确的判定。

统计运算功能

由于可计算测量值的最大值、最小值、平均值、标准偏差以及工序能力指数等,因 此最适合用于生产管理。也可以设定为比较器的设定值。

#### 测量值存储功能

本仪器具有存储功能,内存可保存最多 400 个测量值。在高速切换测试物的同时 进行测量时,如果每次测量都将测量值传送到计算机中,则会延长切换时间,不 过通过使用该存储功能,可节省时间集中传送测量值。

#### **EXT I/O** 接口

配备标准 EXT I/O 和 RS-232C 接口, 可对应高速规格 38400 bps。

- 支持 GP-IB、模拟输出: BT3562-01、 BT3563-01
- 支持 LAN、模拟输出: BT3561A、 BT3562A、 BT3563A

测量值和统计结果的打印

通过连接打印机,可以打印测量值或统计运算结果。

## <span id="page-16-0"></span>**1.3** 各部分的名称与功能 1

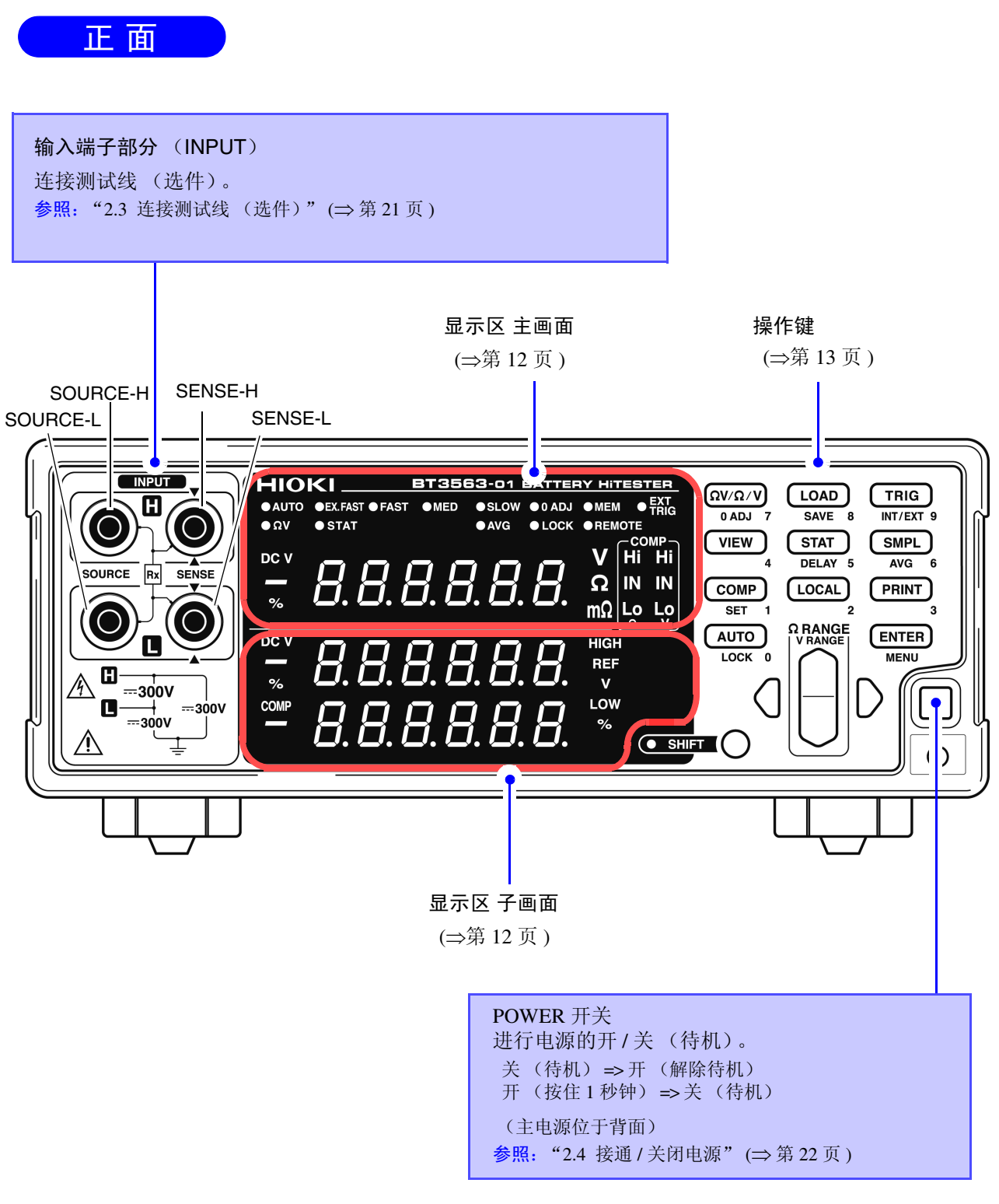

\* 该图所示为 BT3563-01 电池测试仪。

#### <span id="page-17-1"></span>显示区主画面

测量期间显示当前的测量功能或测量值,设定时显示设定项目。

**m**Ω 电阻单位

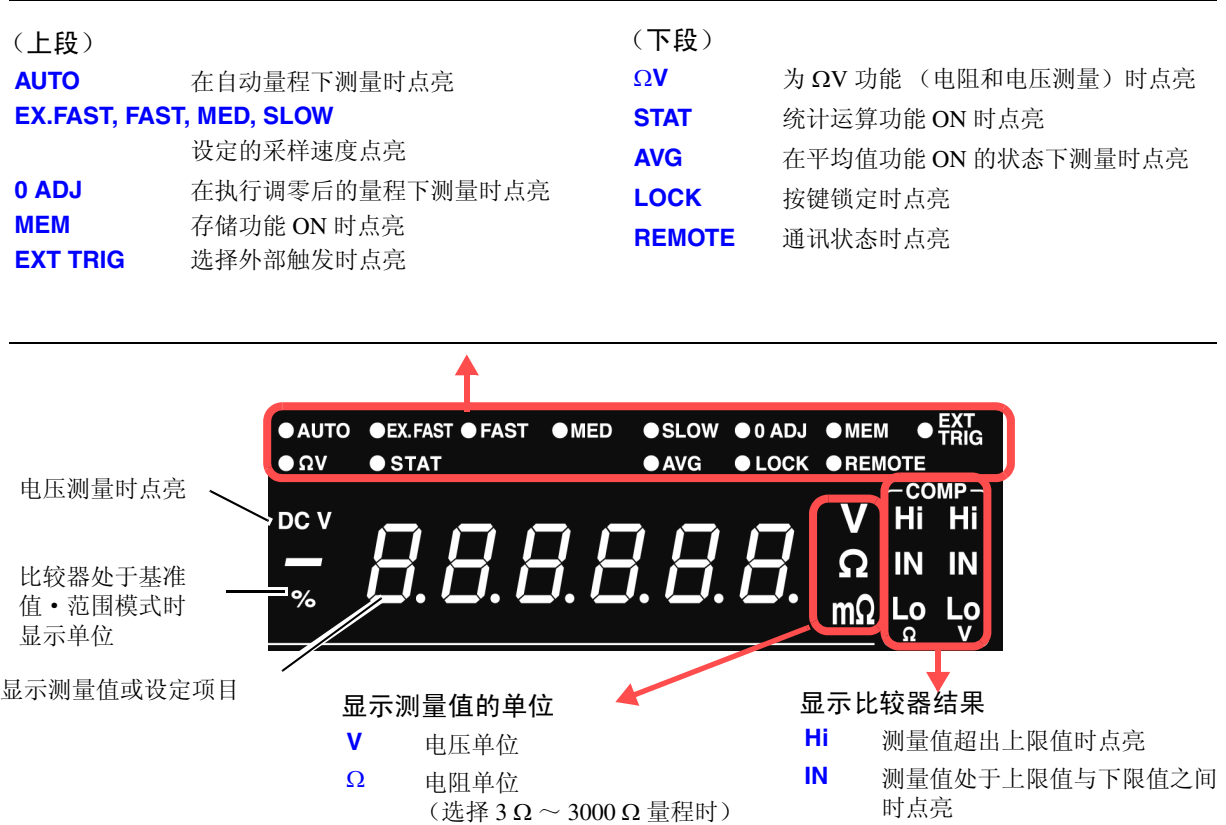

**Lo** 测量值低于下限值时点亮

#### <span id="page-17-0"></span>显示区 子画面

显示上、下限值或设定内容 (设定时)。

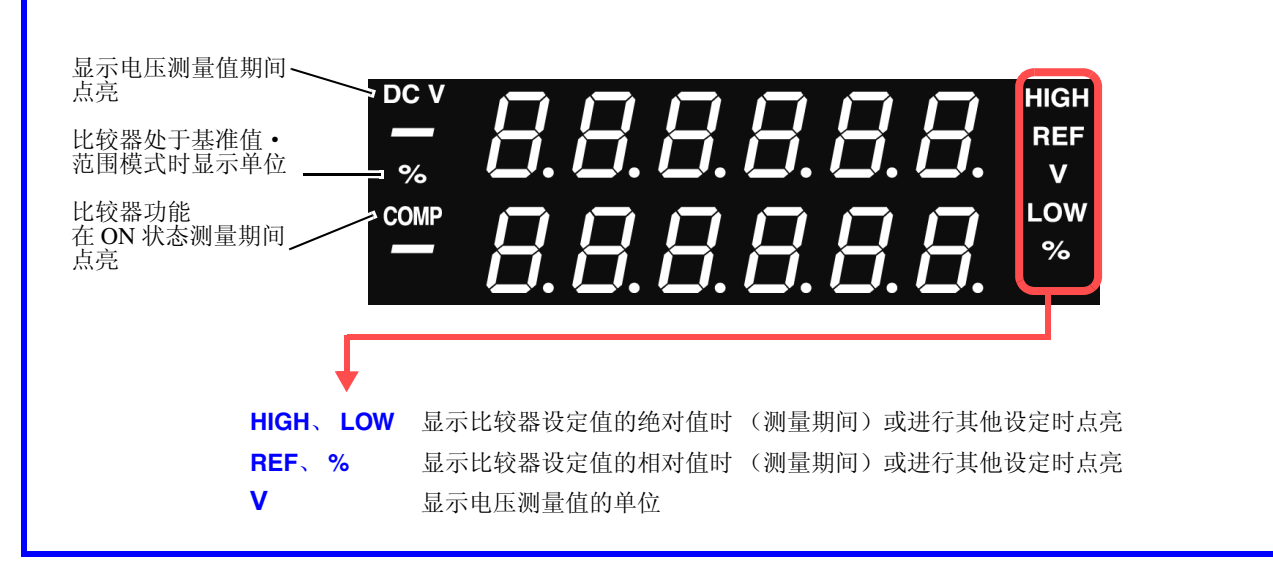

(选择 3 mΩ ~ 300 mΩ 量程时)

## <span id="page-18-0"></span>操作键 1

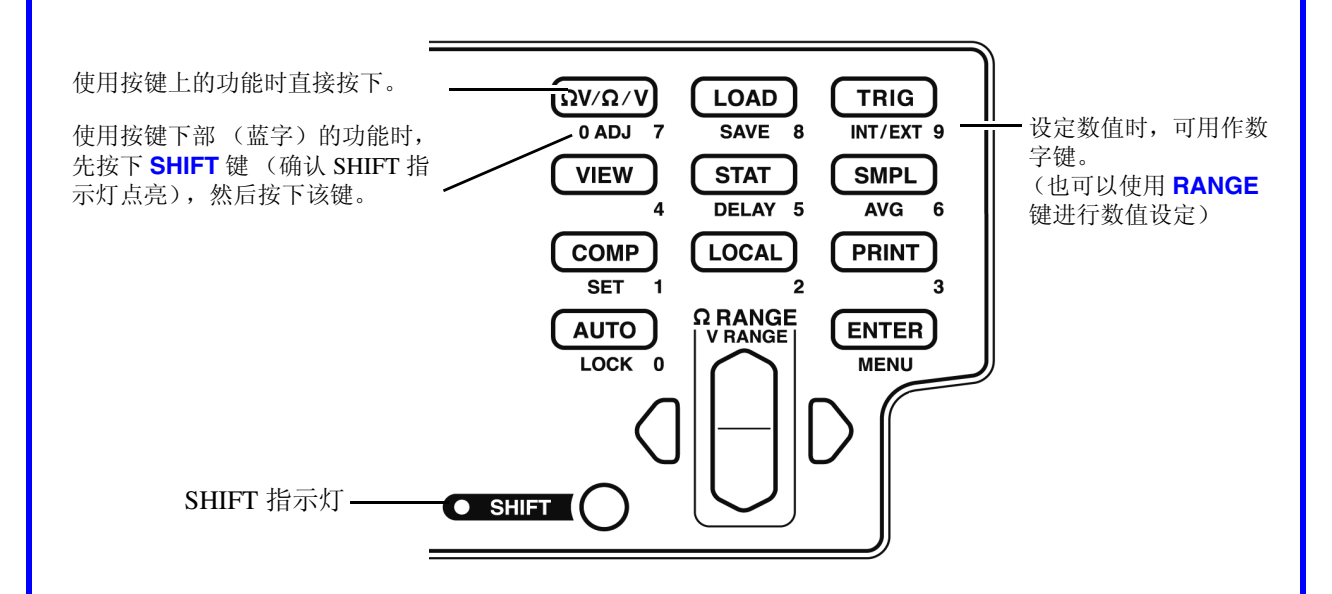

[ ]:按下 **SHIFT** 键时 (SHIFT 指示灯点亮)有效。

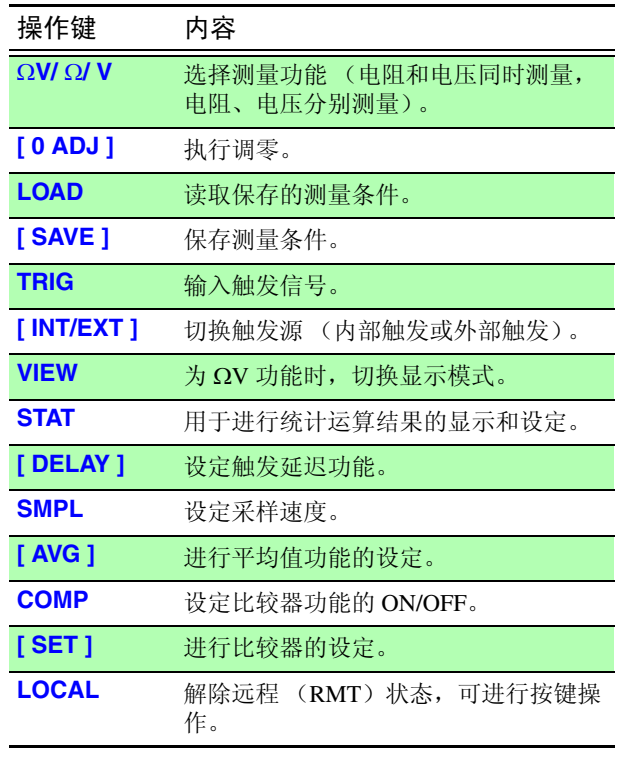

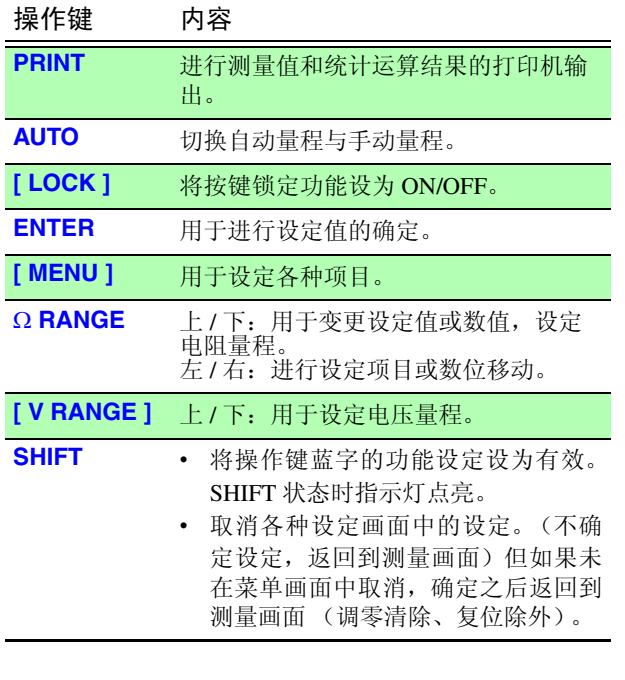

### 背 面

\* 该图所示为 BT3563-01 电池测试仪 (带 GP-IB 与模拟输出的型号)。

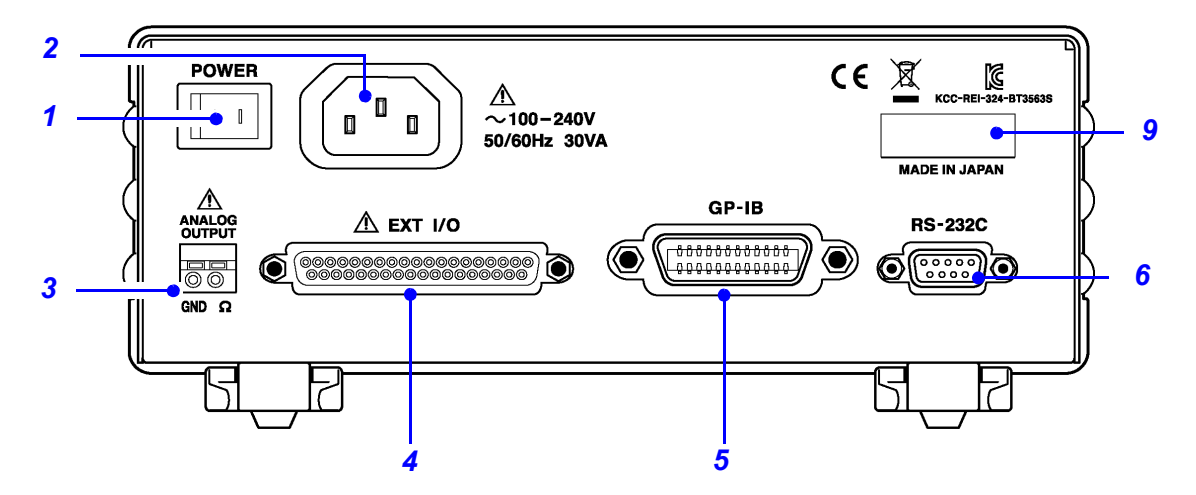

\* 该图所示为 BT3563A 电池测试仪 (带 LAN 与模拟输出的型号)。

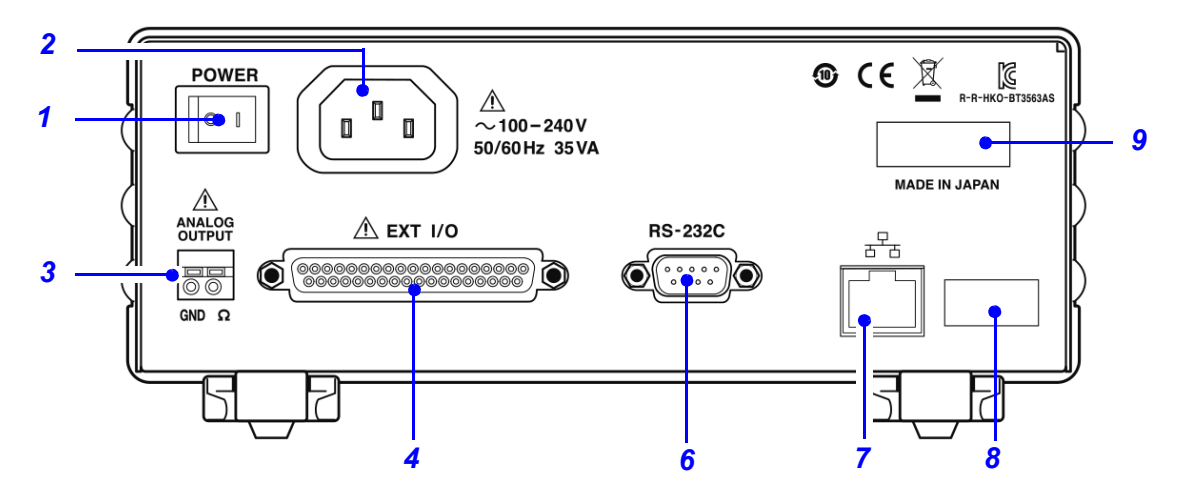

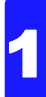

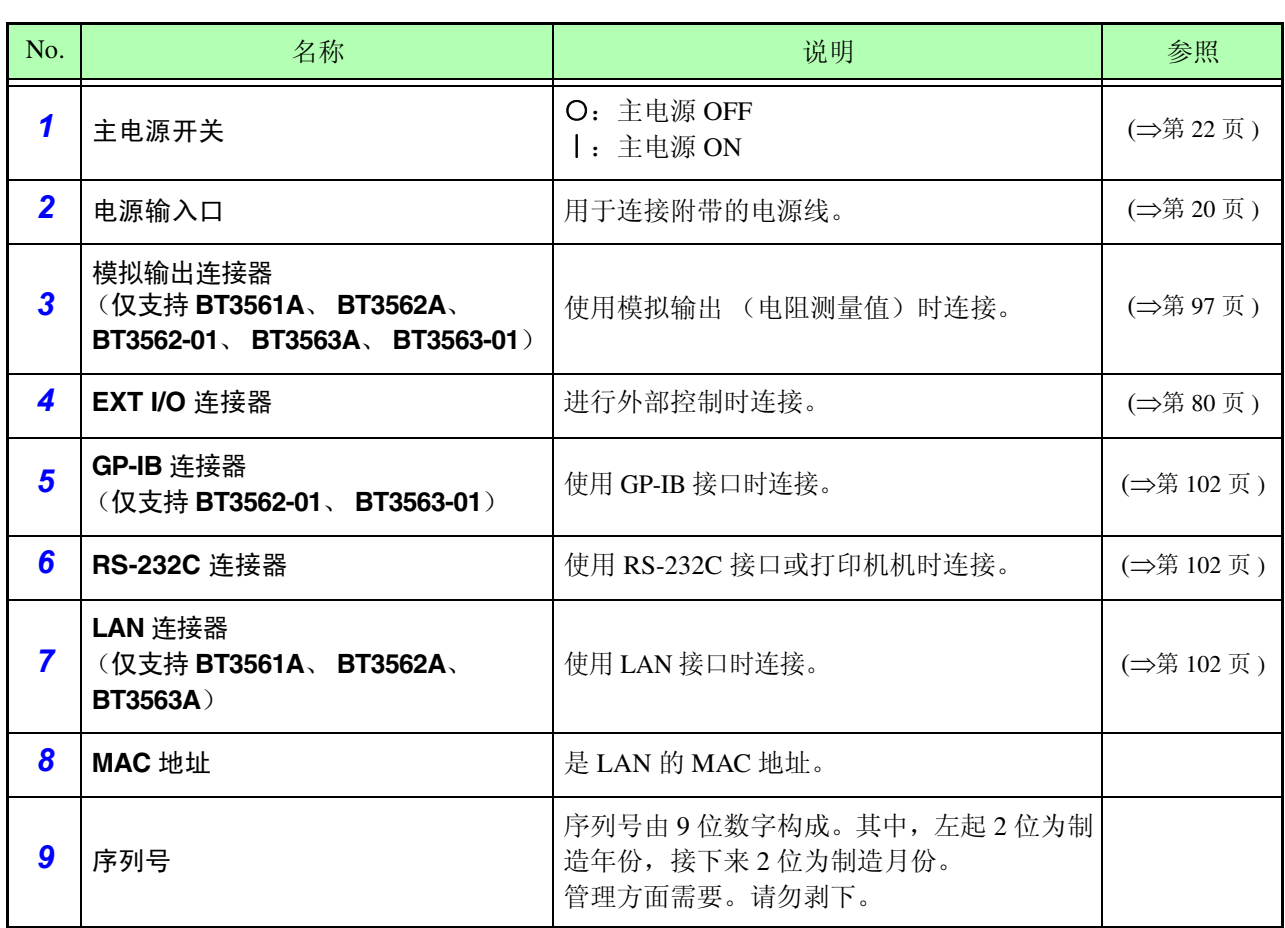

<span id="page-20-0"></span>侧 面

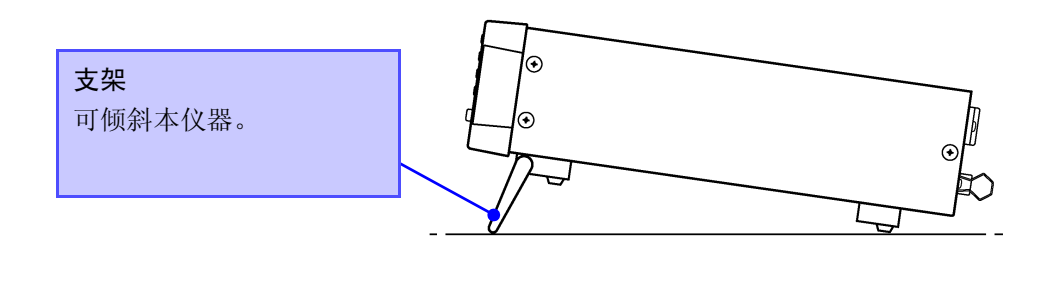

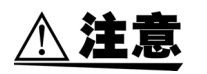

请不要在放置支架竖立的状态下从上方施加强力。否则会损坏放置支架。

## <span id="page-21-1"></span><span id="page-21-0"></span>**1.4** 菜单画面的构成 (**SHIFT** → **ENTER**)

菜单画面是用于进行各种辅助设定的画面。

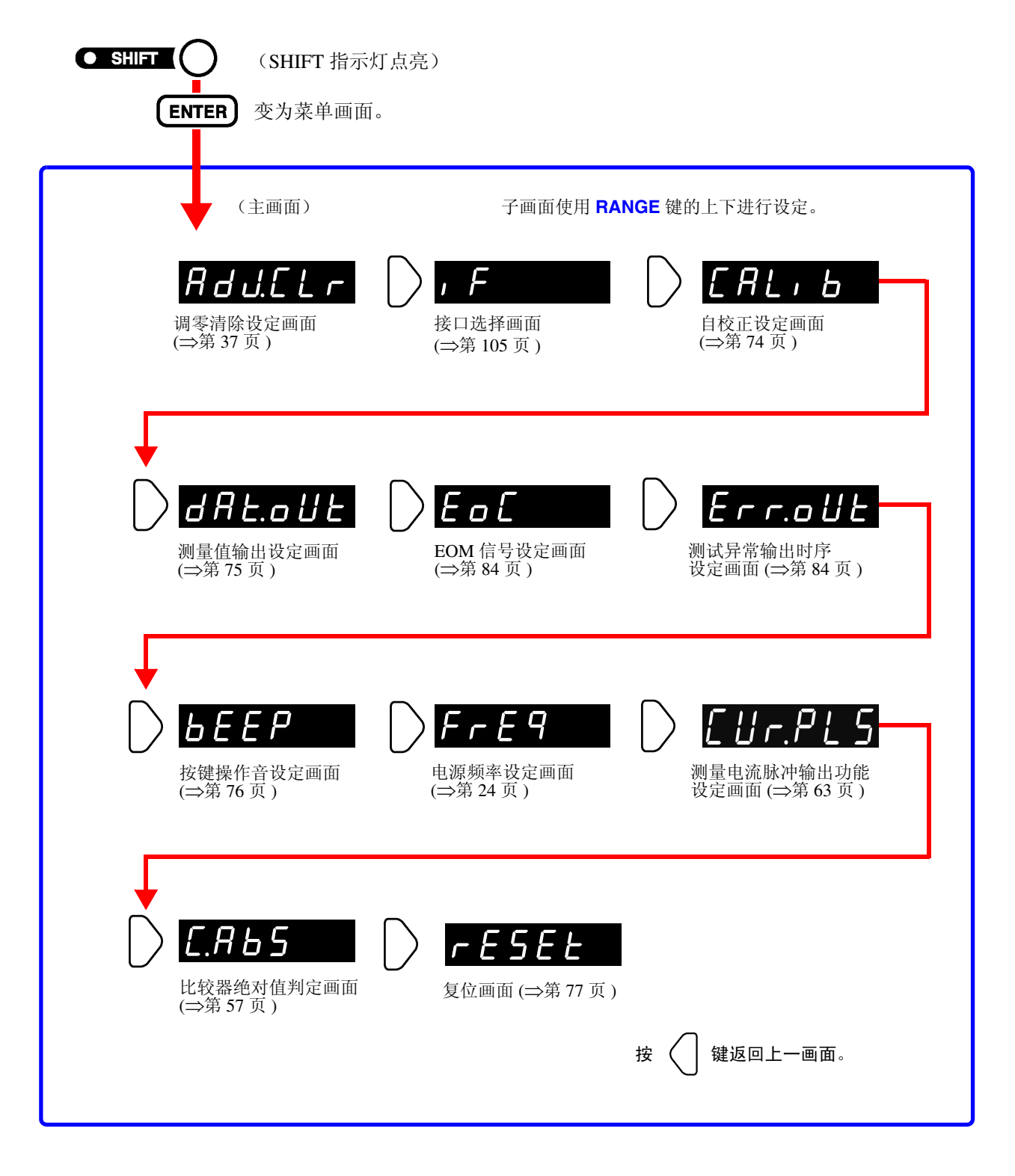

注记

适用于菜单画面中变更设定内容并进行内部保存。

## <span id="page-22-0"></span>**1.5** 测量流程

#### 基本的测量流程如下所示。

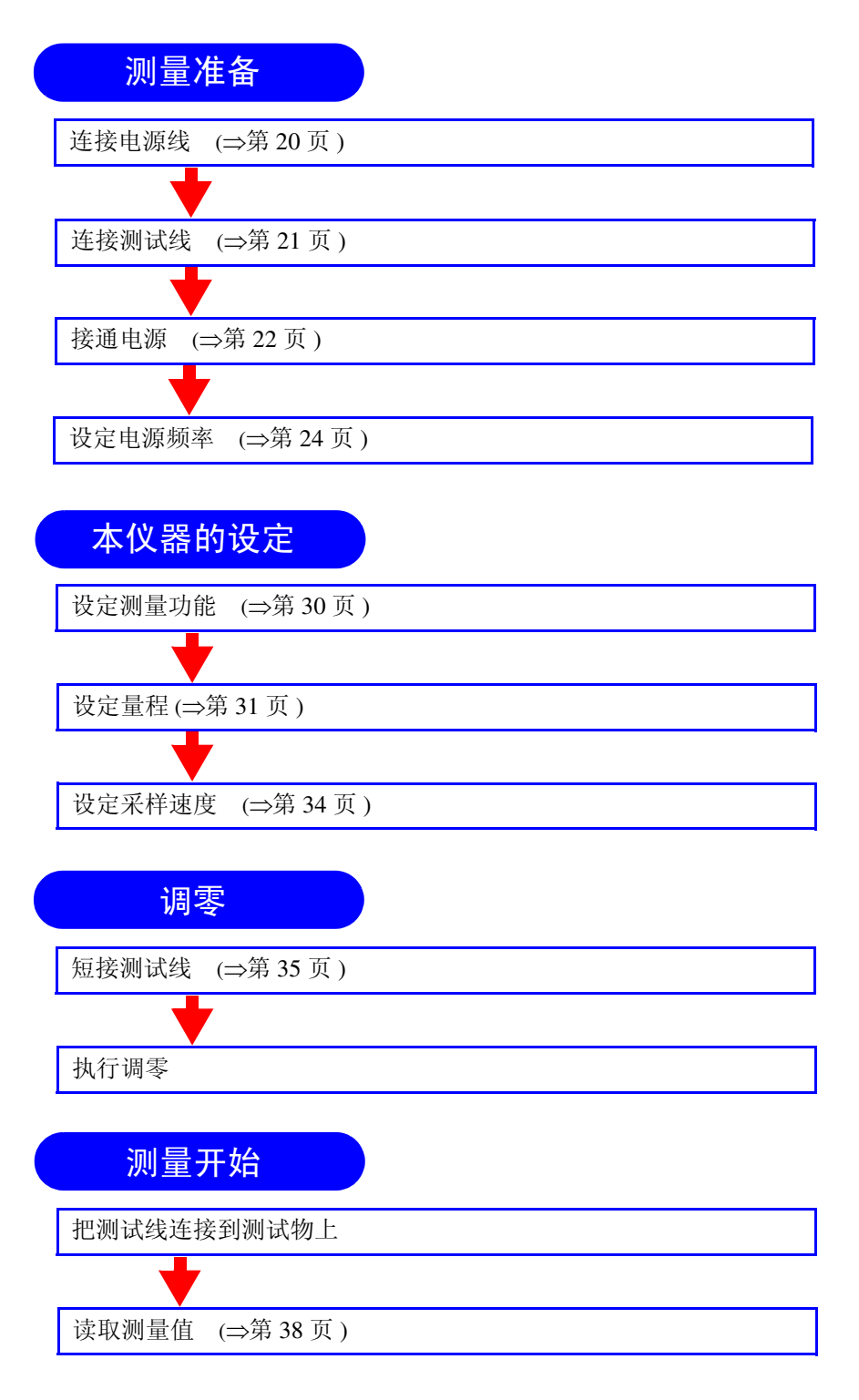

有关比较器功能、触发功能、平均值功能等应用测量,请参照 "第 4 章 [应用测量"](#page-48-1) (⇒ [第](#page-48-1) 43 页 )。

<u> 1989 - Johann Barnett, mars eta idazlea (</u>

# <span id="page-24-2"></span><span id="page-24-0"></span>测量前的准备 第 2 章

<span id="page-24-1"></span>**2.1** 准备流程

说明使用本仪器时的连接、电源接通等准备步骤。

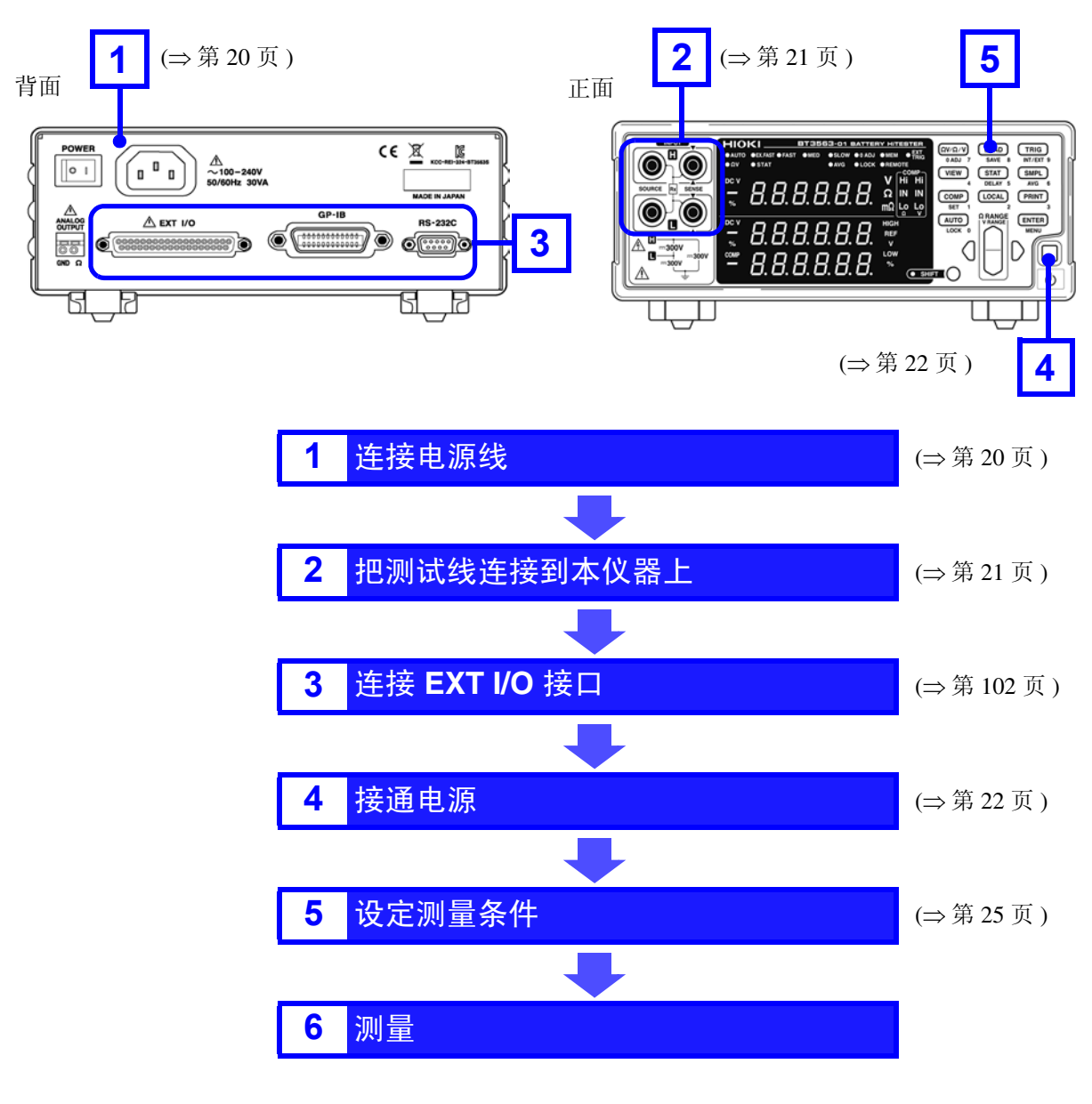

使用本仪器时,在进行初始化、修理和校正之后,请务必设定电源频率。 注记 参照:"2.5 [设定电源频率"](#page-29-0) (⇒ 第 24 页 )

<span id="page-25-1"></span><span id="page-25-0"></span>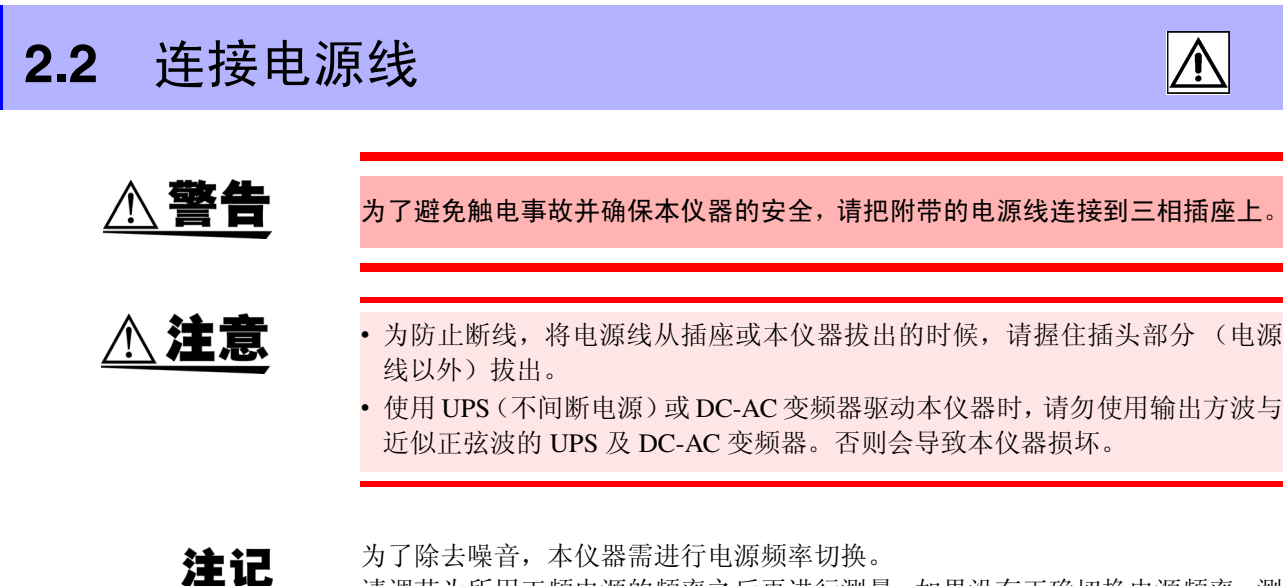

请调节为所用工频电源的频率之后再进行测量。如果没有正确切换电源频率,测 量值会变得不稳定。 参照:"2.5 [设定电源频率"](#page-29-0) (⇒ 第 24 页 ) 请在关闭电源开关后插、拔电源线。

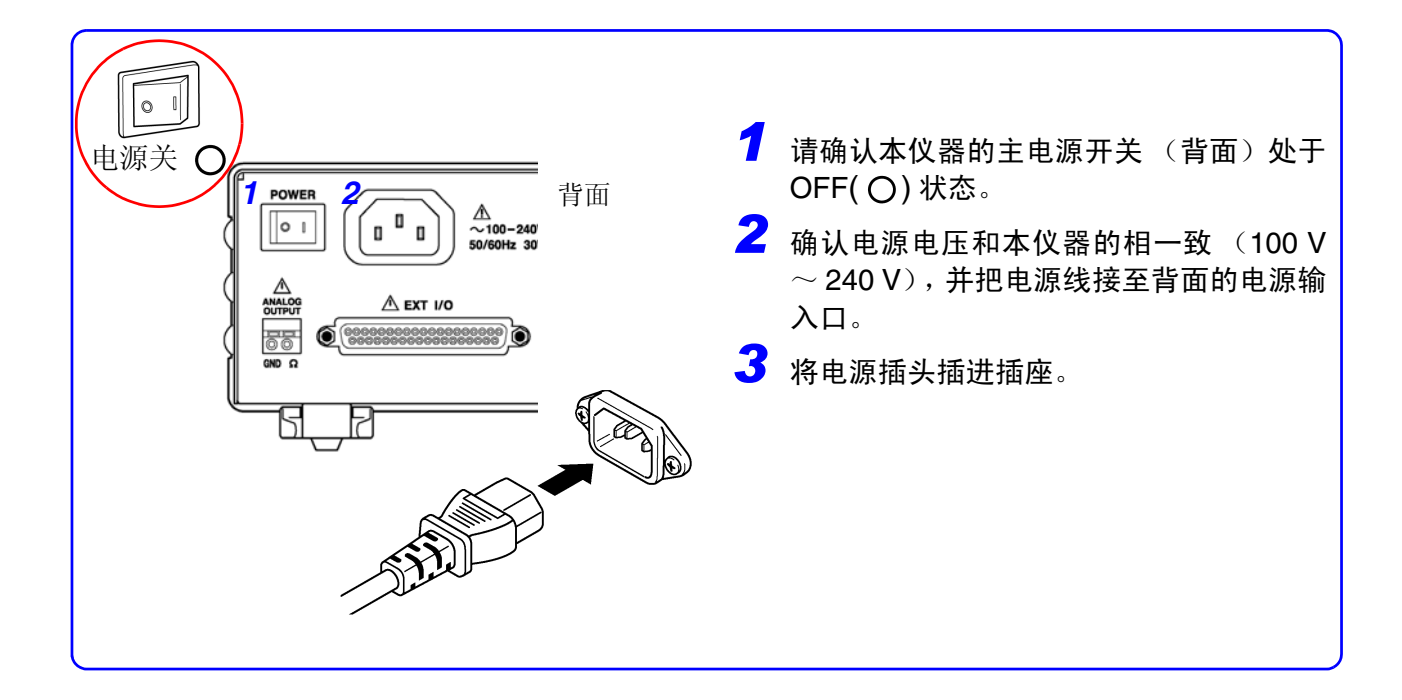

## <span id="page-26-0"></span>**2.3** 连接测试线 (选件)

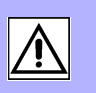

- 2
- ∧ 警告 • 为了防止触电,测量之前请确认测试线的额定值,不要测量高于额定值的电压。 • 为了防止电池短路事故,在本仪器上连接或拆卸测试线时,请务必确认测试线顶 端未进行任何连接。(在测试线顶端连接电池的状态下,可能会因香蕉端子类接 触形成短路状态,从而导致重伤事故)

<span id="page-26-1"></span>测试线并不是本仪器的标准附件。请根据客户的使用状况购买作为选件的测试线 或自行制作测试线。自行制作测试线时,请参照 "附录 1 [自行制作测试线时的注](#page-196-2) [意事项"](#page-196-2) (⇒ 附第 1 页 )。本仪器装备有 4 端子分离的插座端子,用作电阻测量端 子。

参照:"附录 1 [自行制作测试线时的注意事项"](#page-196-2) (⇒ 附第 1 页 )

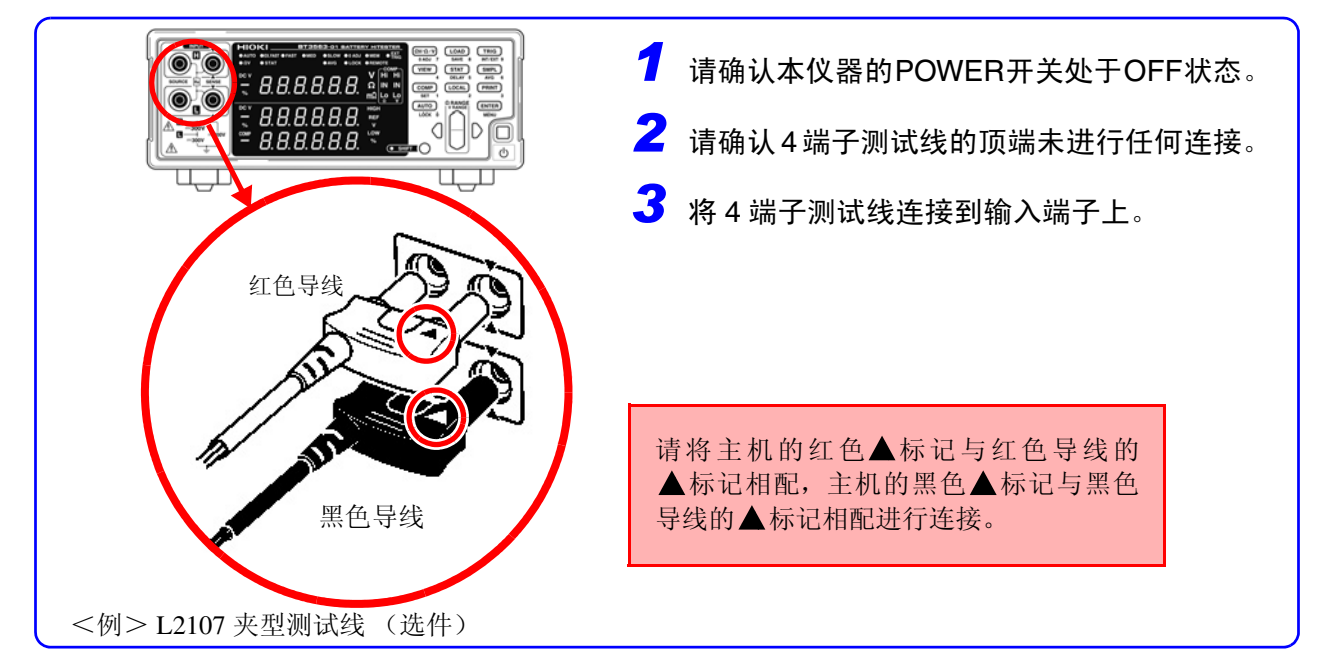

#### 关于测试线的顶端

<例> L2107 夹型测试线 (选件)时

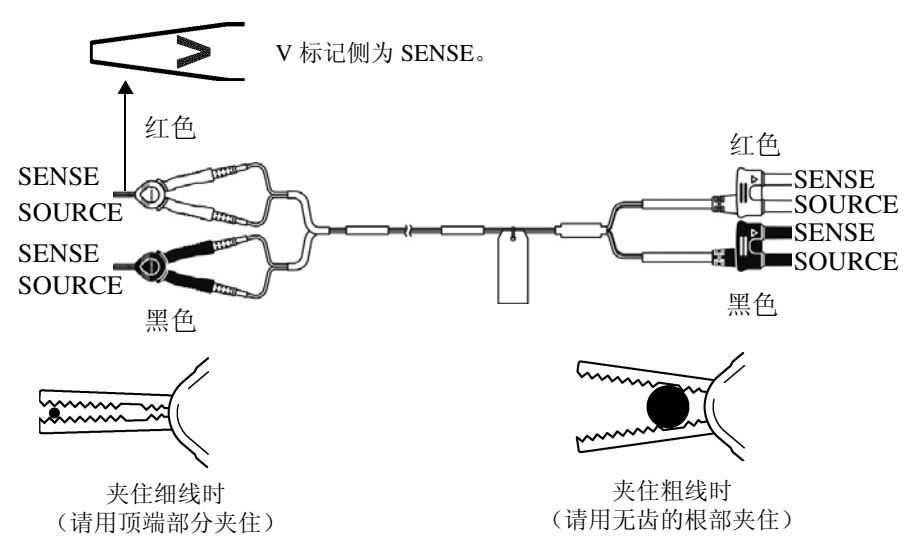

### <span id="page-27-1"></span><span id="page-27-0"></span>**2.4** 接通 **/** 关闭电源

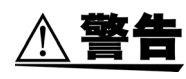

在接通电源前,请确认本仪器的电源连接部分上所记载的电源电压与您使用的 电源电压是否一致。如果使用指定范围外的电源电压,会造成本仪器的损坏或电 气事故。

- 注记
- 将测量条件设定为上次关闭电源时的条件 (备份) 。各种设定变更之后, 请 勿立即切断电源 (经过约 5 秒钟之后再切断电源)。
- 但不保存通过 RS-232C、LAN 或 GP-IB 接口设定的测量条件,以及从 EXT I/O 的 LOAD 端子调用的测量条件。
- 测量开始前,请进行 30 分钟的预热。 预热之后,请实施自校正。 参照:"4.10 [自校正功能"](#page-79-1) (⇒ 第 74 页 )

 $\mathcal{L}_{\text{max}}$  and  $\mathcal{L}_{\text{max}}$  and  $\mathcal{L}_{\text{max}}$  and  $\mathcal{L}_{\text{max}}$ 

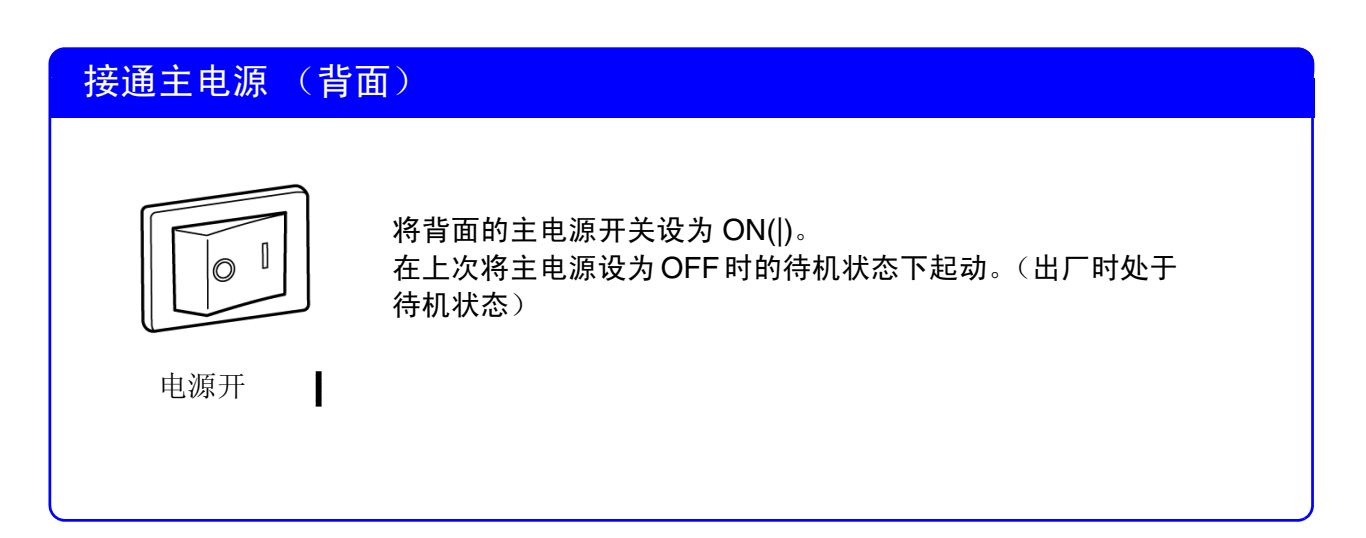

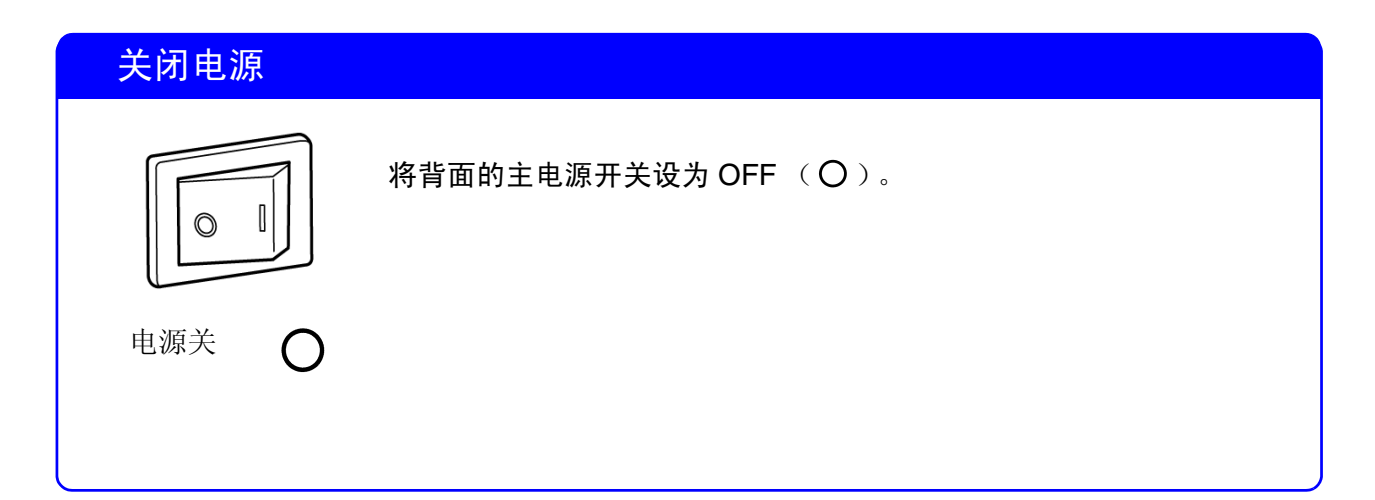

#### <span id="page-28-0"></span>解除待机状态

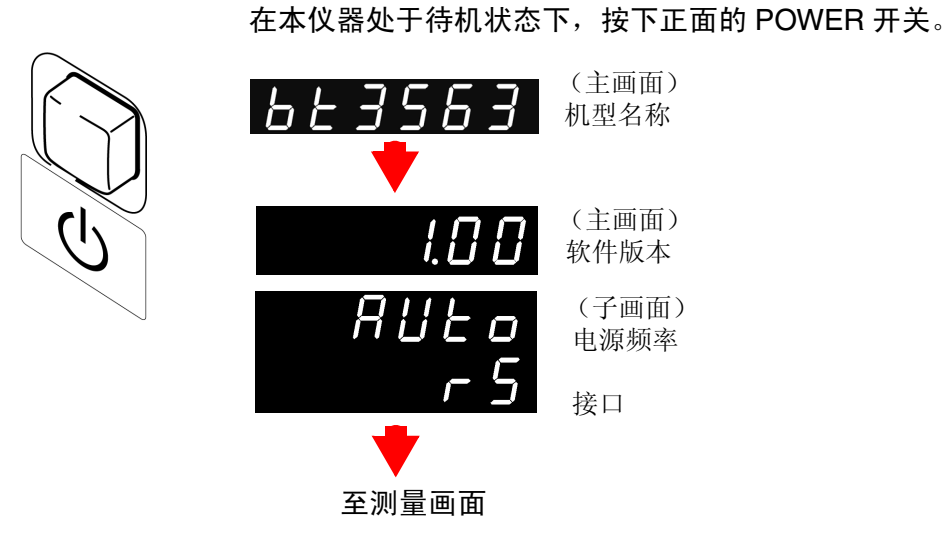

### 设为待机状态

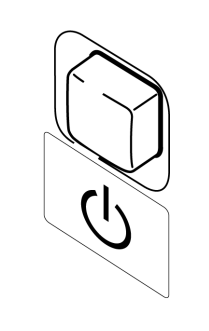

在动作状态下,按下正面的 POWER 开关约 1 秒钟。

## <span id="page-29-1"></span><span id="page-29-0"></span>**2.5** 设定电源频率

为了除去噪音,本仪器需进行电源频率设定。

在初始状态下为自动识别电源频率设定 (AUTO), 但也可以手动进行设定。如果未正确设定电源频率, 测量值 则会不稳定。

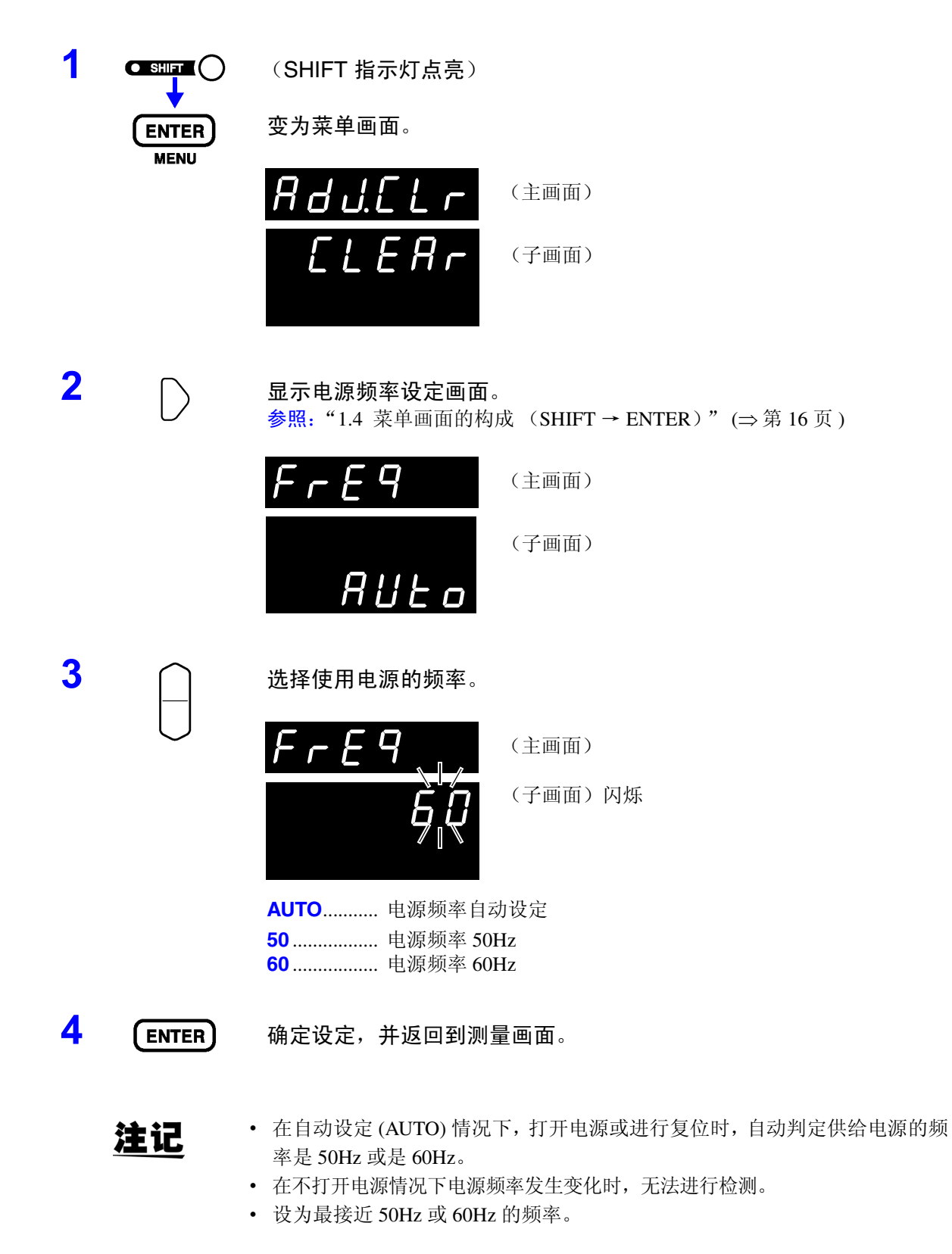

<span id="page-30-2"></span><span id="page-30-0"></span>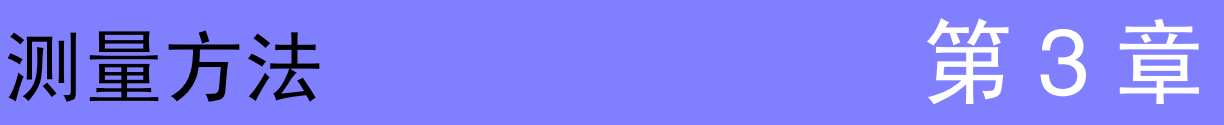

在测量之前,请务必阅读"使用注意事项"(⇒第5页)和"第2章 [测量前的准备"](#page-24-2)(⇒第19页)。

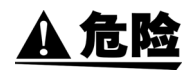

• 为了防止发生触电事故,请勿将测试线顶端和有电压的线路发生短路。 请勿在超出本仪器额定值与规格范围的状态下使用。否则可能会因本仪器损 坏或发热而导致触电事故。 下表所示为最大输入电压和对地最大额定电压。

参照: "9.1 [基本规格"](#page-182-2) (⇒第 177 页)

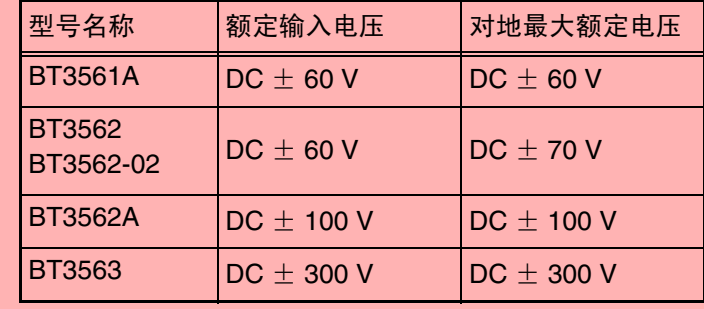

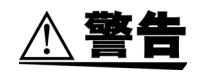

• 为了防止触电,测量之前请确认测试线的额定值,不要测量高于额定值的电 压。

## <span id="page-30-1"></span>**3.1** 测量前的检查

在使用前,请先确认没有因保存和运输造成的故障,并在检查和确认操作之后再使用。 确认为有故障时,请与销售店(代理店)或距您最近的营业所联系。

以下为检查内容举例。

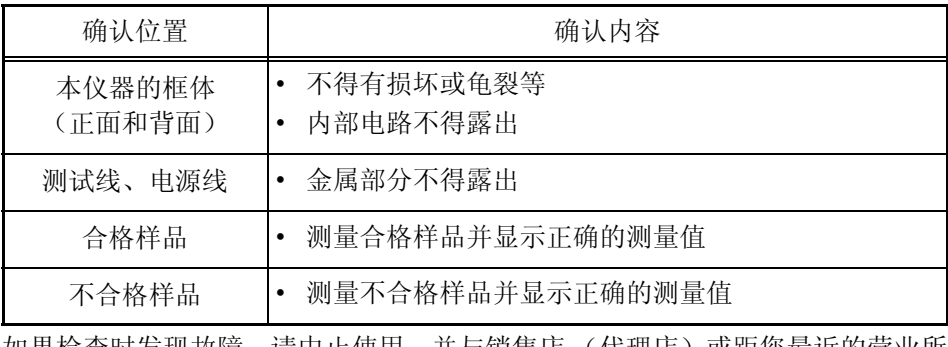

如果检查时发现故障,请中止使用,并与销售店 (代理店)或距您最近的营业所 联系。

## <span id="page-31-0"></span>**3.2** 基本测量举例

使用以下举例说明测量方法。

#### $<$ 例 $>$  测量 30 m $\Omega$  锂离子电池的电阻和电压

所需物品 锂离子电池 (30 mΩ)

测试线:使用 9770 针型测试线。

测量条件 测量功能........................................ ΩV (电阻和电压测量) 量程................................................ 30 mΩ 量程、 6 V 量程 采样速度........................................ SLOW 调零................................................ 有

### 测量准备

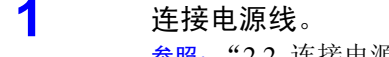

参照: "2.2 [连接电源线"](#page-25-1) (⇒第 20 页)

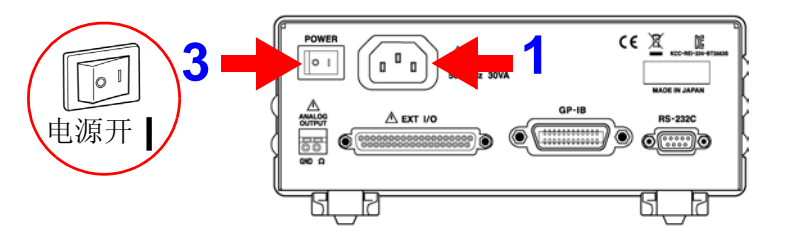

#### **2** 连接测试线。

参照: "2.3 [连接测试线 \(选件\)"](#page-26-1) (⇒第 21 页)

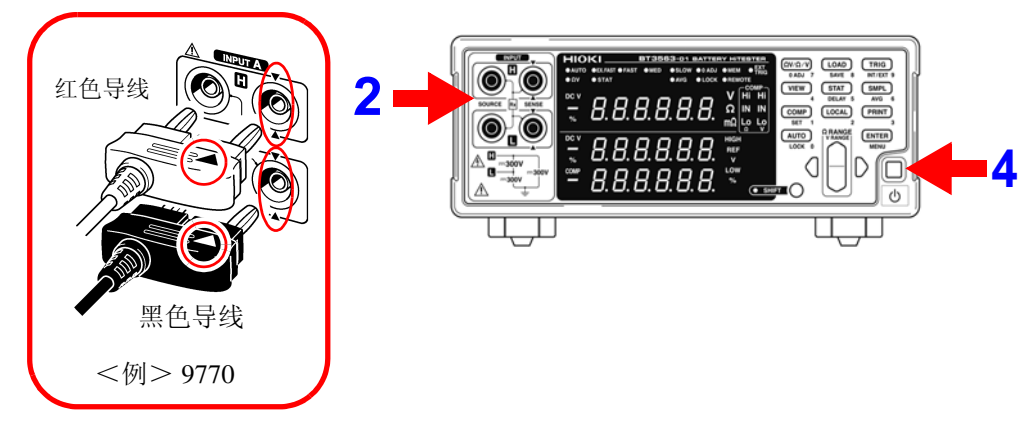

#### **3** 接通主电源。

参照: "2.4 接通 / [关闭电源"](#page-27-1) (⇒第 22 页 ) 参照: "2.5 [设定电源频率"](#page-29-1) (⇒第 24 页 )

#### **4** 解除待机状态。

参照:["解除待机状态"](#page-28-0) (⇒ 第 23 页 )

### 本仪器的设定

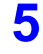

**5** 确认 SHIFT 指示灯未点亮。 点亮时,按下 **SHIFT** 键以使其熄灭。

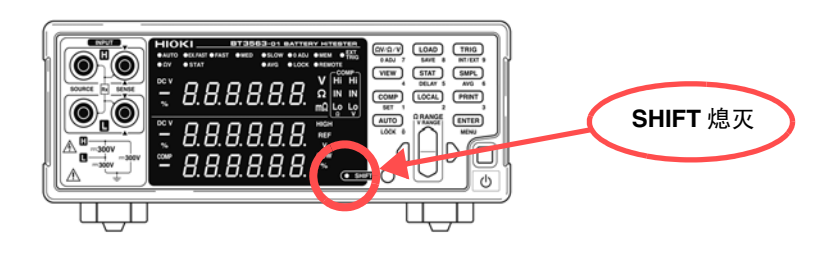

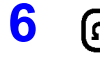

**6 (ΩV/Ω/V)** 选择测量功能。(此时选择电阻和电压测量) 参照: "3.3 [选择测量功能"](#page-35-0) (⇒第 30页)

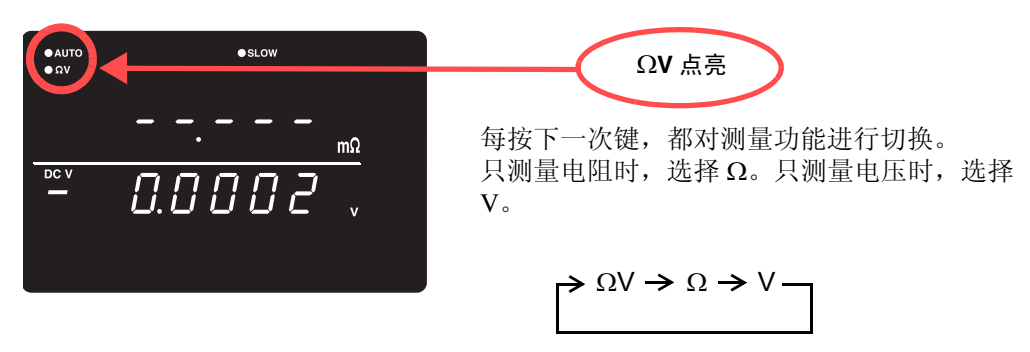

**7** ∩ 选择量程。(此时选择 30 mΩ 量程) 参照: "3.4 [设定测量量程"](#page-36-0) (⇒第 31 页)

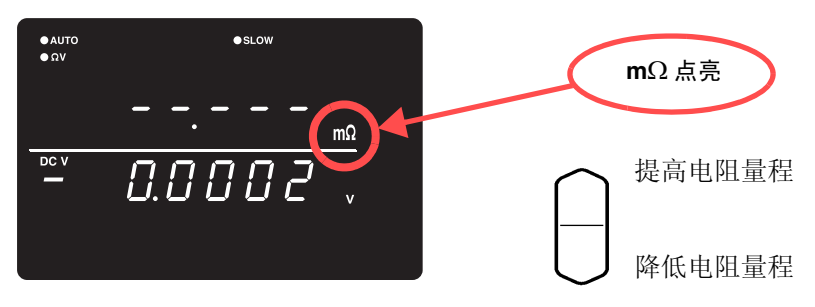

**8 (SHIFT 指示灯点亮)** 设定电压量程。(此时选择 6V 量程) 参照:["电压量程"](#page-37-0) (⇒ 第 32 页 )

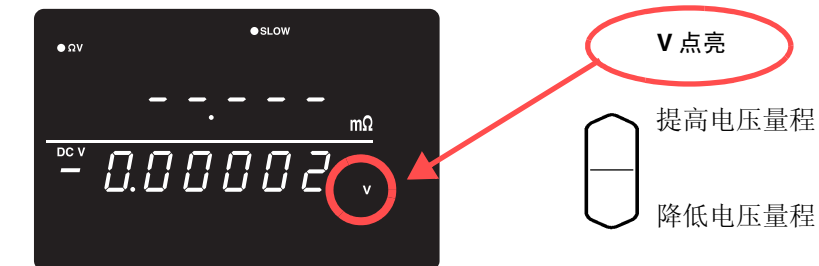

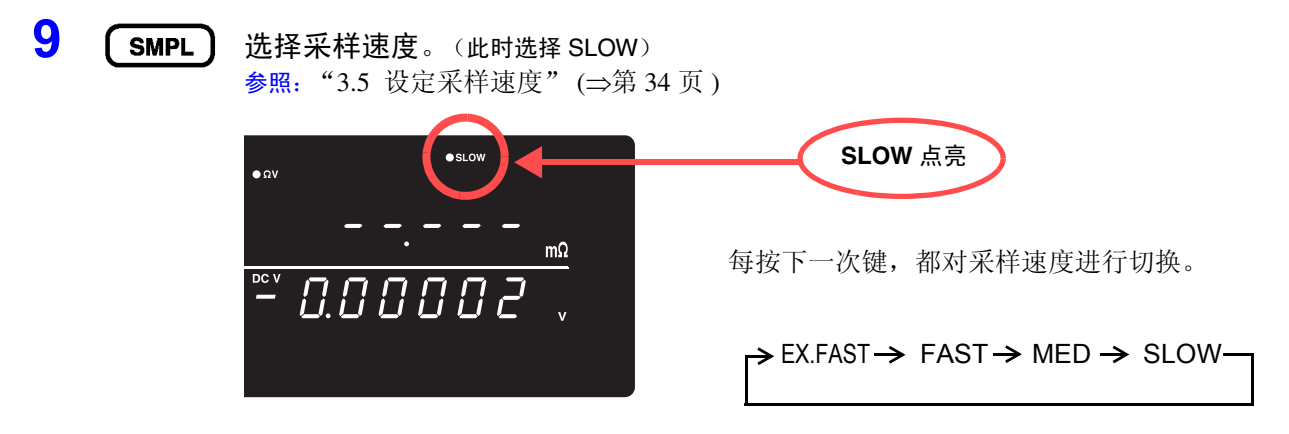

#### 执行调零

**10** 使用正确的方法对测试线的顶端实施短路。 如果未以正确的方法执行调零,则无法得到正确的测量值。

> 参照: "3.6 [执行调零"](#page-40-0) (⇒第 35 页) <例>使用 9770 针型测试线时

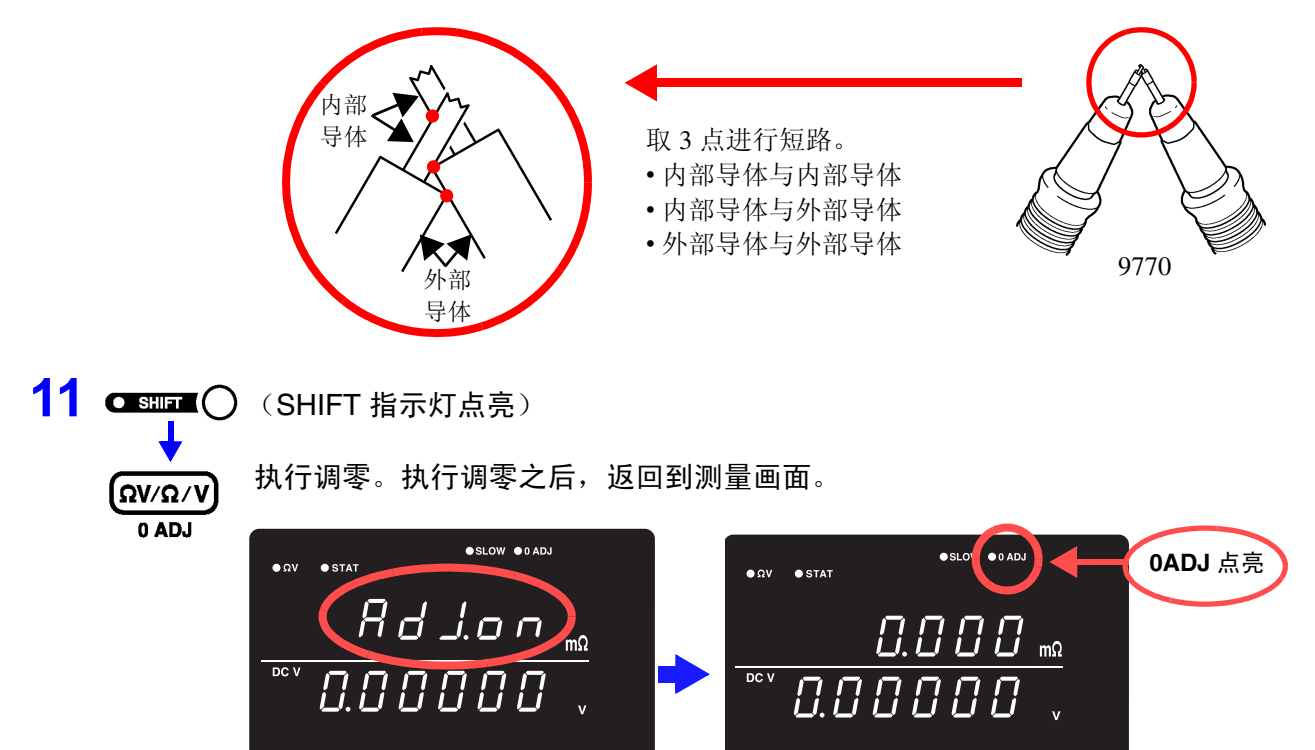

如果调零失败,则显示"Err.02"。请仔细确认顶端的短路状态之后,再次进行调零。

### 测量开始

**12** 把测试线连接到电池上。

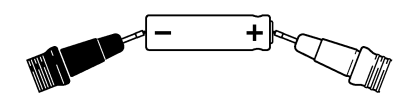

注记 本仪器的开路端子电压如下所示。 3 mΩ、 30 mΩ 量程 25 V peak 300 mΩ 量程 7 V peak  $3 \Omega \sim 3000 \Omega \equiv \equiv$ 程 4 V peak 该电压是由充入本仪器内部 1.2 μF 电容器的电荷产生的。

- 3 mΩ、 30 mΩ、 300mΩ量程的开路端子电压在开路约500 ms之后变为4 V peak。
- 使用扫描仪构建测量线路时,请使用耐电压超过使用量程开路端子电压的继电 器。
- **13** 读取电阻测量值和电压测量值。

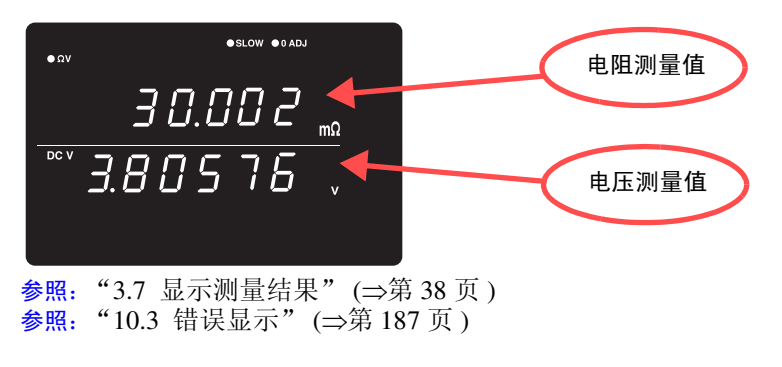

注记 测量注意事项:请参[照 "送去修理前"](#page-191-0) (⇒ 第 186 页 ) 的 "测量值不稳定"。

## <span id="page-35-1"></span><span id="page-35-0"></span>**3.3** 选择测量功能

从 ΩV (电阻和电压测量)、 Ω (电阻测量)、 V (电压测量)中选择测量功能。

**1** 确认 SHIFT 指示灯未点亮。 点亮时,按下 **SHIFT** 键以使其熄灭。  $\frac{\overline{ONQ}/N}{\overline{OMQ}}$ ,  $\frac{\overline{LOAO}}{\overline{MAU}}$ ,  $\frac{\overline{V}NIO}{\overline{M}ULOU}$  $(980)$   $(5787)$   $(599)$ ЯR  $\underbrace{\overbrace{\text{COMP}}}\ \overbrace{\text{LGCM}}\ \overbrace{\text{PRMT}}$ 0 **SHIFT** 熄灭  $(T)$ **ENTER**  $2 \quad \text{(IV/\Omega/V)}$  显示测量功能的画面。 每按下一次,都对测量功能进行切换。 ΩV 功能 (电阻·电压测量) e AUTO  $\bullet$ slow "Ω"或 "mΩ"点亮  $0.4021$ 为 ΩV 功能时, "ΩV" 点亮  $\overline{DCV}$ <u>ч. і 3905. г</u> Ω 功能 (电阻测量)  $\begin{array}{ccc} \hline C & H & \hline C & H & \hline$ (ΩV/Ω/V V 功能 (电压测量)  $\bullet$  AUTO 4.13905

注记

只测量电阻或电压时,如果设定为 Ω 功能或 V 功能,则可进行更高速度的测量。 参照:["采样时间"](#page-183-0) (⇒ 第 178 页 )
## **3.4** 设定测量量程

设定电阻测量或电压测量的量程。 电阻测量从下述各项中选择 • 30 m $\Omega \sim 3000 \Omega$  量程的 6 个量程 (BT3561A) • 3 mΩ ~ 3000 Ω 量程的 7 个量程 (BT3562 与 BT3563) 电压测量从下述各项中选择 • 6 V ~ 60 V 量程的 2 个量程 (BT3561A、 BT3562、 BT3562-01) • 6 V ~ 100 V 量程的 3 个量程 (BT3562A) • 6 V ~ 300 V 量程的 3 个量程 (BT3563) 另外, 也具有自动量程 (自动确定最适合量程)功能。

#### 电阻量程

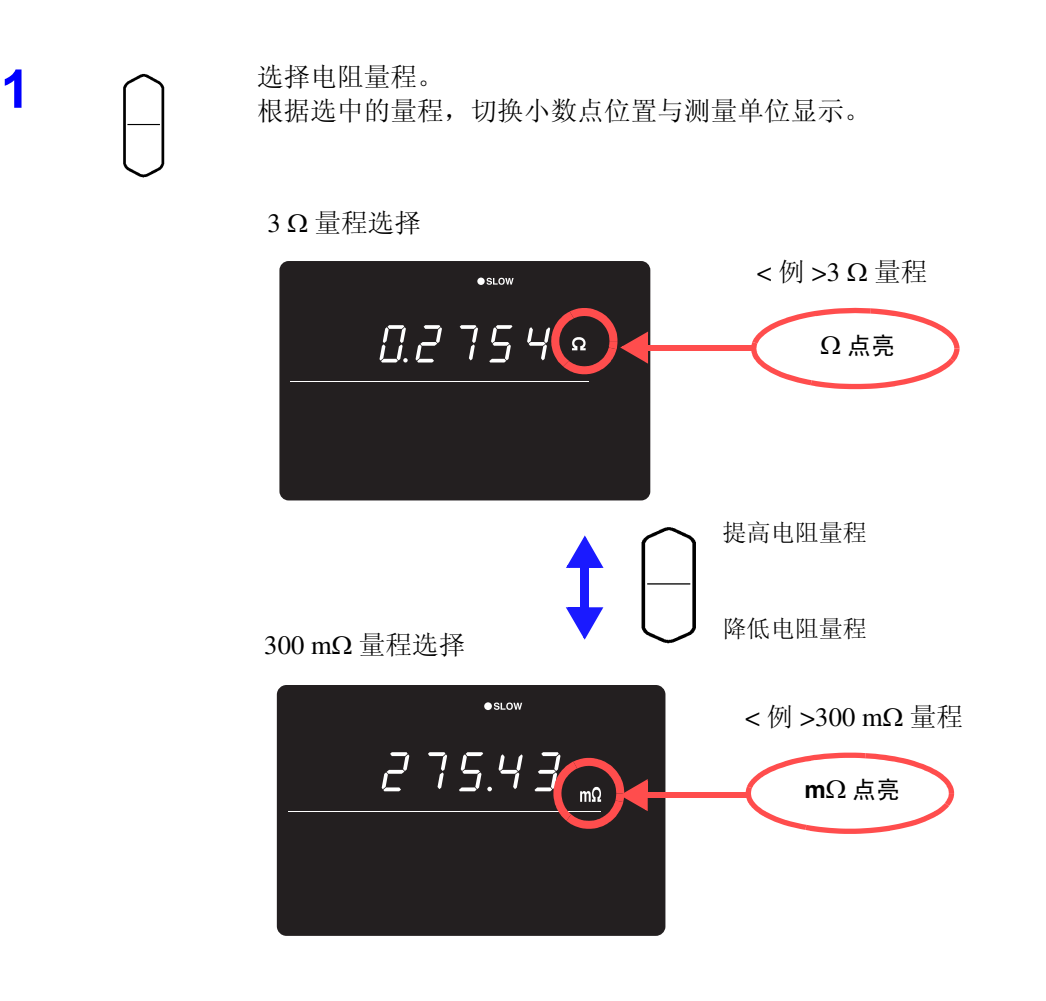

注记 如果在自动量程状态下按下 **RANGE** 键(上下),则在当前量程下解除自动量程, 变为手动量程。

## 电压量程

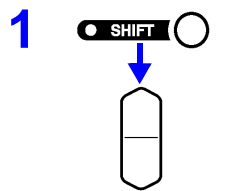

**1** (SHIFT 指示灯点亮)

选择电压量程。

#### 60 V 量程选择

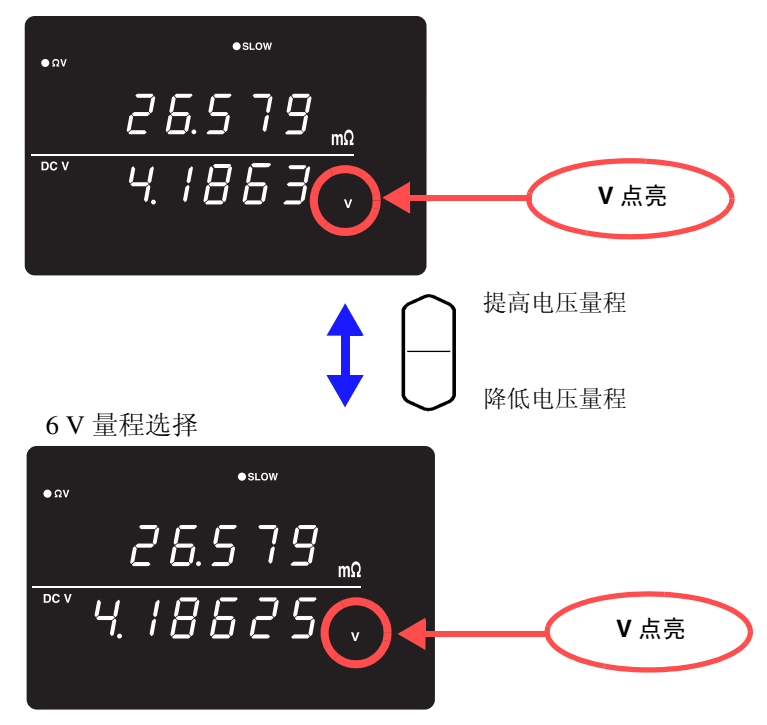

3

## 自动量程 如果在手动量程状态下按下,则变为自动量程。 **AUTO** 自动选择最适合量程。 **O AUTO**  $\bullet$  SLOW **AUTO** 点亮  $DCV$  $2.5B$  70  $\Omega$ 注记 ΩV 功能下的自动量程设定 (ON/OFF 状态)适用于电阻测量与电压测量。 要变更为手动量程时 再次按下 **AUTO** 键。 在所选择的量程下,变为手动量程。 • 自动量程可能会因测试物而变得不稳定。此时,请以手动方式指定量程或延 注记 长延迟时间。 • 比较器功能为 ON 或存储功能为 ON 时,不能使用自动量程。 • 有关精度, 请参照"第9章[规格"](#page-182-0)(⇒第177页)。 电阻测量功能 量程 | 显示范围 测量电滴 不开放电压

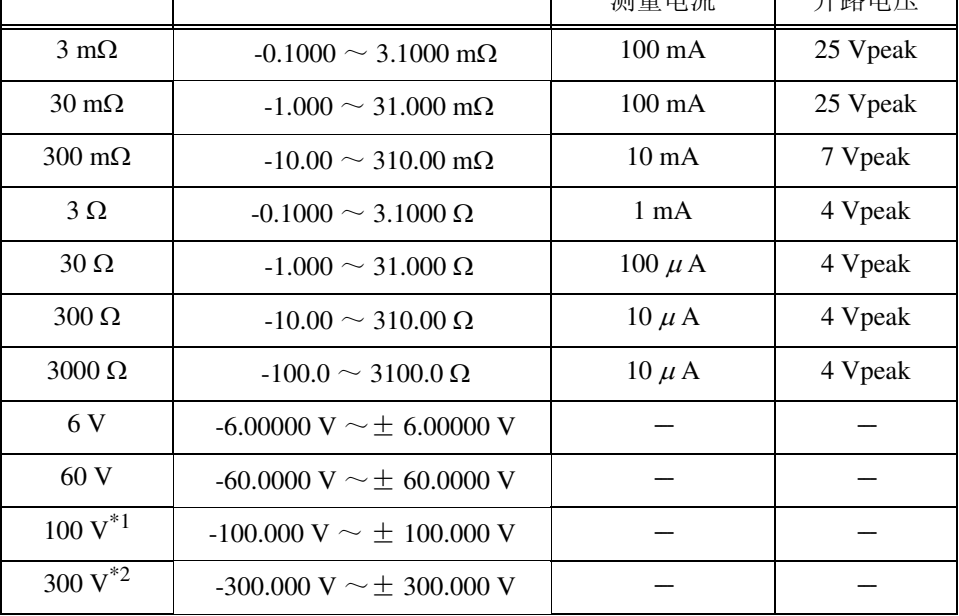

\*1:仅限于 BT3562A

\*2:仅限于 BT3563A、 BT3563 与 BT3563-01

# **3.5** 设定采样速度

可按 4 阶段 (EX.FAST / FAST / MEDIUM/ SLOW)变更采样速度。 采样速度越低,测试精度越高。

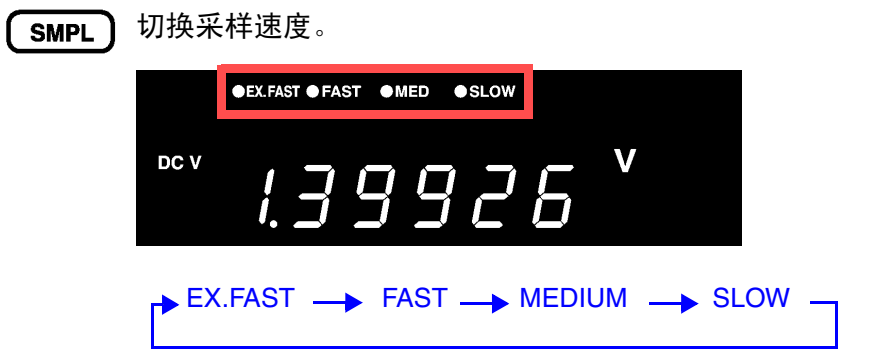

注记

• 选择EX.FAST时,由于容易受到外部环境的影响,因此请针对测试物四周、测 试线和电缆采取屏蔽或绕回等应对措施。

参照:"附录 1 [自行制作测试线时的注意事项"](#page-196-0) (⇒ 附第 1 页 )

• 采样速度为 SLOW 时, 在测量时执行自校正。进行上述以外的采样速度时, 每 隔 30 分钟自动进行 1 次或以手动方式执行。

参照: "4.10 [自校正功能"](#page-79-0) (⇒第 74 页) • 有关采样时间的详细说明,请参照相关规格。 参照:["采样时间"](#page-183-0) (⇒ 第 178 页 )

## **3.6** 执行调零

为了除去因本仪器偏置电压或测量环境而产生的残留成分,请在测量之前执行调零。测试精度在调零之后进行 规定。也可以在 EXT I/O 的 0ADJ 端子上执行调零。

参照: "5.2 [关于各信号"](#page-85-0) (⇒第80页)

### 调零时的接线方法

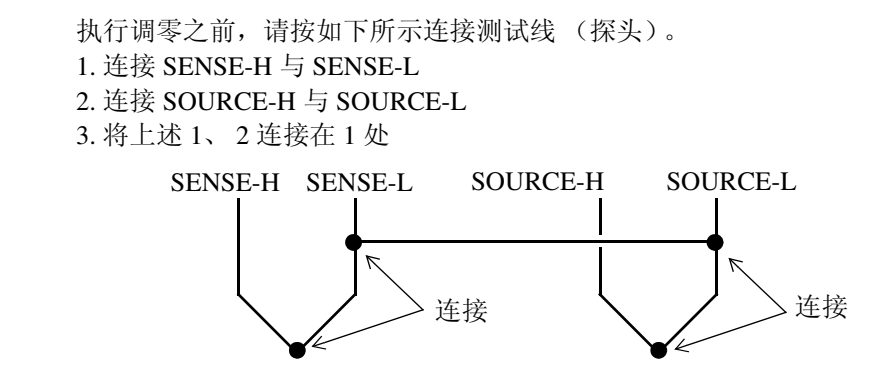

### 执行调零

**1** 在实际测量状态下配置测试线。

零残留量会因测试线 (探头)的配置状态 (长度、形状与配置场所等)而异,因 此,执行调零之前,根据实际测量状态配置测试线。

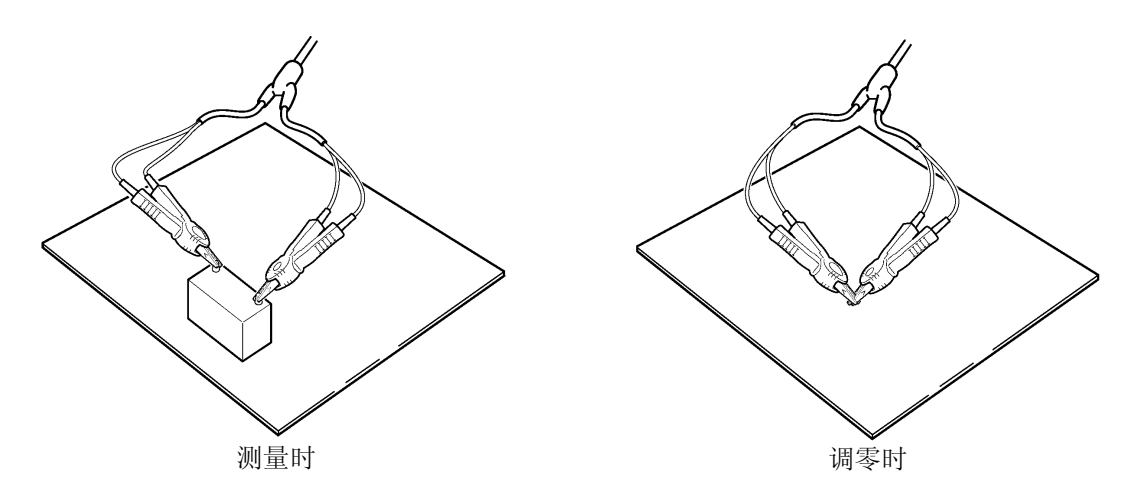

 $\pm$ 其是在 3 m $\Omega$ 、 30 m $\Omega$  量程下, 会因配置状态发生较大的变化, 因此请务必调节 为测量状态。

**2** 使用正确的方法对测试线进行短路。 : 如果未以正确的方法执行调零,则无法得到正确的测量值。

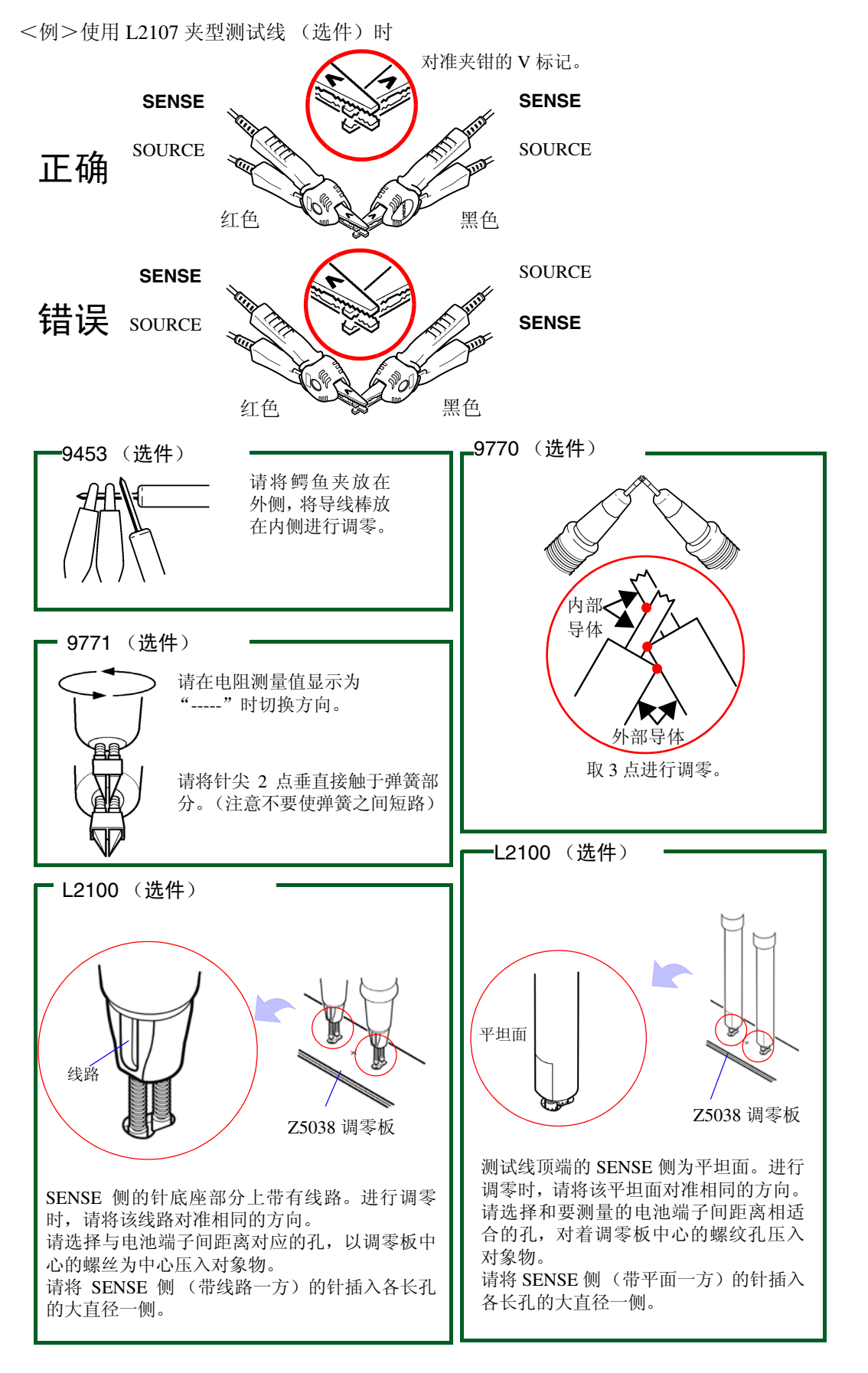

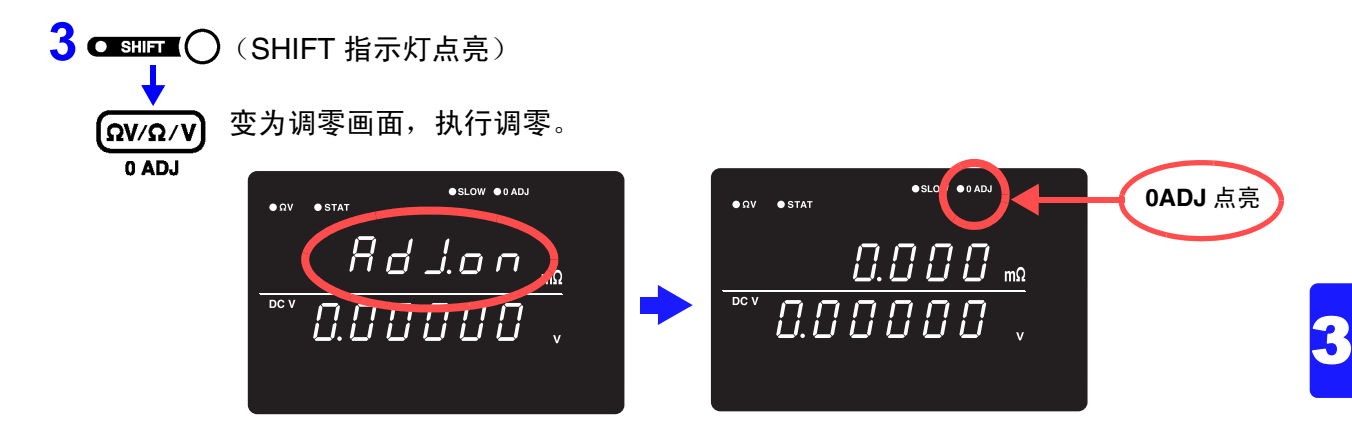

测量之后,显示根据调零功能进行补偿后的测量值。 可调零的范围为小于等于± 1,000 digits。

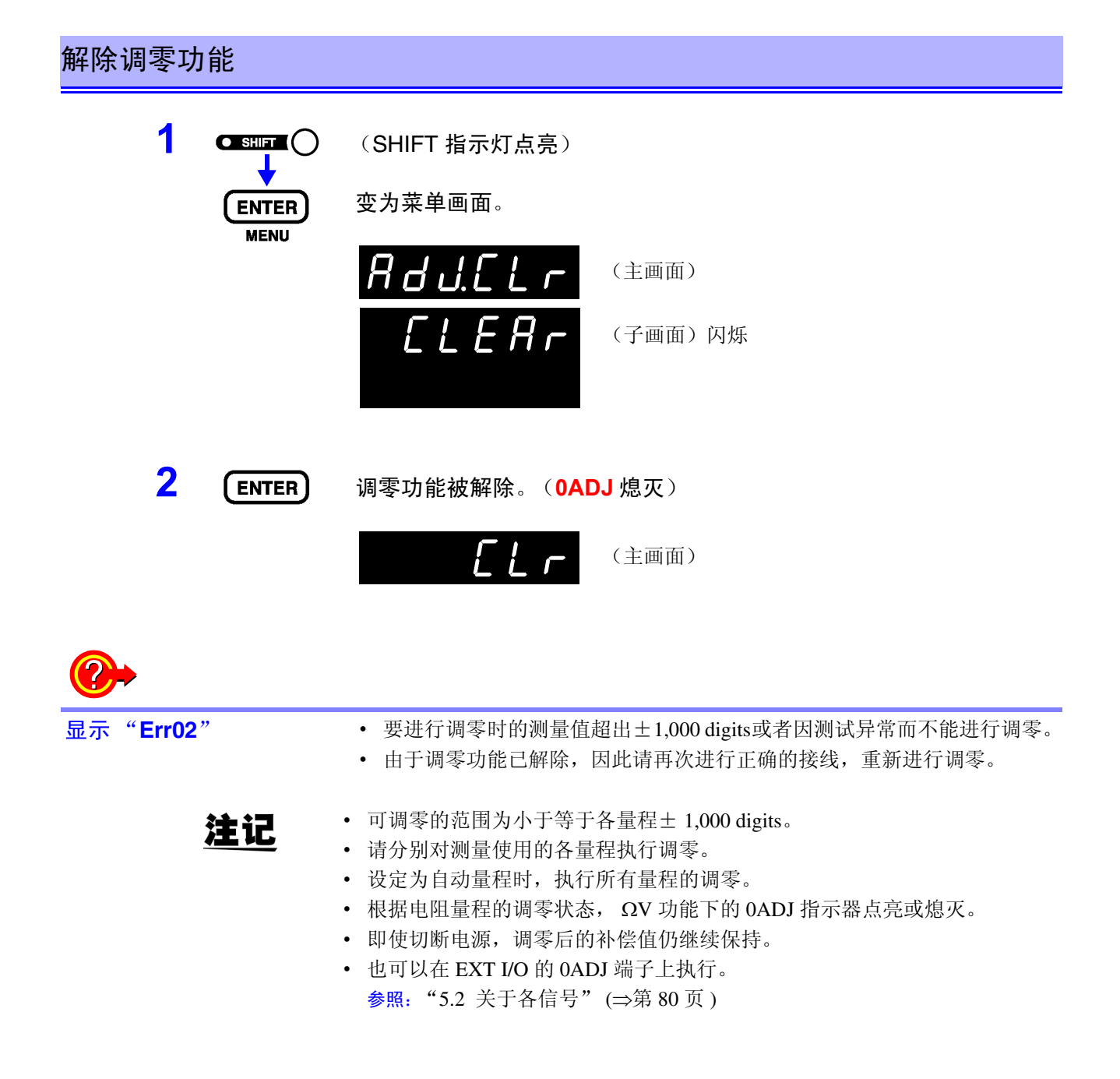

# **3.7** 显示测量结果

选择 ΩV 功能时,画面的上段显示电阻测量值,下段显示电压测量值。

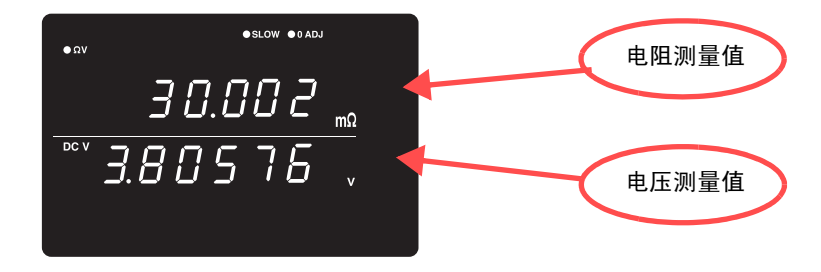

选择 Ω 功能时,画面的上段显示电阻测量值。

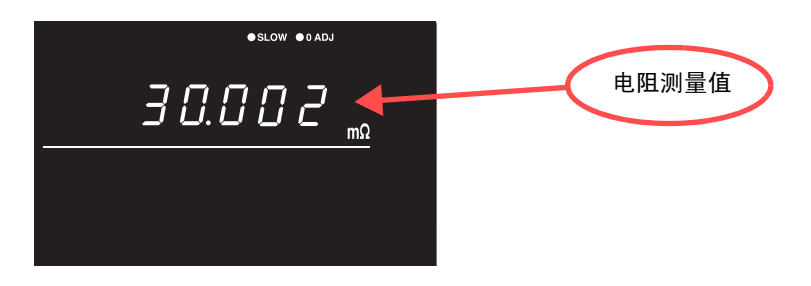

选择 V 功能时,画面的上段显示电压测量值。

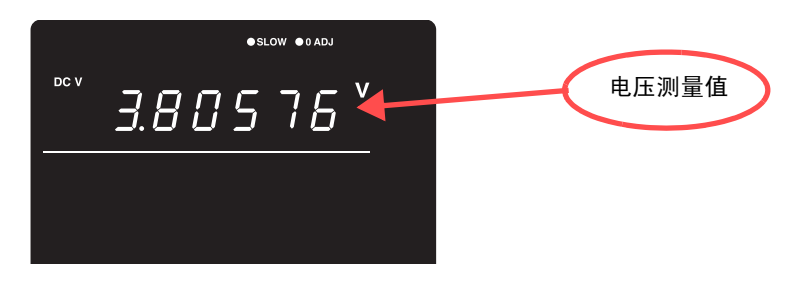

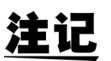

请参照 ["送去修理前"](#page-191-0) (⇒ 第 186 页 ) 的 "测量值不稳定"。

#### 测试异常查出

未正确进行测量时,画面上显示"-----"。 另外,会从 EXT I/O 端子输出测试异常信号 (ERR)。 参照: ["关于](#page-88-0) ERR 输出" (⇒ 第 83 页)

在下述情况下,显示测试异常。

- 测试线未连接到测试物上时
- 测试物的电阻大于量程时 <例>在 300 m Ω 量程下测量 30Ω 时
- 探头断线时
- 因探头磨损、脏污等而导致接触电阻较大时 或配线电阻较大时 (请参照下表)
- 回路保护保险丝断线时 参照: "10.1 [有问题时"](#page-190-0) (⇒第 185 页)

#### 测试异常和检测电平

如果 SOURCE H-L 之间与 SENSE H-L 之间存在超出下表所示的电阻值 (接触电 阻 + 配线电阻 + 测试物电阻),则视为测试异常。

| $3 \text{ mA}$<br>$2\Omega$<br>$2\Omega$<br>$30 \text{ m}\Omega$<br>$2\Omega$<br>$2\Omega$<br>$15 \Omega$<br>$15 \Omega$<br>$300 \text{ m}\Omega$<br>$3\Omega$<br>$150 \Omega$<br>$15 \Omega$<br>$30 \Omega$<br>$150 \Omega$<br>$1.5 \text{ k}\Omega$<br>$300 \Omega$<br>6 k $\Omega$<br>$1.5 \text{ k}\Omega$<br>$3000 \Omega$<br>6 k $\Omega$<br>$15 k\Omega$ | 量程 | <b>SOURCE H-L</b> | <b>SENSE H-L</b> |
|----------------------------------------------------------------------------------------------------|----|-------------------|------------------|
|                                                                                                    |    |                   |                  |
|                                                                                                    |    |                   |                  |
|                                                                                                    |    |                   |                  |
|                                                                                                    |    |                   |                  |
|                                                                                                    |    |                   |                  |
|                                                                                                    |    |                   |                  |
|                                                                                                    |    |                   |                  |

BT3562、 BT3562-01、 BT3563、 BT3563-01:

• 如果接触电阻或配线电阻较大,测量值的误差则会增大。  $($ 接触电阻 + 配线电阻为 20Ω $($ 在 3 mΩ、 30 mΩ 量程下为 2Ω)以上时, 不能 保证精度。

• 测试线的静电容量为 1 nF 以上时,可能无法检测到测试异常。

| 量程                    | <b>SOURCE H-L</b>     | <b>SENSE H-L</b>      |
|-----------------------|-----------------------|-----------------------|
| $3 \text{ mA}$        | 5.5 $\Omega$          | $6.5 \Omega$          |
| $30 \text{ m}\Omega$  | 5.5 $\Omega$          | $6.5 \Omega$          |
| $300 \text{ m}\Omega$ | $15 \Omega$           | $30\Omega$            |
| $3\Omega$             | $150 \Omega$          | $30\Omega$            |
| $30\,\Omega$          | $1.5 \text{ k}\Omega$ | $150 \Omega$          |
| $300 \Omega$          | $6 \text{ k}\Omega$   | $2.5 \text{ k}\Omega$ |
| $3000 \Omega$         | $6 \text{ k}\Omega$   | $25 \text{ k}\Omega$  |

BT3561A、 BT3562A、 BT3563A:

• 如果接触电阻或配线电阻较大,测量值的误差则会增大。  $($ 接触电阻 + 配线电阻为 40 Ω $($ 在 3 mΩ、30 mΩ 量程下为 4 Ω)以上时, 不能 保证精度。

• 测试线的静电容量为 1 nF 以上时,可能无法检测到测试异常。

## 溢出显示

画面上显示"OF"或"-OF"时,表示发生上溢。 如下所示为显示这类信息的原因。

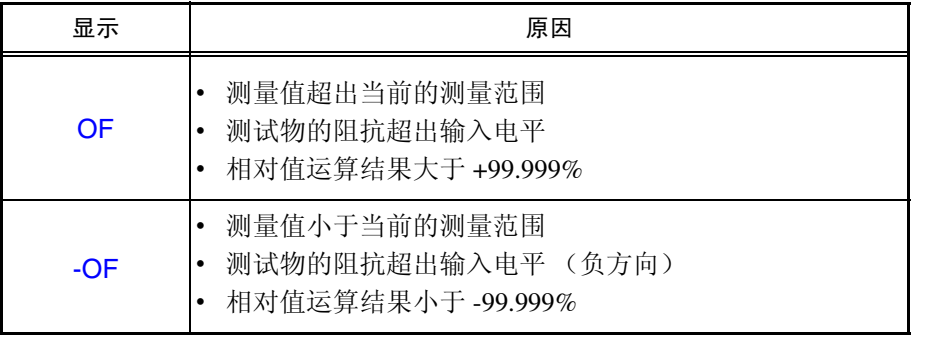

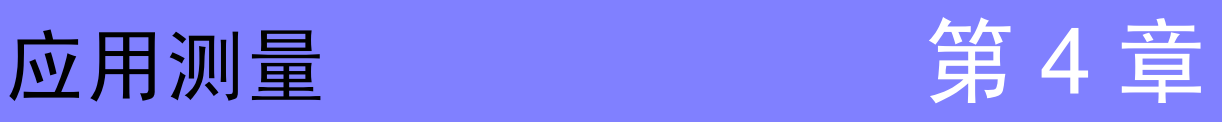

下面说明比较器功能、统计运算功能、存储功能等具体的使用方法。

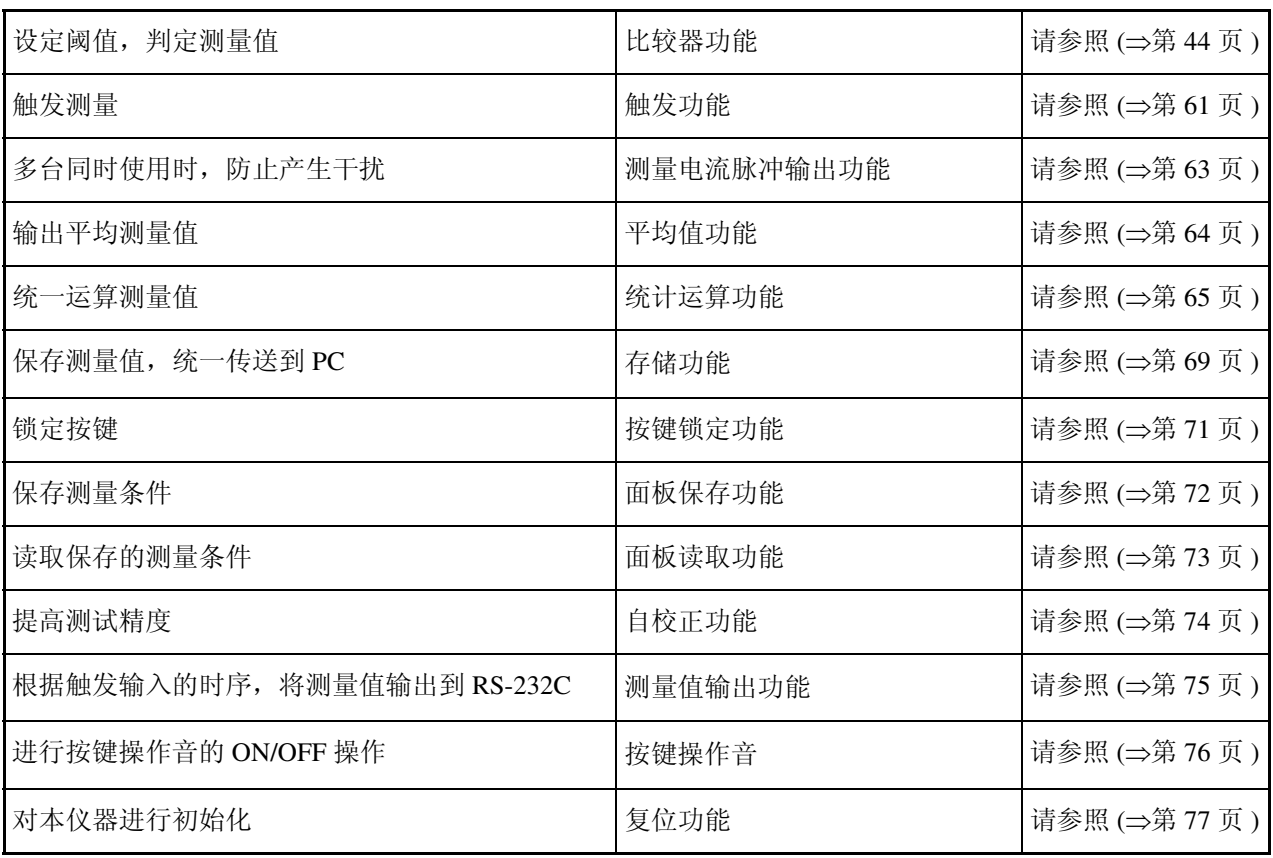

## <span id="page-49-0"></span>**4.1** 比较器功能

比较器功能是指比较事先设定的临界值与测量值,判断测量值是否符合判定基准 并进行显示和输出的功能。

阈值的比较方法包括设定上、下限值的方法和设定基准值与范围两种方法。

作为比较器结果,除了可进行 Hi、IN、Lo 的 LED 显示和蜂鸣器鸣响之外,还可通 过 EXT I/O 端子输出。

参照:"第 5 章 [外部控制 \(](#page-84-0)EXT I/O)" (⇒ 第 79 页 )

#### 显示比较器功能的设定流程。

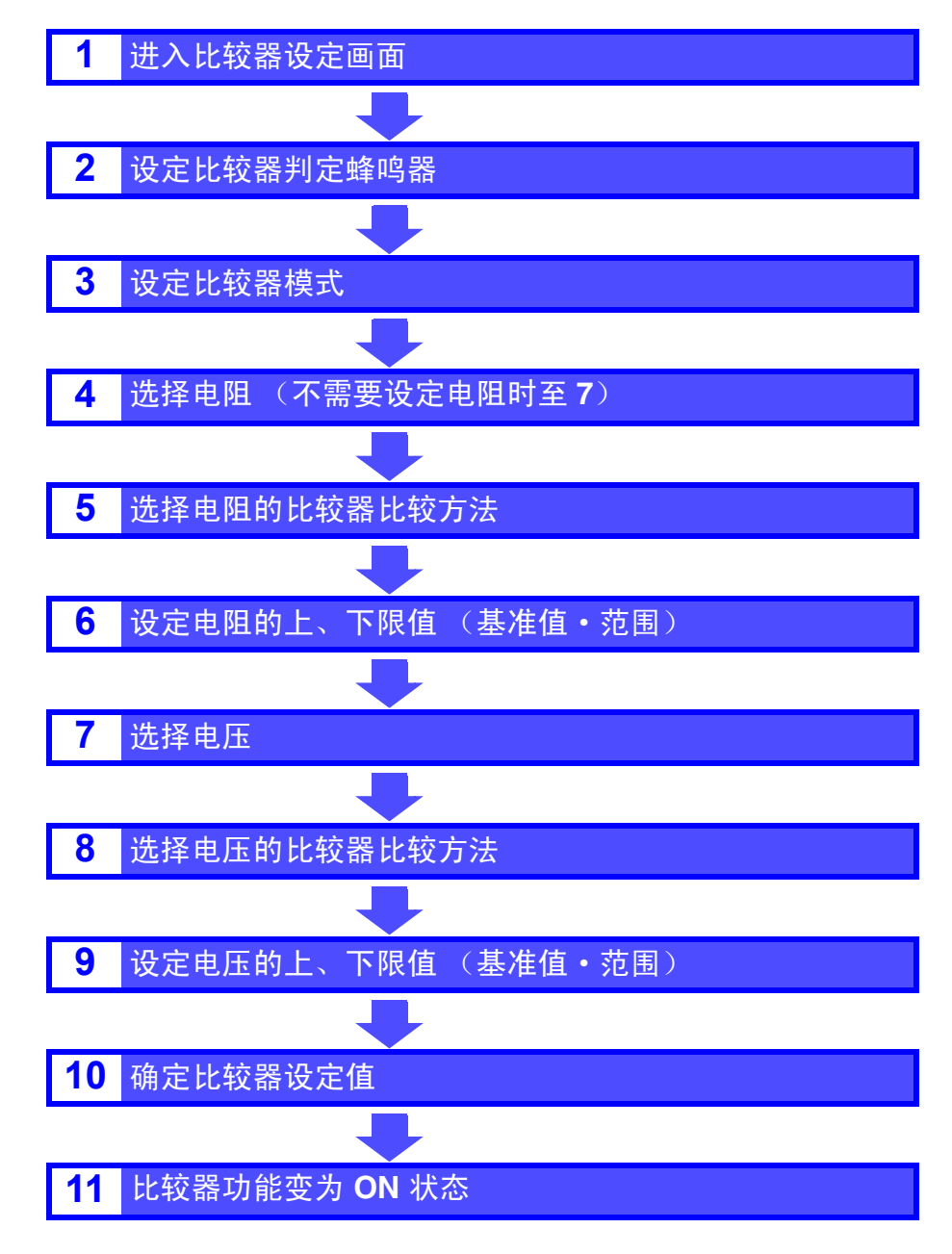

比较器设定举例 **1** (根据上、下限值进行判定)

以下举例说明比较器的设定方法。

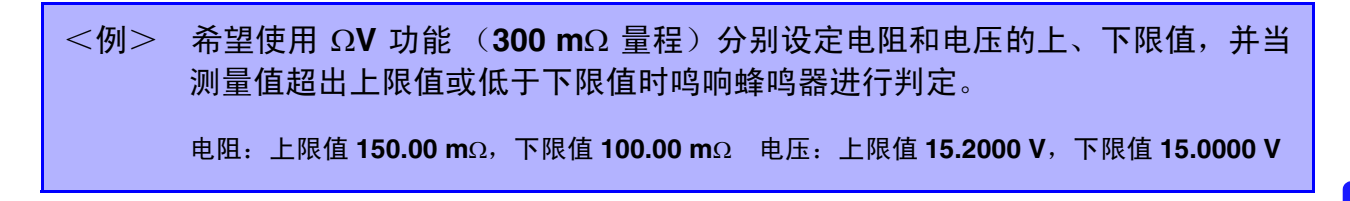

1 确认比较器功能已变为 OFF 状态。 (比较器功能为 ON 时, 不能变更设定。按下 COMP 键, 设为 OFF)

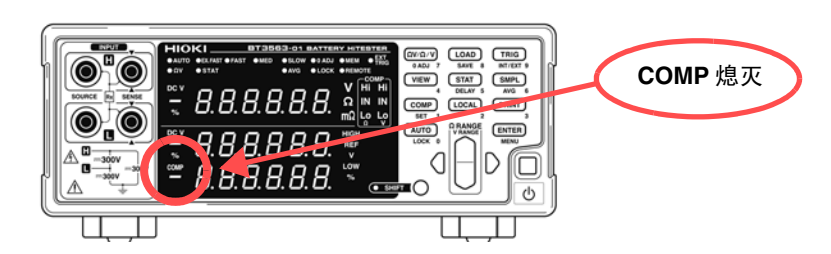

2 (ΩV/Ω/V) 将测量功能设为 ΩV。

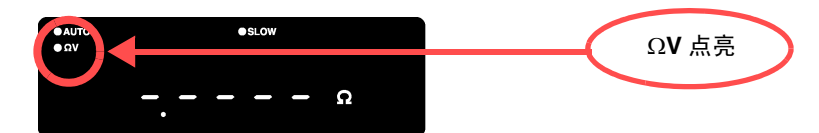

**3** ∩ 选择电阻量程。(此时选择 300 mΩ 量程)  $\bullet$  SLOW **m**Ω 点亮  $\bullet$  ov  $\begin{bmatrix} m\Omega \end{bmatrix}$ 提高电阻量程  $\frac{DCV}{1}$ 0.0002 降低电阻量程 4 **O SIL CO** 选择电压量程。(此时选择 60 V 量程) **V** 点亮  $\bullet$  ov 提高电压量程  $rac{DC}{2}$  $0.000$ 降低电压量程 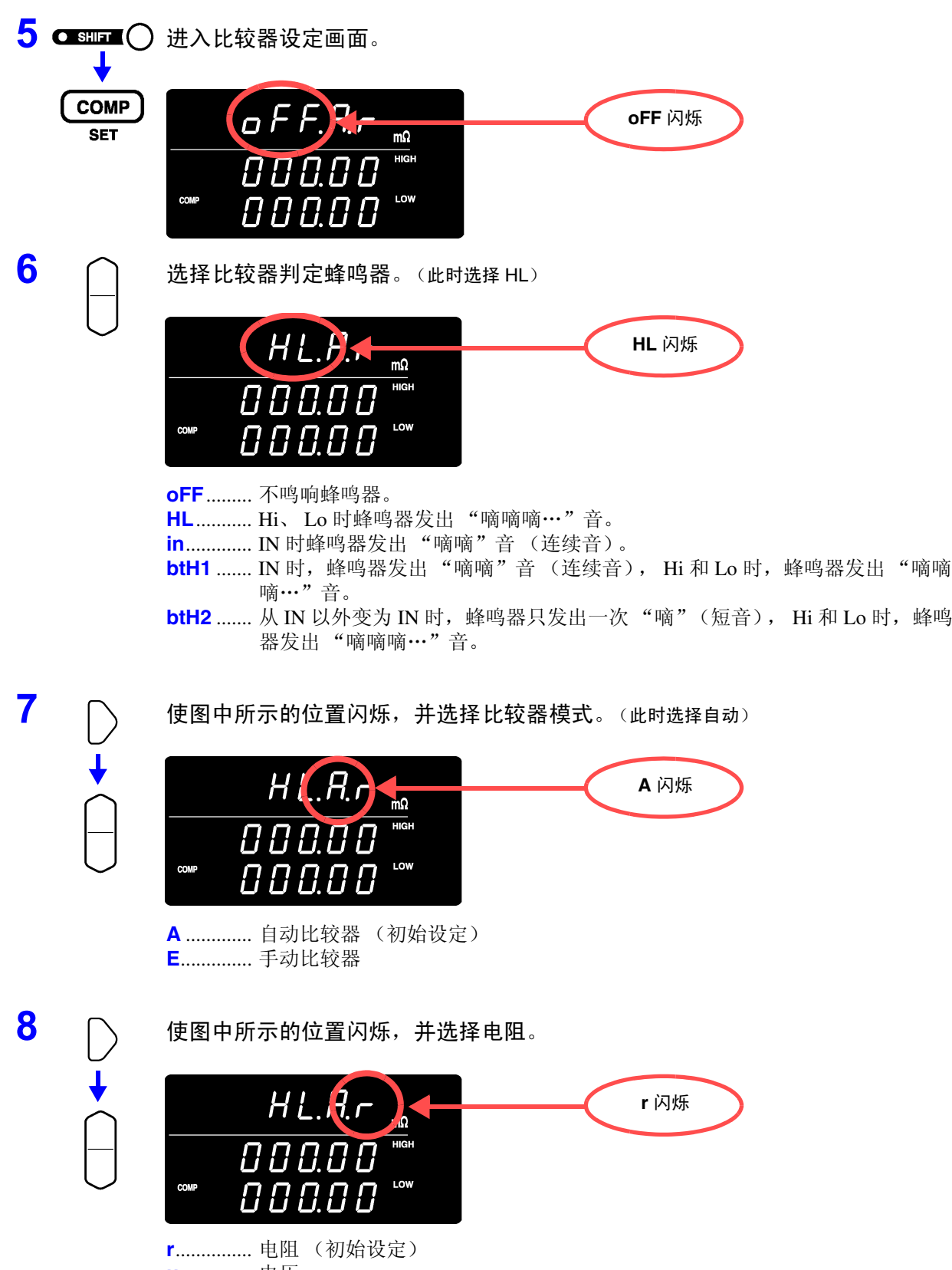

**u**.............. 电压

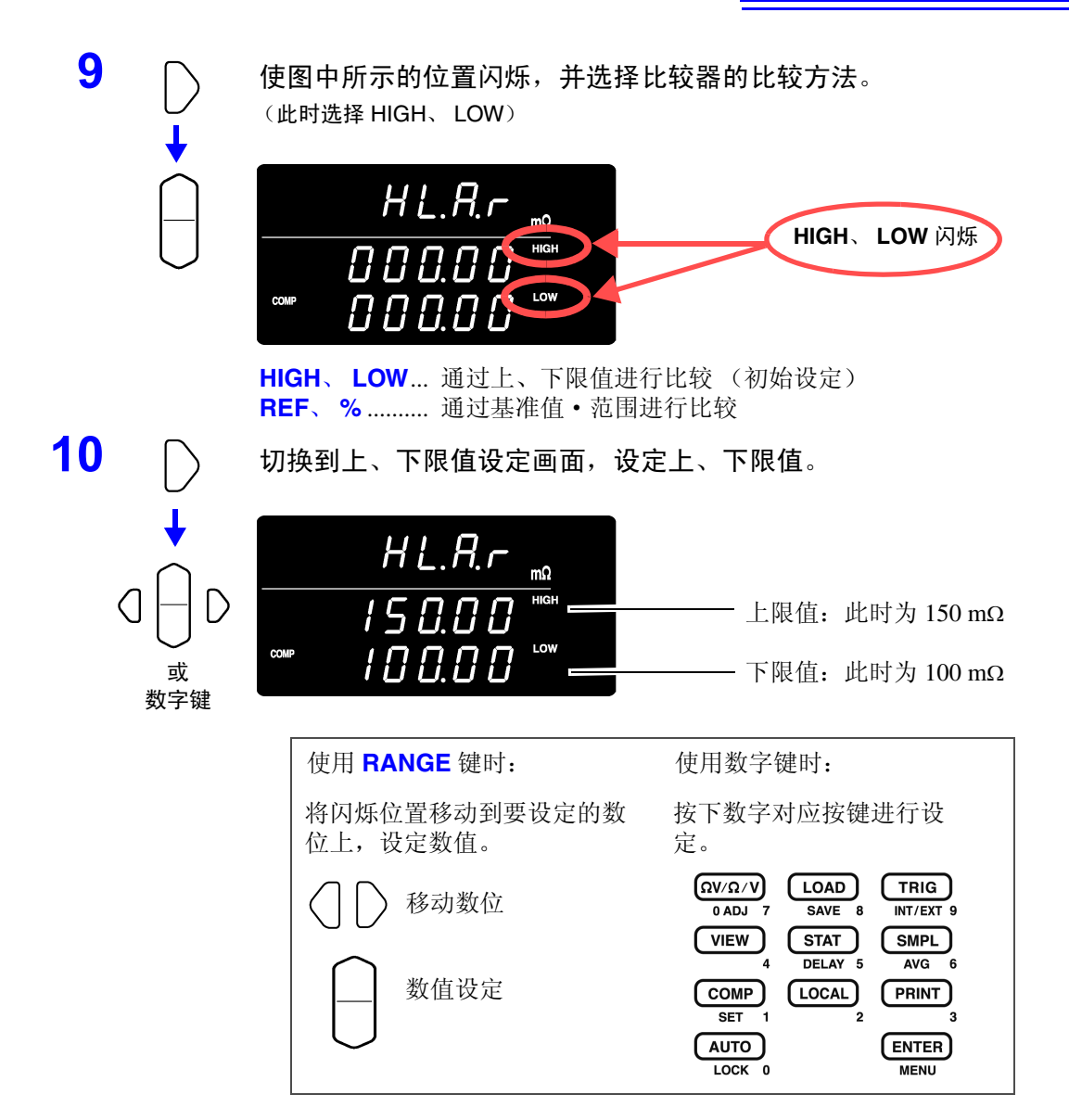

输入当前的测量值:**AUTO** 键 (上、下限值设定画面以外时按下) 输入统计运算结果:**STAT** 键 (上、下限值设定画面以外时按下) 参照:" [上、下限值 \(基准值·范围\)的设定"](#page-61-0) (⇒ 第 56 页 )

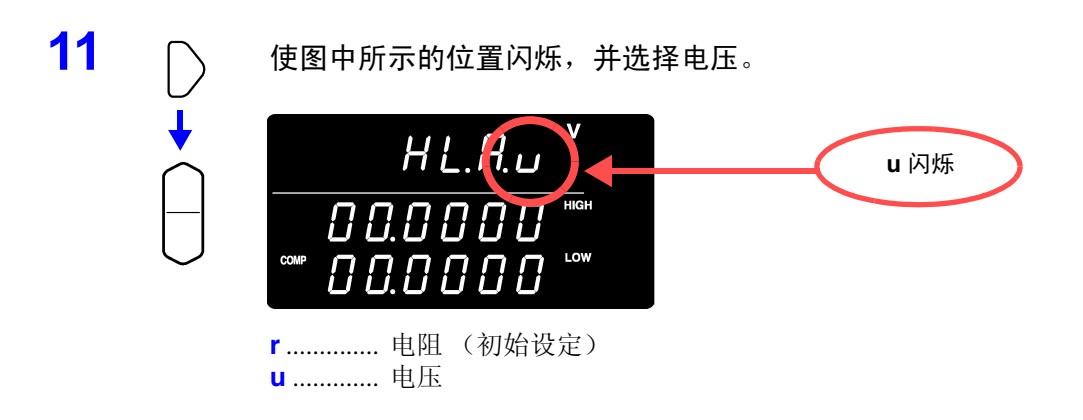

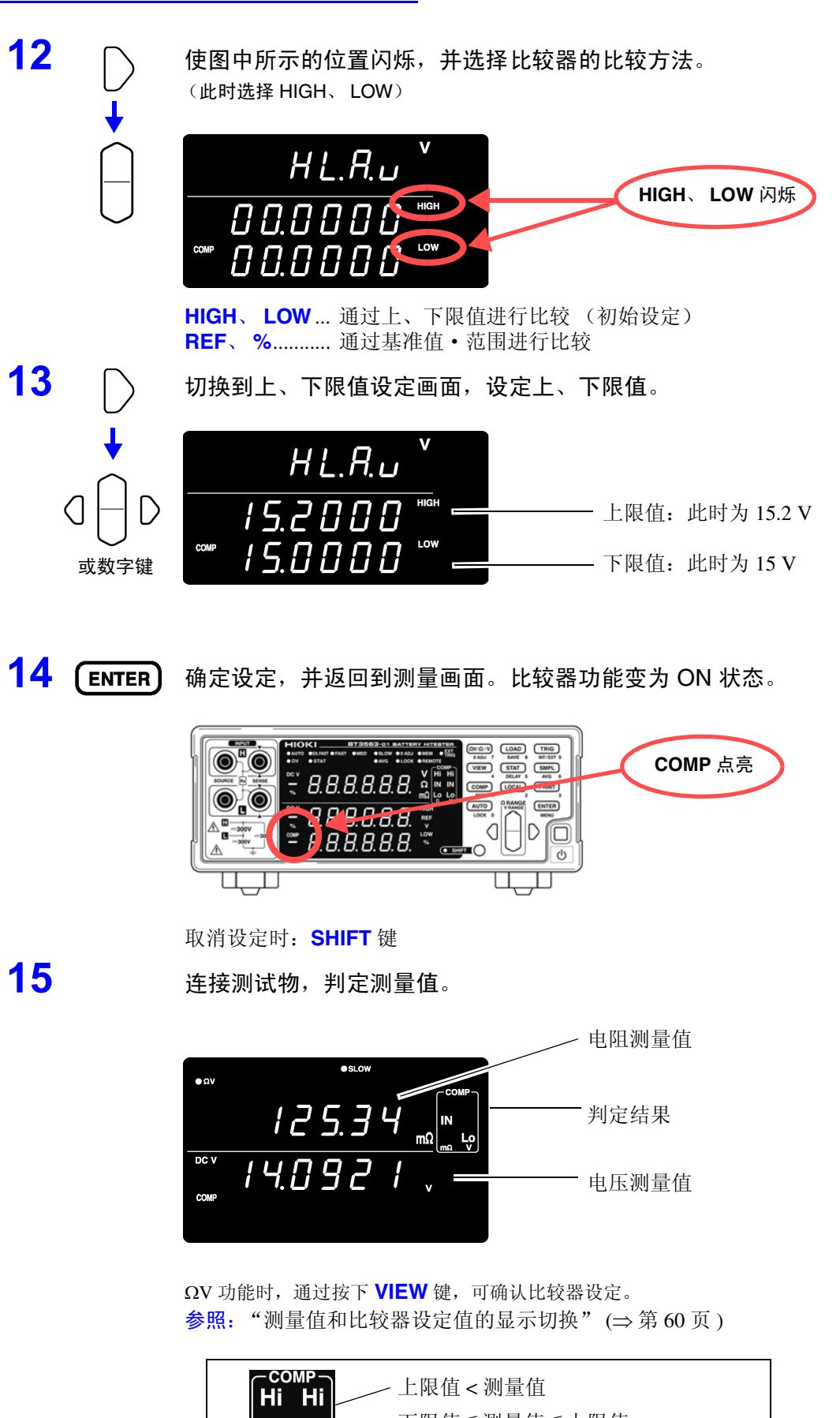

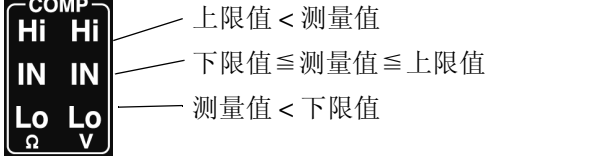

#### • 上、下限值被保存为不依赖于测量功能和量程的显示计数值。如果测量条件或 注记 量程不同,计数值所意味的绝对值也会产生变化。 <例> 要在 300 mΩ 量程下将下限值设定为 150 mΩ 时, 设定 "15000"。如果在这种 状态下设定为 3 Ω 量程, 下限值则变为 1.5 Ω。

• 判定电压测量值时,也可以判定测量值的绝对值。(防止 +/- 接反时的"Lo"判 定[\)](#page-62-0)

参照:"绝对值判定功能 (电压)的设定" (⇒ 第 57 页 )

### 比较器设定举例 **2** (根据基准值·范围进行判定)

以下举例说明比较器的设定方法。

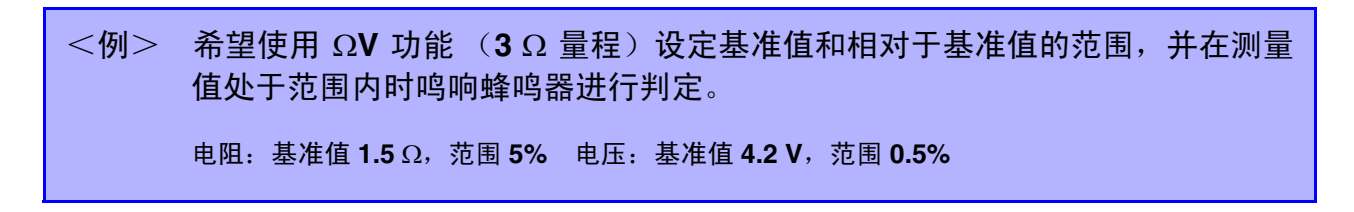

1 确认比较器功能已变为 OFF 状态。 (比较器功能为 ON 时, 不能变更设定。按下 COMP 键, 设为 OFF)

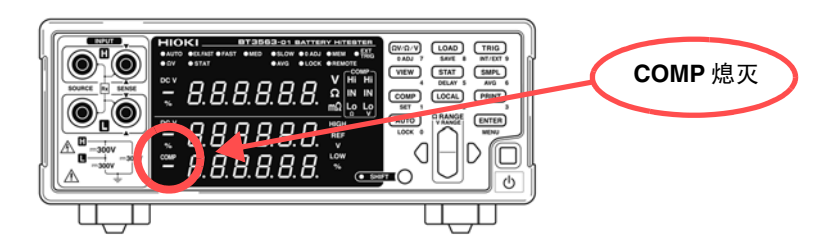

2 (ΩV/Ω/V) 将测量功能设为 ΩV。

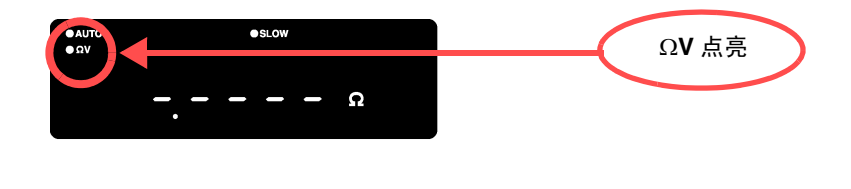

**3** ○ 选择量程。(此时选择3Ω量程)

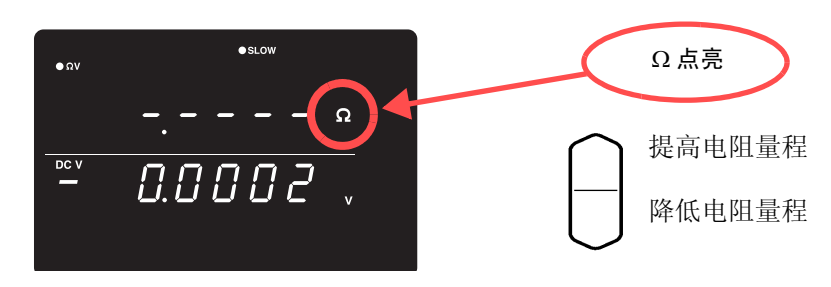

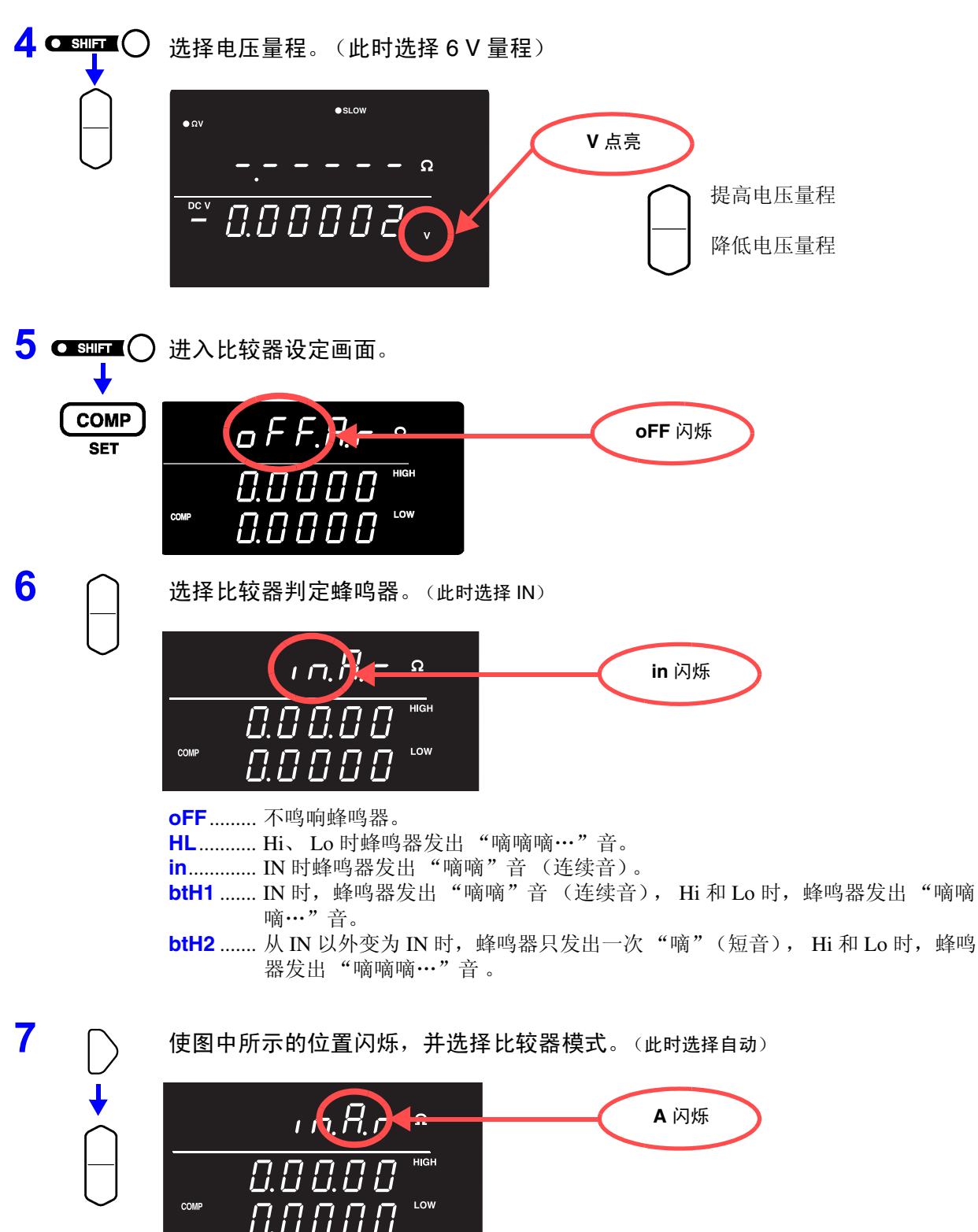

**A** ............. 自动比较器 (初始设定)

**E**.............. 手动比较器

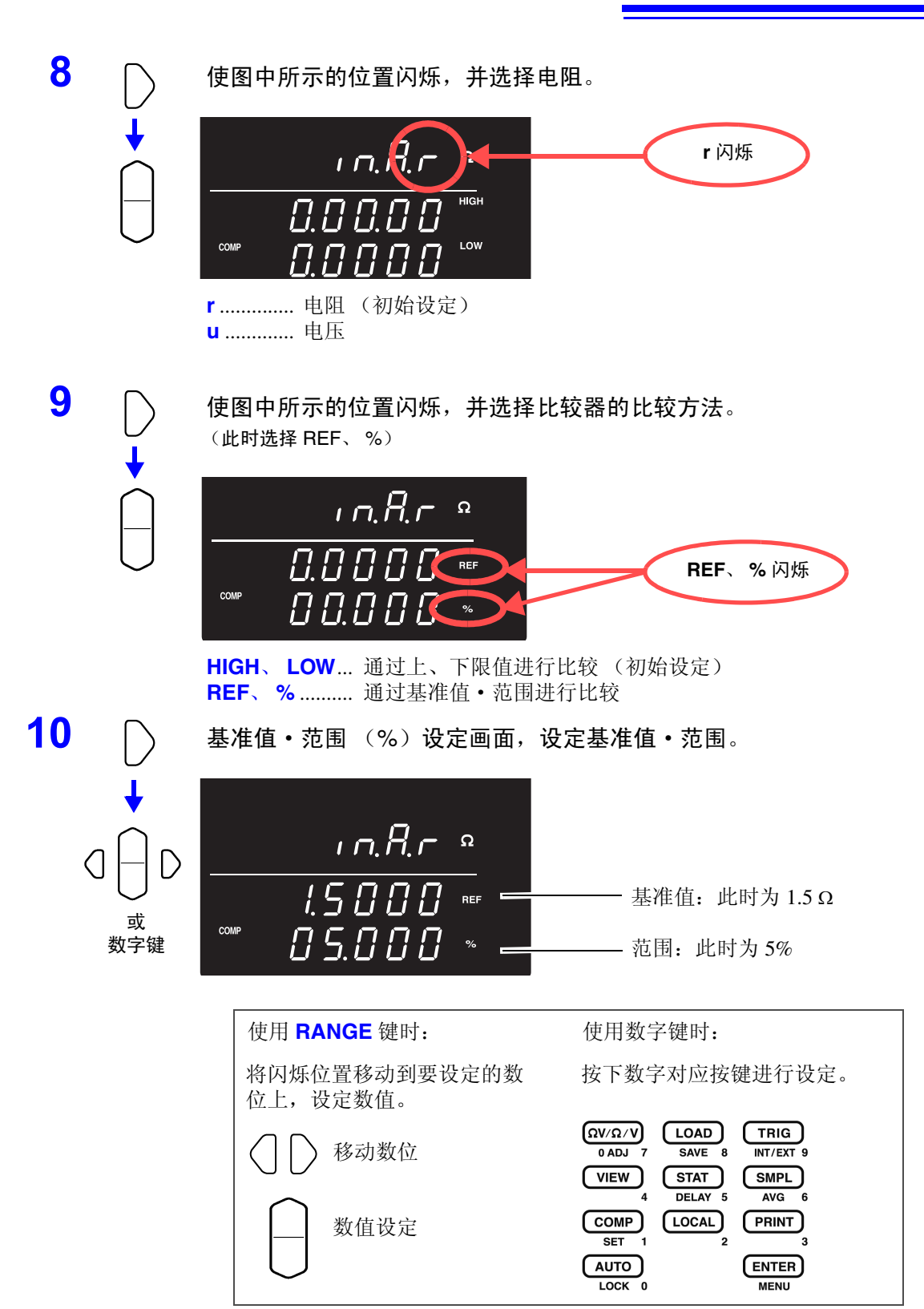

输入当前的测量值:**AUTO** 键 (基准值、范围设定画面以外时按下) 输入统计运算结果:**STAT** 键 (基准值、范围设定画面以外时按下) 参照: ["比较器比较方法的设定"](#page-60-0) (⇒ 第 55 页)

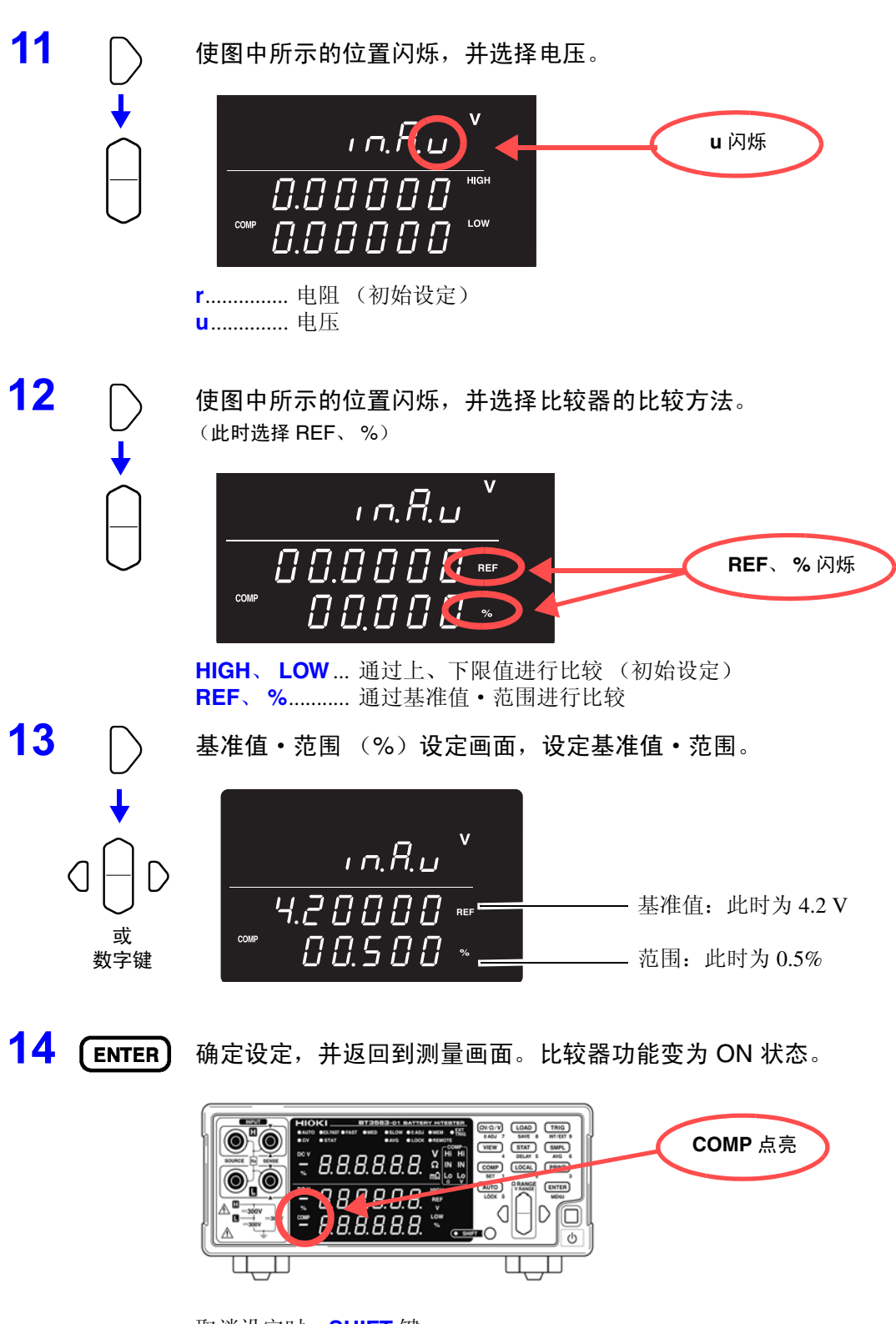

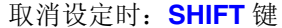

15 **15** 连接测试物,判定测量值。

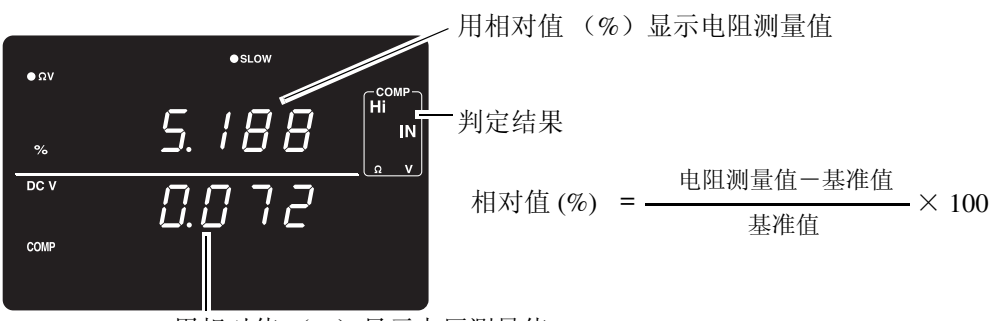

用相对值 (%)显示电压测量值

ΩV 功能时,通过按下 **VIEW** 键,可确认比较器设定。 参照:["测量值和比较器设定值的显示切换"](#page-65-0) (⇒ 第 60 页 )

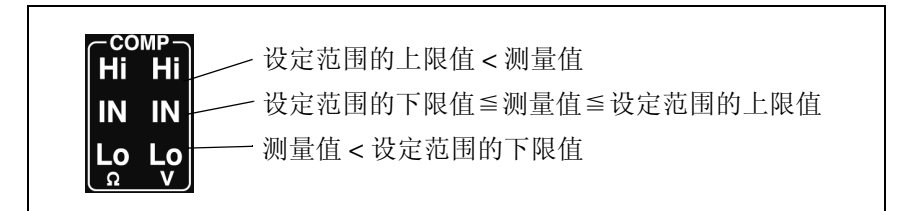

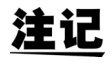

判定电压测量值时,也可以判定测量值的绝对值。 (防止 +/- 接反时的 "Lo"判定) 参照:["绝对值判定功能 \(电压\)的设定"](#page-62-0) (⇒ 第 57 页 )

#### 比较器判定蜂鸣器的设定

根据比较器的判定结果,可按下述 4 种方法鸣响蜂鸣音。

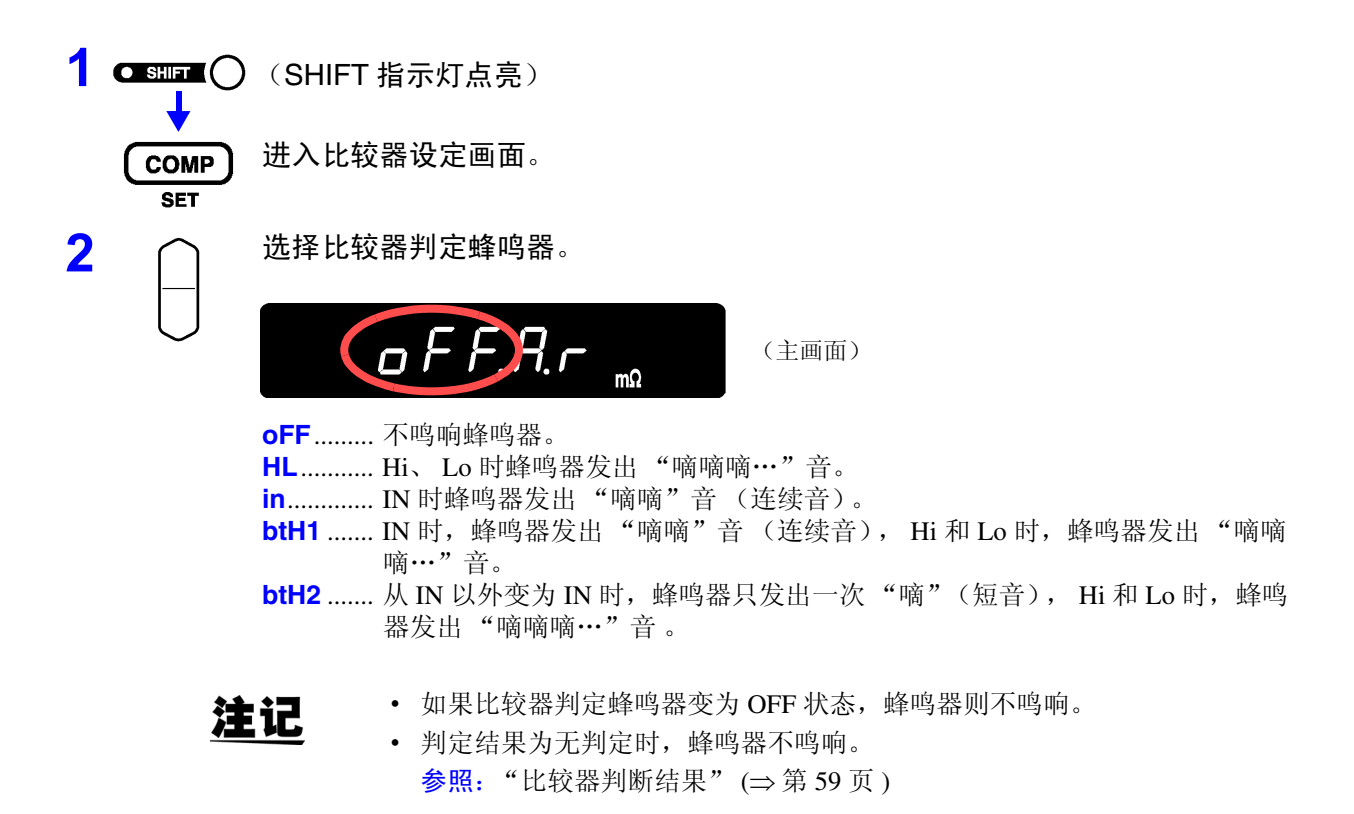

### 比较器模式的设定

通过选择比较器模式的自动或手动,可选择比较器的判定动作。可使用 EXT I/O 控制比较器判定的 ON/ OFF。 请参[照 "输入信号"](#page-86-0) (⇒ 第 81 页 )

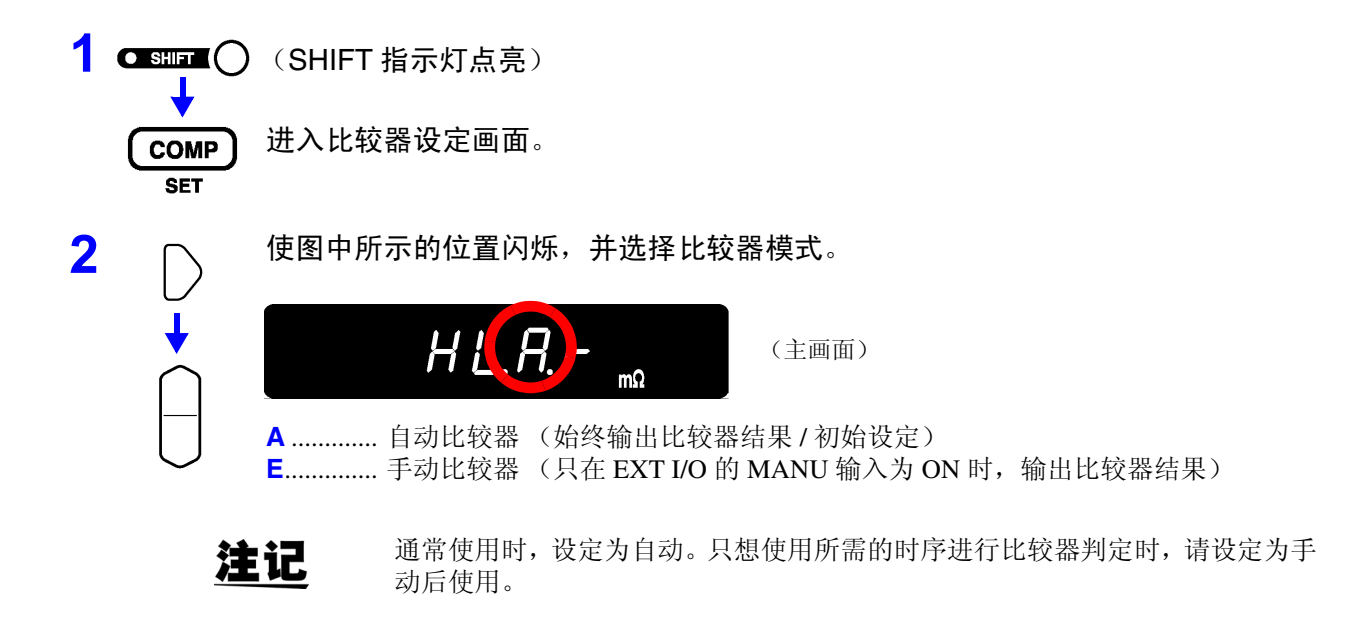

### <span id="page-60-0"></span>比较器比较方法的设定

比较器比较方法包括下述 2 种。

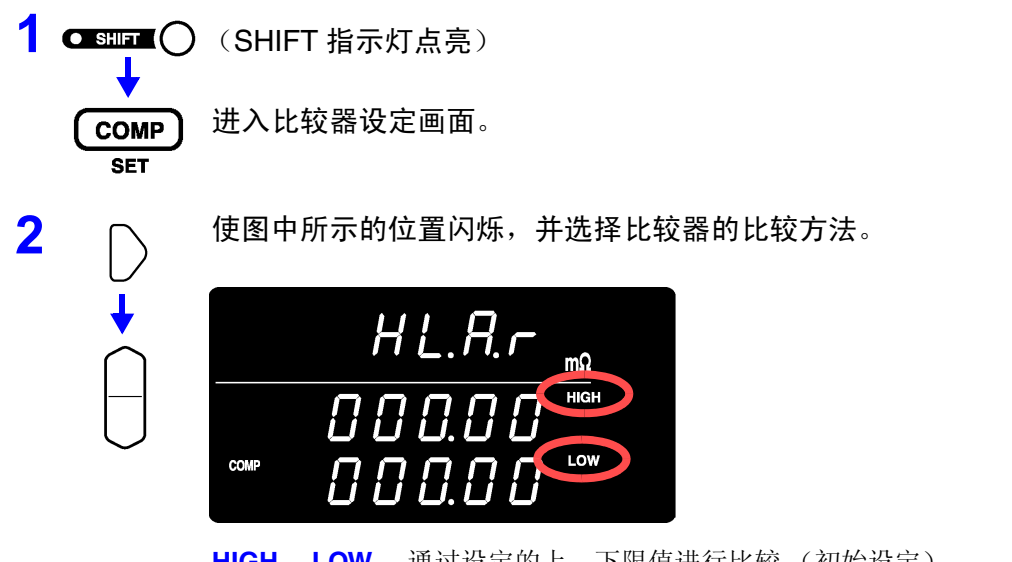

**HIGH**、 **LOW**... 通过设定的上、下限值进行比较 (初始设定) **REF**、 **%** .......... 根据设定的基准值·范围,在内部对上、下限值进行计算和比较

#### 关于基准值·范围比较的动作

设定为基准值·范围比较时,按如下所示计算上、下限值。 上限值=基准值× (100 +范围 [%]) / 100 下限值=基准值× (100 -范围 [%]) / 100 另外,用基准值的相对值 [%] 来表示测量值,按如下所示进行计算。 相对值= (测量值-基准值)/基准值× 100 [%]

### <span id="page-61-0"></span>上、下限值 (基准值·范围)的设定

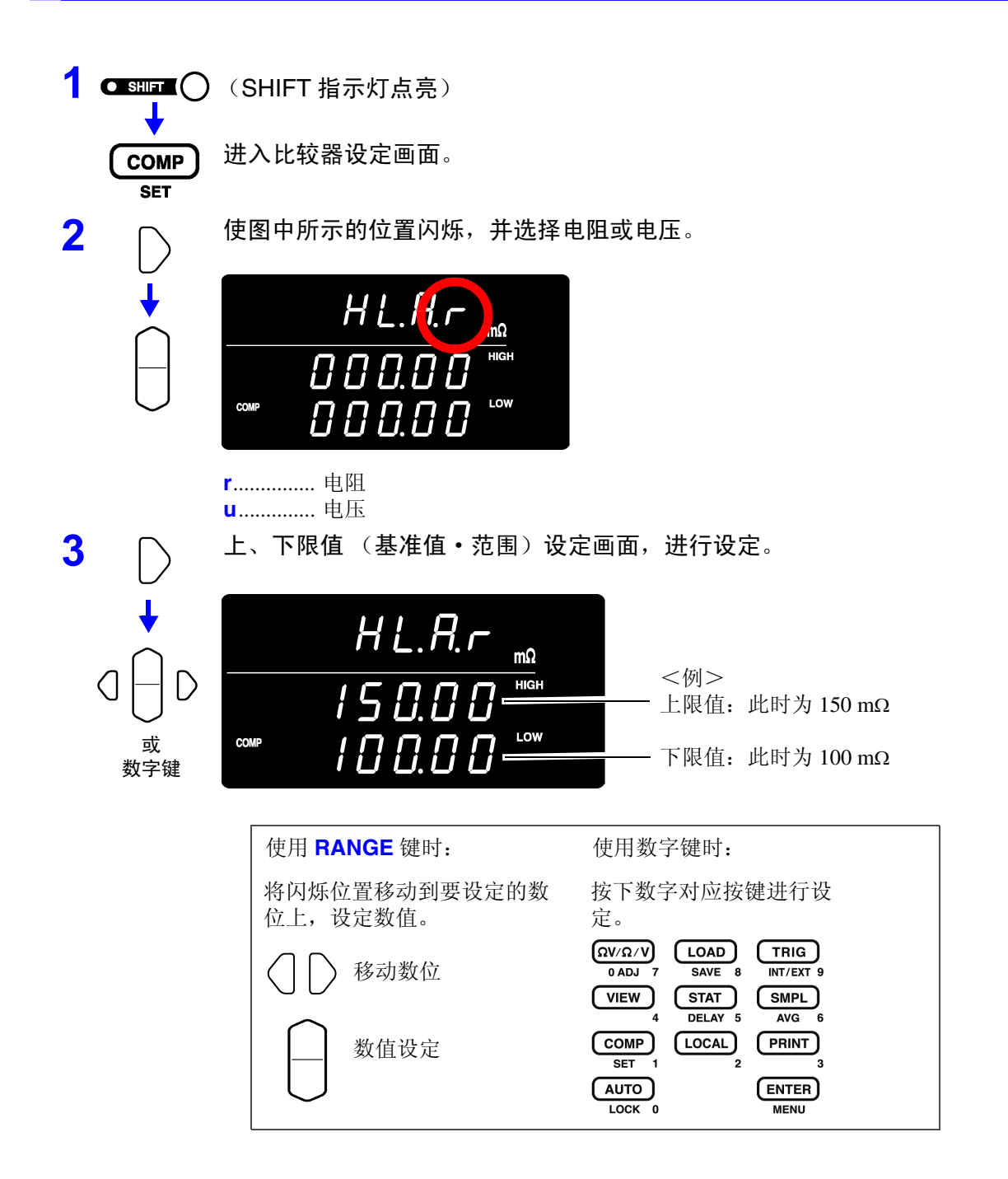

输入当前的测量值:**AUTO** 键

上、下限值 (基准值、范围)设定画面以外时请按下。上、下限值 (基准值、 范围)设定画面以外时为数字键。

当前的测量值被设定为上限值、下限值 (为上、下限值设定时)或基准值 (为 基准值·范围设定时)。为测试异常值、± OF 时不能设定。

输入统计运算结果:**STAT** 键

上、下限值 (基准值、范围)设定画面以外时请按下。上、下限值 (基准值、 范围)设定画面以外时为数字键。 根据统计运算结果进行如下设定。

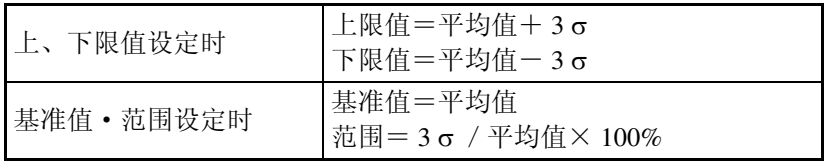

 $\sigma$  表示母标准偏差 (  $\sigma_n$ )。

为 OFF 以及没有统计运算结果时,不能进行统计运算功能设定。

参照: "4.5 [统计运算功能"](#page-70-0) (⇒ 第 65 页)

使用 **AUTO**、**STAT** 键进行上、下限值等的设定是仅在光标(闪烁)位于数值以外 的位置时才有效的功能。

上、下限值和基准值为  $0 \sim 99999$  (电压为 999999), 可设定范围为  $0.000 \sim$ 注记 99.999%。不能设定负值, 敬请了解。设定统计结果时也有限制范围。

### <span id="page-62-0"></span>绝对值判定功能 (电压)的设定

是比较器判定时读取电压测量值绝对值功能的设定。将探头连接在电池上时,即 使 +/- 极性相反,也可以利用电压绝对值进行判定。 测量时,如果将探头连接为 +/- 相反, 电压测量值则变为负值, 比较器的判定结果

也变为"Lo"。即使接反(电压测量值为负值),但要在指定范围内判定为"IN" 时,请将绝对值判定功能设为 ON。

在菜单画面中进行本功能的设定。

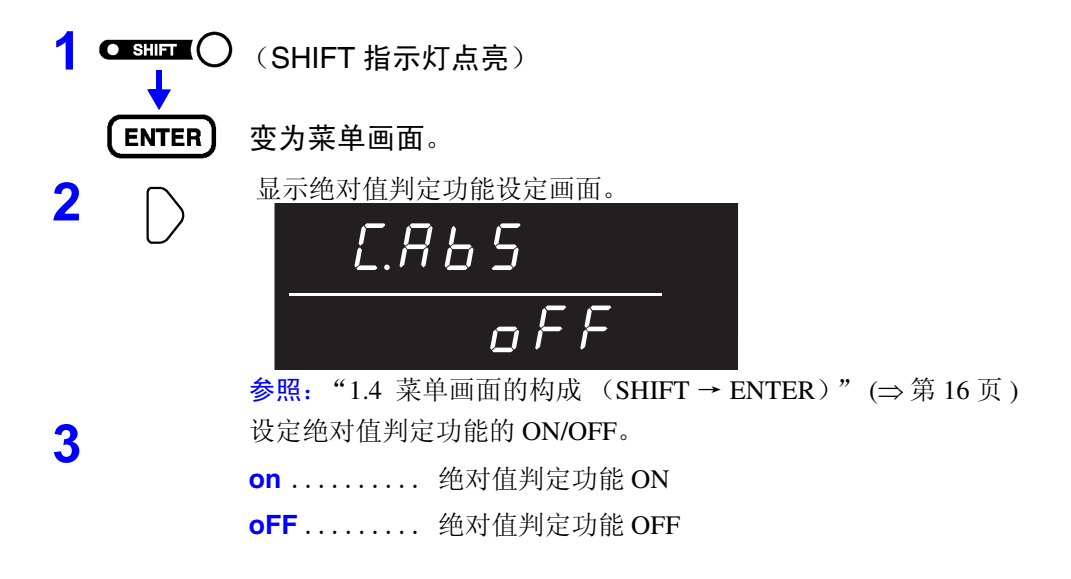

**4** 确定设定,并返回到测量画面。

例:上限值为 3.9 V、下限值为 3.6 V 时,反接探头测量 3.7 V 电池时 (电压测量显示值为 -3.7 V) 的判定结果: 绝对值判定功能为 OFF 时............Lo 绝对值判定功能为 ON 时 .............IN

#### 比较器功能的 **ON/OFF**

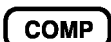

#### 比较器功能变为 ON/OFF 状态。

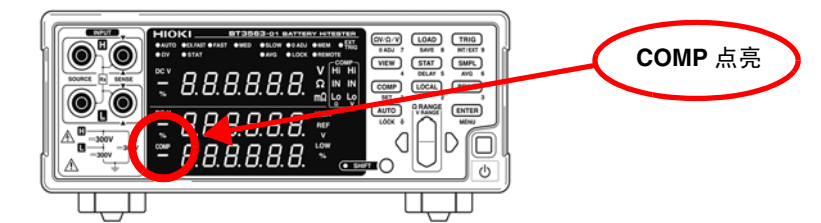

如果将比较器设为 ON, 为防止误操作, 以下键变为无效状态。

- Ω**V/**Ω**/V** 键 (测量功能设定)
- **SHIFT** → Ω**V/**Ω**/V** 键 (调零)
- **SHIFT** → **COMP** 键 (比较器设定)
- **AUTO** 键 (自动量程设定)
- **SMPL** 键 (采样速度设定)
- **SHIFT** → **SMPL** 键 (平均值设定)
- **SHIFT** → **TRIG** 键 (触发源设定)
- **SHIFT** → **ENTER** 键 (菜单画面)
- **SHIFT** → **STAT** 键 (延迟设定)
- 量程键

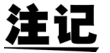

如果将比较器设为 ON,自动量程则自动变为 OFF 状态。

#### <span id="page-64-0"></span>比较器判断结果

对电阻测量和电压测量进行单独判定。在画面上显示各自的判定结果。

判定动作 比较器比较事先设定的上、下限值与测量值,判定其处在哪个范围内。对电阻测 量和电压测量进行单独判定。

绝对值判定功能为 ON 时,比较测量值的绝对值与上下限值。

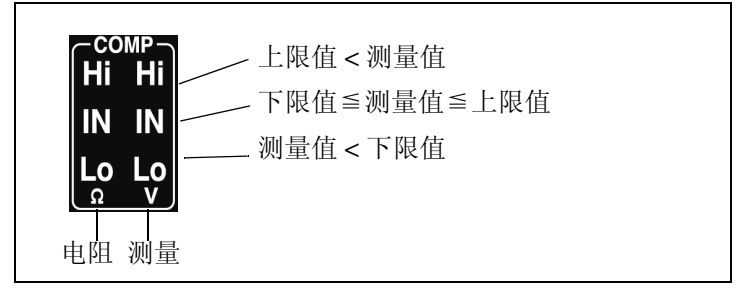

另外,对测试异常值进行如下判定。

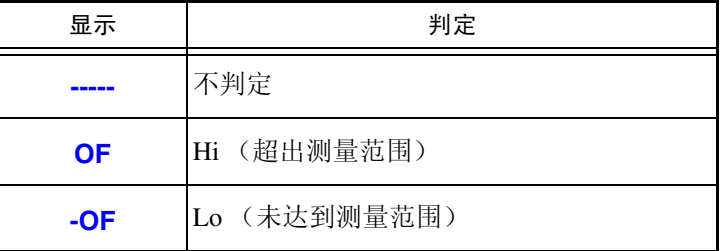

- PASS/FAIL 判定输出 判定结果(电阻和电压各自的 Hi、IN、Lo)也输出到 EXT I/O 中。另外, 为了便 于判定,配备有电阻与电压均为 IN 时进行 PASS 判定,除此以外时进行 FAIL 判 定的 PASS/FAIL 判定输出功能。 参照:["输出信号"](#page-87-0) (⇒ 第 82 页 )
	- 使用基准值范围进行比较时,在内部计算上、下限值,并与测量的电阻值进行比 注记 较。因此,即使相对显示值与判定范围相同,也可能会判定为 Hi 或 Lo。

#### <span id="page-65-0"></span>测量值和比较器设定值的显示切换

为 ΩV 功能时,显示电阻测量值和电压测量值。 将比较器设为 ON 时,不显示设定值,但可以使用显示切换功能显示并确认比较器设定。

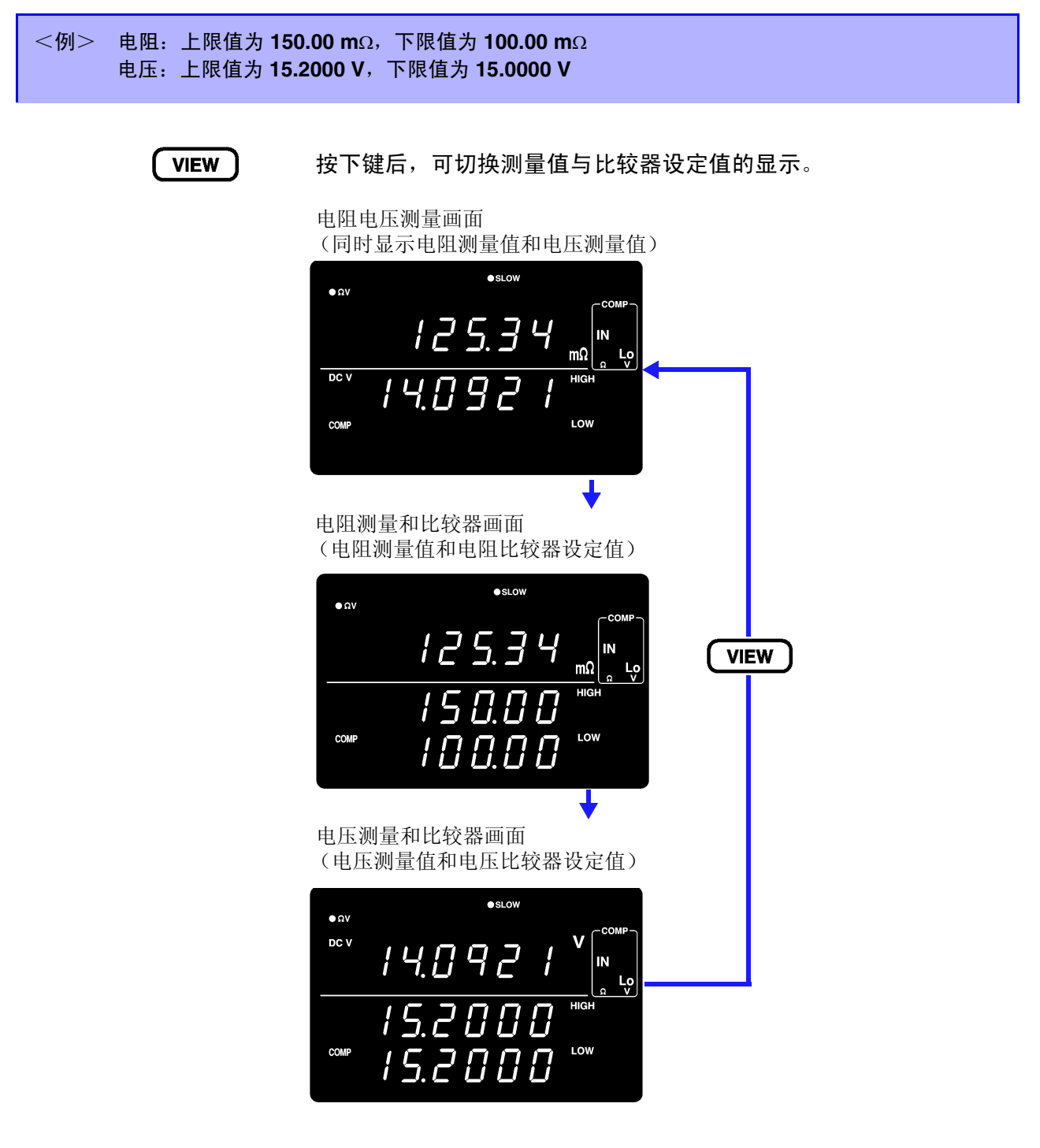

测量显示的切换仅在使用 ΩV 功能,比较器为 ON 的情况下有效。

用于确认比较器的设定值。

## <span id="page-66-0"></span>**4.2** 触发功能

#### 触发源的设定

触发源包括内部触发和外部触发 2 种类型。

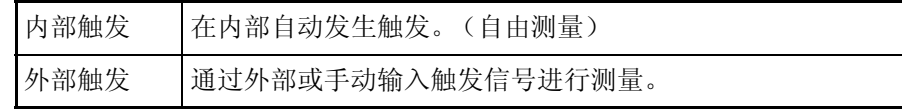

 $\bullet$  EXT

**EXT TRIG** 点亮

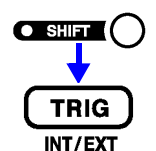

(SHIFT 指示灯点亮)

切换触发源的设定。

Ω  $DCV$  $\mathbf{v}$ **EXT.TRIG** 点亮 .............. 外部触发

 $\bullet$ slow

使用外部触发的测量 从外部进行触发时,可采用下述 3 种方法。

 $\bullet$  AUTC<br> $\bullet$  QV

- 通过操作键输入 如果按下 TRIG 键, 则进行 1 次测量。
- 通过 EXT I/O 输入 如果将背面面板 EXT I/O 连接器的 TRIG 端子与 ISO\_COM 短路,则进行 1 次测 量。 参照:["输入信号"](#page-86-0) (⇒ 第 81 页 )
- 通过接口输入 如果通过接口发送 ∗**TRG** 命令,则进行 1 次测量。

注记

- 设定为内部触发时,会忽略 EXT I/O 输入以及 ∗**TRG** 命令。
- 通常,前面板的操作会变为 "连续测量"状态。触发源为 "内部"时,变为 连续进行触发的"自由测量"状态。触发源为"外部"时,有外部输入触发 信号则进行测量。 通过 RS-232C、 LAN 或 GP-IB 的设定可解除连续测量。如果解除连续测量, 则只在主机 (计算机或可编程装置)指定的时序受理触发信号。 参照:["关于触发系统"](#page-155-0) (⇒ 第 150 页 )

4

**EXT.TRIG** 熄灭............... 内部触发

### <span id="page-67-0"></span>触发延迟的设定

设定从输入触发信号至开始测量之间的延迟时间。使用该功能,即使在刚刚连接测试物之后输入触发信号,也 可以在测量值稳定之后开始测量。可按 1 ms 的分辨率在 0.000 ~ 9.999 s 的范围之内设定触发延迟时间。

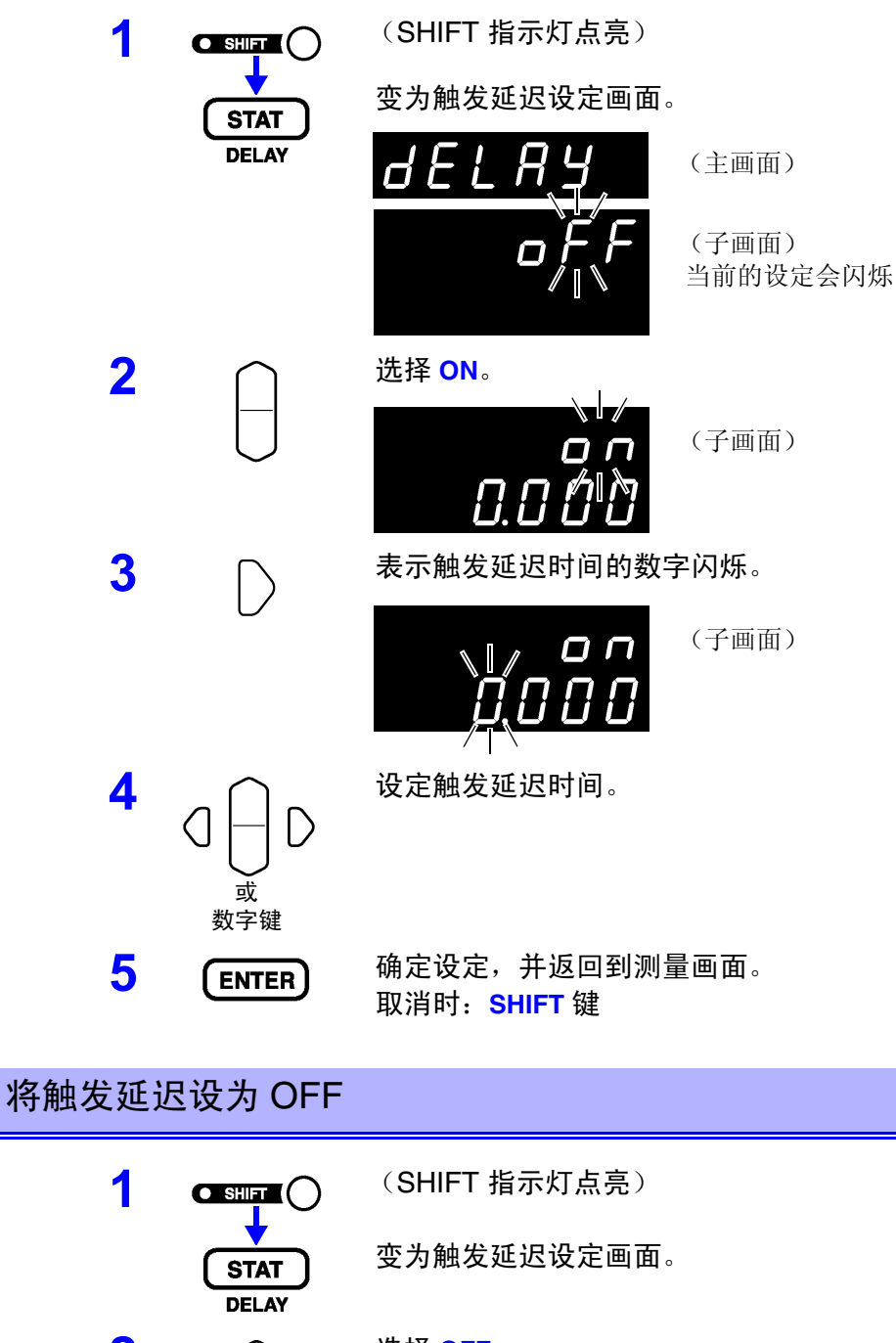

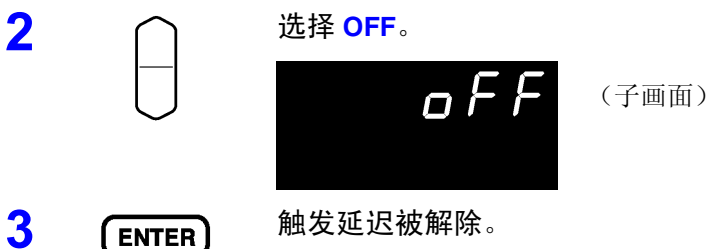

## <span id="page-68-0"></span>**4.3** 测量电流脉冲输出功能

多台本仪器同时进行测量时,相互之间的测量电流所产生的电磁感应会形成干 扰,测量值可能会产生较大的偏差。为了防止发生这种现象,利用测量电流脉冲 输出功能的特点在于仅在测量时施加测量电流。(仅外部触发测量时或连续测量 =OFF 时有效)

如果将本功能设为 ON, 则仅在测量时施加测量电流。通过错开触发测量的时序, 可消除测量电流产生的干扰。

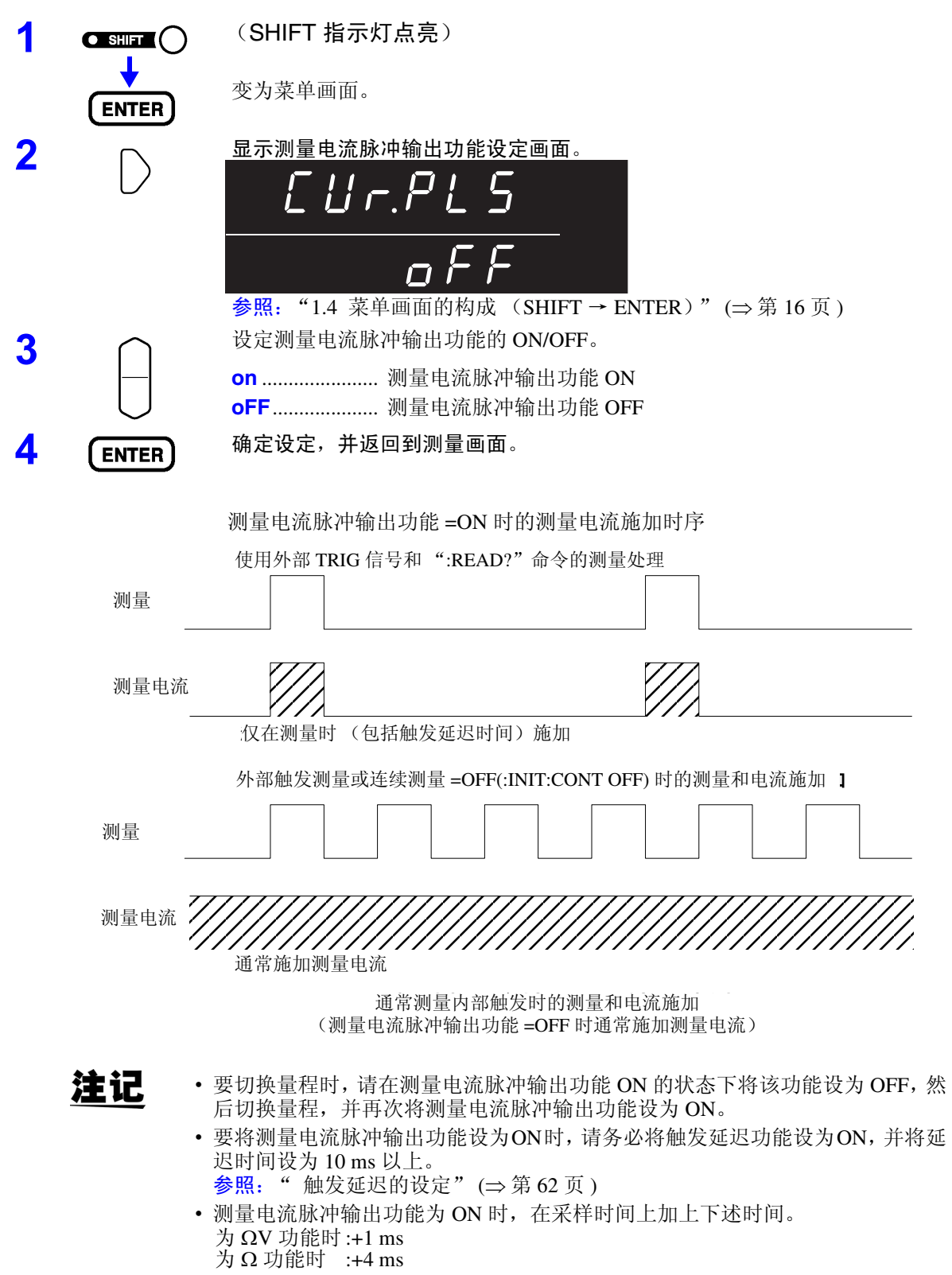

## <span id="page-69-0"></span>**4.4** 平均值功能

平均值功能是指输出平均测量值的功能。使用该功能,可缩小显示值的偏差。平 均次数可设定为 2 ~ 16 次。

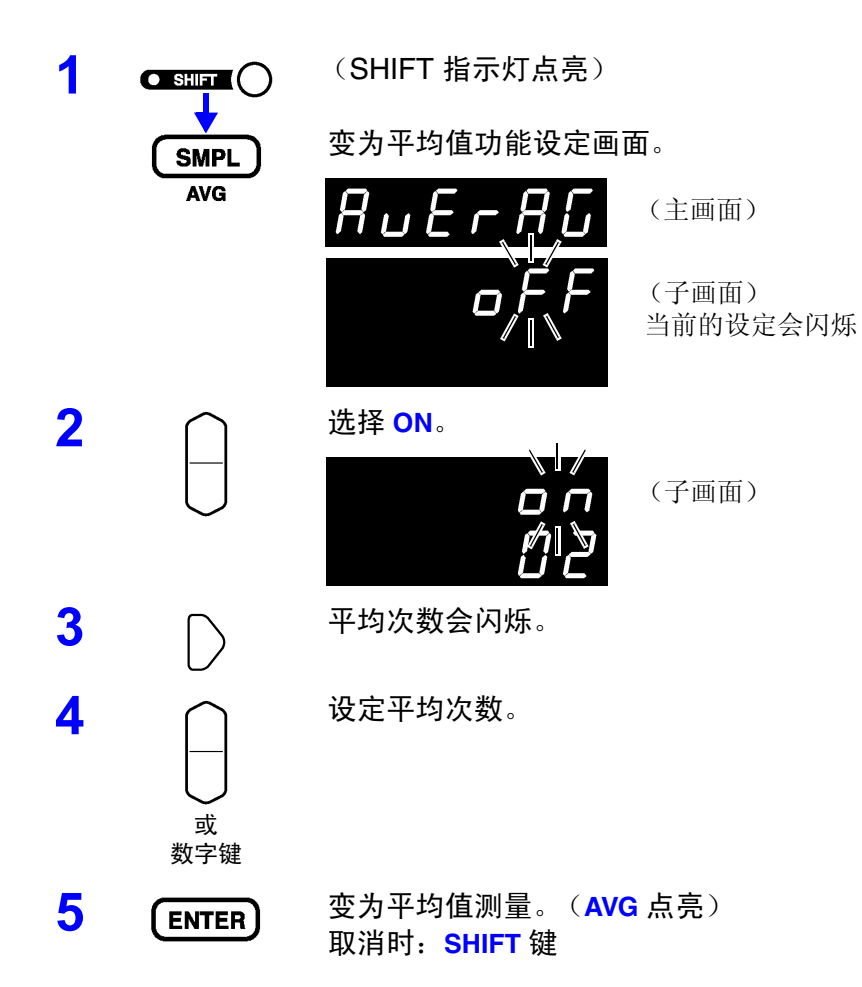

#### 将平均值功能设为 OFF

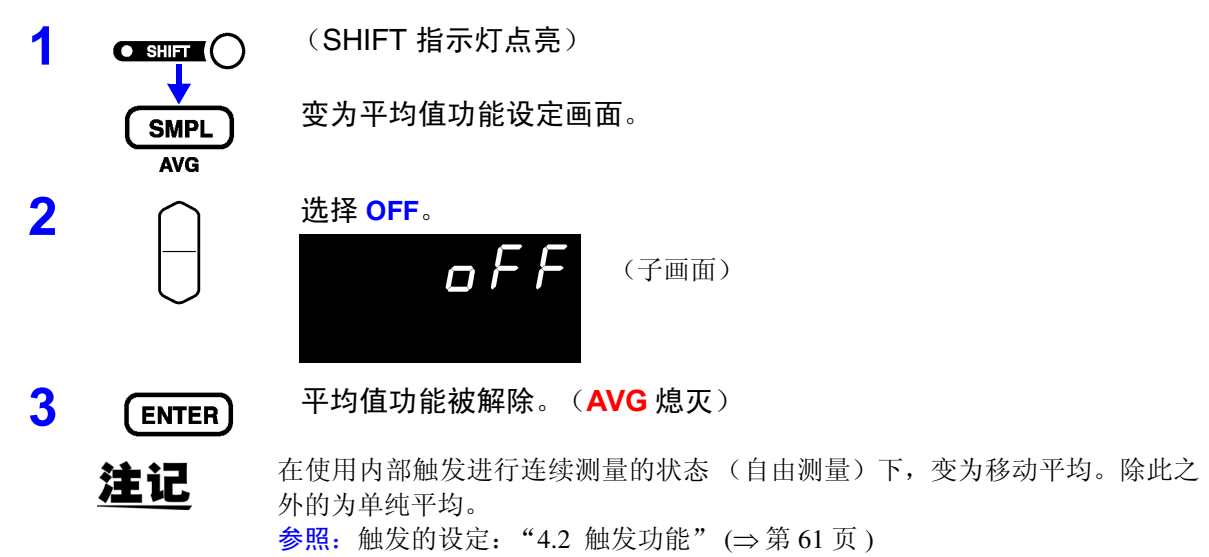

## <span id="page-70-0"></span>**4.5** 统计运算功能

针对最多 30000 个测量数据,计算并显示平均值、最大值、最小值、母标准偏差、 采样标准偏差以及工序能力指数。

运算公式如下所示。

平均值

母标准偏差

采样的标准偏差

工序能力指数 (偏差)

工序能力指数 (偏移)

$$
\overline{x} = \frac{\sum x}{n}
$$
\n
$$
\sigma = \sqrt{\frac{\sum x^2 - n\overline{x}^2}{n}}
$$
\n
$$
s = \sqrt{\frac{\sum x^2 - n\overline{x}^2}{n-1}}
$$
\n
$$
Cp = \frac{|Hi - Lo|}{6\sigma_{n-1}}
$$
\n
$$
CpK = \frac{|Hi - Lo| - |Hi + Lo - 2\overline{x}|}{6\sigma_{n-1}}
$$

 $6\sigma_{n-1}$ 

- 式中的 n 表示有效数据数。
- Hi、 Lo 使用比较器的上、下限值。
- 工序能力指数是指工序质量的实现能力,可理解为 "工序具有的质量偏差和偏 移的幅度"。一般可使用 Cp、 CpK 的值来评价工序能力 (如下所示)。 Cp、 CpK>1.33 ......................... 工序能力充分 1.33 ≧ Cp、 CpK>1.00 ............ 工序能力适当 1.00 ≧ Cp、 CpK ..................... 工序能力不足

注记

- 有效数据数(测试异常、± OF 除外)为 1 个时,不显示采样标准偏差和工序 能力指数。
- $\sigma_{n-1} \nrightarrow 0$  时, Cp、 Cpk 为 99.99。
- Cp、 CpK 的上限为 99.99。 Cp、 CpK>99.99 时, 显示为 99.99。
- CpK 为负数时, CpK=0。
- 在有统计数据的状态下,变更比较器设定、量程设定或自动量程设定时,Cp、 CpK 的显示变为"--.--"。
- 通常的测量值与相对显示值 (%)混合存在时,会得不到正确的运算结果。

*4.5* 统计运算功能

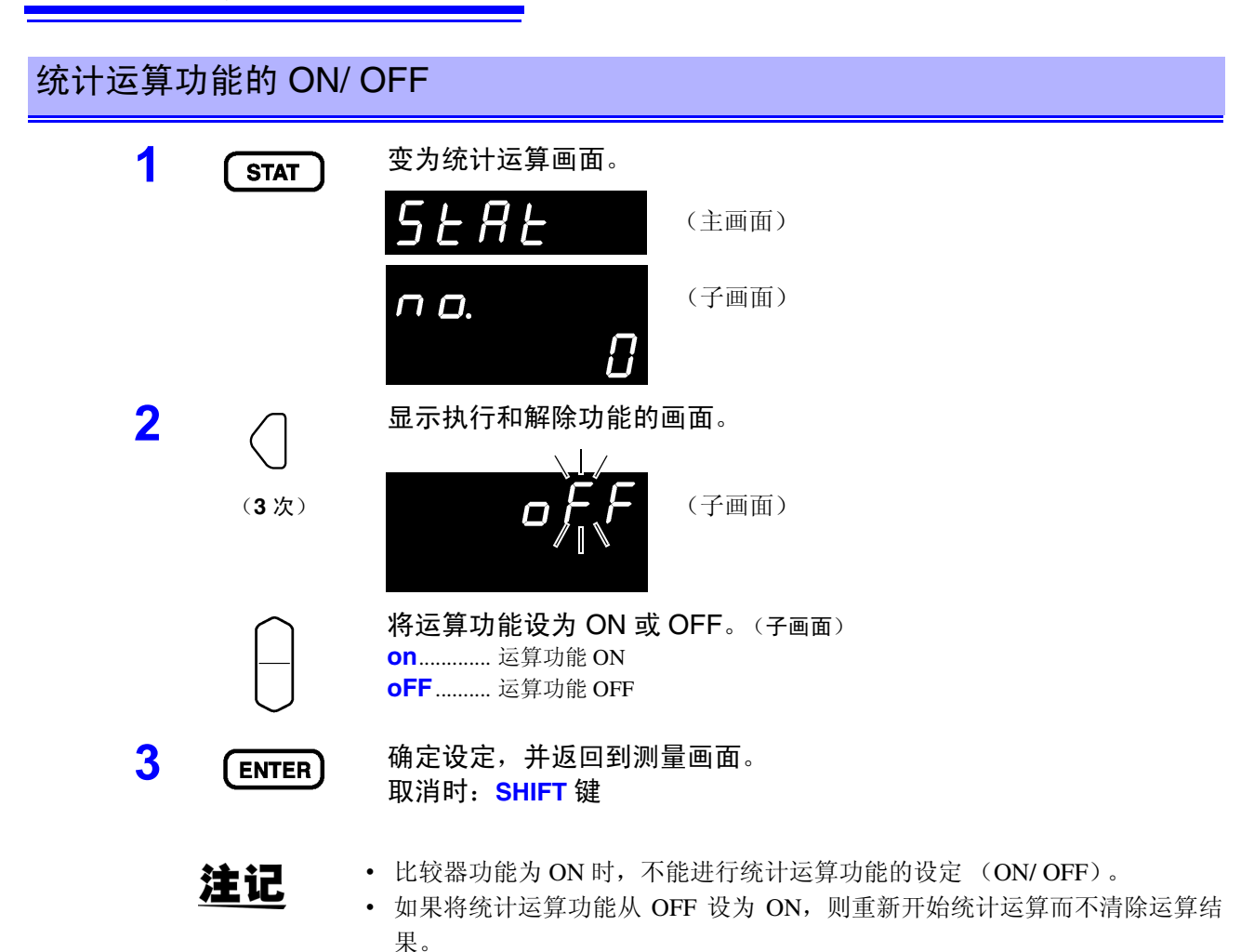

• 如果将统计运算功能设为 ON,测量速度则会降低。

### 统计运算结果的清除

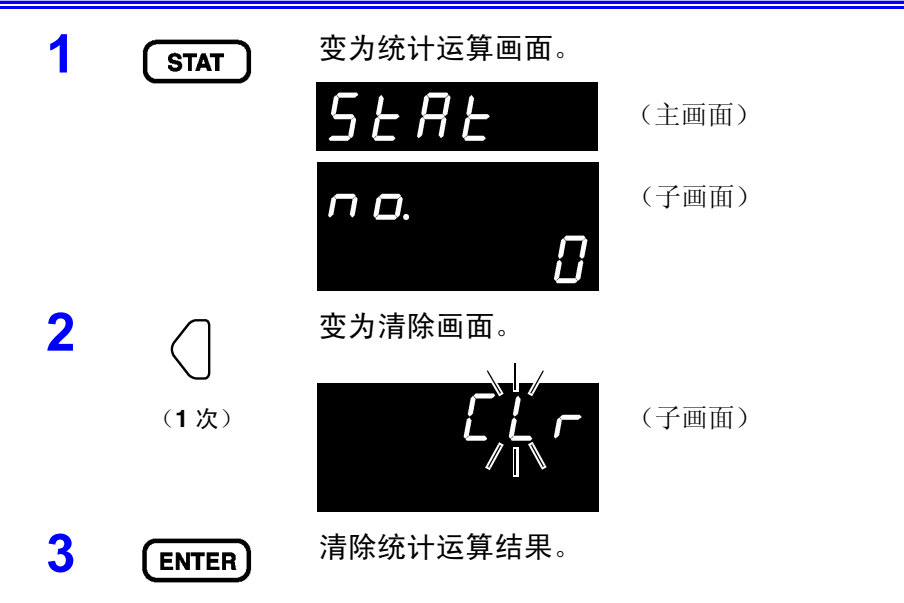
#### 统计运算结果打印后的自动清除

将统计运算结果输出到打印机之后,可自动清除运算结果。

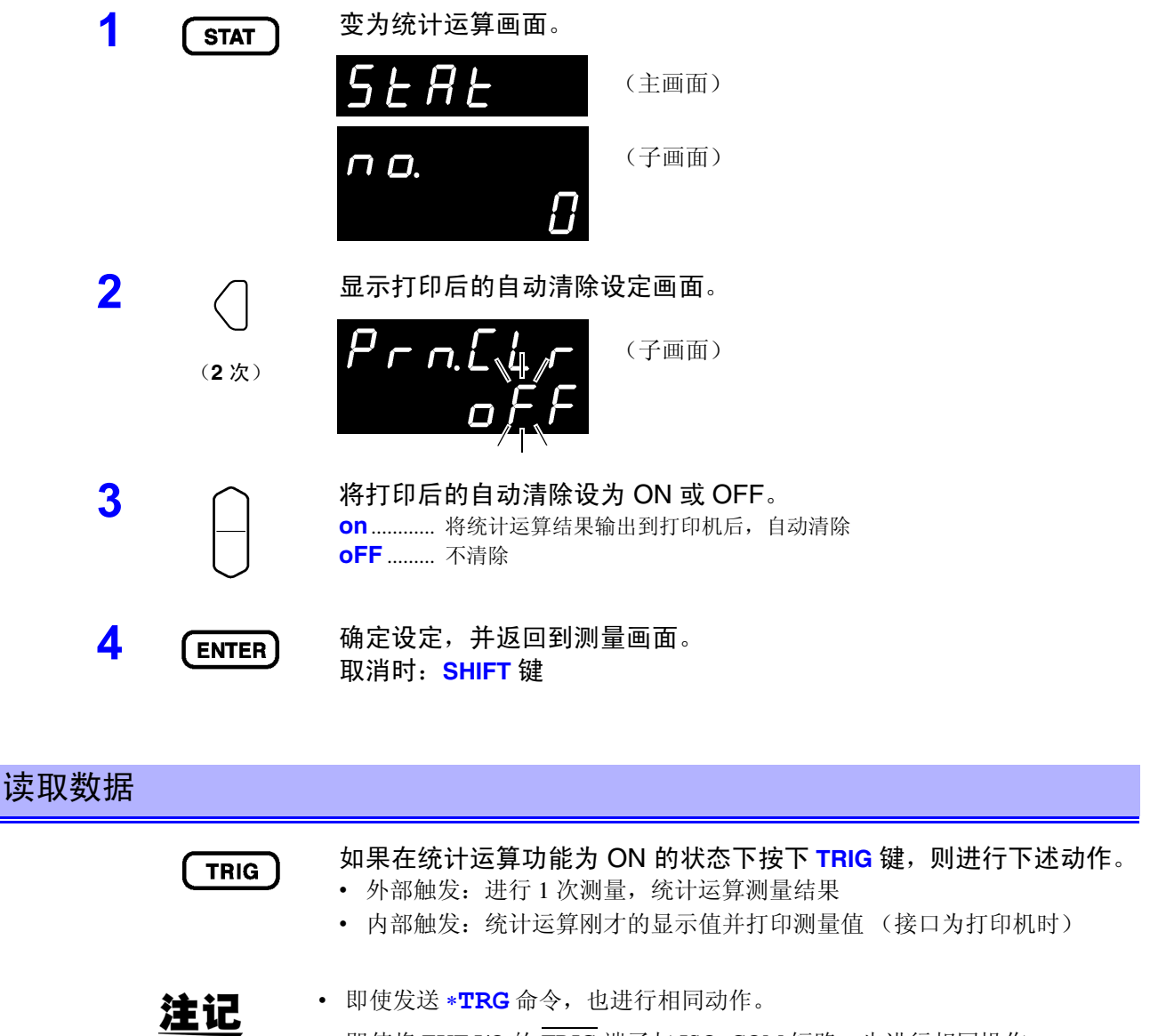

• 即使将 EXT I/O 的 TRIG 端子与 ISO\_COM 短路,也进行相同操作。

*4.5* 统计运算功能

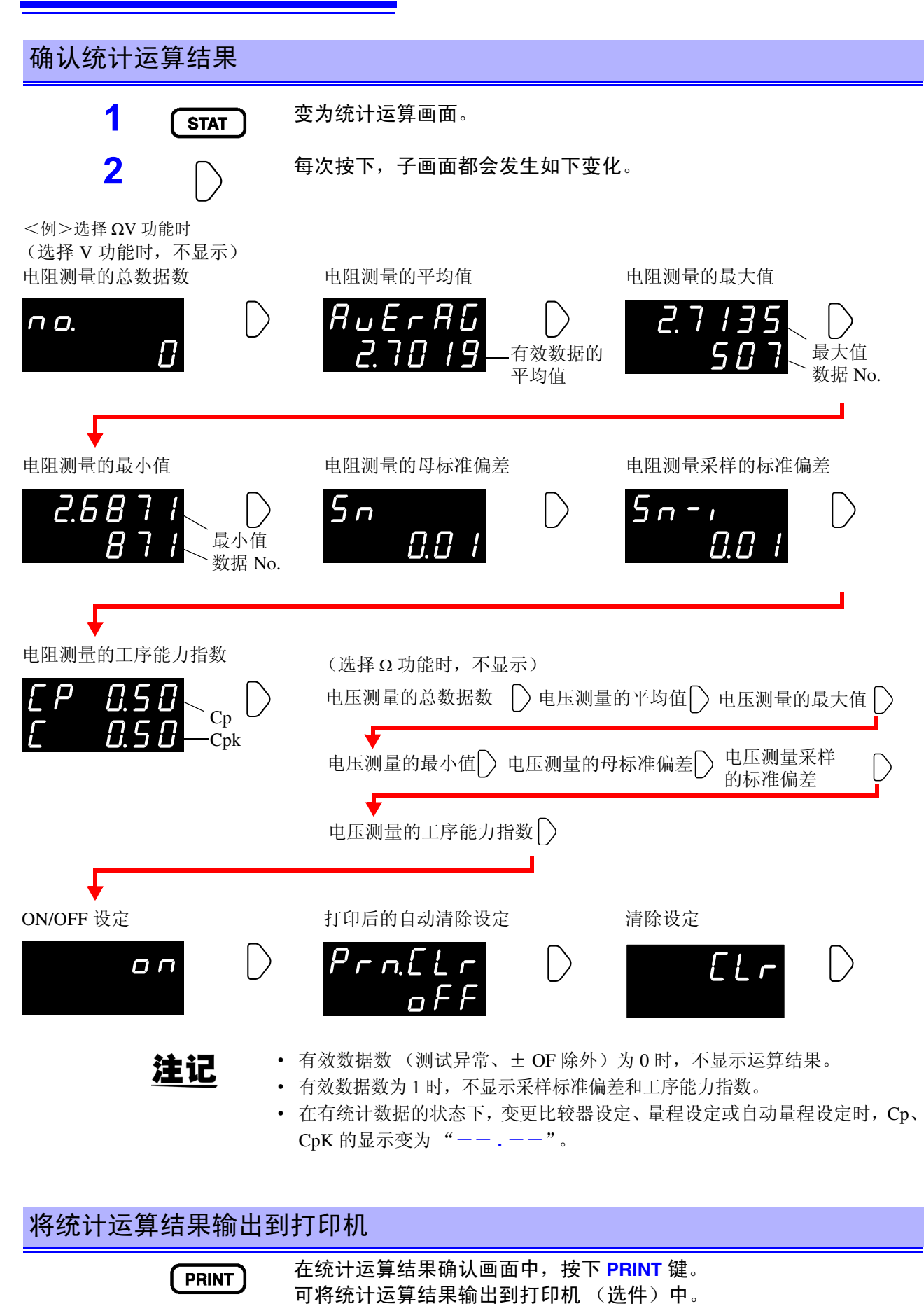

参照:"第 6 章 [打印机 \(选件\)"](#page-96-0) (⇒ 第 91 页 )

# **4.6** 存储功能

存储功能是只在通讯命令中才有效的功能。

如果将存储功能设为 ON, 则会以触发输入的时序把测量值存储到本仪器内部。可使用命令随多读出(最多 400 个)存储的数据。

在使用扫描仪,切换多个测试物的同时进行测量时,如果每 1 次测量都向计算机等发送测量值, 则会延长切换 时间。通过使用本功能,将测量值保存在内存中,在所有通道测量结束后的空闲时间内统一传送存储的测量值, 可缩短检查周期时间。

- **1** 将接口设为 RS-232C、 LAN <sup>或</sup> GP-IB。 参照: " [通讯条件的设定"](#page-110-0) (⇒ 第 105 页)
- **2** 发送将存储功能设为 ON 的命令。
	- **:MEMory:STATe ON**
- **3** MEM 指示灯点亮。

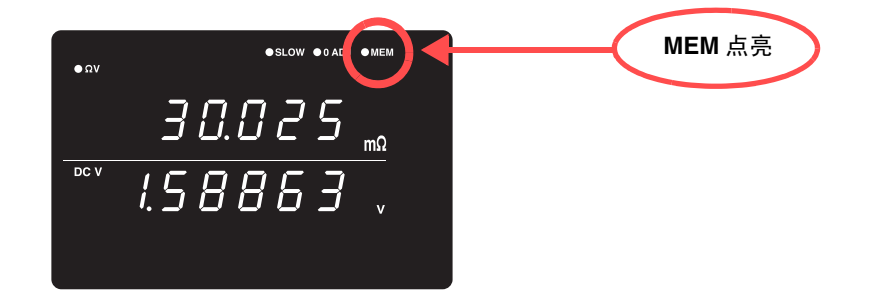

#### **4** 存储测量值。

如果进行 **TRIG** 键操作,输入 EXT I/O 的 TRIG 信号,输入 ∗**TRG** 命令 中的一个, MEM 指示灯则进行 1 次闪烁,并保存测量值。

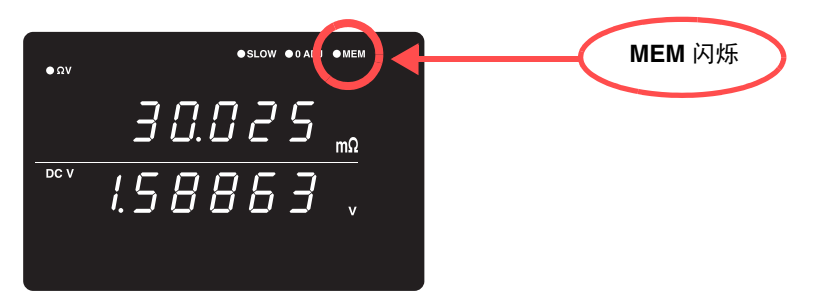

触发源设定为外部触发时,进行 1 次触发测量。测量结束后,保存测 量值。内部触发时,在触发输入之后,保存最初的测量值。 请输入所需次数、触发。

**5** 发送读出存储数据的命令。 **:MEMory:DATA?** 作为响应,返回存储的测量值。 <例> **:MEM:DATA? 1, 290.60E-3, 1.3924E+0** 2, 290.54E-3,<br>3, 290.50E-3, **3, 290.50E-3, 1.3923E+0 4, 290.43E-3, 1.3923E+0 5, 290.34E-3, 1.3924E+0 END** 数据的最后一行会发送 "END"字符。

想要逐个接收存储数据时,请发送 **:MEMory:DATA? STEP**

本仪器发送 1 个存储数据并处于待机状态。 如果从计算机等送出"N", 则发送下一个存储数据。 该过程一直重复到最后一个数据。 如果本仪器发送完所有存储数据,则发送 "END"字符。 <例> **:MEM:DATA? STEP 1, 290.60E-3, 1.3924E+0**<br>N (从计算机发出) **N** (从计算机发出) **2, 290.54E-3, 1.3924E+0 N** (从计算机发出) **3, 290.50E-3, 1.3923E+0 N** (从计算机发出) **4, 290.43E-3, 1.3923E+0**<br>N (从计算机发出) **N** (从计算机发出)<br>5, 290.34E-3, 1.39 **5, 290.34E-3, 1.3924E+0 N** (从计算机发出) **END**

**6** 要清除存储器,请发送下述命令。 **:MEMory:CLEAr**

除非清除存储器,否则将在触发输入时增加保存到存储器中。

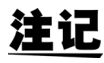

- 存储器中可保存的数据最多为 400 个。如要存储 400 个以上的数据(输入触发 时),则不会进行保存,敬请注意。
- 有关通讯方法和命令收发方法的详细说明,请参照"第 8 章 [GP-IB/ RS-232C/](#page-104-0) LAN [接口"](#page-104-0) $(⇒$  第99页)。
- 如果将存储功能设为 ON, 则不能使用自动量程功能。
- 如果进行下述操作,则会清除存储内容。 将存储功能由 OFF 设为 ON 时 变更量程时 变更比较器设定时 发送 **:Memory:Clear** 时 从菜单画面执行复位时 发送 ∗**RST** 时 发送 **:SYSTem:RESet** 时 电源接通时

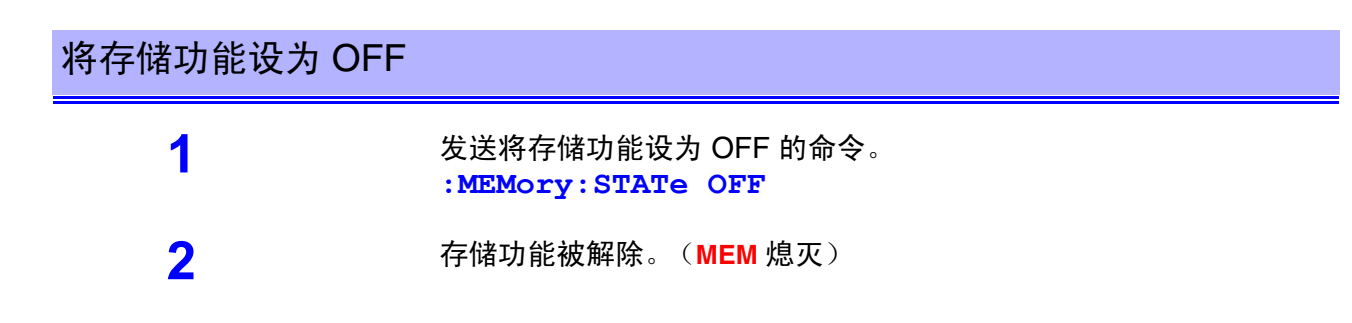

# **4.7** 按键锁定功能

如果执行按键锁定,主机正面的操作键则变为不可操作状态。可使用按键锁定功能保护设定内容。 4

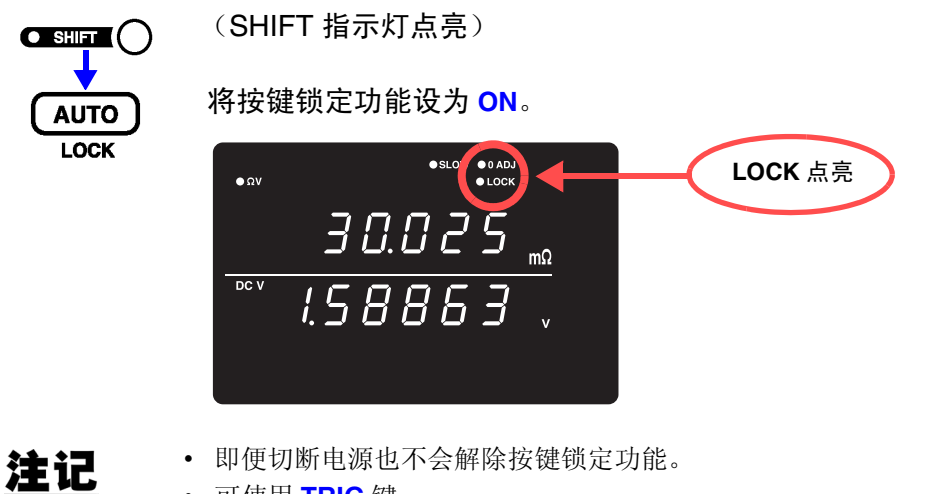

• 可使用 **TRIG** 键。

将按键锁定功能设为 OFF (SHIFT 指示灯点亮)  $G$  shift  $G$ 将按键锁定功能设为 **OFF**。(**LOCK** 熄灭) **AUTO LOCK** ●SLOW ●0ADJ  $\bullet$  ΩV  $\frac{30.025}{100}$ <u>158863 .</u>  $\overline{DCV}$ 注记

# **4.8** 面板保存功能

将当前的测量条件保存到内置的非易失性存储器中。 可保存的测量条件最多为 126 组。 保存执行面板保存时的测量条件。 可使用后述的面板读取功能读出已保存的测量条件。

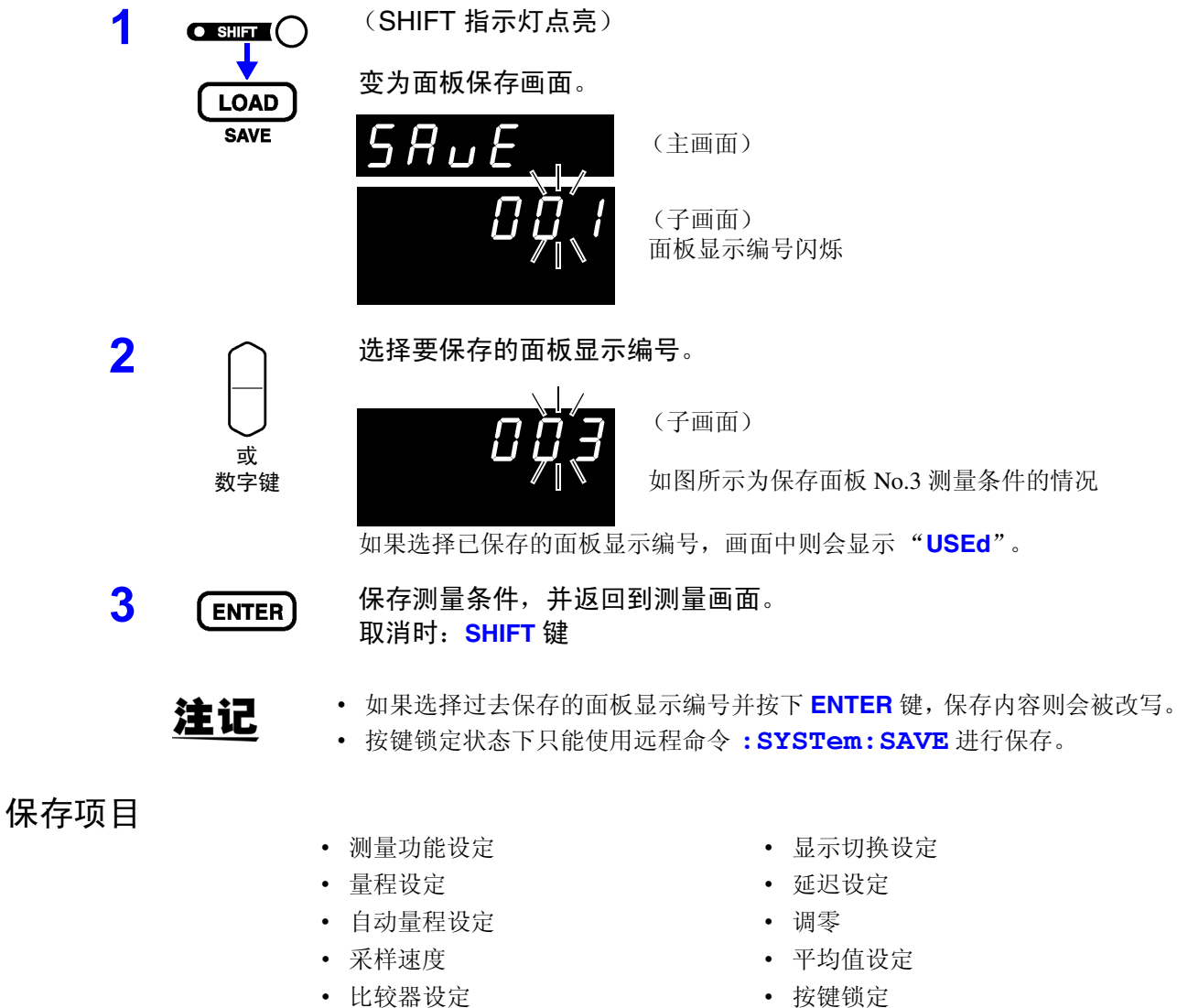

- 
- 内部触发 / 外部触发 (绝对值判定功能设定除外)
- 
- 统计运算设定

# **4.9** 面板读取功能

从内置的非易失性存储器中读出通过面板保存功能所保存的测量条件。

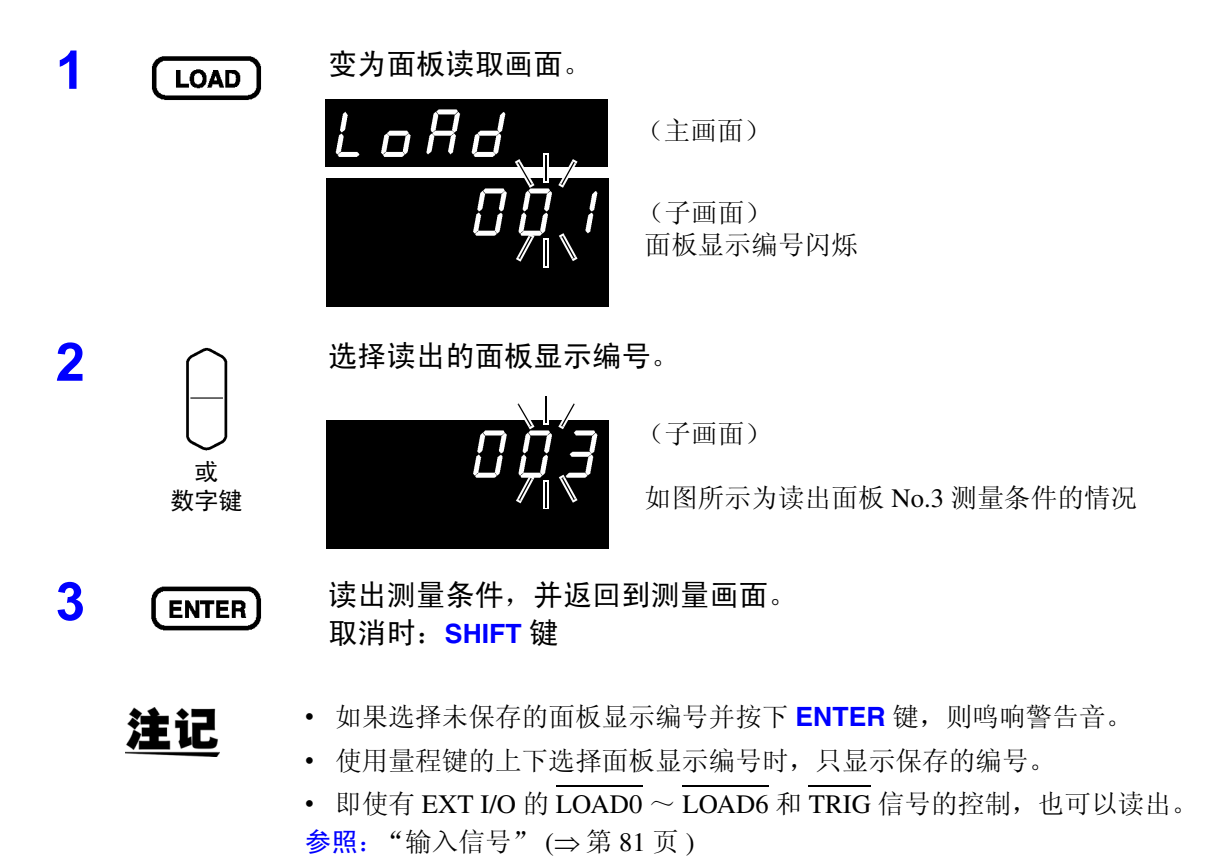

4

# <span id="page-79-0"></span>**4.10** 自校正功能

是用于补偿本仪器内部电路的偏置电压或增益漂移等,以提高测试精度的自校正功能。

由于本仪器的测试精度是以执行自校正为前提条件,因此请务必执行。尤其是预热之后或环境温度出现 2ºC 以 上的变化时,请务必执行。

另外,采样为 SLOW 情形下, 在测量时执行自校正, 与该设定无关。

自校正有 2 种执行方法。

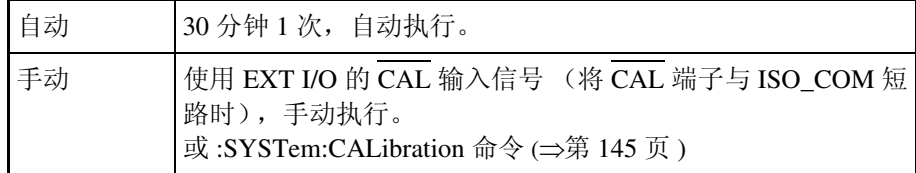

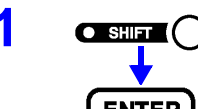

1 (SHIFT 指示灯点亮)

**ENTER MENU** 

变为菜单画面。

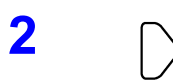

#### **2** 显示自校正设定画面。

参照:"1.4 [菜单画面的构成 \(](#page-21-0)SHIFT → ENTER)" (⇒ 第 16 页 )

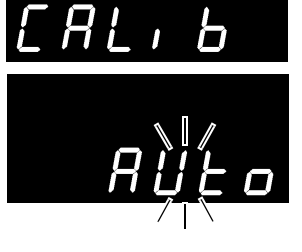

(子画面)

(主画面)

当前的设定会闪烁

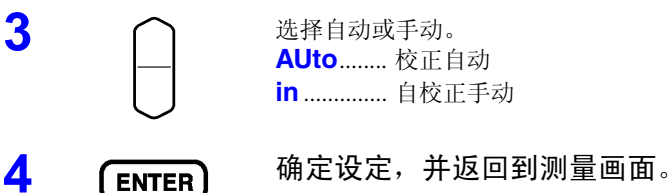

注记

自校正的执行时间约为 55 ms, 在此期间暂停测量处理。

4

# **4.11** 测量值输出功能

是根据触发输入的时序将测量值输出到 RS-232C 或 LAN 的功能。 该功能便干通过内部触发 (自由测量) 讲行测量, 并在按下脚踏开关时将测量值送入计算机。

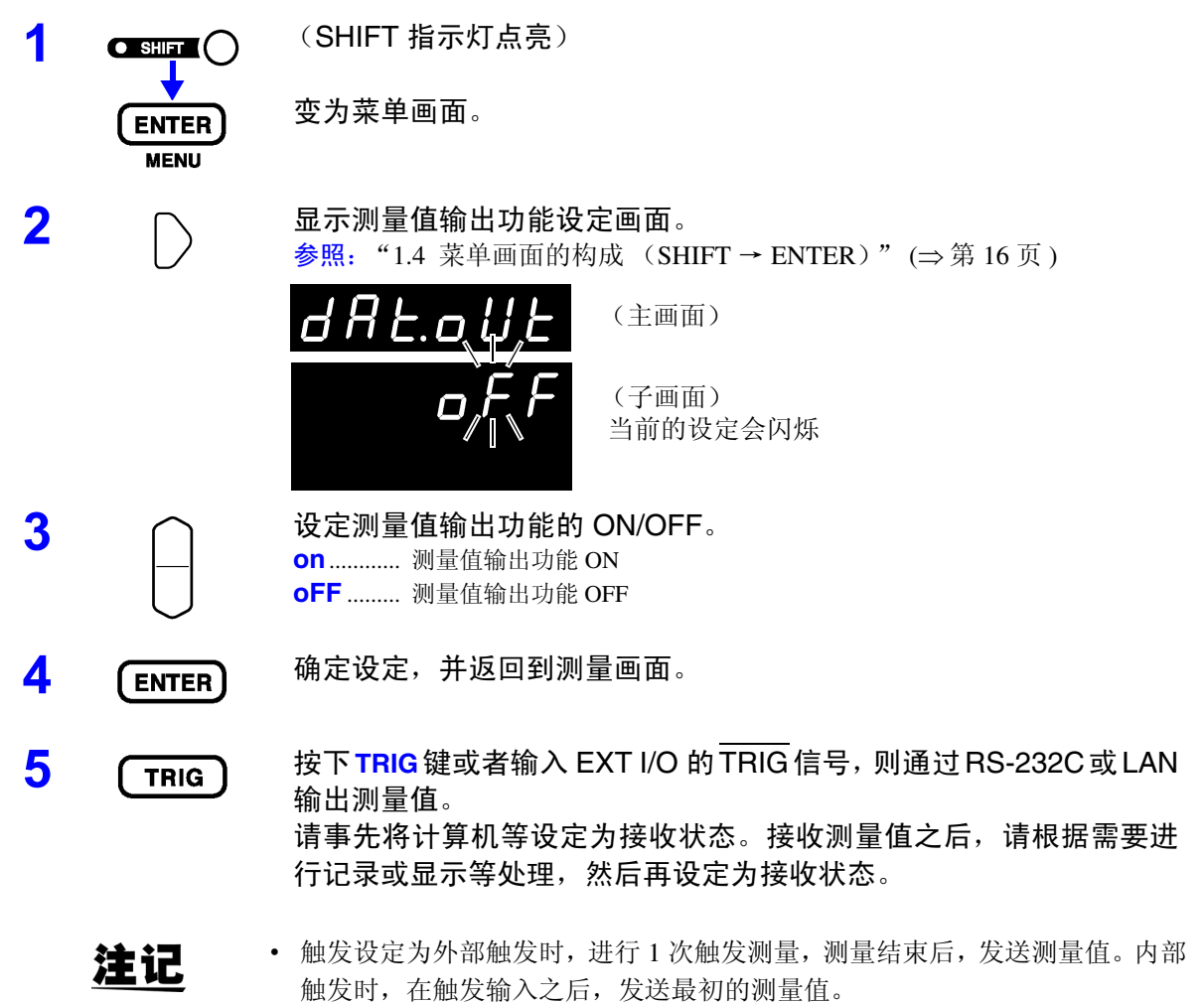

• 接口为 GP-IB 或打印机时,不能使用测量输出功能。

# **4.12** 按键操作音

设定在按下本仪器正面操作键时,是否鸣响按键操作音。

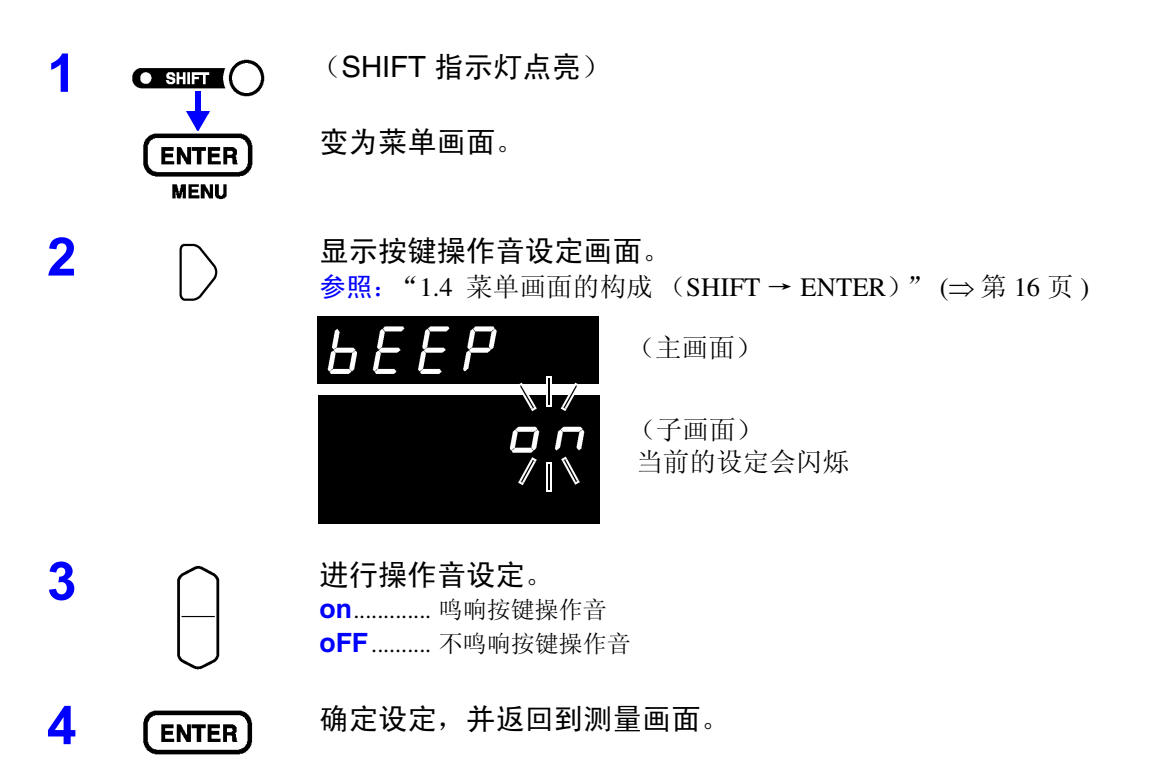

4

# **4.13** 复位功能

复位功能包括设定复位(将面板保存数据以外的测量条件初始化为出厂状态)和系统复位(将全部测量条件和 面板保存数据初始化为出厂状态)。

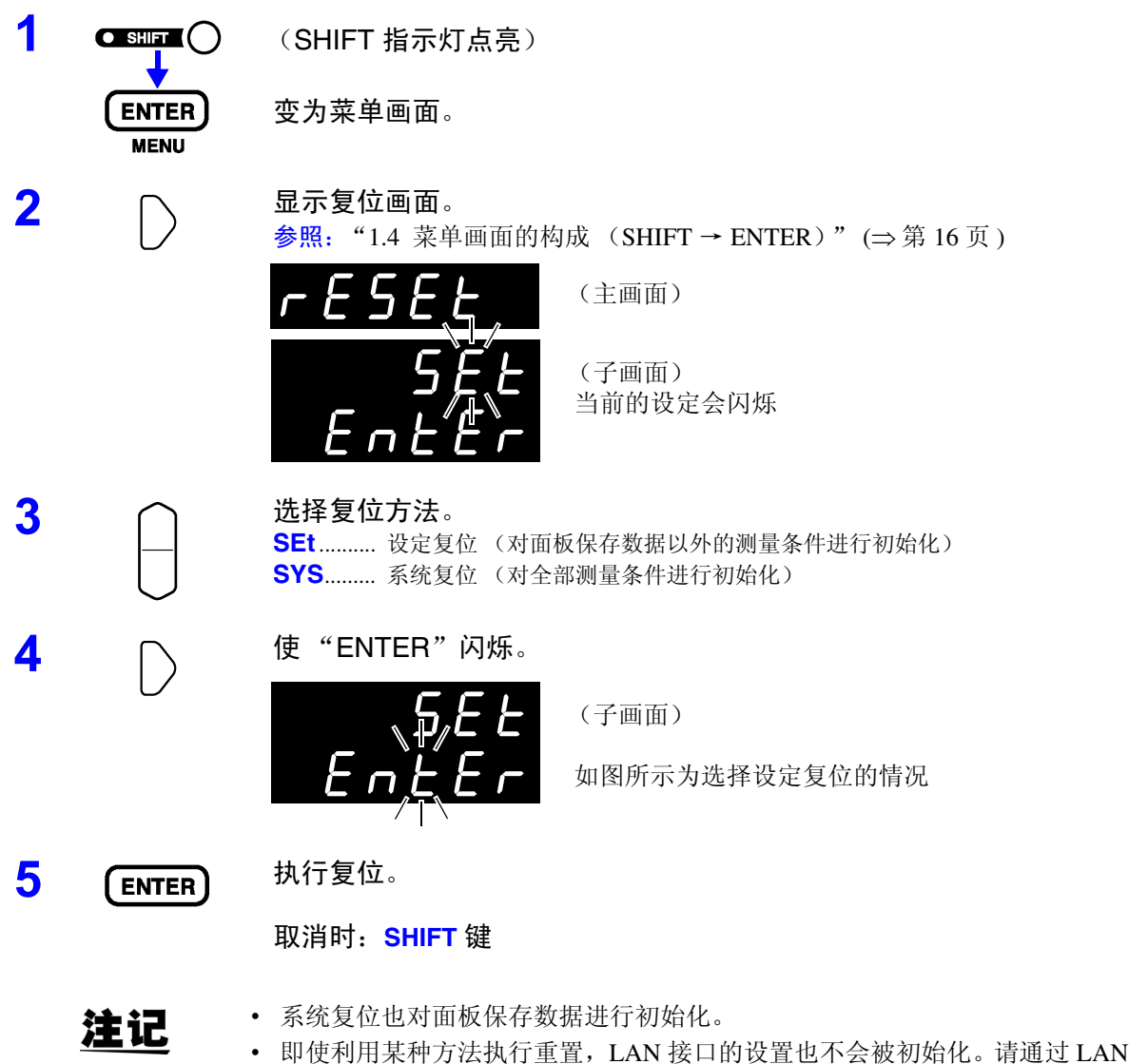

接口设置的初始化画面执行。(⇒第[105](#page-110-1)页)

#### 出厂时的初始设定

<u> 1989 - Johann Barnett, mars et al. 19</u>

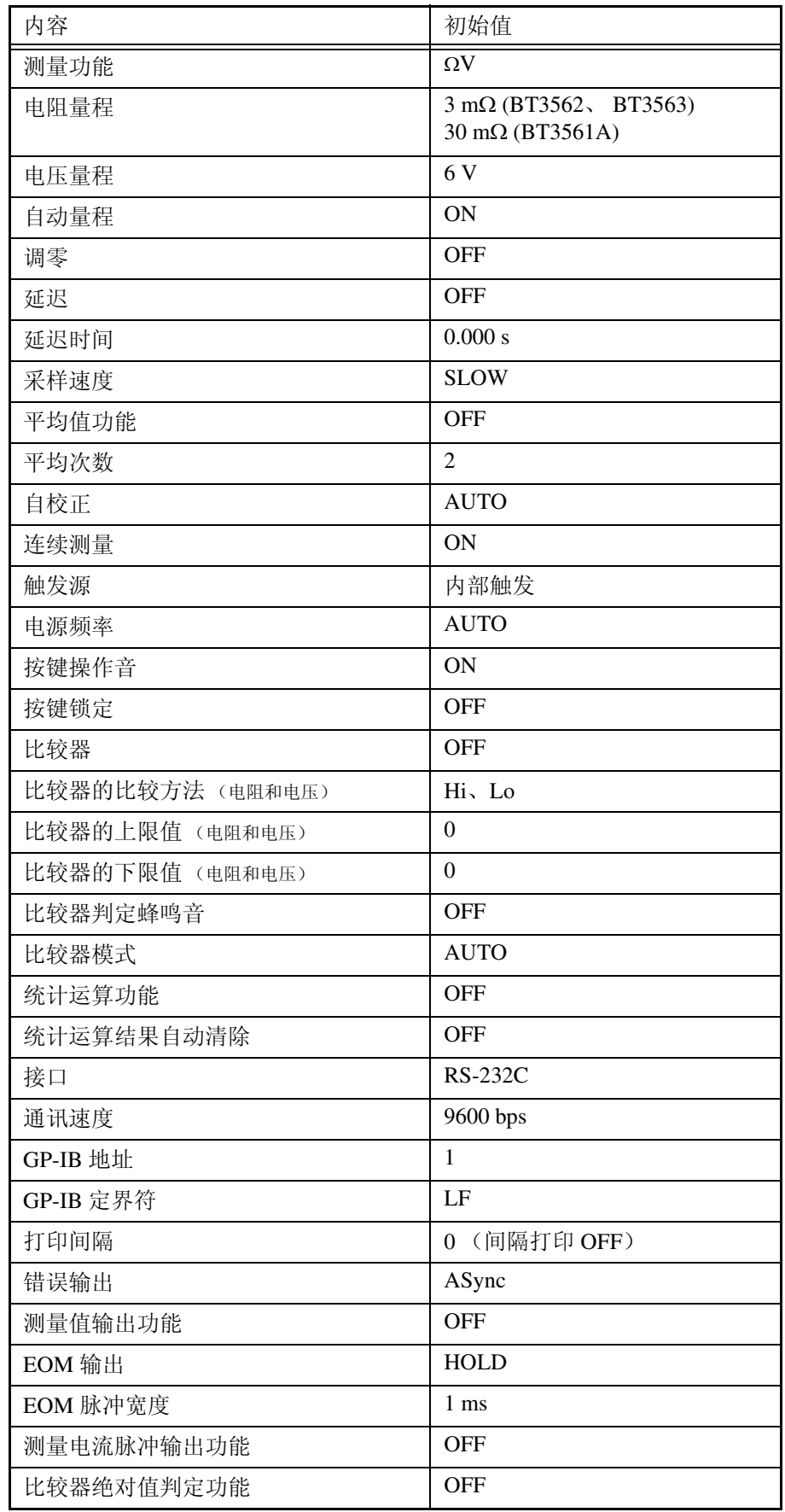

# 外部控制 (EXT I/O) 第5章

# **5.1** 概要

外部控制端子的 功能

- 外部触发的输入 (TRIG)
- 选择要调用的面板显示编号 (LOAD0 ~ LOAD6)
- 调零信号的输入 (0ADJ)
- 打印信号的输入 (PRINT)
- 自校正信号的输入 (CAL)
- 比较器的手动判定输入 (MANU)

#### 外部输出端子的 功能

- 测量结束信号的输出 (EOM)
- 参照信号的输出 (INDEX)
- 测试异常信号的输出 (ERR)
- 比较器判定信号的输出(R-Hi、R-IN、R-Lo、V-Hi、V-IN、V-Lo、PASS、FAIL)

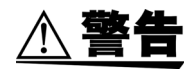

为了防止发生触电事故和仪器故障,连接 EXT I/O 连接器的配线时,请遵守下述 事项。

- 请在切断本仪器以及连接仪器的电源之后再进行连接。
- 如果配线在操作期间脱落,则可能会接触到其他导电部,非常危险。请用螺丝 可靠地固定外部连接器的连接。

• 请对连接到 EXT I/O 连接器上的仪器和装置进行适当的绝缘。

△注意

为了避免本仪器损伤,请注意以下事项。

- **•** 请勿向 **EXT I/O** 连接器输入额定值以上的电压或电流。
- 使用继电器时,请务必安装反电动势吸收用二极管。
- 请勿使 ISO\_5V 与 ISO\_COM 形成短路。 参照:"5.2 [关于各信号"](#page-85-0) (⇒ 第 80 页 )

# <span id="page-85-0"></span>**5.2** 关于各信号

### 针配置图

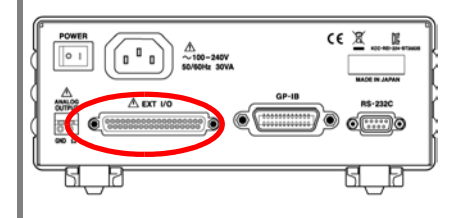

- D-SUB 37 针 母头 #4-40 英制螺纹 适合连接器
- DC-37P-ULR (焊接型)
- DCSP-JB37PR (压接型) 日本航空电子工业公司制 其他同等产品

ISO\_COM ISO\_5V (预约) (预约) (预约) (预约) (预约) LOAD5 MANU LOAD3 (预约)<br><u>(预约)</u><br>LOAD1 PASS TRIG  $\mathbb{E}[\mathbb{E}|\mathbb{E}]$ 1819 1819 1819 1819 1825 1836 1836 **0** <u>ිල</u> <sup>3637</sup> <sup>3435</sup> <sup>3233</sup> <sup>31</sup> <sup>30</sup> <sup>2829</sup> <sup>27</sup> <sup>2526</sup> <sup>24</sup> <sup>23</sup> <sup>2122</sup> <sup>20</sup> 使用连接器 -EOM<br>-EOM<br>-EOM FAIL PRINT INDEX LOAD6 LOAD4 LOAD2 LOAD0 E<br>Raj<br>S ISO\_COM CAL 0ADJ (预)<br>(<br>(<br>(预约)<br>(原约)

EXT I/O 连接器

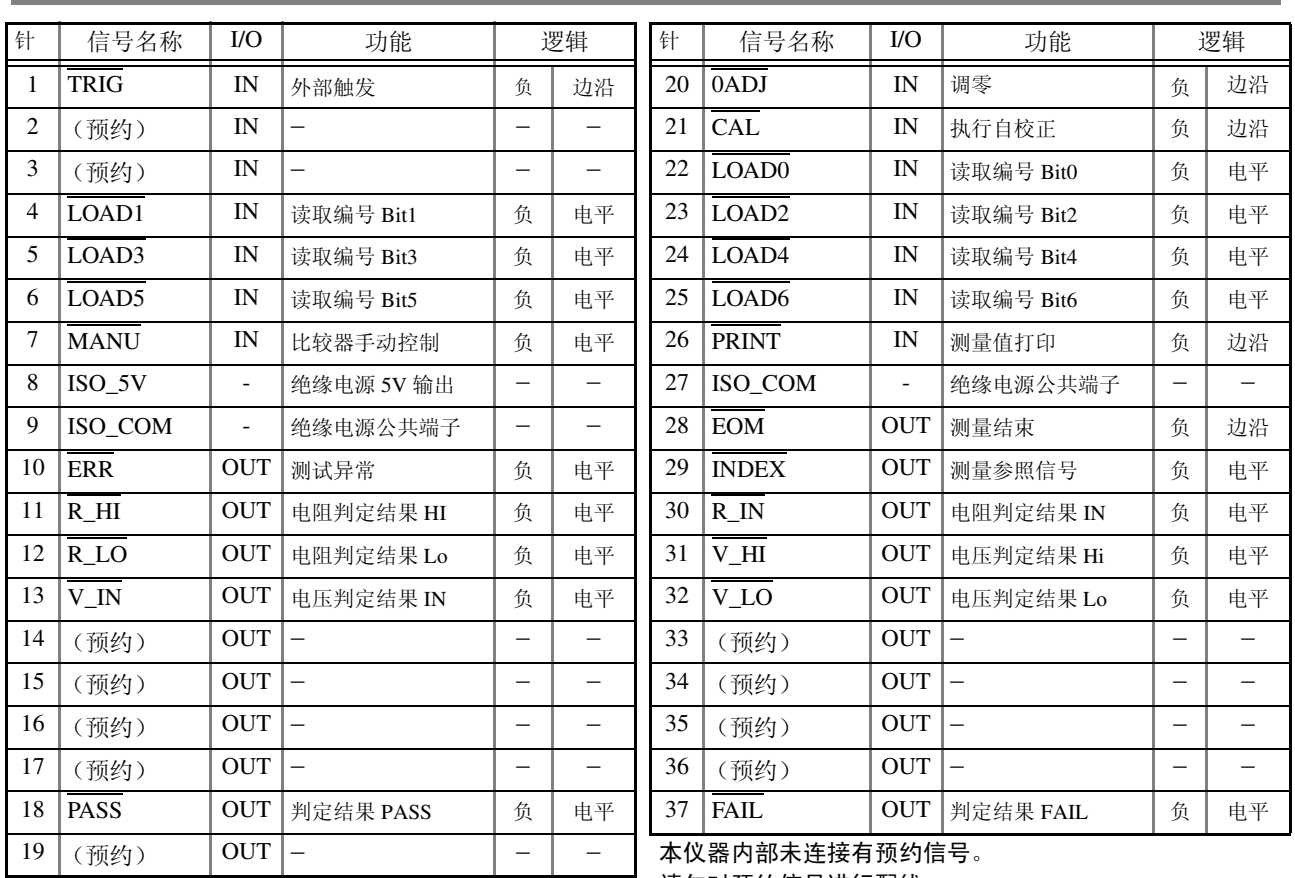

请勿对预约信号进行配线。

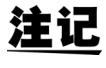

连接器的架体连接到本仪器的外壳 (金属部分)上,同时也连接(导通)到电源 插座的保护接地端子上。由于未与接地线绝缘,敬请注意。

<span id="page-86-0"></span>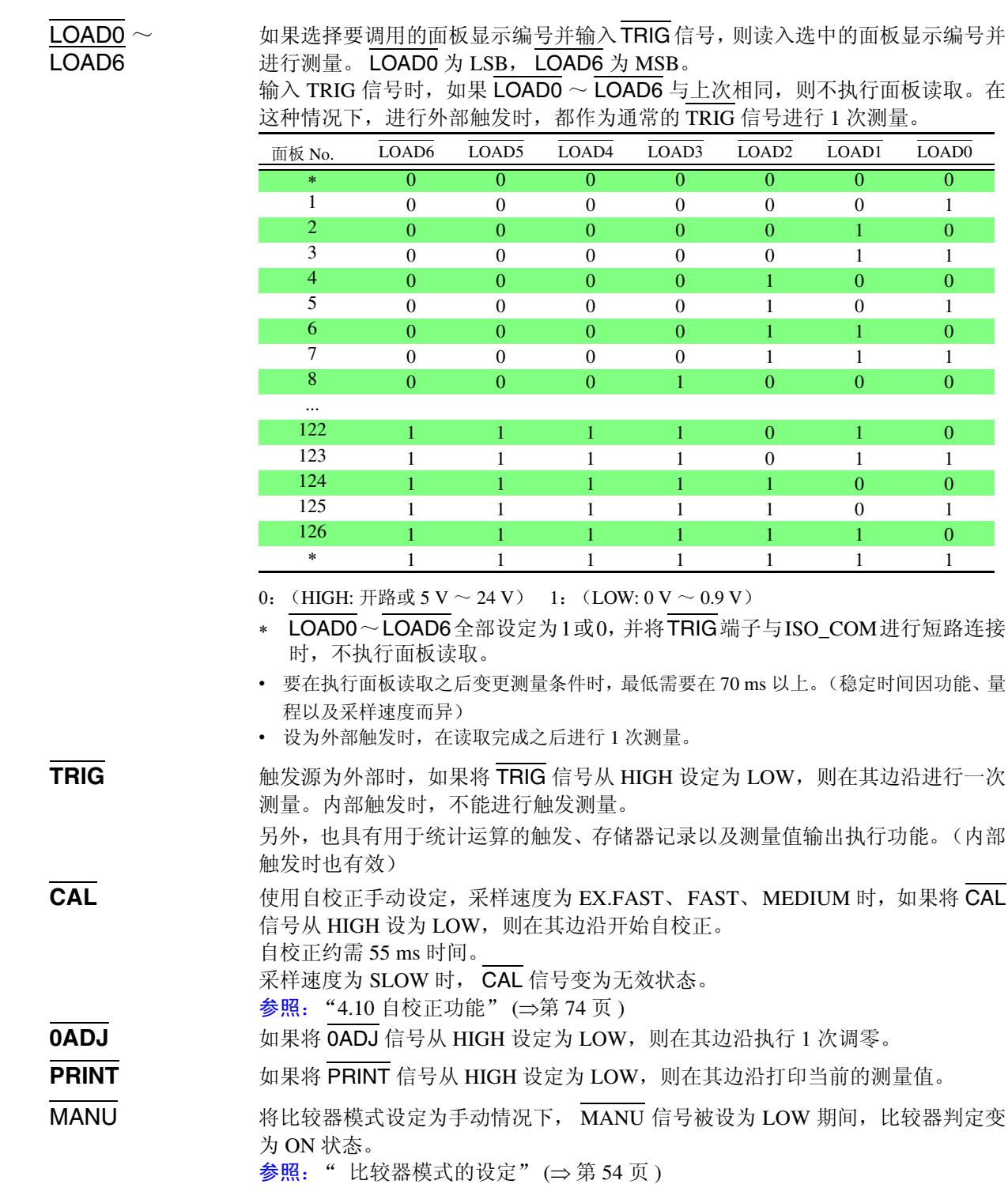

输出信号

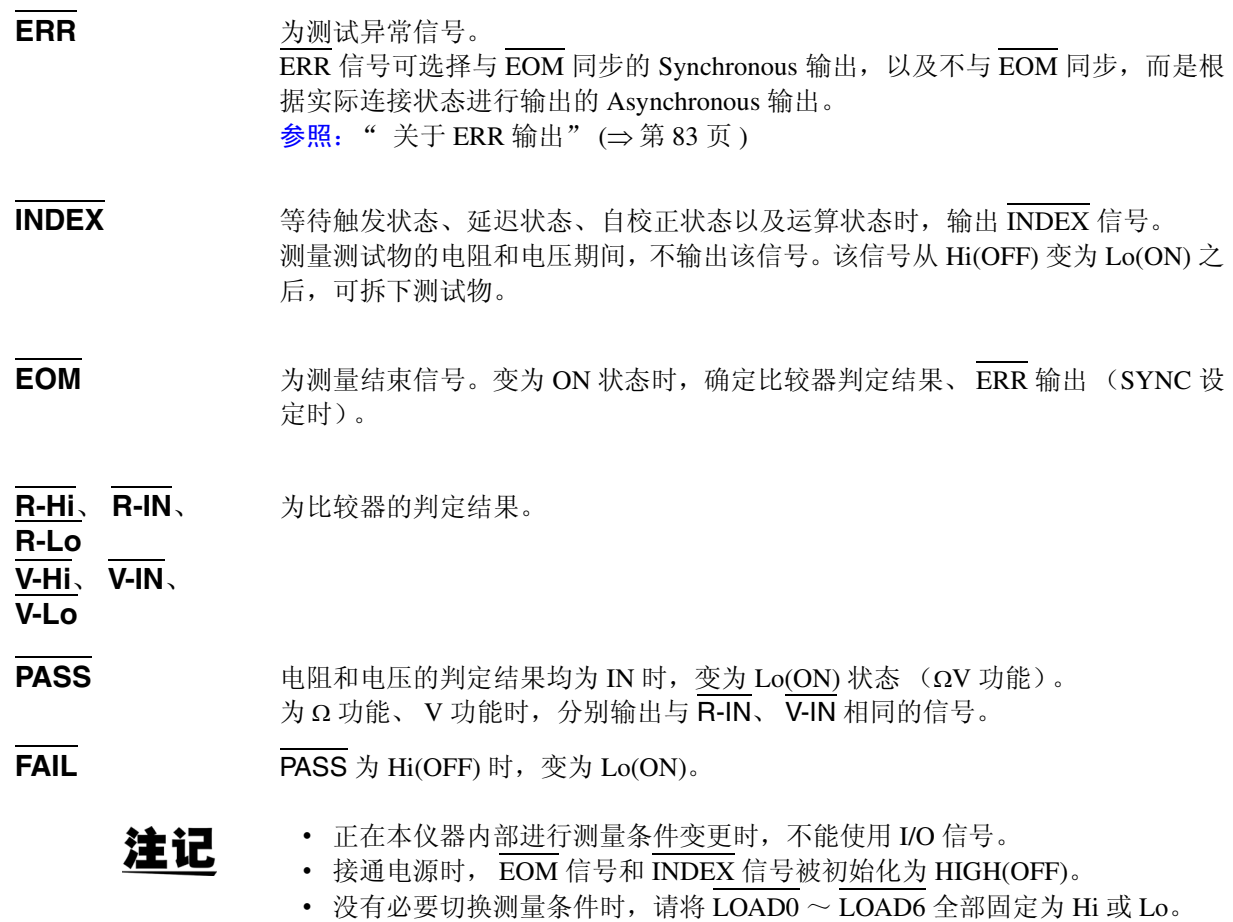

• 为了避免错误判定, 请通过 PASS 与 FAIL 信号两者确认比较器的判定。

### <span id="page-88-0"></span>关于 **ERR** 输出

ERR 输出用于进行测试异常状态(测试线开路、接触不良等)输出。ERR 输出包 括 2 种输出方法。

与 **EOM** 输出同 步 **(SYNC)** 测量期间(不包括等待触发状态、延迟时间、运算时间)检测到测试异常时,以 EOM 输出 (测量结束信号)的时序进行 ERR 输出。  $ERR$  出力  $LOW (ON)$  : 因测试异常而不能进行正确测量。 ERR 输出 HIGH (OFF) :可进行正确测量。 (OF、 -OF:包括超出量程时)

与 **EOM** 输出不 同步 **(ASYNC)** 实时输出测试异常状态 (测试线的连接状态)。不与 TRIG 信号或 EOM 输出同步 进行输出。 ERR 输出 LOW (ON) : 测试异常状态 (测试线开路、接触不良等) ERR 输出 HIGH (OFF) : 没有测试线连接异常

5

### <span id="page-89-0"></span>本仪器的设定

### 输出测试异常信号 (ERR) 的设定 1 **O SHIFT (C)** (SHIFT 指示灯点亮) **ENTER** 变为菜单画面。 **MENU 2** 显示 ERR 输出选择画面。 参照: "1.4 [菜单画面的构成 \(](#page-21-0)SHIFT → ENTER)" (⇒第 16 页) (主画面)  $\Gamma$ (子画面) 当前的设定会闪烁 3 1 无择信号的输出方法。(子画面) **SynC**.............Synchronous 输出 (与 EOM 输出同步) **ASynC**..........Asynchronous 输出 (与 EOM 输出不同步) 4 (ENTER) 确定设定,并返回到测量画面。 EOM 信号的设定 1 **QSHILO** (SHIFT 指示灯点亮) **ENTER** 变为菜单画面。 **MENU 2** 显示 EOM 信号设定画面。 参照: "1.4 [菜单画面的构成 \(](#page-21-0)SHIFT → ENTER)" (⇒第 16 页) (主画面)  $\Box$ (子画面) 当前的设定会闪烁  $\overline{3}$   $\cap$  选择  $\overline{EOM}$  信号的输出方法。 **HoLd**.............. 测量结束之后, 保持 EOM 信号。→至步骤 5 **PULSE**.......... 测量结束之后, 输出指定的脉冲。→至下一步骤 **4** ● (选择 PULSE 时) 表示 EOM 信号脉冲宽度的数字闪烁。以 ms 单位设定脉冲宽度。 或 数字键

5 **[ENTER]** 确定设定,并返回到测量画面。

### **5.3** 时序图

#### 外部触发的时序图

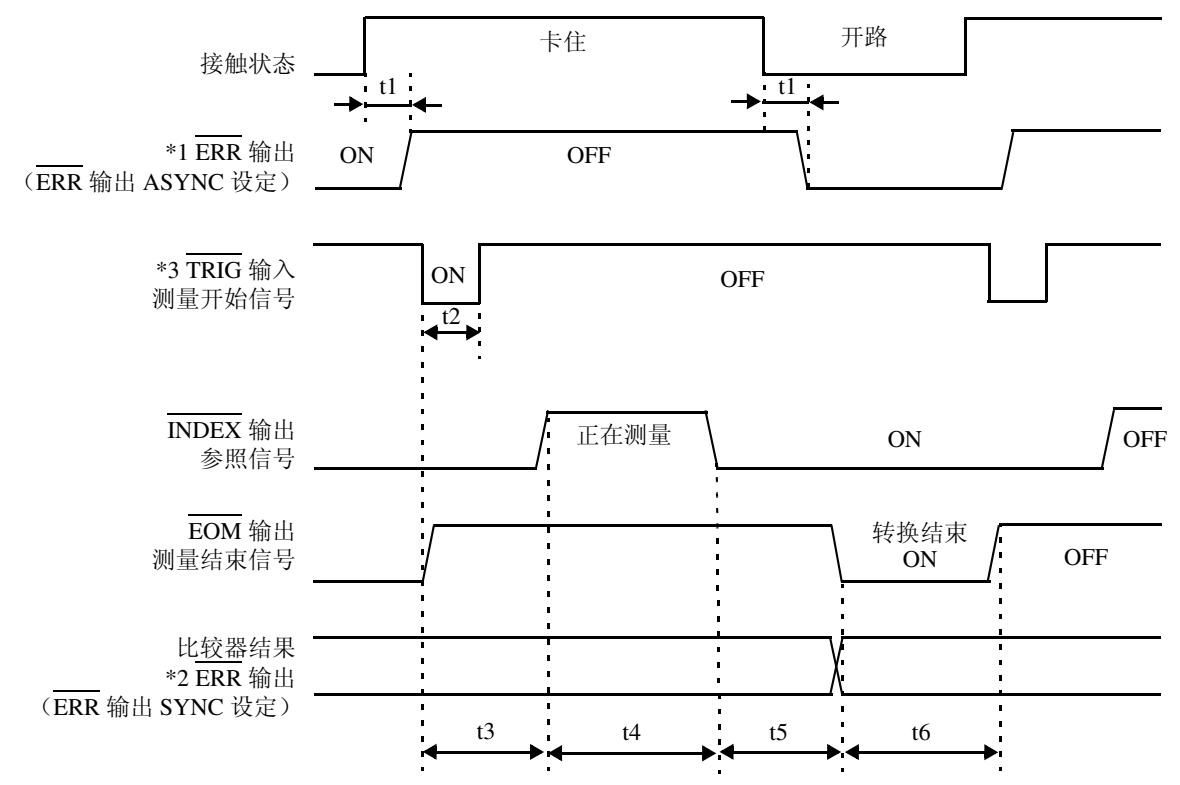

\*1: 详情请参[照 "关于](#page-88-0) ERR 输出" (⇒ 第 83 页 )。

\*2: 如果将 ERR 输出设定为 SynChronous, 则与比较器结果一样, 在测量结束之后会得到测试异常查出结果。 \*3: 请在连接测试物等待响应时间 (约 10 ms)过后输入 TRIG 信号。(连接之后测量值稳定下来可能需要等 待一定的响应时间。响应时间因测试物而异。)

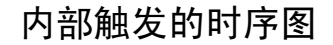

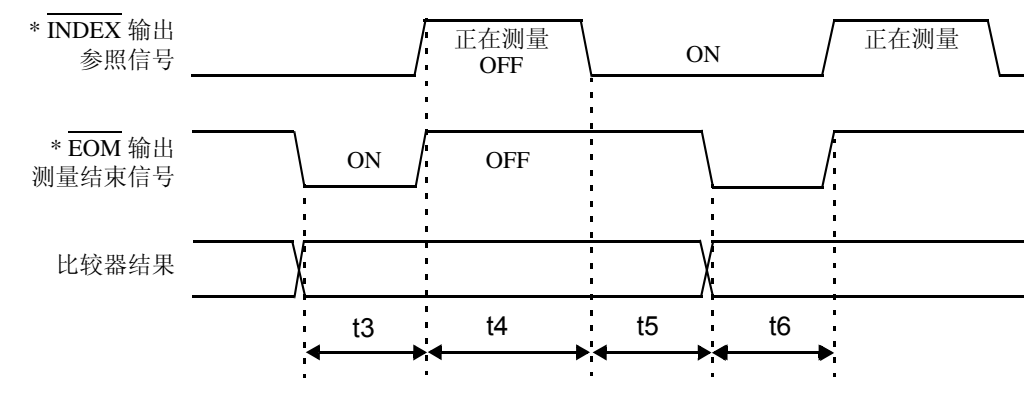

\* 将 EOM 信号设定为脉冲输出时, 在转换结束之后, 只在指定时间内变为 ON 状态。

**86**

*5.3* 时序图

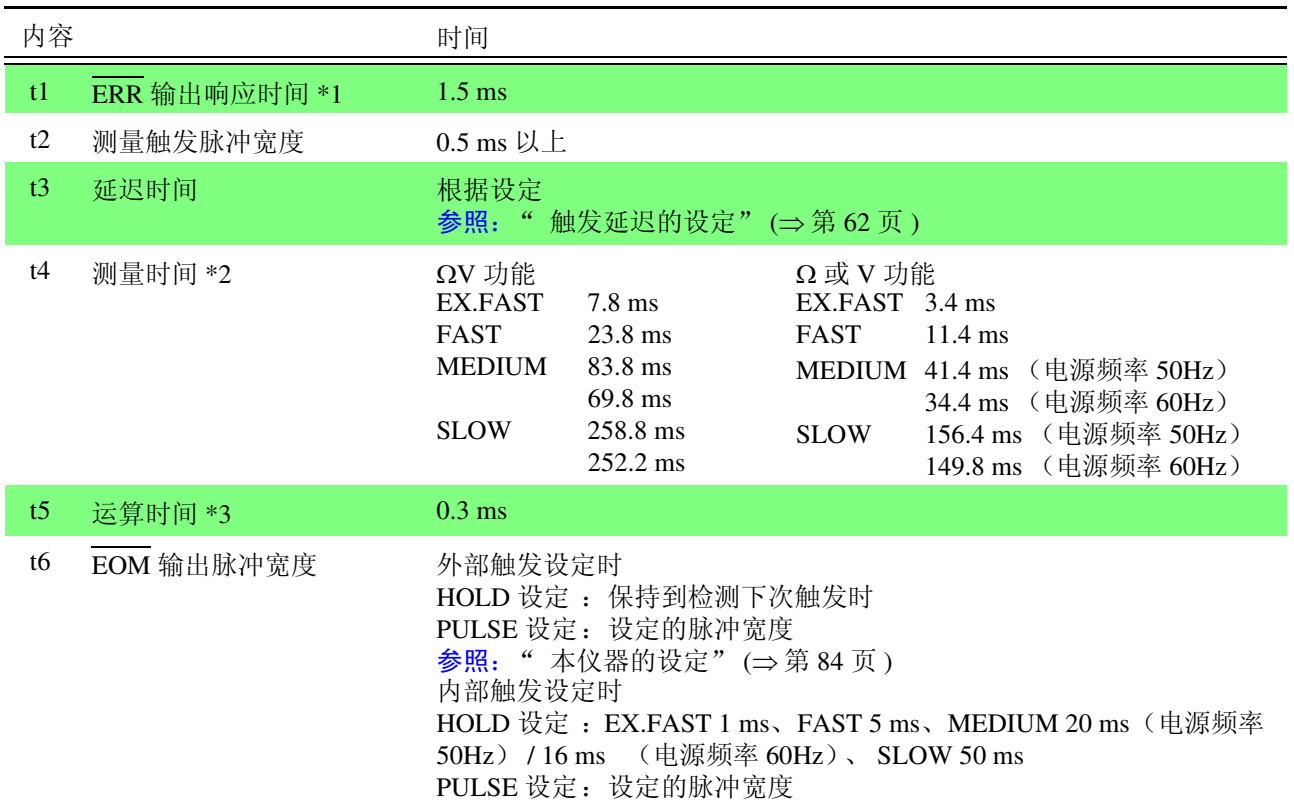

\*1: 详情请参照 ["关于](#page-88-0) ERR 输出" (⇒ 第 83 页 )。

#### \*2: 关于 t4 测量时间

平均值设定为 ON 时,通过内部触发进行移动平均,因此测量时间 t4 保持不变。外部触发的测量时间如下所 示。

为 SLOW 时

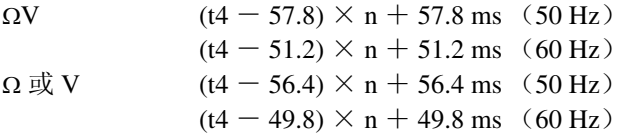

SLOW 以外时

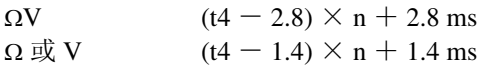

(n 表示平均次数)

#### \*3: t5 的运算时间

在下述情况下,请加算运算时间 t5。

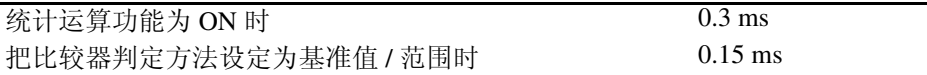

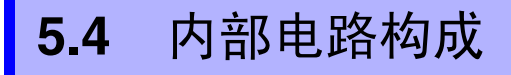

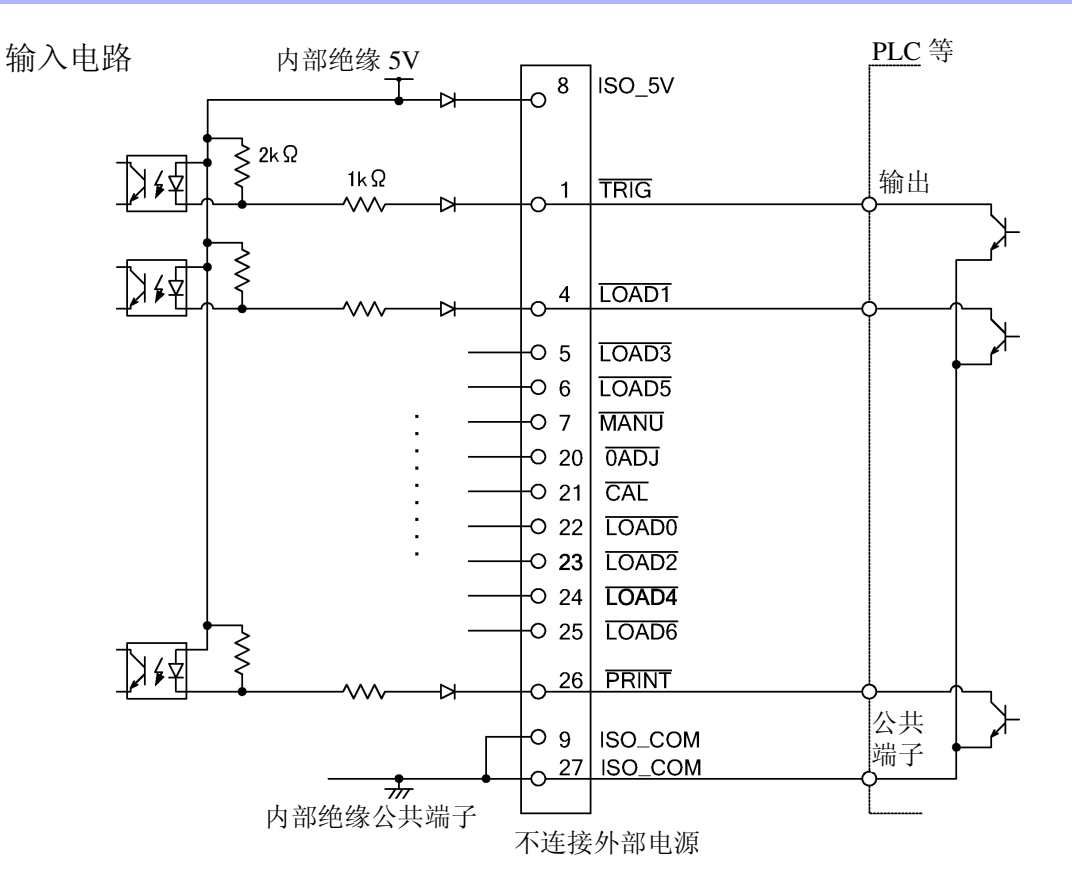

输出电路

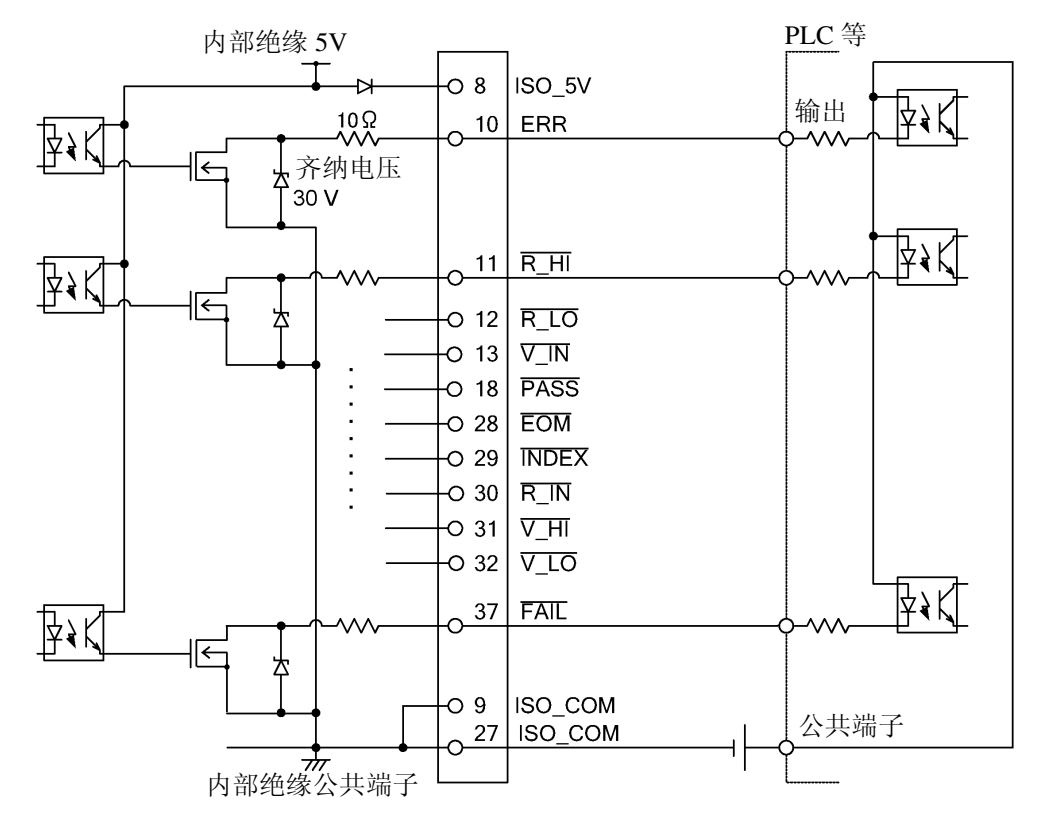

### 电气规格

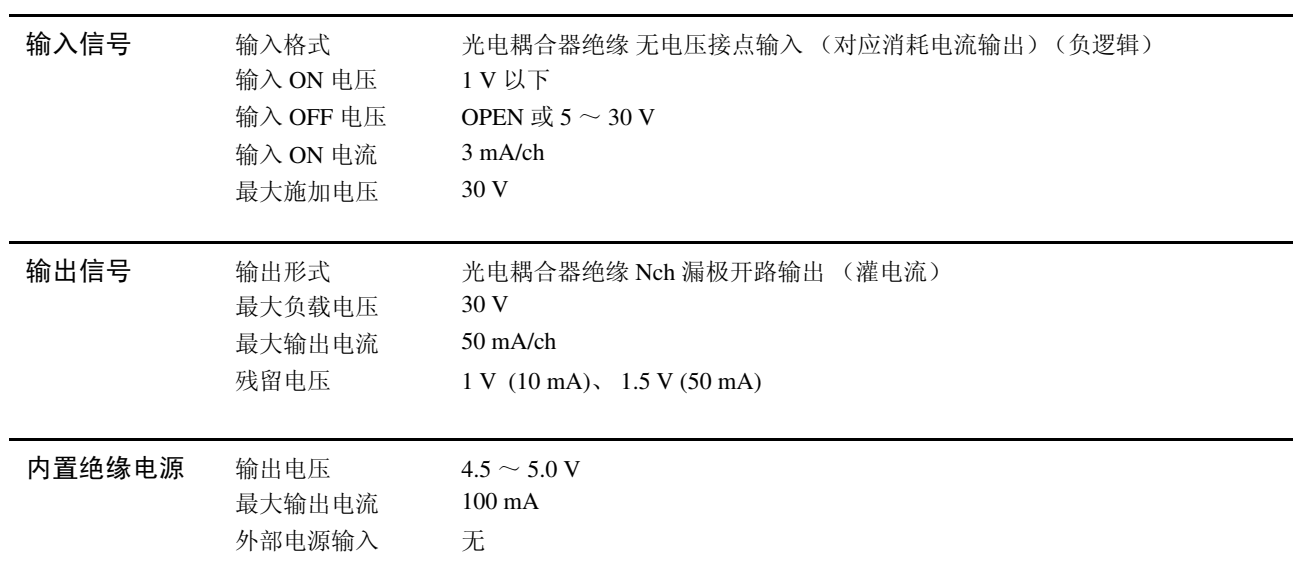

#### 连接举例

#### 输入电路的连接举例

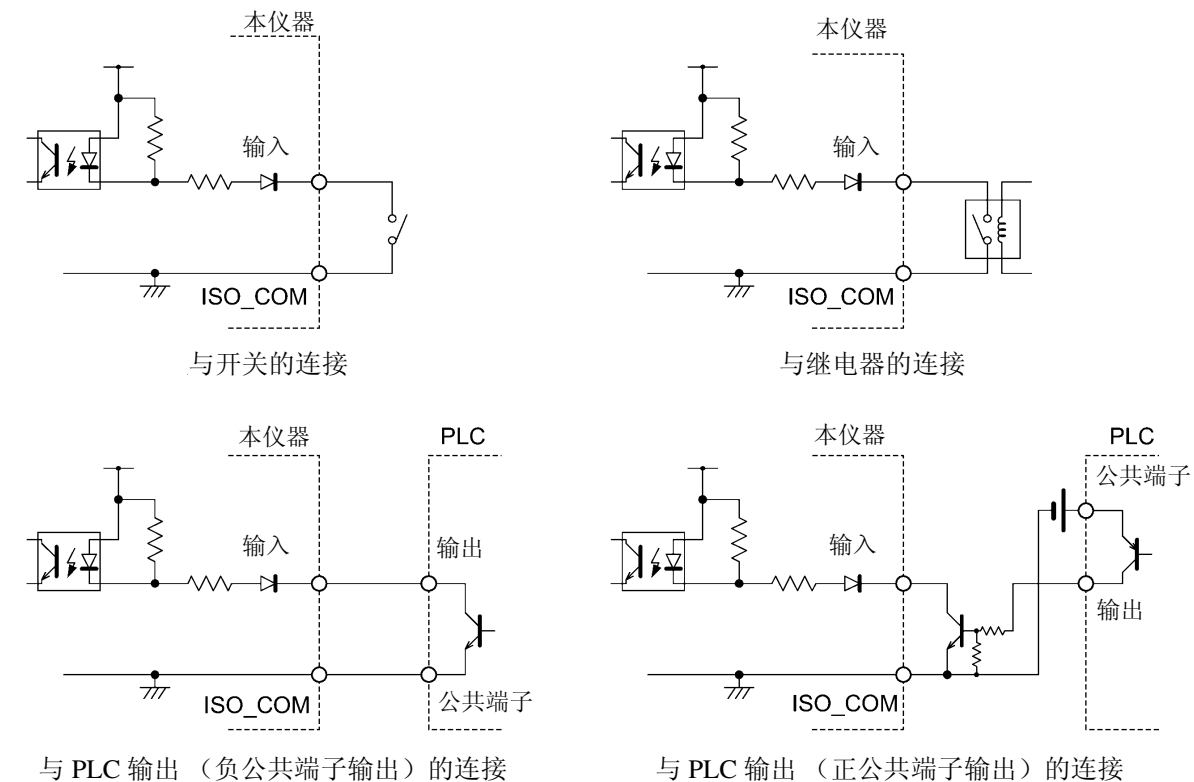

与 PLC 输出 (正公共端子输出)的连接

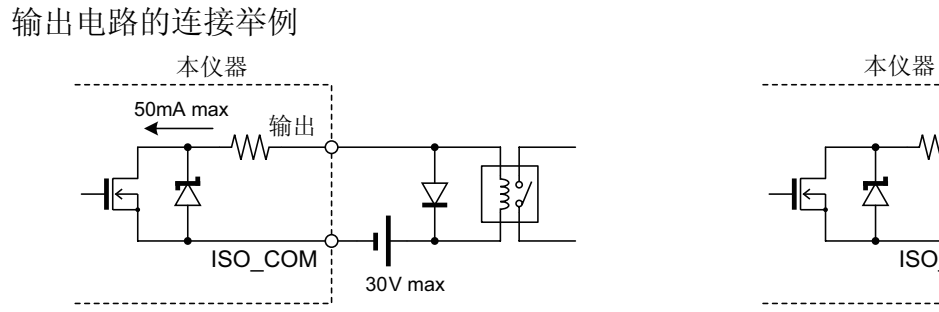

与继电器的连接

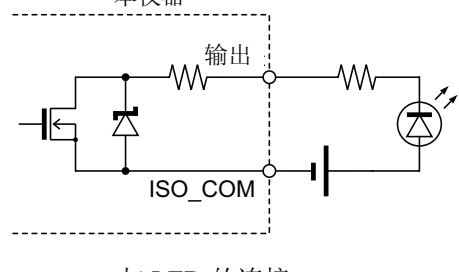

Relay Connections LED Connection 与 LED 的连接

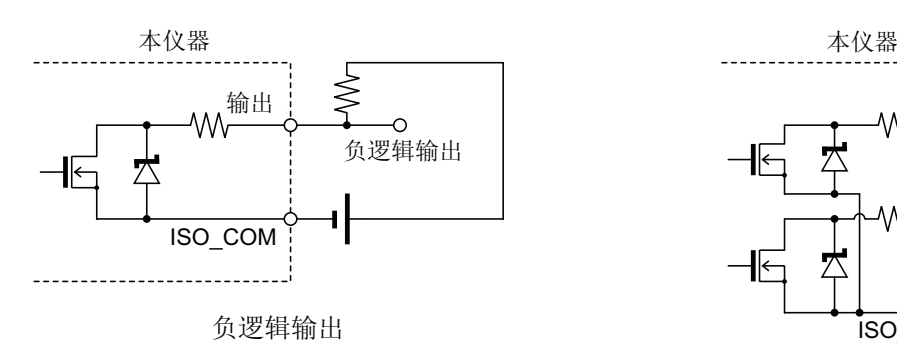

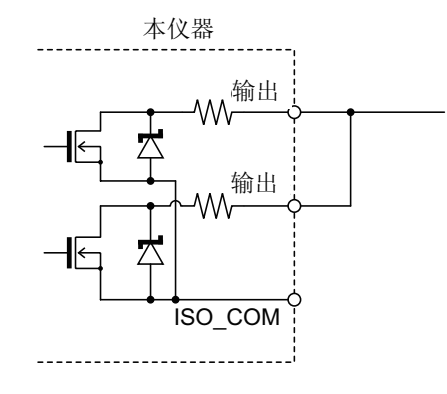

Wired OR

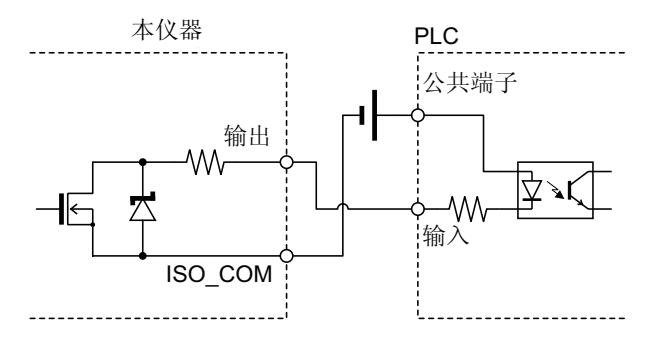

与 PLC 输入 (负公共端子输出) 的连接

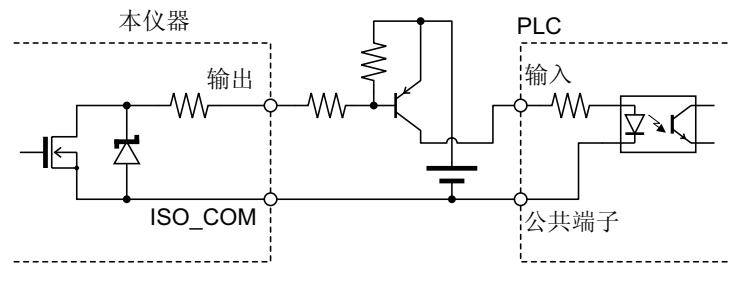

与 PLC 输入 (正公共端子输出)的连接

# **5.5** 关于外部控制的 **Q&A**

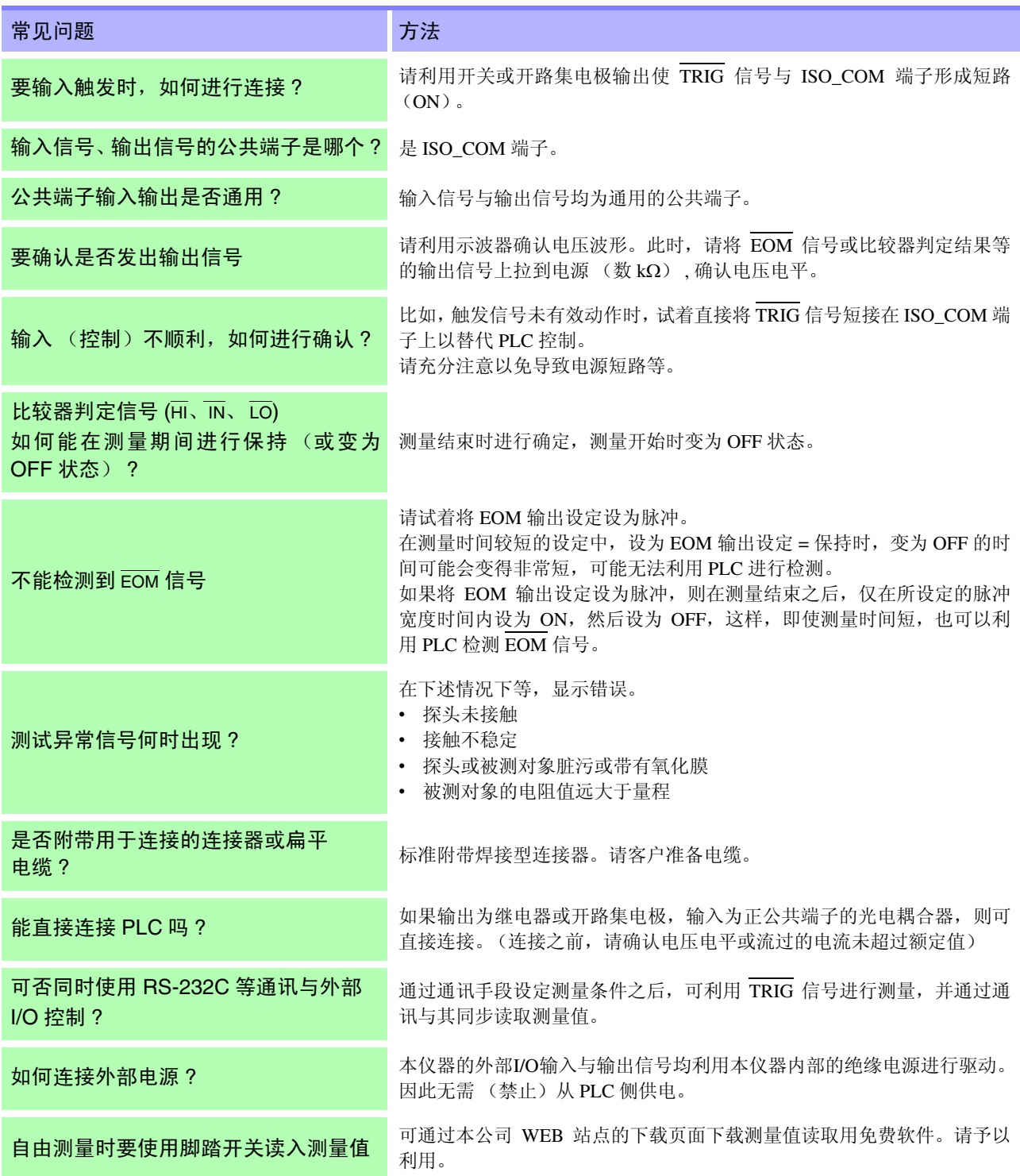

# <span id="page-96-0"></span>打印机 (选件) 第6章

# **6.1** 连接打印机

连接打印机之前

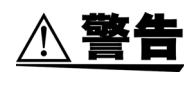

连接打印机时,请务必遵守下述事项,否则可能会导致触电或仪器故障。 • 请务必在切断本仪器和打印机电源之后再进行连接。

• 如果连接在操作期间脱落,则可能会接触到其他导电部,非常危险。请切实地 进行连接。

### 注记

- 请不要在高温和潮湿的环境下打印。否则可能会严重缩短打印机的使用寿 命。
	- 请务必使用适合打印机的记录纸。如果使用指定以外的记录纸,不仅会导致 性能下降,还会造成无法打印。
	- 如果记录纸未对准纸辊,则可能会卡纸。

关于推荐的打印机

如下所示为可与本仪器连接使用的打印机规格。 请在确认打印机的规格或设置之后再进行连接。

- 接口............................................ RS-232C
- 1 行字符数................................. 45 个半角字符以上
- 通讯速度.................................... 9600 bps
- 数据位........................................ 8 位
- 奇偶性........................................ 无
- 停止位........................................ 1 位
- 流程控制.................................... 无
- 控制代码.................................... 应可直接打印纯文本

### 注记

原来的选件打印机 9670 已停产。请使用您手头上的 9670。

### 本仪器与打印机的连接

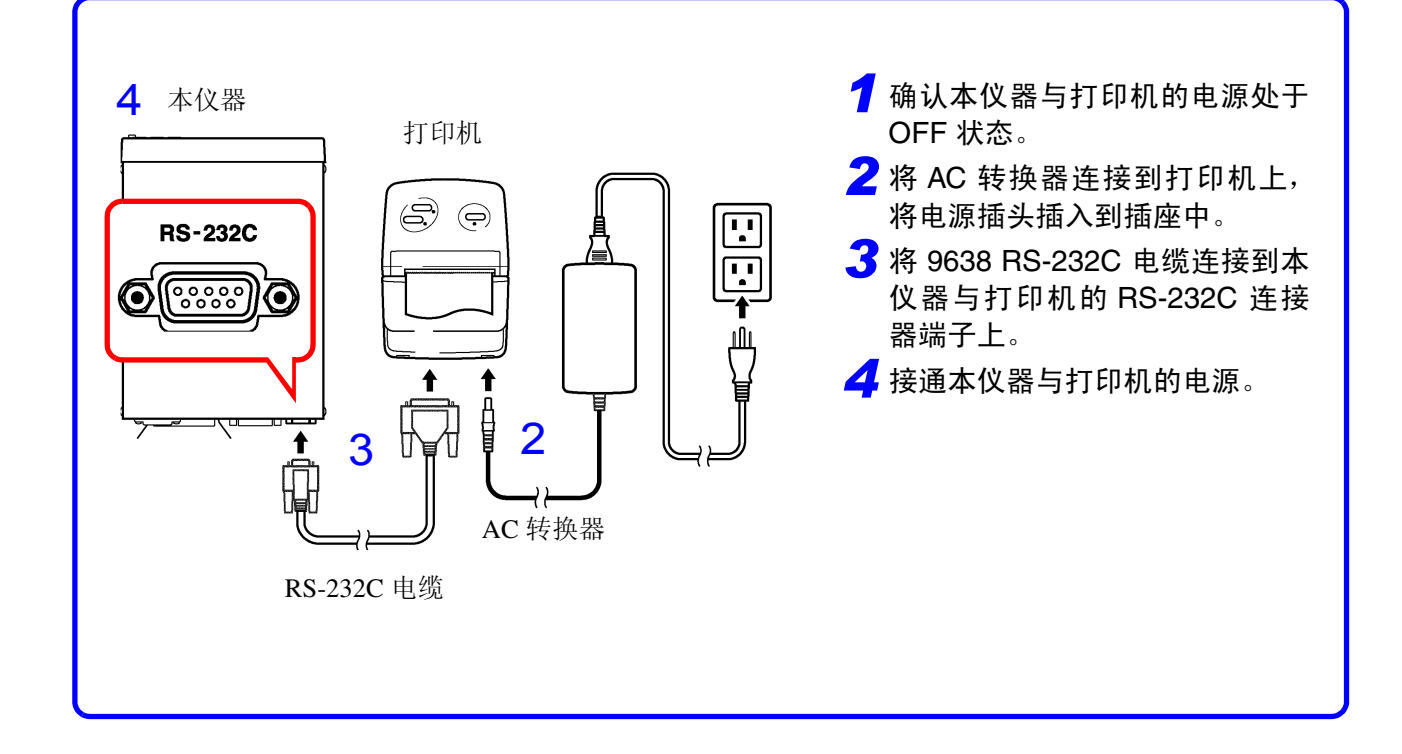

连接器针排列

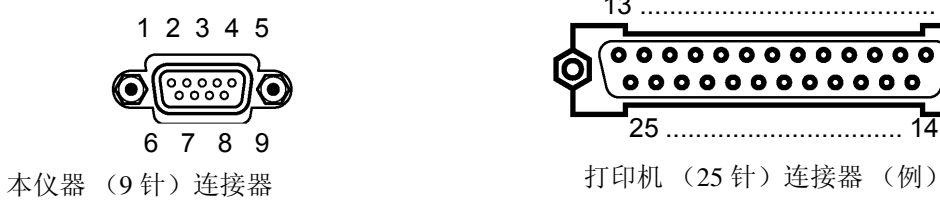

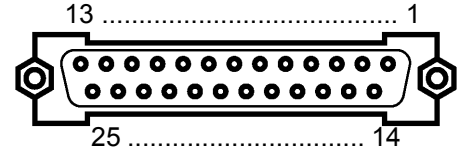

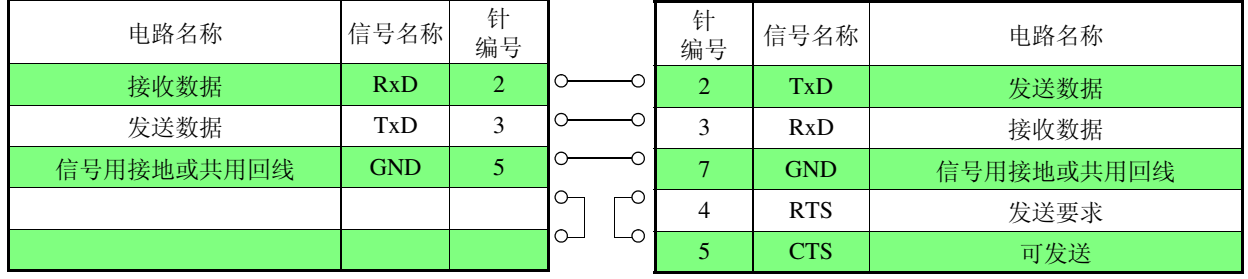

# <span id="page-98-0"></span>**6.2** 设定接口

ENTER **MENU** 

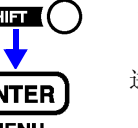

1 **(SHIFT 指示灯点亮)** 

进入菜单画面。

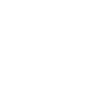

#### **2** 显示接口设定画面。

参照: "1.4 [菜单画面的构成 \(](#page-21-0)SHIFT → ENTER)" (⇒第 16 页)

(主画面)

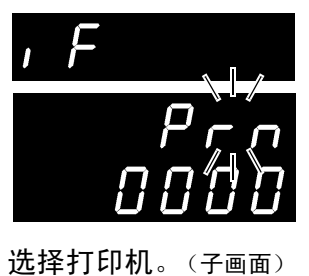

(子画面)

当前的设定会闪烁

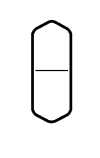

或 数字键

#### 3 △ ○ 设定打印间隔时间。

**rS**............. RS-232C **LAn** ......... LAN **GP-Ib**...... GP-IB **Prn** .......... 打印机

0000....................... 间隔打印 OFF (按下 **PRINT** 键之后,进行 1 次打印) 0001~3600............. 按秒设定打印间隔时间。

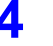

4 **(ENTER)** 确定设定,并返回到测量画面。

*6.3* 打印

# **6.3** 打印

#### 测量值与判定结果的打印

在测量画面中按下 **PRINT** 键或者将 EXT I/O 的 PRINT 与 ISO\_COM 进行短路,就 可以打印编号、测量值和判定结果。

### 注记

- 如果要在通过外部触发测量结束之后进行打印,请将 EXT I/O 的 EOM 信号连 至 PRINT 信号。
	- 如果要对每次测量进行连续打印,请将EOM信号连至PRINT信号,并设定为内 部触发。
	- 如果统计运算功能为 ON, 设定为内部触发时, 则可使用 TRIG 键或 TRIG 信号 统计运算当前的测量值并进行打印。
	- 编号为 1 ~ 30000。超过 30000 之后,返回到 1。

间隔打印 \_\_\_\_\_\_\_\_\_\_\_\_\_\_\_\_\_\_\_\_\_\_\_\_\_\_\_\_\_\_\_\_\_\_\_\_\_\_\_\_\_\_\_\_\_\_\_\_\_\_\_\_\_\_\_\_\_\_\_

可按一定时间间隔自动打印测量值。 在接口设定画面中设定打印间隔时间。 参照: "6.2 [设定接口"](#page-98-0) (⇒ 第 93 页 ) 可设定范围为 1 ~ 3600 秒。 如果将打印间隔设定为 0,间隔打印则变为 OFF 状态,此时变为通常的打印操作。

间隔打印的打印操作 :

- 1. 使用 **PRINT** 键或 EXT I/O 的 PRINT 信号开始间隔打印。
- 2. 根据设定的间隔时间打印经过时间 (小时、分、秒)和测量值。
- 3. 再次按下 **PRINT** 键或使用 PRINT 信号时,停止间隔打印。

注记

- 如果经过时间达到 100 小时,则复位为 00:00:00,再次从 0 开始计数。 (例) 99 小时 59 分 50 秒经过 99:59:50
	- 100 小时 2 分 30 秒经过 00:02:30
- 如果进入测量画面以外的画面,间隔打印则会停止。

#### 统计运算结果的打印

如果在统计运算画面中按下 PRINT 键, 则打印统计运算结果。没有有效数据时, 只打印数据数。有效数据数为1时,不打印样品的标准偏差和工序能力指数。

### 打印举例 \_\_\_\_\_\_\_\_\_\_\_\_\_\_\_\_\_\_\_\_\_\_\_\_\_\_\_\_\_\_\_\_\_\_\_\_\_\_\_\_\_\_\_\_\_\_\_\_\_\_\_\_\_\_\_\_\_\_\_\_

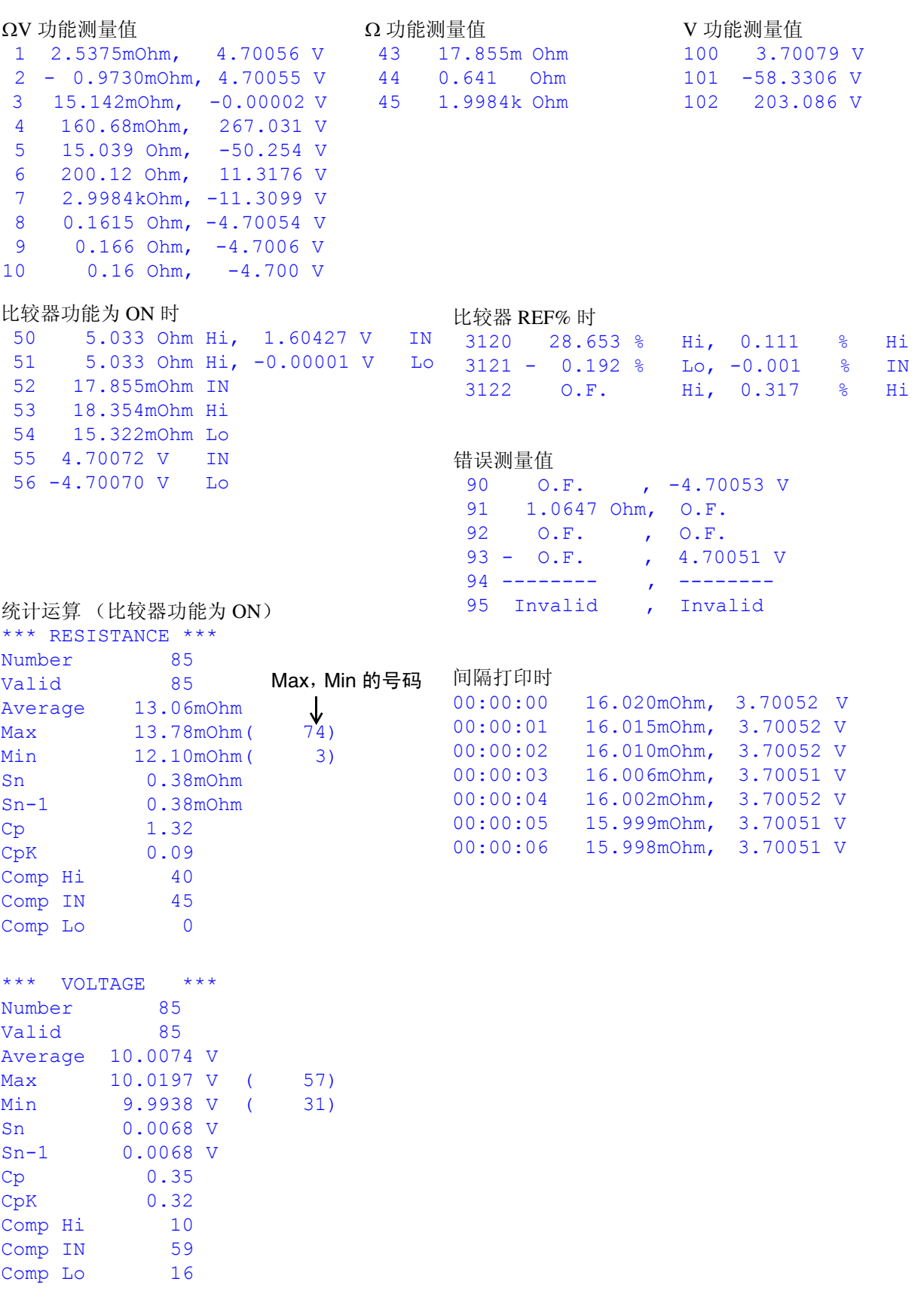

测量值的 "Invalid"表示本仪器未显示测量值的情况。

注记

统计运算结果的 "Valid"表示除测试异常和 OF 数据以外的有效数据数。

6

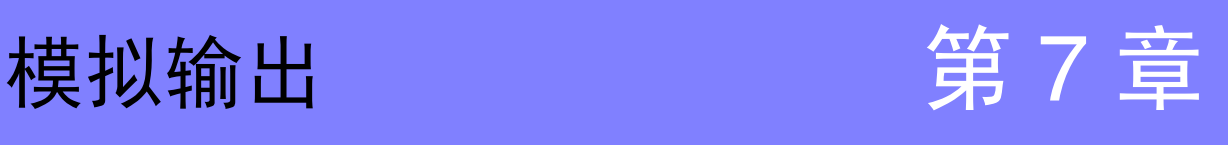

使用 BT3561A、BT3562A、BT3562-01、BT3563A、BT3563-01 可进行电阻测量值 的模拟输出。

通过将模拟输出连接到记录仪等上,可记录电阻值的变化。

为了避免触电与仪器故障,连接到模拟输出端子时,请将本仪器与连接仪器的电 **<警告** 源设为 OFF,并在从测试物上拆下探头的状态下进行连接。

∆注意 为避免损坏本仪器,请不要短接输出端子或输入电压。

## **7.1** 连接模拟输出

将电缆连接到位于本仪器背面面板上的模拟输出端子上。

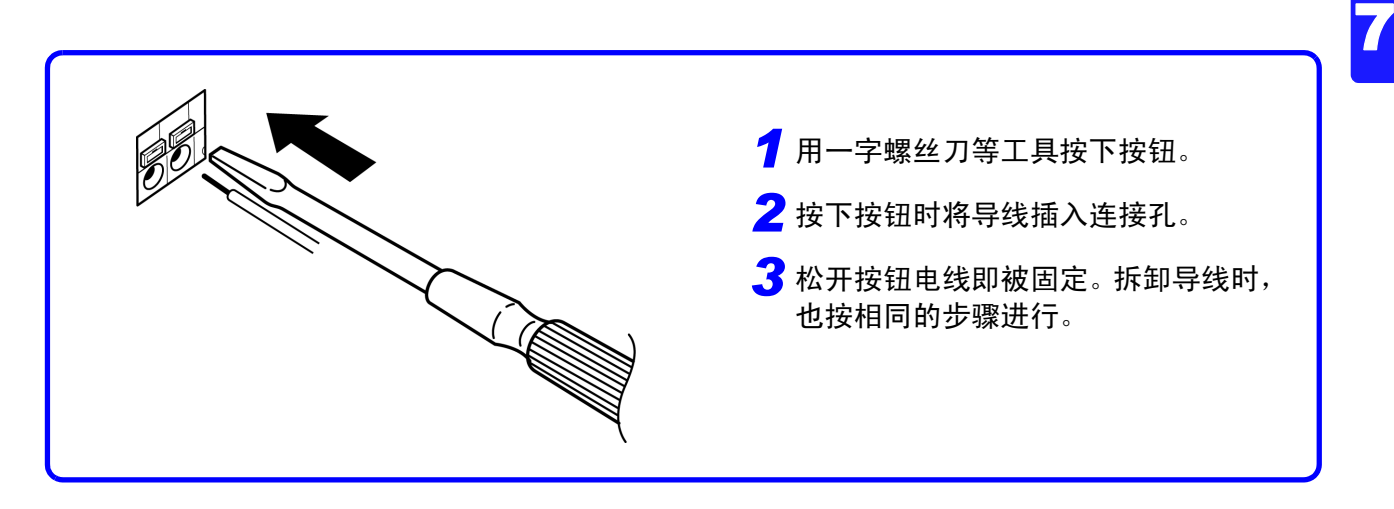

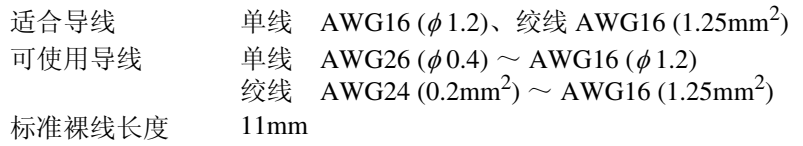

# **7.2** 模拟输出规格

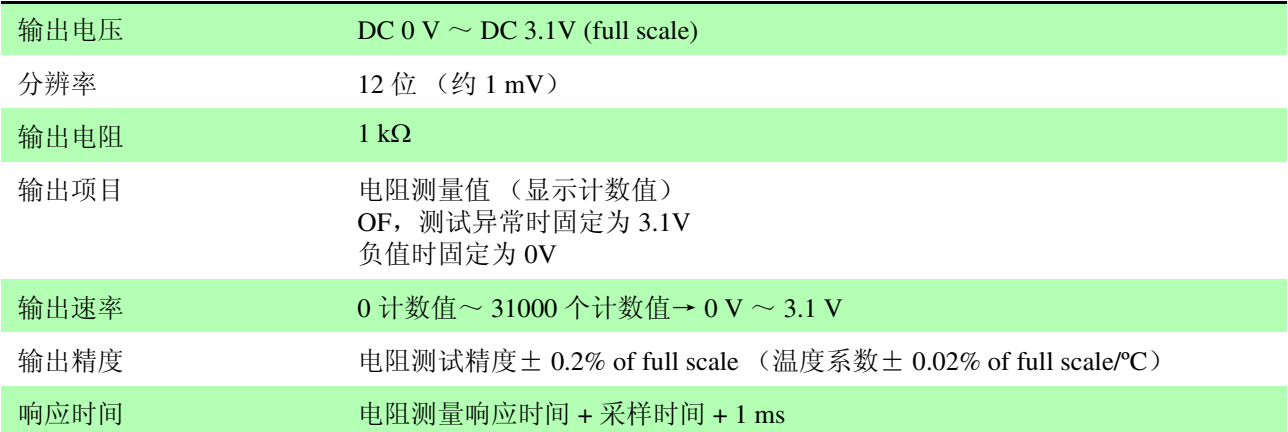

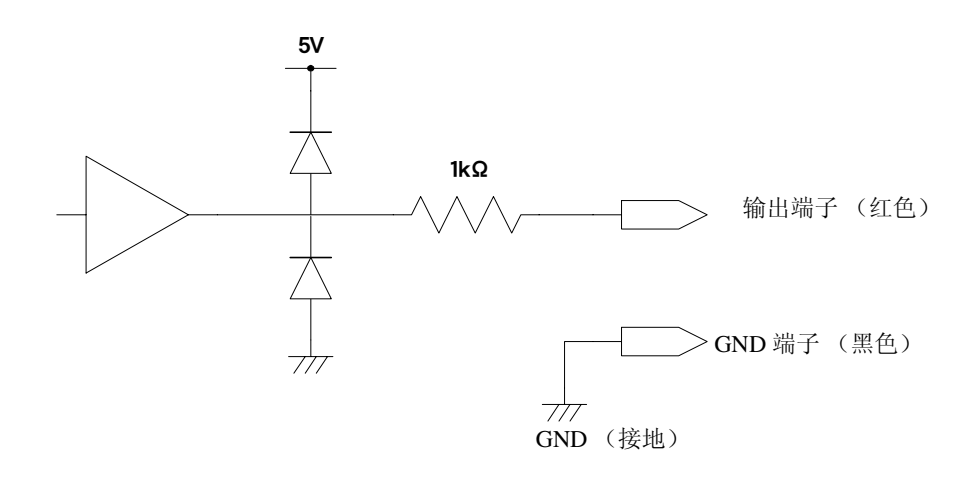

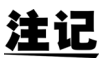

- 输出阻抗为 1 kΩ。请使用输入阻抗 10 MΩ 以上的连接仪器。(输出电压被输出 电阻与输入阻抗衰减。 $1$  MΩ 时, 降低  $0.1\%$ )
- 如果连接电缆,则可能会拾取外来噪音。请根据需要在连接的仪器上使用带通 滤波器等。
- 将模拟输出的 GND 端子连接到地线 (外壳金属部分)上。
- 输出电压根据电阻测量的采样时序更新。
- 记录的波形为阶梯状。(因为输出电路的响应相对于更新周期来说非常快)
- 自动量程下,由于量程切换,即使电阻值相同,输出电压也为 1/10(或 10 倍)。 建议在手动量程下使用。
- 变更设定时 (量程切换等)、电源 OFF 时, 输出被设为 0 V。

<span id="page-104-0"></span>**GP-IB/ RS-232C/ LAN** 接口 第 8 章

> 在此处, GP-IB/ LAN/ RS-232C 各自对应的记载用下述标记表示。没有标记的情 况下,表示3个都对应。

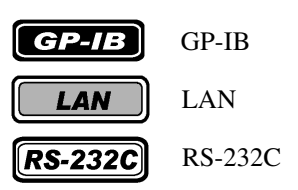

- 使用之前 GP-IB 仅限于 BT3562-01、 BT3563-01 使用。
	- LAN 仅限于 BT3561A、 BT3562A、 BT3563A 使用。
	- 连接 GP-IB、 RS-232C 电缆时,请务必拧紧螺丝。
	- 带有数据的命令,请尽可能以指定的数据格式输入。

### **8.1** 概要和特点

除电源开关之外的所有功能均可通过 GP-IB/ LAN/ RS-232C 进行控制。 • 可进行复位。

 $\boxed{\textbf{G}$ P-IB

- 可使用 IEEE 488.2-1987 的共通命令 (必须)。
- 符合以下标准。 符合标准 IEEE 488.1-1987<sup>\*1</sup>
- 参考以下标准进行的设计。
	- 参考标准 IEEE 488.2-1987\*2
- 输出提示已满时,输出查询错误,并清除输出提示。因此不对应 IEEE 488.2 规 定的锁死状态下的\*3 输出提示清除和查询错误输出。

- \*1. ANSI/IEEE Standard 488.1-1987, IEEE Standard Digital Interface for Programmable Instrumentation (ANSI/IEEE 标准 488.1-1987。基于 IEEE 标准的 可编程测量仪器数字接口)
- \*2. ANSI/IEEE Standard 488.2-1987, IEEE Standard Codes, Formats, Protocols, and Common Commands (ANSI/IEEE 标准 488.2-1987。基于 IEEE 标准的代码、格 式、协议以及共通命令)
- \*3. 输入缓冲区和输出提示已满时,变为不可能继续处理状态。

*8.2* 规格

# **8.2** 规格

### **RS-232C** 的规格

<u> 1999 - Johann Barnett, fransk konge</u>

### $RS-232C$

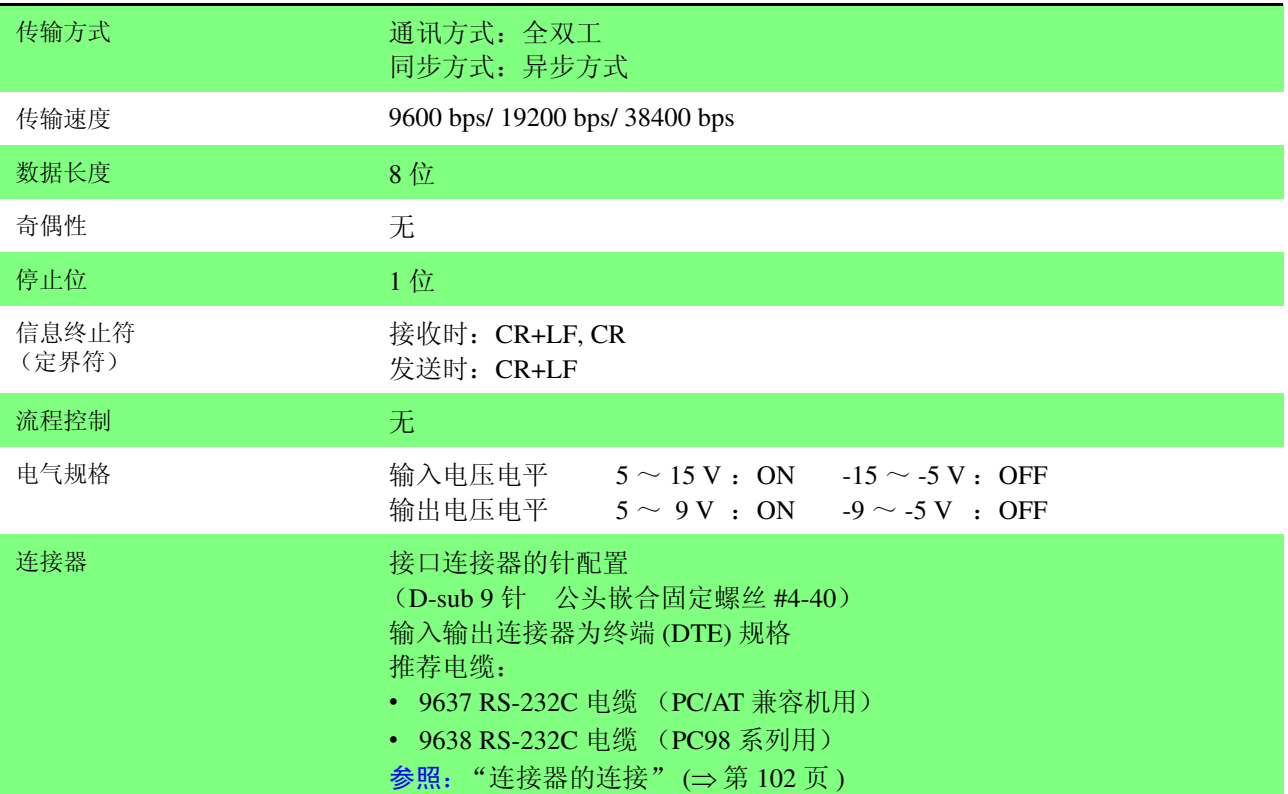

# **LAN** 的规格

 $LAN$ 

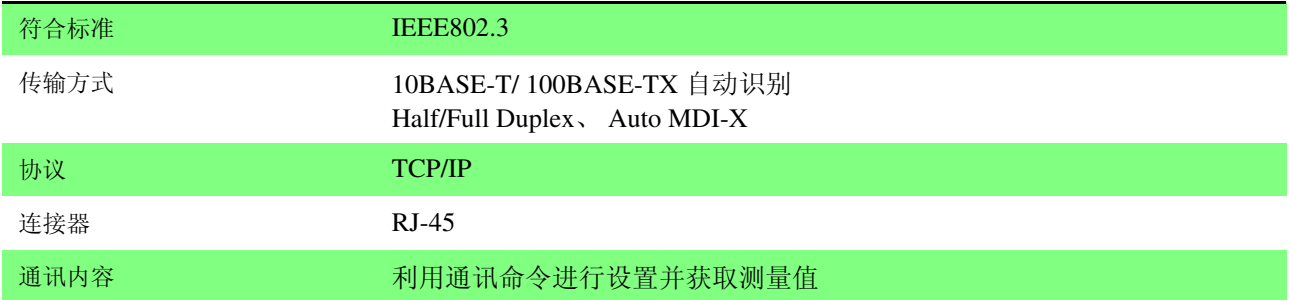

### **GP-IB** 的规格

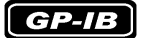

### 接口功能

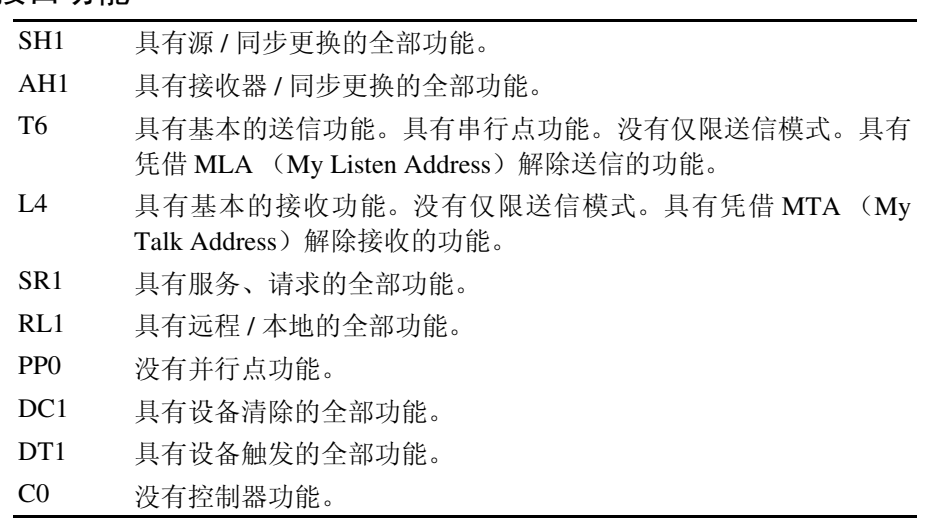

使用代码: ASCII 代码

*8.3* 连接与设定方法

### **8.3** 连接与设定方法

### <span id="page-107-0"></span>连接器的连接

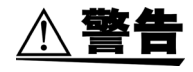

• 拔下接口连接器时, 请关闭各仪器的电源。否则会导致触电事故。

- 连接后请务必拧紧螺丝。如果未拧紧螺丝,就无法满足规格要求,成为故障的 原因。
- 为避免损坏本仪器, 请不要产生连接器短路或输入电压。

#### $[RS-232C]$

#### RS-232C 连接器

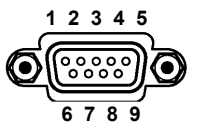

请连接 RS-232C 电缆。

与控制器 (DTE) 连接时, 请准备符合主机侧连接器 及控制器侧连接器规格的交叉线。

D-sub 9 针公头 嵌合固定螺丝 #4-40

输入输出连接器为终端 (DTE) 规格。 木仪器使用 2、 3和 5 号针。不使用其体件

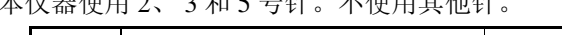

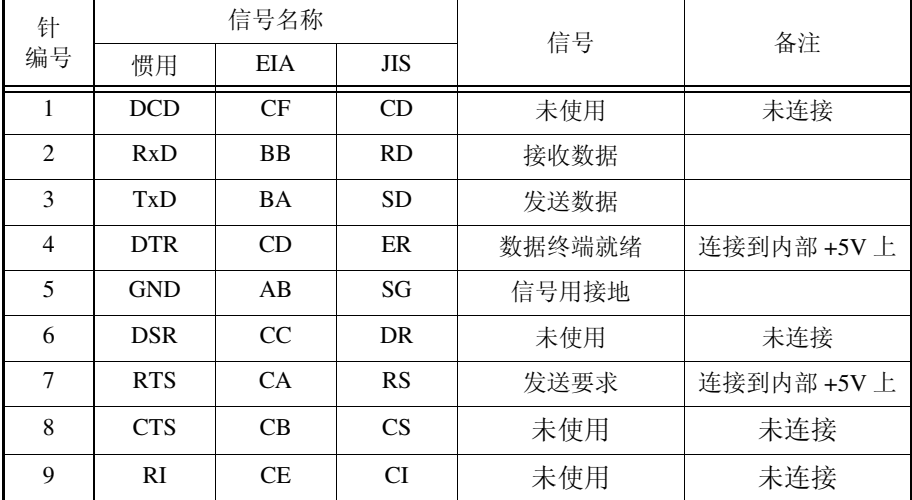
### $RS-232C$

#### 连接本仪器与 **PC** 时 使用 **D-sub 9** 针母头- **D-sub 9** 针母头的交叉线。

交叉接线

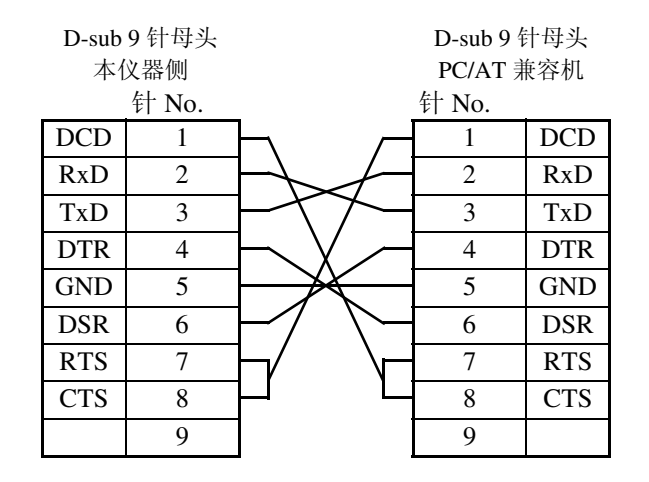

推荐电缆

HIOKI 产 9637 RS-232C 电缆 (1.8 m)

### **主要Sub25** 针连接器

的仪器时

#### 使用 **D-sub 9** 针母头- **D-sub 25** 针公头的交叉线。 如图所示, RTS 与 CTS 进行了短路连接, 因此请使用连接到 DCD 上的交叉线。

交叉接线 しょうしゃ しょうしゃ こうしゃ おおやく 推荐电缆

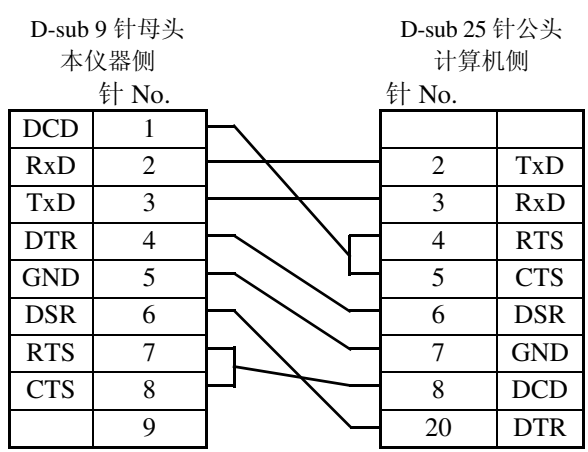

"D-sub 25 针公头- Dsub 25 针公头的交叉线"与 "9 针- 25 针变换转换器"组 合时,不操作。

LAN

请事先仔细阅读 " [关于电缆类的使用"](#page-12-0) (⇒ 第 7 页 )。 将 LAN 电缆连接到本仪器的 LAN 连接器上。

∆ 注意

如果使用 30 m 以上的 LAN 电缆进行配线,或在室外配置 LAN 电缆,则请采取诸 如安装 LAN 用浪涌电流防护装置等措施。由于易受雷电感应的影响,因此,可能 会导致本仪器损坏。

#### 推荐电缆:9642 LAN 电缆 (选件)

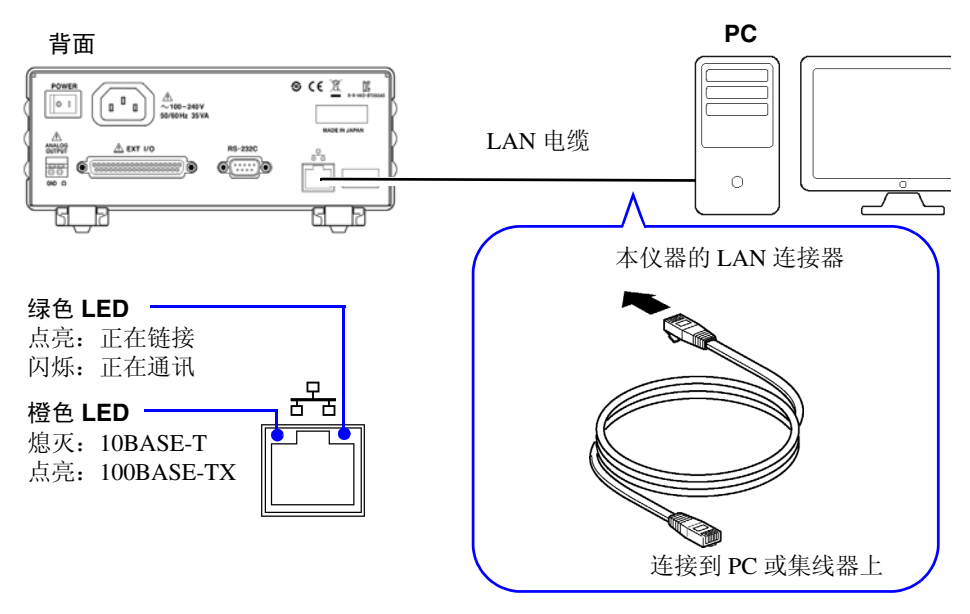

即使连接到 LAN,绿色 LED 也未点亮时,可能是本仪器或连接设备发生故障或网 线断线等。

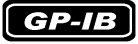

GP-IB 连接器

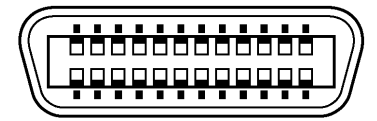

连接 GP-IB 电缆。

推荐电缆 9151-02 GP-IB 连接电缆 (2 m)

### <span id="page-110-0"></span>通讯条件的设定

**1** (SHIFT 指示灯点亮)

变为菜单画面。

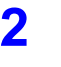

**ENTER MENU** 

**2** ● ● ● ● 接口设定显示画面。 参照: "1.4 [菜单画面的构成 \(](#page-21-0)SHIFT → ENTER)" (⇒第 16 页)

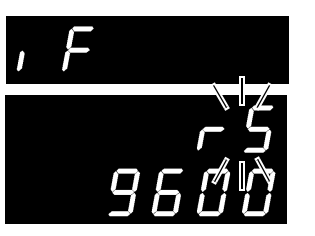

(主画面)

(子画面) 当前的设定会闪烁

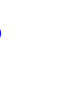

**3** △ △ 微择 RS-232C、 LAN 或 GP-IB。(子画面)

rS............. RS-232C

Prn........... 打印机

LAn.......... LAN (仅在 BT3561A、 BT3562A、 BT3563A 上显示)<br>GP-lb...... GP-IB (仅在 BT3562-01、 BT3563-01 上显示) (仅在 BT3562-01、 BT3563-01 上显示)

选择 RS-232C 时,进行通讯速度设定。

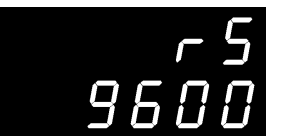

(子画面)

选择 LAN 时, 如果要变更设置, 则需要访问浏览器。 可通过在主机中选择 SEt 项目, 对设置进行初始化。 参照: " LAN [接口的设置"](#page-111-0) (⇒第 106 页)

初始值

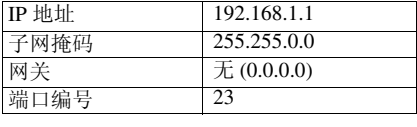

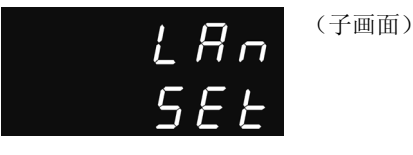

选择 GP-IB 时,进行地址与信息终止符设定。

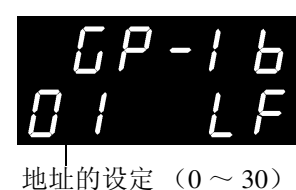

(子画面)

信息终止符的设定 (LF/ CRLF)

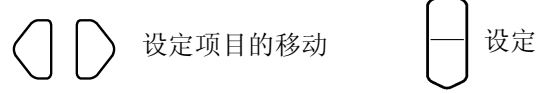

4 TENTER 确定设定,并返回到测量画面。

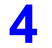

*8.3* 连接与设定方法

# <span id="page-111-0"></span>**LAN** 接口的设置

设置之前应进行 确认

连接到现有网络时,以及通过本仪器与 1 台 PC 组建新网络时,本仪器与外部设备 的设置内容是不同的。

#### 将本仪器连接到现有的网络时

网络系统管理员(部门)需事先分配以下设置项目。请务必不要与其它仪器重复。

• 本仪器的地址设置 IP 地址:.......................................................................... \_\_\_.\_\_\_.\_\_\_.\_\_\_ 子网掩码:....................................................................... \_\_\_.\_\_\_.\_\_\_.\_\_\_ • 网关 是否使用网关:............................................................... 使用 / 不使用 IP 地址 (使用时):...................................................... \_\_\_.\_\_\_.\_\_\_.\_\_\_ (不使用时设为 0.0.0.0) 通讯命令使用的通讯命令端口编号:\_\_\_\_\_\_\_ (初始设置:23)

#### 通过本仪器与 **1** 台 **PC** 组建新网络时

(在没有连接到外部的本地网络中使用)

在没有管理员并且自行设置等情况下,建议使用以下地址。

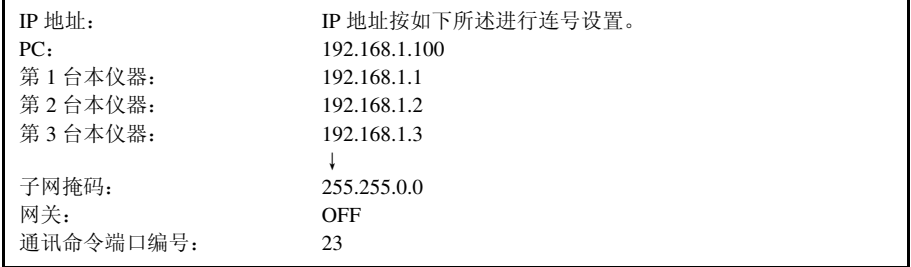

#### **1** 启动 **PC** 中的浏览器

可使用 Microsoft Edge® 等浏览器变更本仪器的 LAN 接口设置。 作为示例,下面以使用 Microsoft Edge® 的情况进行说明。 (1) 单击 PC 的开始按钮, 然后在菜单中单击 [Microsoft Edge]

(2) 在地址栏的 [http://] 之后输入本仪器的 IP 地址

本仪器的 IP 地址为 "192.168.1.1"时

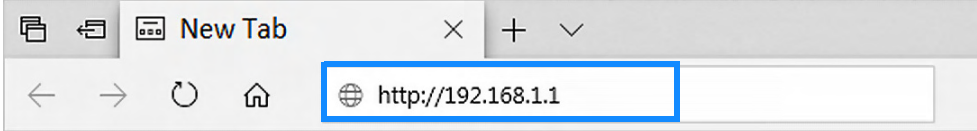

**2** 在浏览器上进行本仪器的设置

请输入设置,然后按下"SET"按钮。

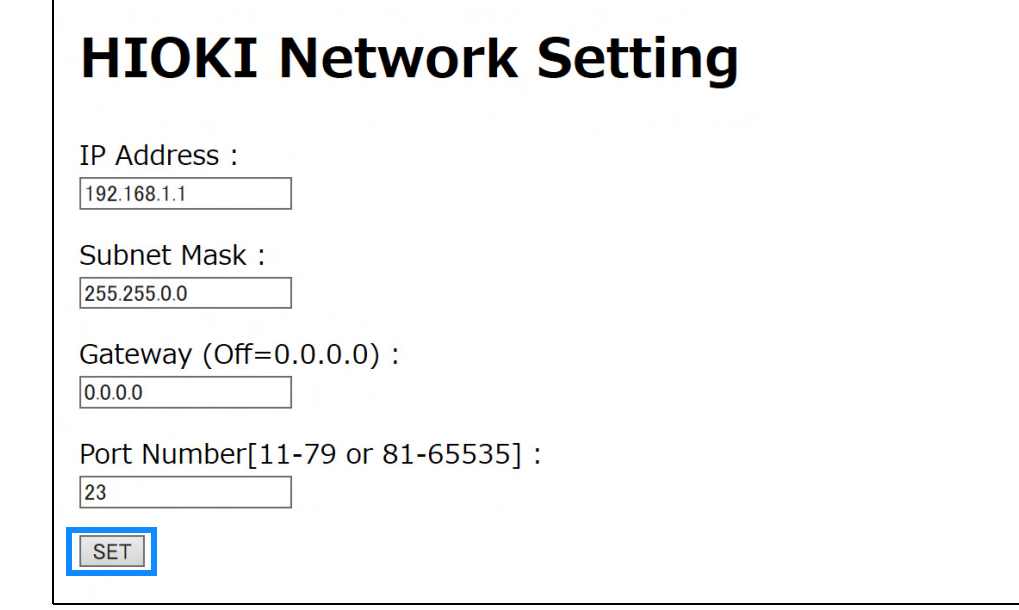

# 关于设置项目

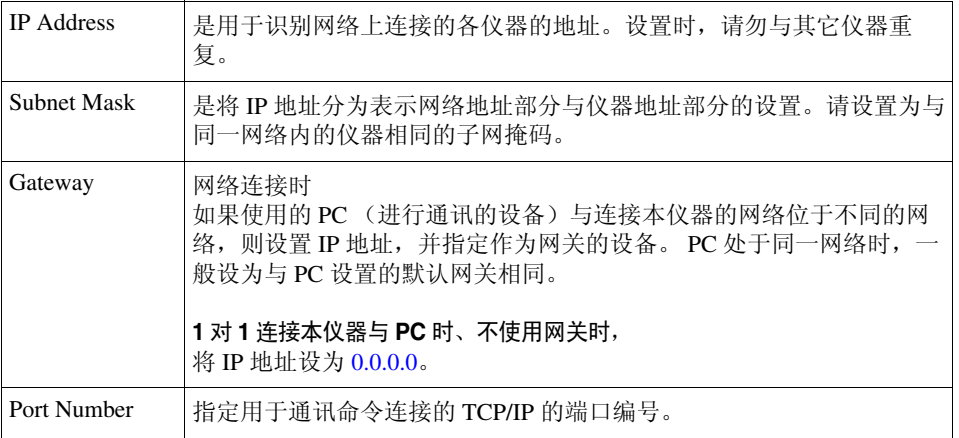

8

# **8.4** 通讯方法

为了使用接口控制本仪器,配备了各种信息。

信息分为从计算机向本仪器发送的程序信息和从本仪器向计算机发送的响应信 息。

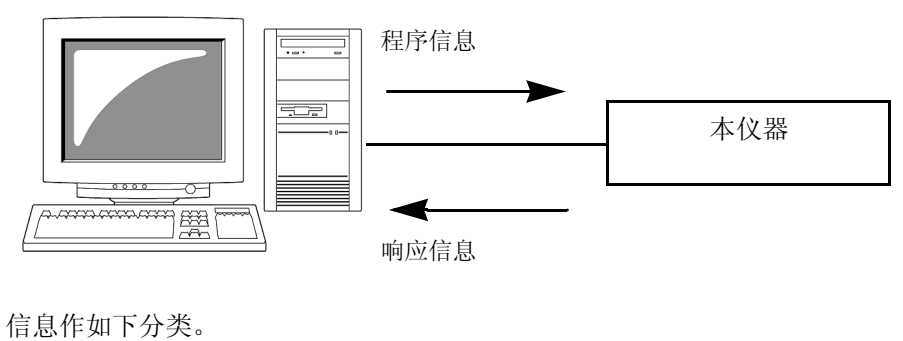

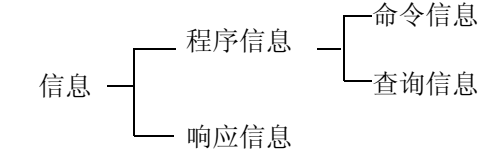

# 信息格式

程序信息 程序信息可以分为命令信息和查询信息。

• 命令信息 仪器的设定、复位等的控制仪器的命令

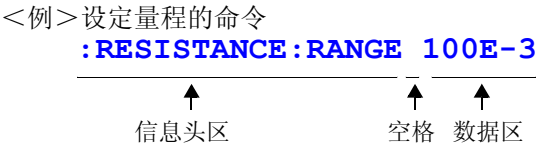

• 查询信息 查询操作结果、测量结果或仪器设定状态的命令

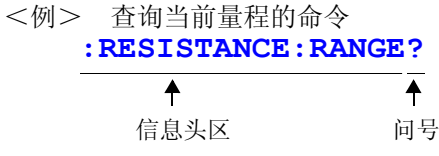

参照:详细[:"信息头"](#page-114-0) (⇒ 第 109 页 )[、"分隔符"](#page-115-0) (⇒ 第 110 页 )、 ["数据区"](#page-116-0) (⇒ 第 111 页 )

响应信息 **原** 基在接收到查询信息,检查完语法时生成的。 响应信息可使用 **:SYSTem:HEADer** 命令选择有无信息头。

> 信息头 ON **: RESISTANCE : RANGE 300.00E-3**<br>信息头 OFF **300.00E-3** 信息头 OFF **300.00E-3** 当前的电阻量程为 300 mΩ。

接通电源时,设定为信息头 OFF。 接收到查询信息后,如果发生了错误,对于该查询信息不会生成响应信息。 **:FETCH?**或**:CALCulate:LIMit:RESistance:RESult?**等只进行 查询的命令不带信息头。

命令 / 语法 命令名尽可能选择易于理解执行功能的语言,且可以缩短。命令名本身称作 "长 名",缩短后的称作"短名"。 在本手册中,短名部分使用大写字母,剩余部分以小写字母记述;不过,大写字 母和小写字母都可以接受。

> 来自主机的响应信息以长名回复。 **FUNCTION** OK (长名) **FUNC** OK (短名) **FUNCT** 错误 **FUN** 错误

<span id="page-114-0"></span>信息头 **程序信息必须具备信息头。** 

(1) 命令程序信息头

有单纯命令型、复合命令型、共通命令型 3 种。

- 单纯命令型信息头 由英文字母开头的 1 个单词组成的信息头 ∗**ESE 0**
- 复合命令型信息头 以冒号 "**:**"分隔的,由多个单纯命令型信息头构成的信息头 **:SAMPle:RATE**
- 共通命令型信息头 由表示共通命令的星号 "∗"开头的信息头 (IEEE 488.2 规定的信息头) ∗**RST**

#### (2) 查询程序信息头

用于查询对于仪器命令的操作结果、测量结果或当前仪器的设定状态。 如下例所示,程序信息头之后如果有 "**?**"则被认为是查询。

**:FETCh? :MEASure:RESistance?** **110**

*8.4* 通讯方法

信息终止符 本仪器接受以下内容作为终止符。

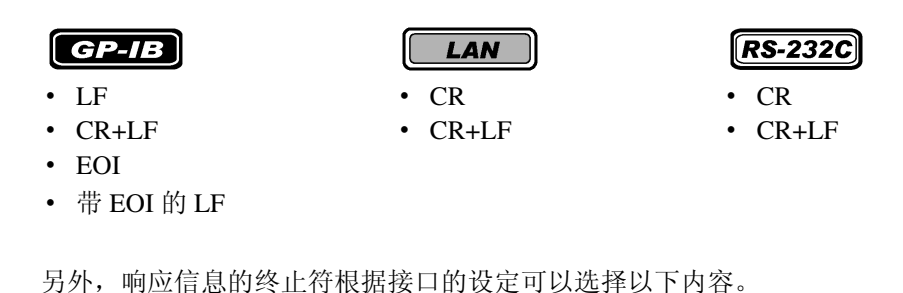

 $\boxed{GP-IB}$  $LAN$  $RS-232C$ • 带 EOI 的 LF (初始状态) • CR+LF • CR+LF

• 带 CR、 EOI 的 LF

参照: ["通讯条件的设定"](#page-110-0) (⇒ 第 105 页)

### <span id="page-115-0"></span>分隔符

(1) 信息单位分隔符

多个信息使用分号 (;)连接,可以在 1 行内记述。

**:SYSTEM:LFREQUENCY 60;**∗**IDN?** 

- 接在信息后面记述时,如果语句中有错误,则从此以后至终止符的信息不会被 执行。
- 如果在查询之后通过冒号 ( ; )继续发送命令,则会发生错误。
- (2) 信息头分隔符

通过使用空格,可将带有信息头和数据的信息分成信息头区和数据区。 **: SYSTEM: ELOCK ON** 

(3) 数据分隔符

信息带有多个数据时,数据之间必须用逗号 ( , )分开。

### <span id="page-116-0"></span>数据区 在本仪器中, 数据区使用"字符数据"和"10 进制数据", 根据命令区分使用。

(1) 字符数据

必须由英文字母起首,并以英文字母和数字构成的数据。字符数据能接受大写字 母和小写字母,但本仪器的响应信息必须以大写字母回复。 与命令语法一样,也包括长名和短名,两种都可以处理。

**: SYSTEM: ELOCK ON** 

#### (2) 10 进制数据

数值数据的格式有 NR1、NR2、NR3 三种类型。能接受各种带符号数值或无符号 数值。无符号数值作为正数值处理。

另外,数值精度超出本仪器的处理范围时,四舍五入。

- NR1整数数据(例: +12, -23, 34)
- NR2小数点数据(例: +1.23, -23.45, 3.456)
- NR3浮动小数点指数表示数据 (例: +1.0E-2, -2.3E+4)

包含以上 3 种类型的格式,称之为 "NRf 格式"。 本仪器接受 NRf 格式。

关于响应数据,每个命令都有已指定的格式,并以此格式发送。

#### **:ESR0 106 :FETCH? +106.57E-3**

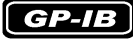

本仪器并不完全对应 IEEE 488.2。请尽可能使用参考所示数据。 另外,请勿发生因 1 个命令而导致输入缓冲区或输出提示产生上溢的现象。

# **112**

*8.4* 通讯方法

复合命令型信息头 的省略 复合命令中,开头部分是共用的 ( 例 **:CALCulate: LIMit:RESistance:UPPer:** 和 **CALCulate:LIMit:RESistance:LOWer** 等),在这 之后只限于继续记述时,可省略命令的共用部分 (例 **:CALCulate:LIMit:RESistance**)。 该共用部分称之为"现行路径",在这以后的命令都会判断为"省略了现行路径 的命令"进行分析,直至清除。 现行路径的使用方法如下所示。 通常记述 **:CALCulate:LIMit:RESistance:UPPer 30000;:CALCulate:LIMit:LOWer 29000** 省略记述 **:CALCulate:LIMit:RESistance:UPPer 30000;LOWer 29000** 可通过电源接通、键输入复位、命令开头的冒号 "**:**" 、信息终止符的检测以及 DCL 清除现行路径。 变为现行路径,下一个命令中可以省略。

> 共通命令型的信息与现行路径没有关系,都可执行。 而且对现行路径也没有影响。

单纯和复合命令型信息头的开头不需要加冒号"**:**"。但是为了防止与省略型发生 混淆而产生误操作,本公司建议您在命令的开头加上 "**:**"。

# 输出提示与输入缓冲区

输出提示 响应信息存放在输出提示中,控制器读出数据后即被清除。除此以外输出提示会 在以下情况被清除。

- 接通电源
- 设备清除
- 查询错误

本仪器的输出提示有 64 字节。响应信息超过此容量时,会变成查询错误,输出缓 冲即被清除。 另外,GP-IB 的输出提示中含有数据时,一旦接收到新的信息,输出提示就会被清 除,并发生查询错误。

输入缓冲区的容量有 256 字节。 一旦收到超过 256 字节的数据,输入缓冲区满溢,GP-IB 接口总线会处于等待清空 的状态。 RS-232C 不能接收超过 256 字节的数据。

### 注记

请将 1 个命令的长度设成 256 字节以下。

## 状态字节寄存器

本仪器依靠服务请求功能,在和串行点连接有关的部分采用了 IEEE 488.2 所规定 的状态模型。

事件就是指成为发生服务请求的原因的事情。

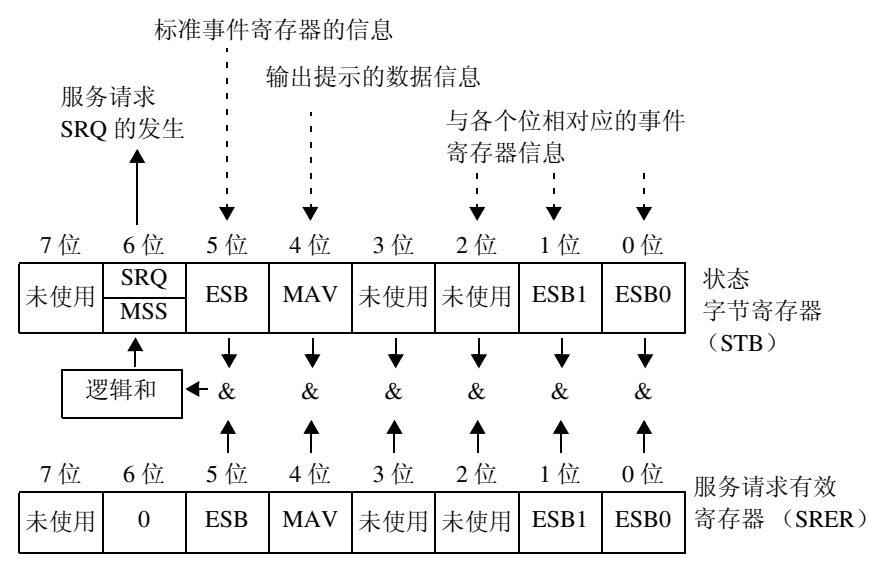

服务请求发生的概念图

状态字节寄存器中设有事件寄存器与输出提示的信息。在这些信息中可以根据服 务请求有效寄存器选择更需要的东西。设置所选择的信息时,状态字节寄存器的 6 位 (MSS 主逻辑和状态位)被设置,产生 SRQ (服务请求)信息,并导致服务 请求的出现。

8

*8.4* 通讯方法

### 状态字节寄存器 (**STB**)

状态字节寄存器是指,进行串行点连接时从本仪器输出到控制器的 8 位寄存器。 当服务请求有效寄存器被设定在可使用的位时,状态字节寄存器的所有位都从 "0"变成 "1", MSS 位就会变成 "1"。与此同时, SRQ 位也变成 "1",产生 服务请求。

SRQ 位通常与服务请求同步,只有在串行点连接时被读取,同时被清除。MSS 位 只能被 ∗**STB?** 查询读取, ∗**CLS** 命令等在清除事件之前不能被清除。

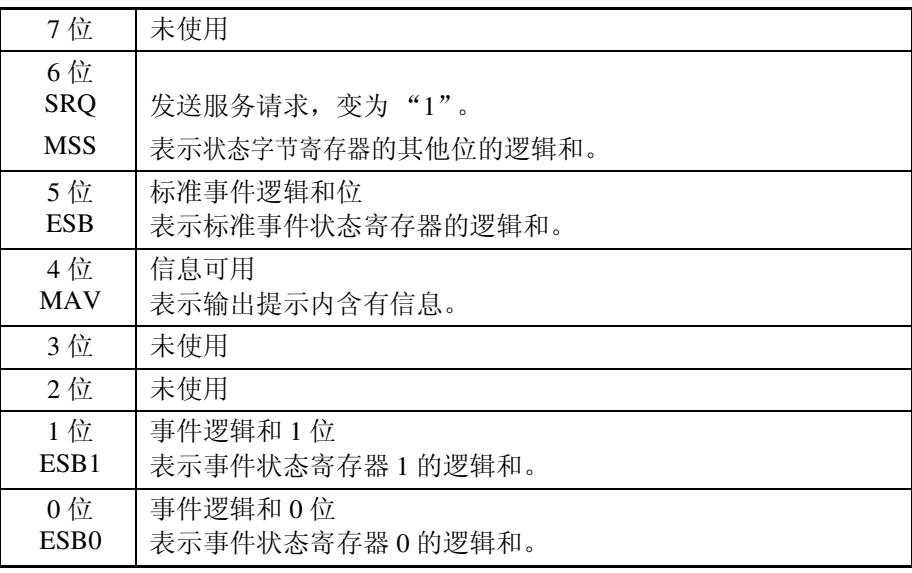

### 服务请求有效寄存器 (**SRER**)

服务请求有效寄存器的各个位如果设定成"1",状态字节寄存器内的相应的位就 会变成可用。

### 标准事件状态寄存器 (**SESR**)

标准事件状态寄存器是 8 位寄存器。

当标准事件状态有效寄存器设定成可用的位当中,所有标准事件状态寄存器的位 都变成 "1",状态字节寄存器的 5 位 (ESB)就会变成 "1"。

标准事件寄存器的内容在以下情况下被清除。

- 执行 ∗**CLS** 命令时
- 执行事件寄存器的查询时 (∗**ESR?**)
- 再次接通电源时

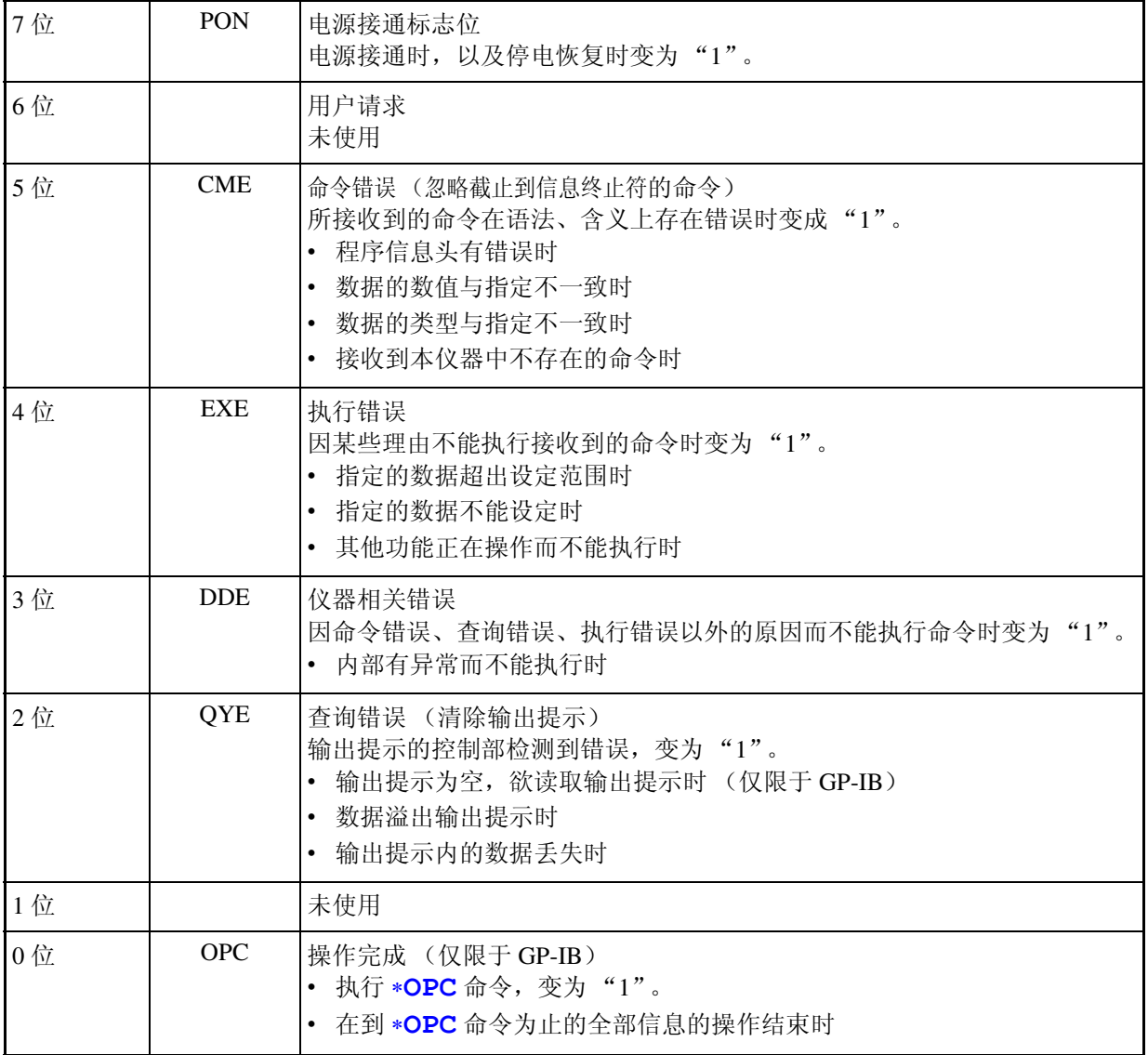

### 标准事件状态有效寄存器 (**SESER**)

标准事件状态有效寄存器通过把各个位设定为"1",使标准事件状态寄存器内的 相对应的位可以使用。

标准事件状态寄存器 (SESR)与标准事件状态有效寄存器 (SESER)

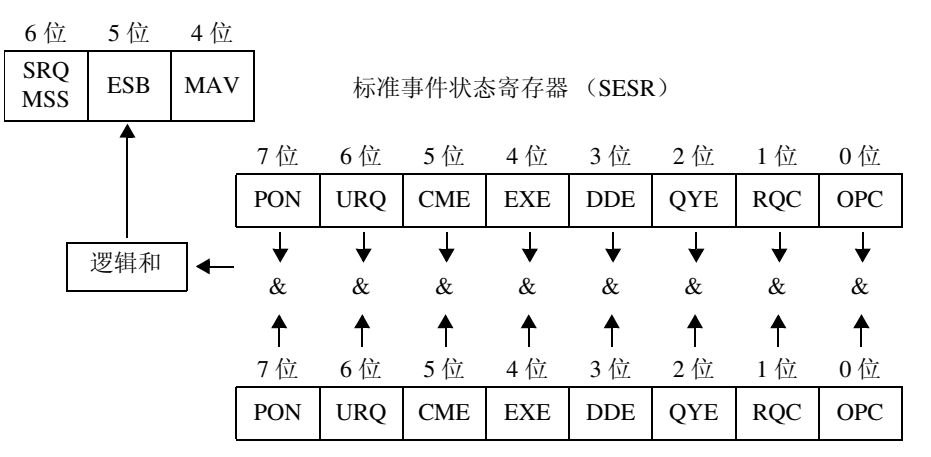

标准事件状态有效寄存器 (SESER)

### 固有的事件状态寄存器 (**ESR0**, **ESR1**)

出于管理本仪器事件之需,准备了 2 个事件状态寄存器。

事件状态寄存器为 8 位寄存器。

当事件状态有效寄存器设定成可以使用的位当中,所有的事件状态寄存器的位都 变成"1",就会成为如下情形。

- 事件状态寄存器 0 时:状态字节寄存器的 0 位 (ESB0)变为 "1"
- 事件状态寄存器 1 时:1 位 (ESB1)变为 "1"

事件状态寄存器 0、 1 的内容在以下情形下被清除。

- 执行 ∗**CLS** 命令时
- 执行事件状态寄存器的查询时 (**:ESR0?**、 **:ESR1?**)
- 再次接通电源时

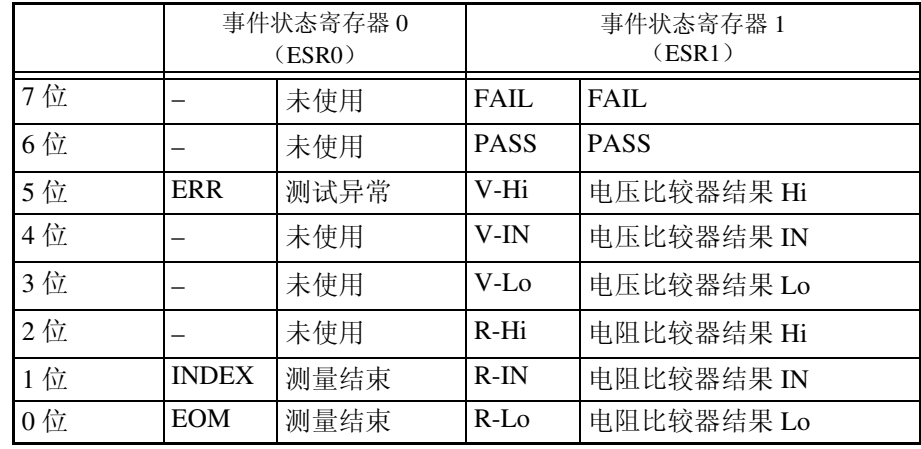

事件状态寄存器 0 (ESR0)、 1 (ESR1) 和事件状态有效寄存器 0 (ESER0)、 1 (ESER1)

状态字节寄存器 (STB)

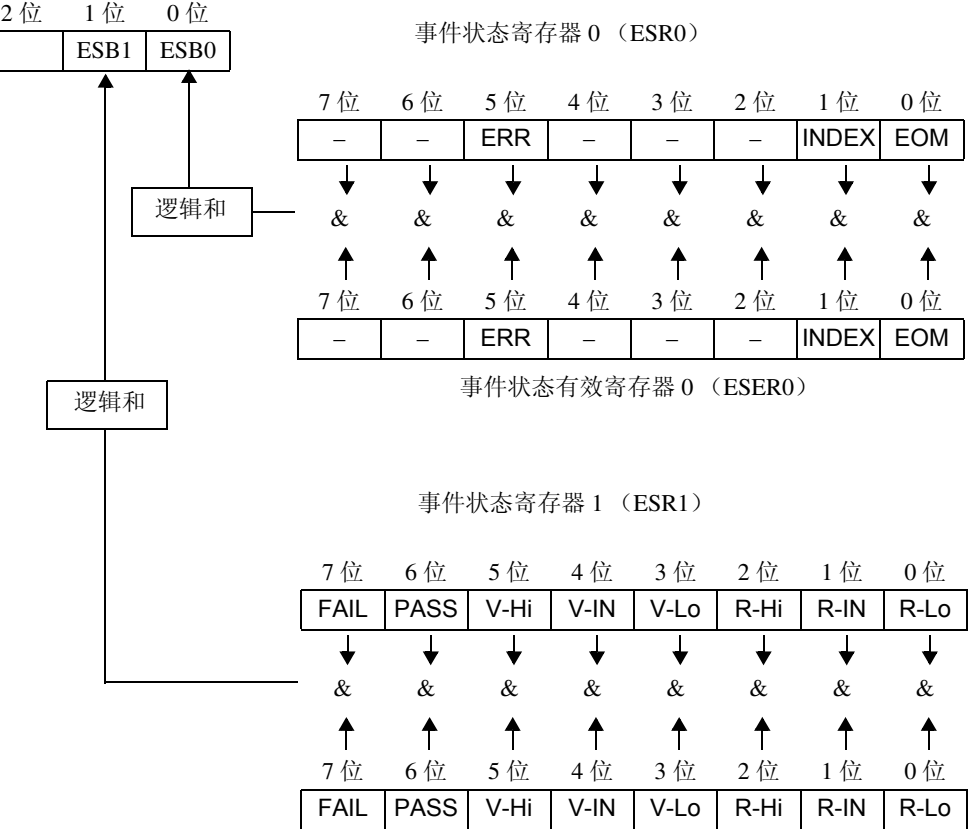

事件状态有效寄存器 1 (ESER1)

各寄存器的 读出和写入

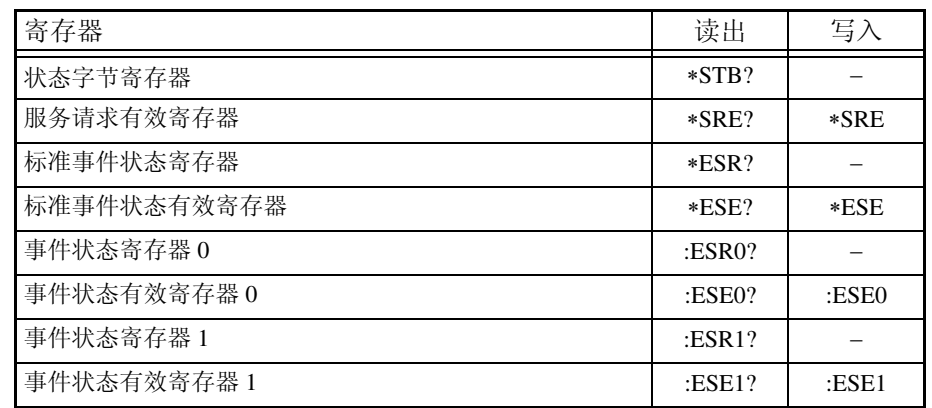

### <span id="page-122-0"></span>GP-IB 命令 **KKKODOKOOK**, 可以使用以下命令。

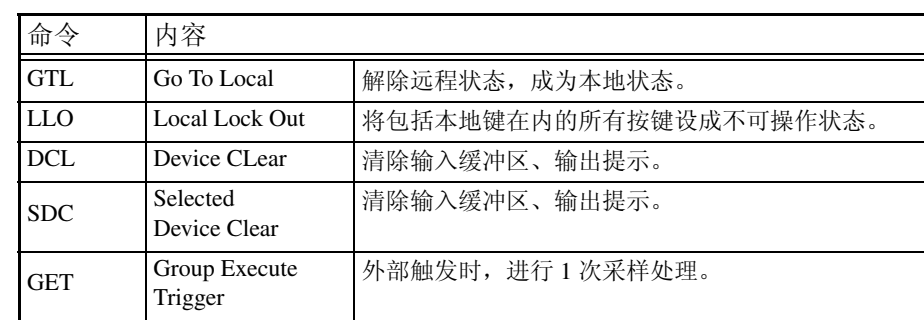

8

# 初始化项目

●: 进行初始化 / ×: 不初始化

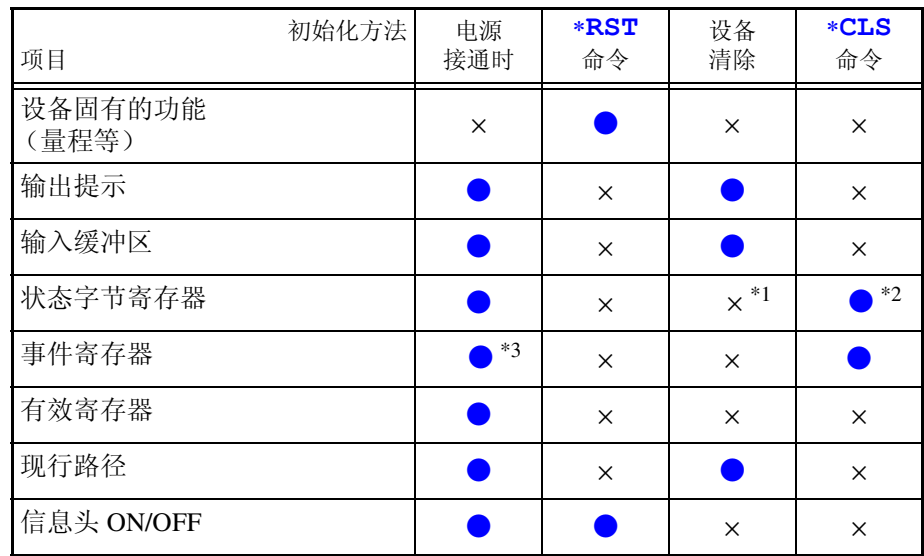

\*1: 只清除 MAV 位 (4 位)。

\*2: 清除 MAV 位以外的位。

\*3: 除去 PON 位 (7 位)。

# 本地功能

通讯期间变为远程状态, REMOTE 点亮。

解除远程状态时

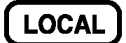

**REMOTE** 熄灭

注记

- 按下 SHIFT 键之后,再按下 AUTO 键,也可以解除远程状态。
- GP-IB 命令设定为 Local Lock Out(⇒第 [117](#page-122-0) 页) 时, 不能解除远程状态。

# **8.5** 信息汇总表

与 GP-IB/LAN/RS-232C 分别对应的记载, 以下述标记表示。

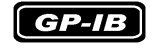

仅限于 GP-IB 仅限于 LAN

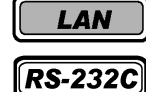

仅限于 RS-232C

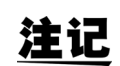

- 信息的拼写错误均为命令错误。
- < >: 显示数据区的内容。 [ 包括 (NR1) 整数、(NR2) 固定小数点、(NR3) 浮动小数点、(NRf)NR1、NR2、
- NR3 等在内的所有类型 ]
- [ ]: 可省略

# 共通命令

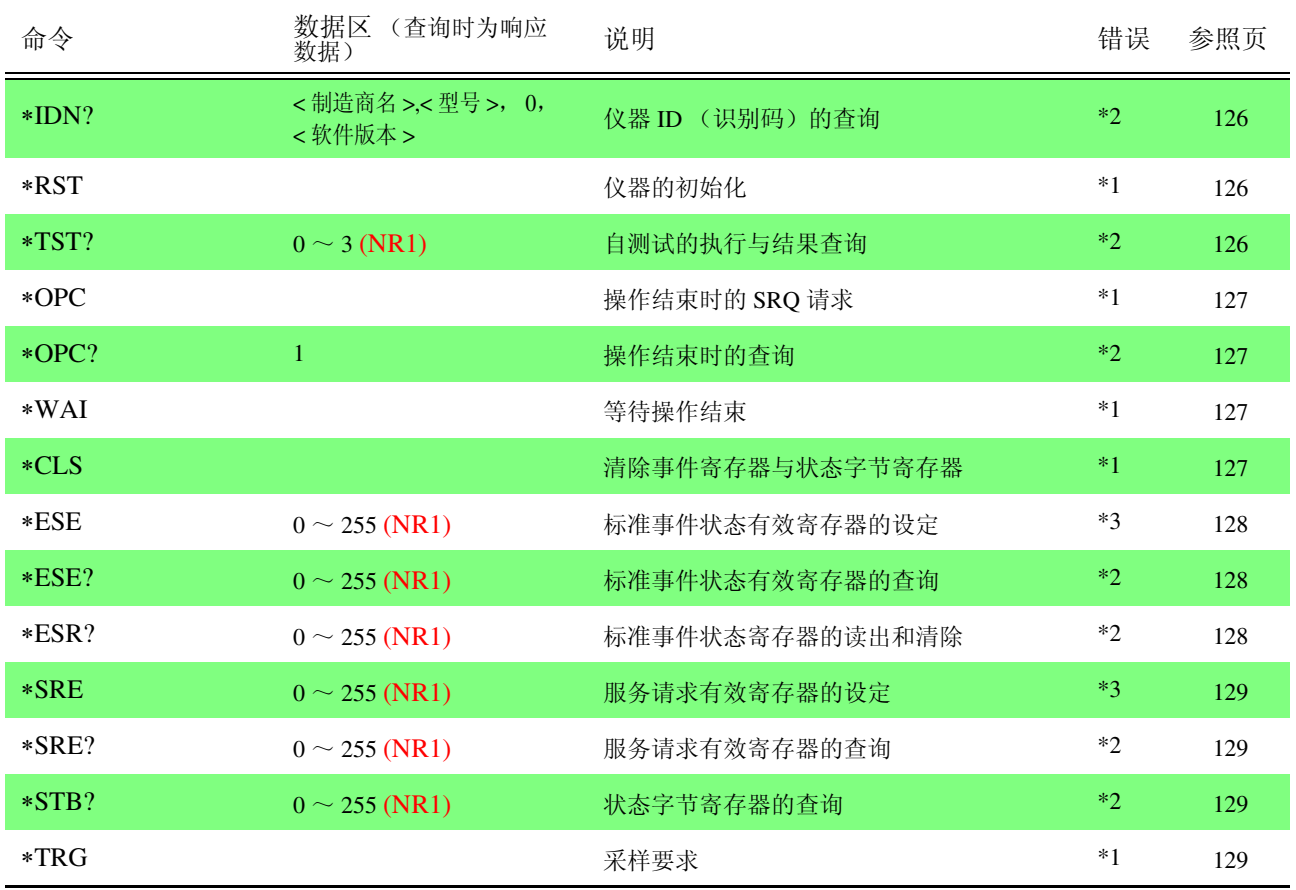

错误说明 (以下情况下执行信息时会发生错误)

\*1 命令错误...................... 命令之后有数据时

\*2 查询错误...................... 响应信息超过 64 字节时

\*3 执行错误...................... 设定了指定字符数据或数值数据之外的数据时

*8.5* 信息汇总表

# 固有命令

<u> 1989 - Johann Barn, mars eta barn ba</u>

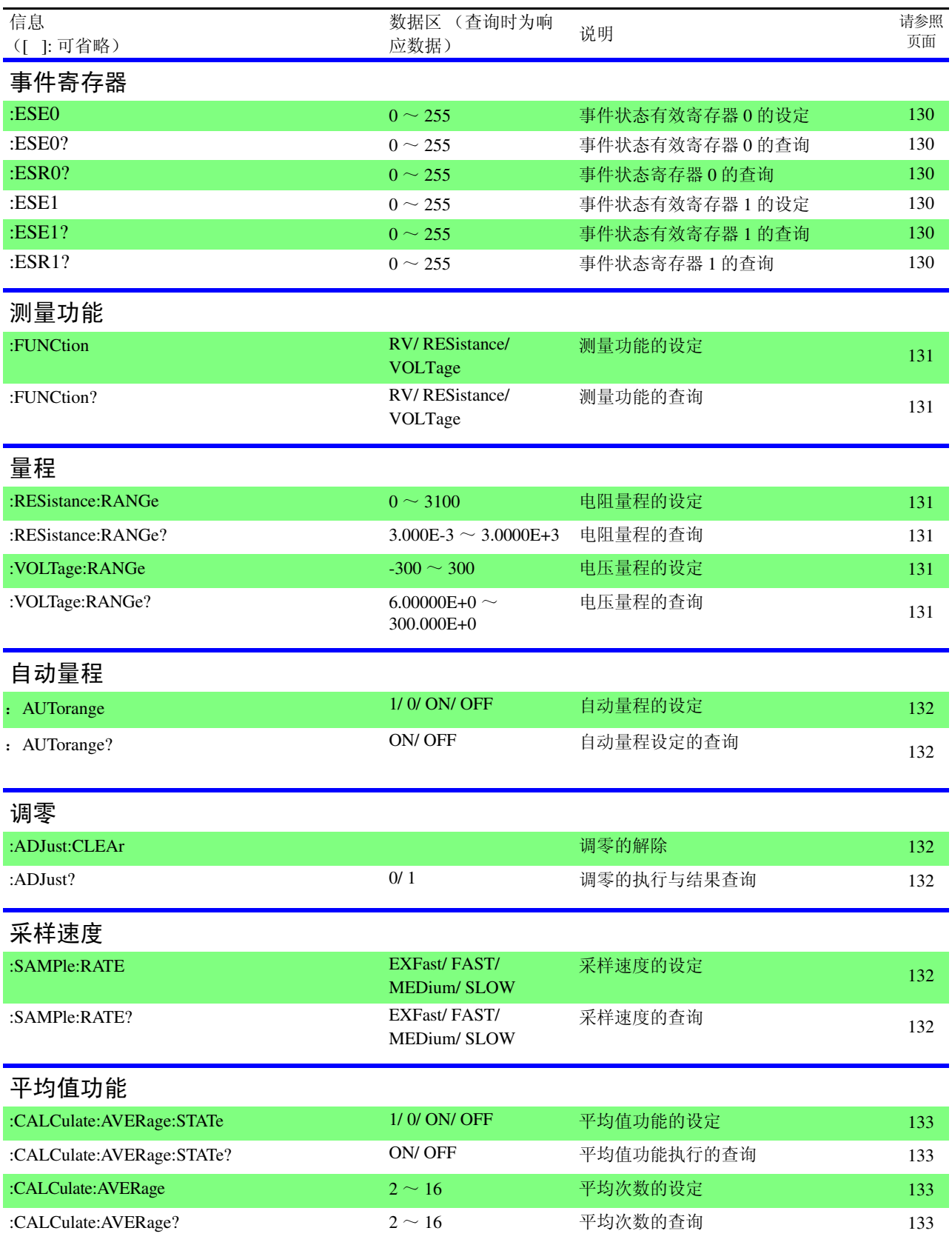

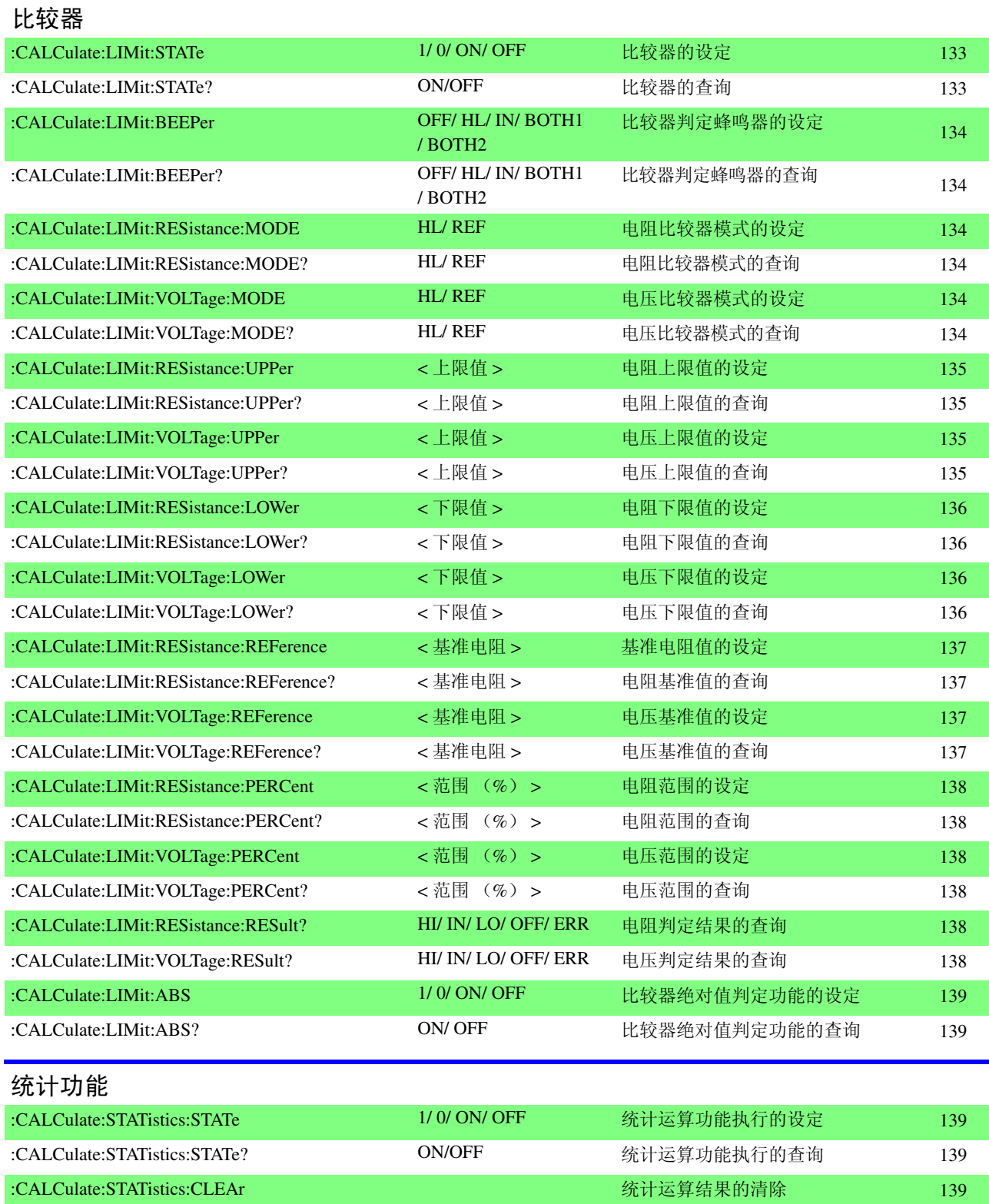

# *8.5* 信息汇总表

<u> 1989 - Johann Barnett, fransk kong</u>

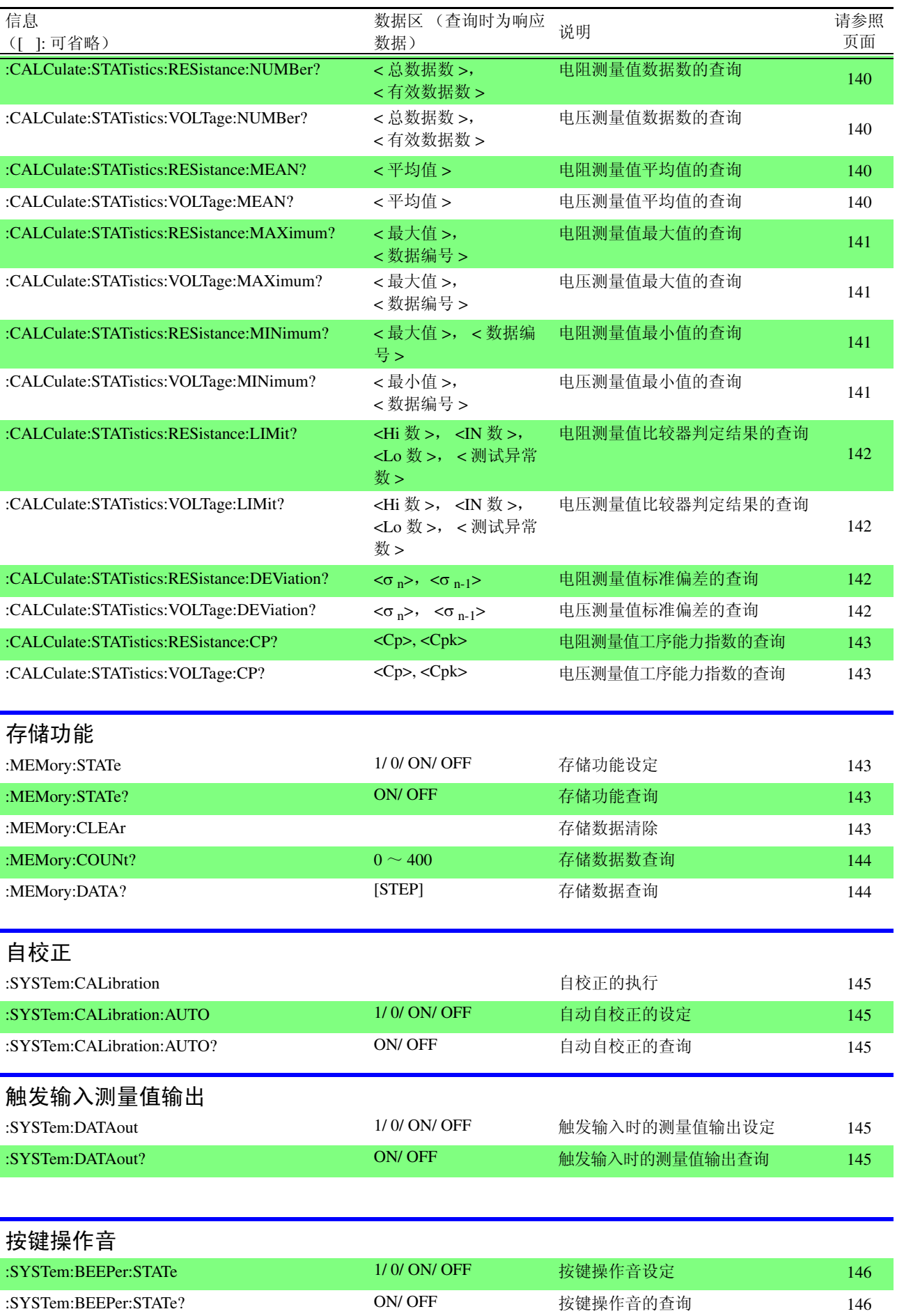

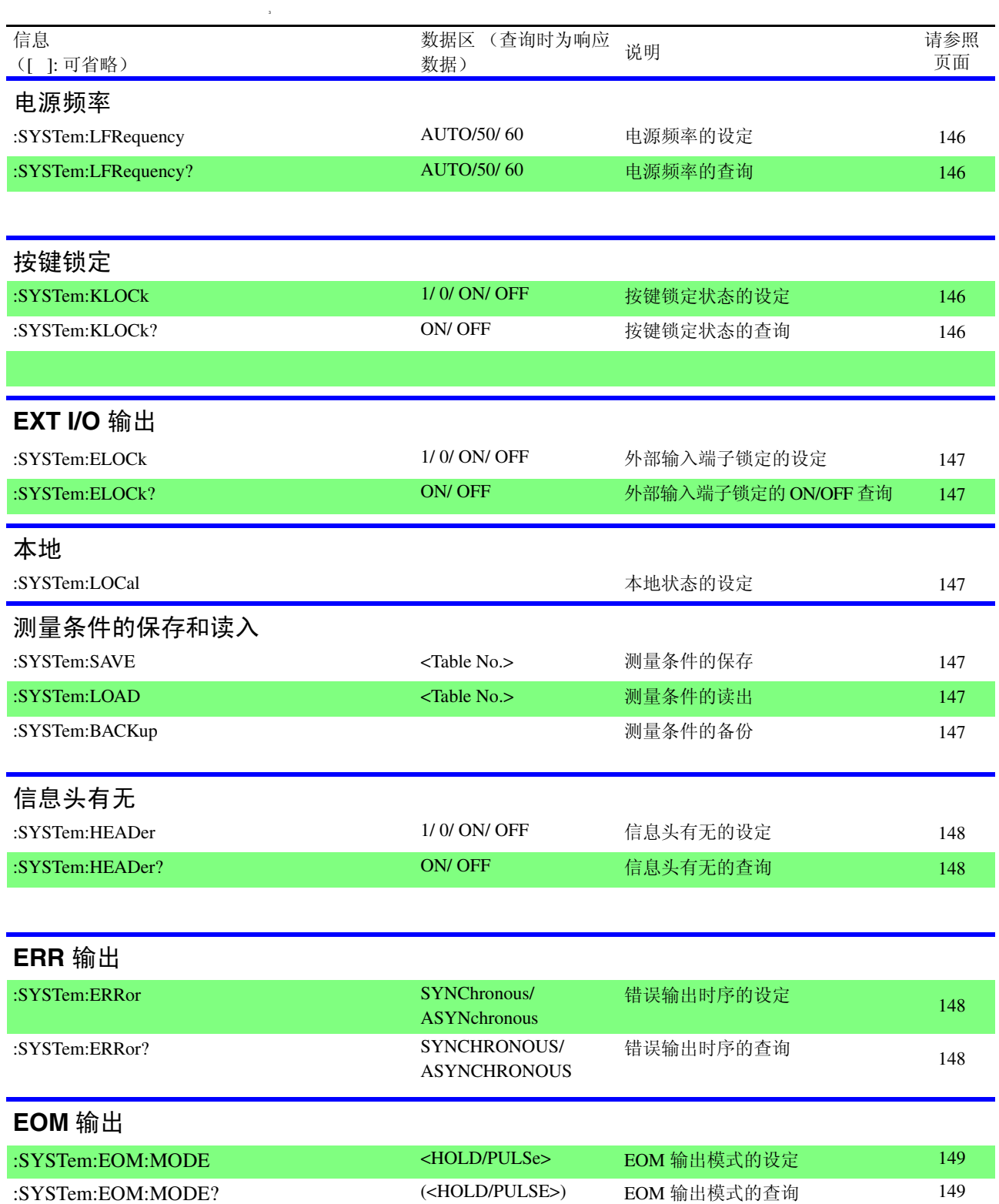

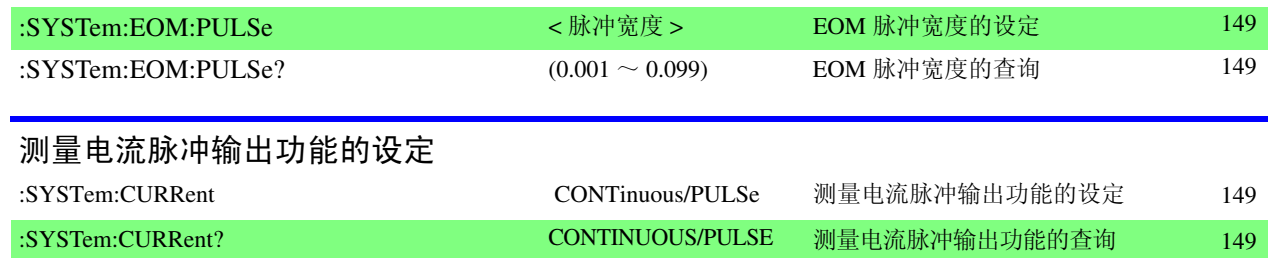

# **124**

*8.5* 信息汇总表

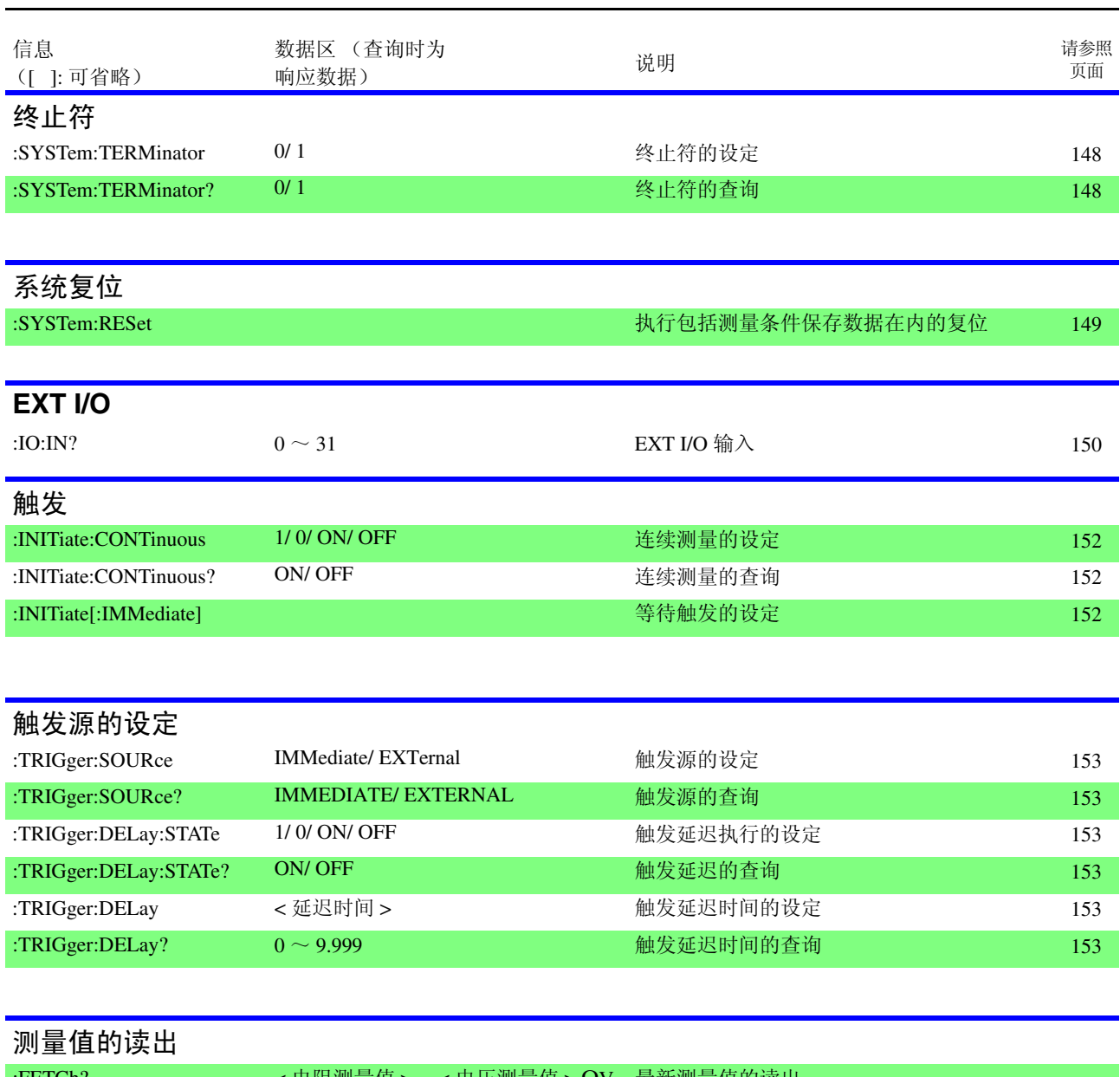

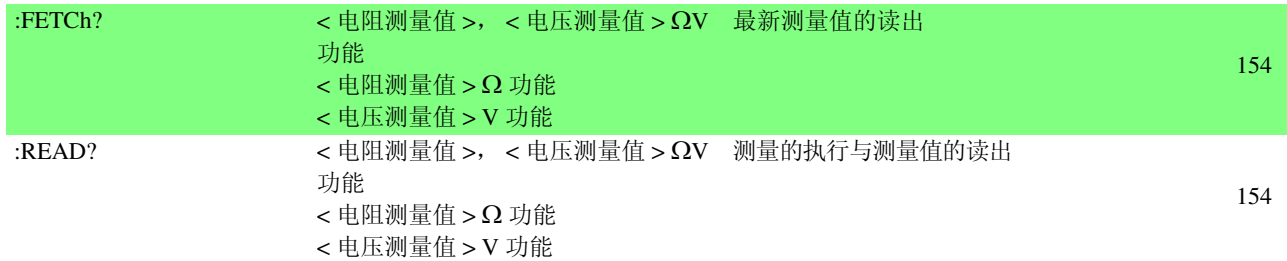

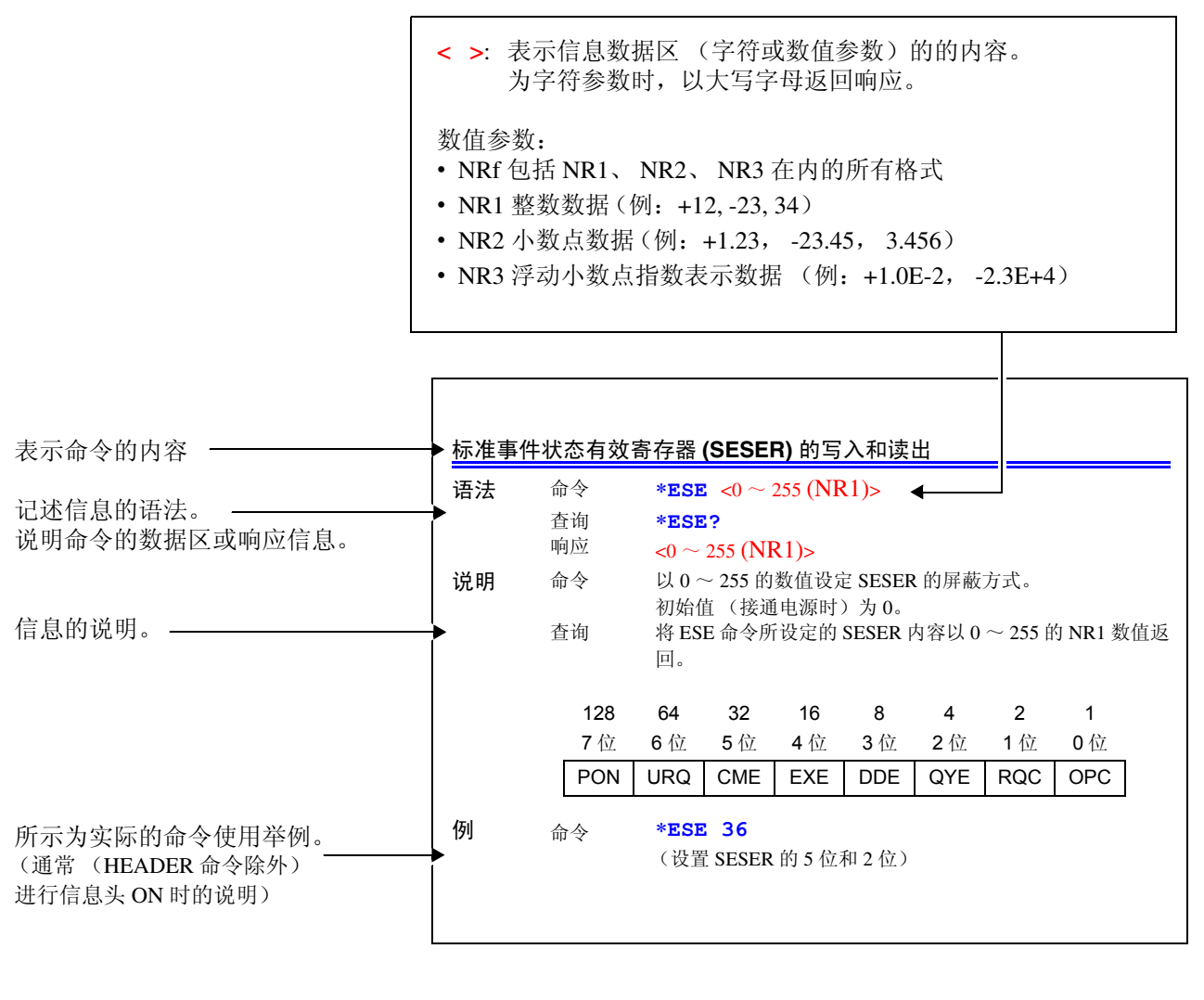

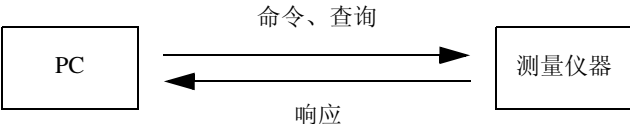

# 共通命令

仅限于对 **RS-232C**、 **LAN** 或 **GP-IB** 有关的信息使用标记进行记载。

 $\mathcal{L}_{\text{max}}$  , where  $\mathcal{L}_{\text{max}}$  , where  $\mathcal{L}_{\text{max}}$ 

### 系统数据命令

<span id="page-131-0"></span>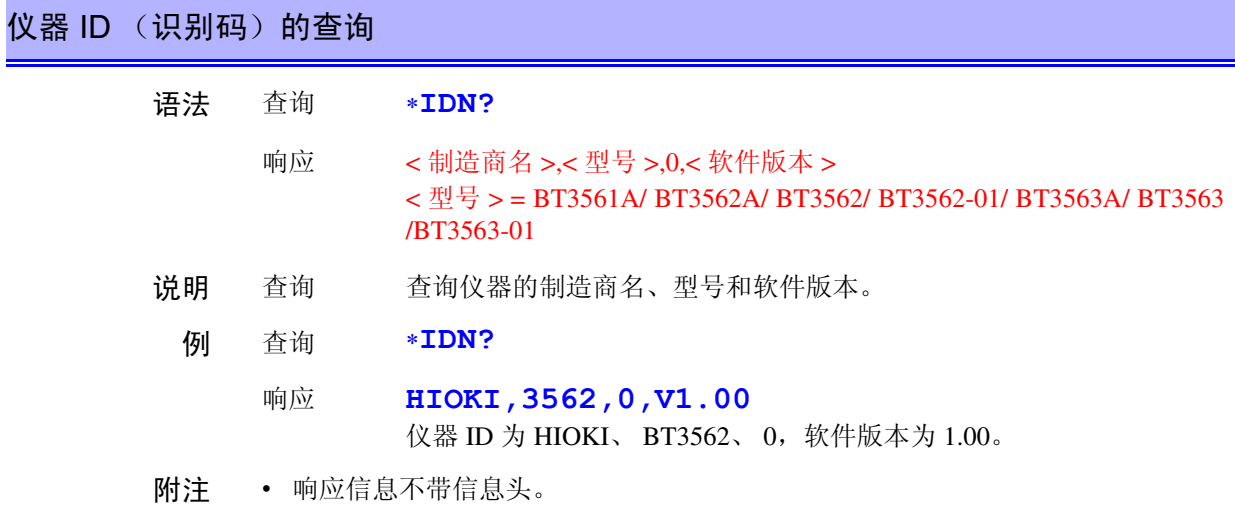

### 内部操作命令

<span id="page-131-1"></span>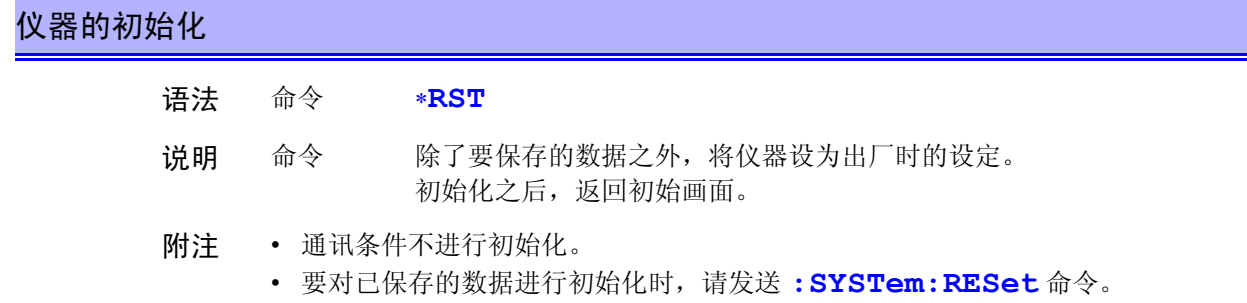

### <span id="page-131-2"></span>自测试的执行与结果查询

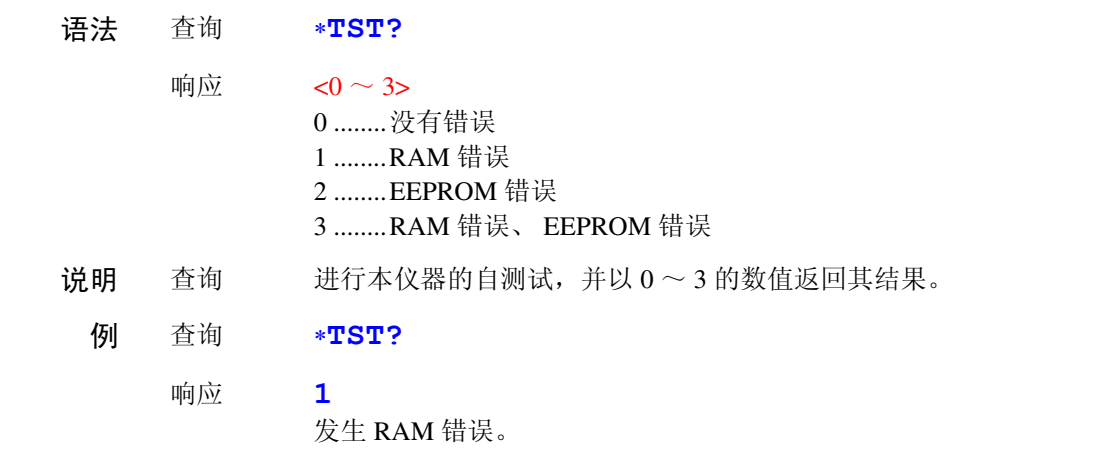

### 同步命令

### <span id="page-132-0"></span>正在执行的所有操作结束后,设置 SESR 的 OPC (开放式的通用接口协议)

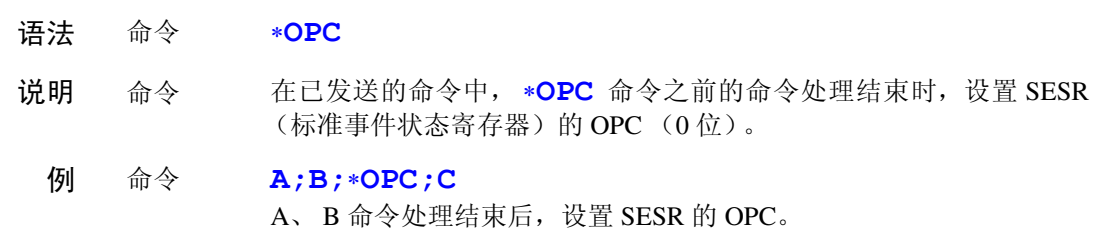

<span id="page-132-1"></span>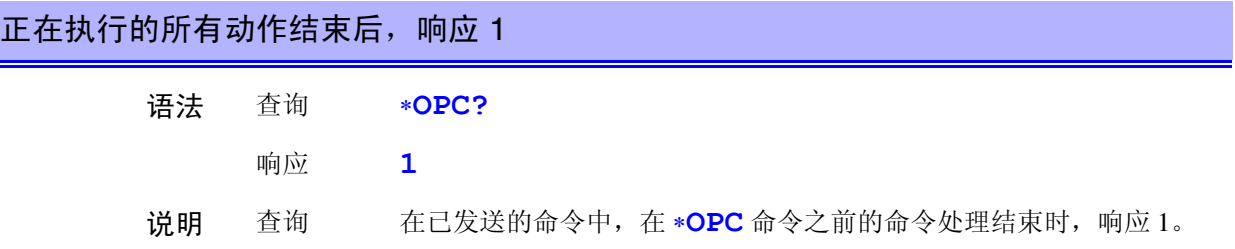

<span id="page-132-2"></span>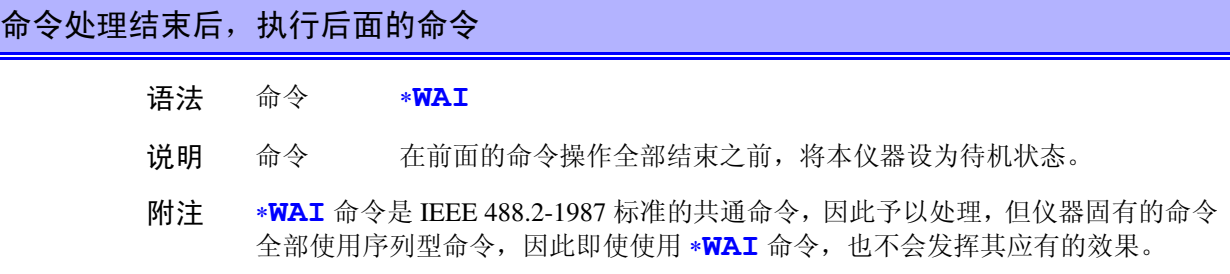

### 状态、事件控制命令

<span id="page-132-3"></span>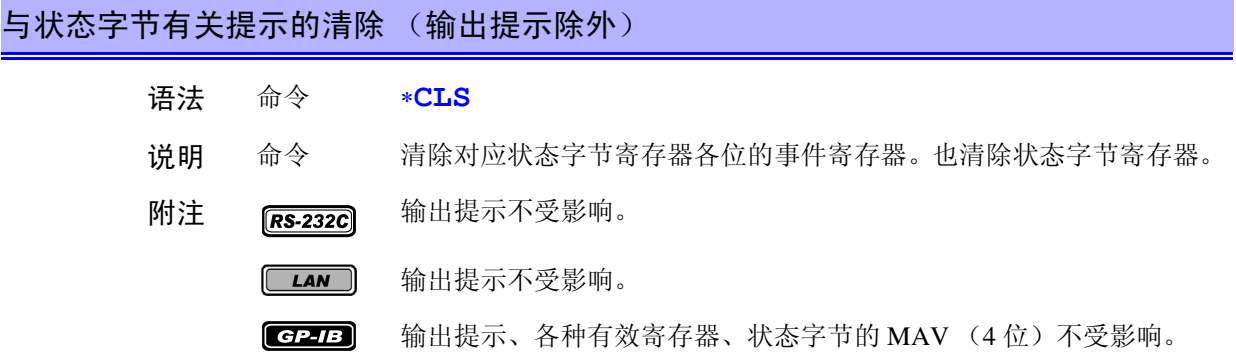

<span id="page-133-0"></span>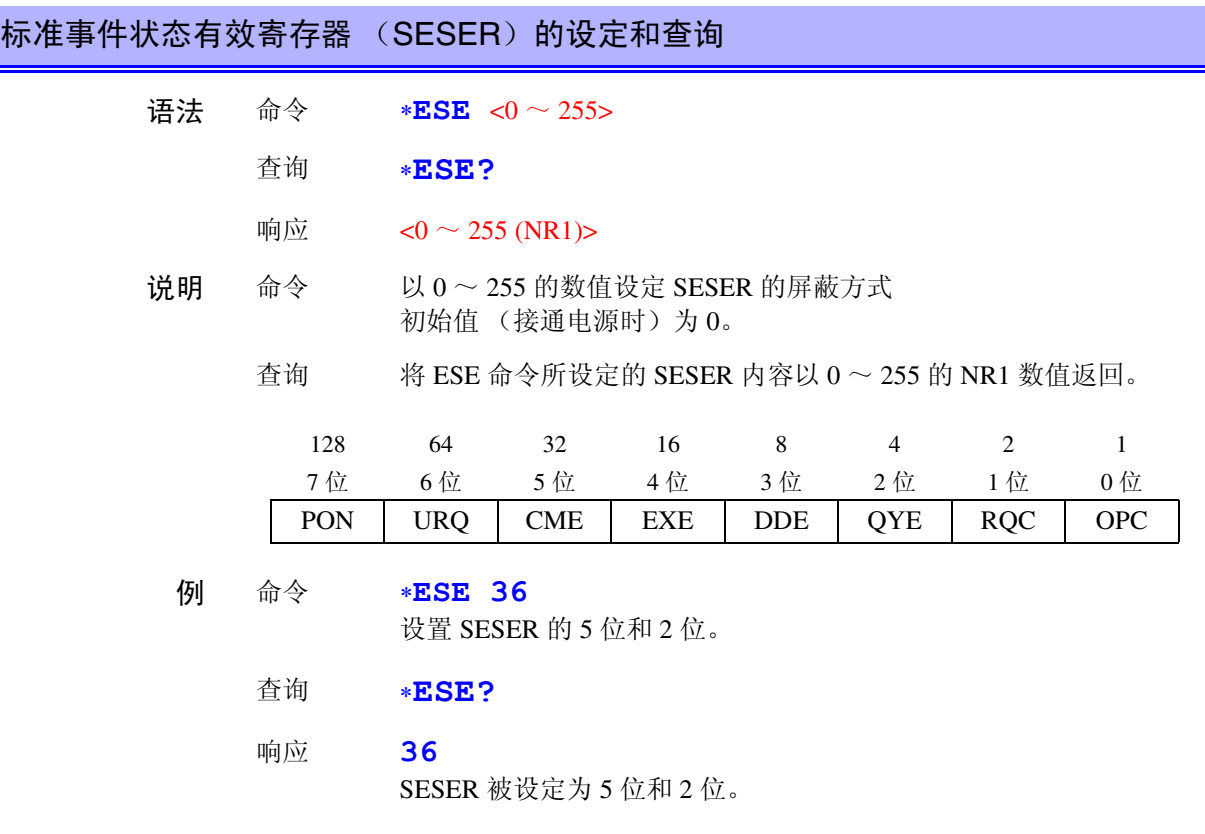

### <span id="page-133-1"></span>标准事件状态寄存器 (SESR)的查询和清除

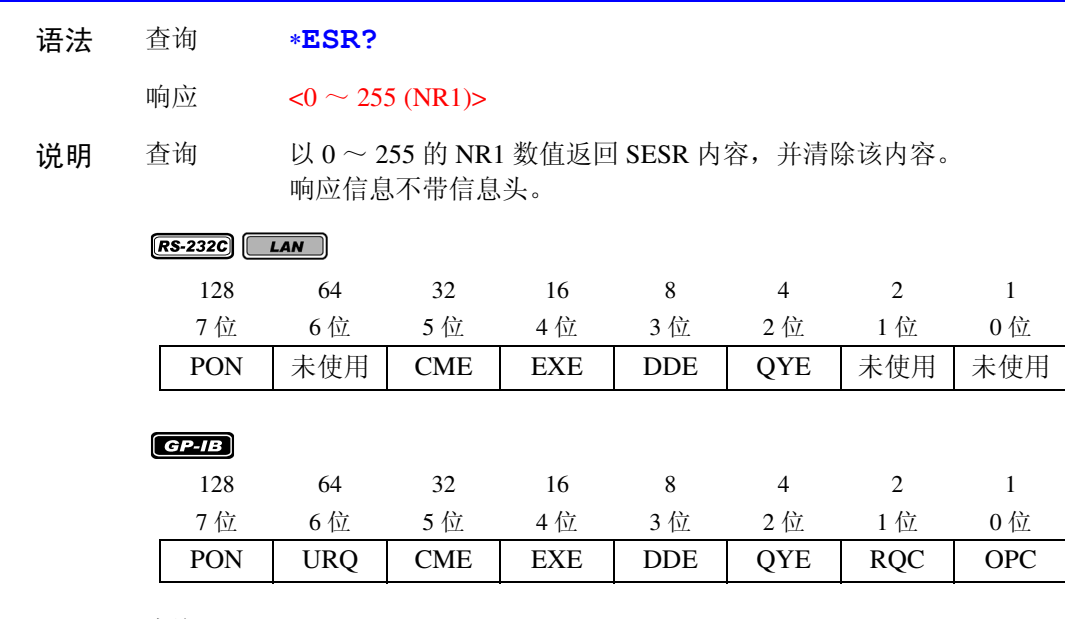

例 查询 ∗**ESR?**

响应 **32** SESR 的 5 位为 1。

### <span id="page-134-0"></span>服务请求有效寄存器 (SRER)的设定和查询

语法 命令 ∗**SRE** <0 ~ 255>

查询 ∗**SRE?**

- 响应  $<0$   $\sim$  255 (NR1)>
- 说明 命令 以 0 ~ 255 的数值设定 SRER 的屏蔽方式。 数值接受 NRf 类型, 小数点以下作四舍五入处理。忽略 6 位、未使用 位 (2、3、7位)的值。 接通电源时,初始化为 0。
	- 查询 将使用 ∗**SRE** 命令设定的 SRER 内容以 0 ~ 255 的 NR1 数值返回。 6 位、未使用位 (2、3、7位)的值通常为 0。

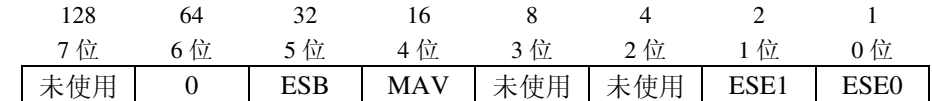

- 例 命令 ∗**SRE 33** 将 SESER 的 0 位和 5 位设定为 1。 查询 ∗**SRE?**
	- 响应 **33**

SESER 的 0 位和 5 位变为 1。

# <span id="page-134-1"></span>状态字节和 MSS 位的查询 语法 查询 ∗**STB?** 响应  $<0$  ~ 255 (NR1)> 说明 查询 将 STB 的设定内容设为  $0 \sim 255$  的 NR1 数值返回。 响应信息不带信息头。 例 查询 ∗**STB?** 响应 **16** STB 的 4 位为 1。 128 64 32 16 8 4 2 1 7 位 1 位 5 位 2 4 位 2 3 位 2 位 1 位 0 位 未使用 | MSS | ESB | MAV | 未使用 | 未使用 | ESE1 | ESE0

<span id="page-134-2"></span>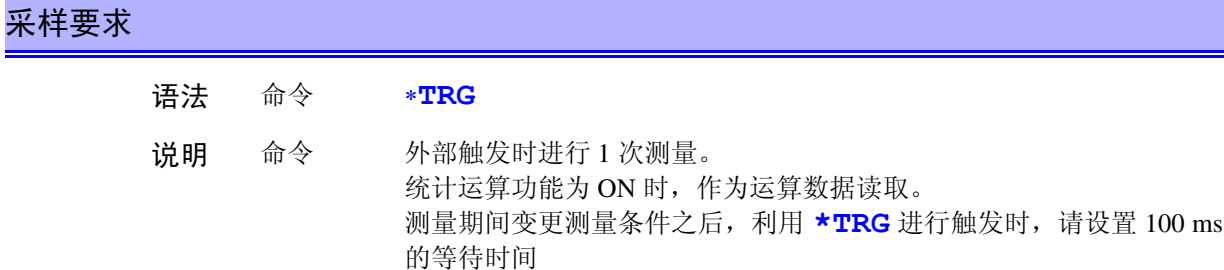

# 固有命令

<span id="page-135-0"></span>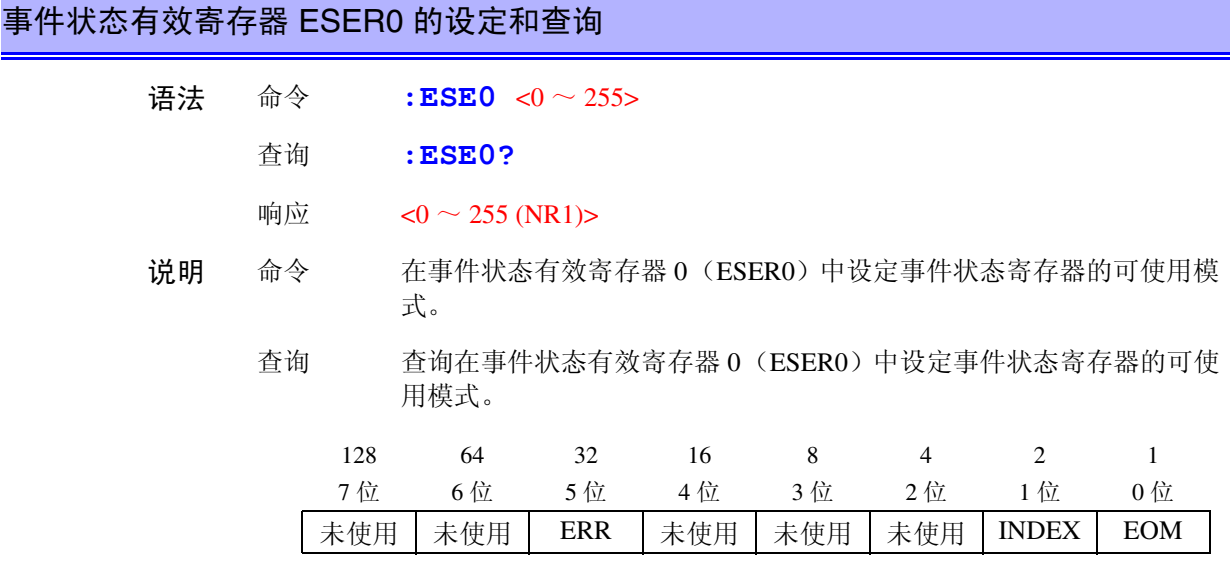

附注 接通电源时,将数据初始化为 0。

# <span id="page-135-1"></span>事件状态有效寄存器 ESER1 的设定和查询

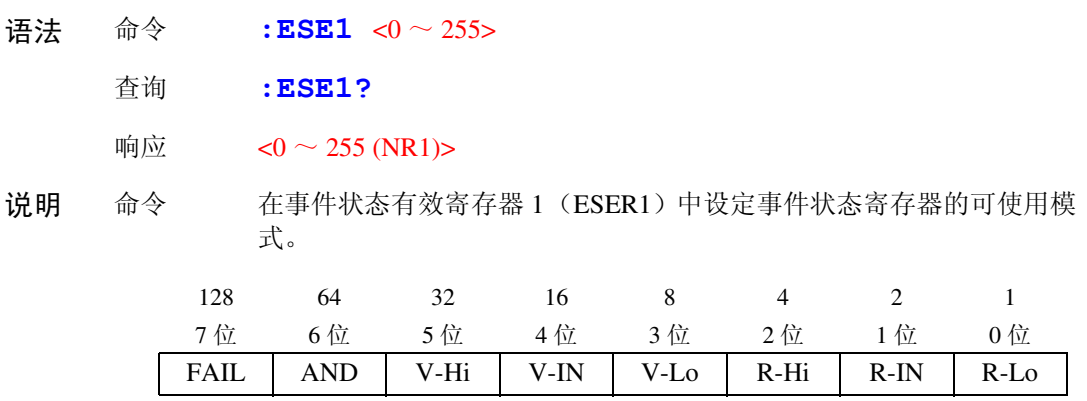

附注 接通电源时,将数据初始化为 0。

### 固有事件状态寄存器 ESR0 和 ESR1 的读出

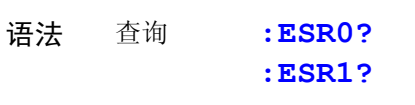

响应  $<0$  ~ 255 (NR1)>

附注 有关 ESR0、 ESR1 各寄存器的内容,请参照 **:ESE0**、 **:ESE1** 命令的说明表。 如果执行 **:ESR0?** 命令, ESR0 的内容则被清除。 如果执行 **:ESR1?** 命令, ESR1 的内容则被清除。

### <span id="page-136-0"></span>测量功能的设定和查询

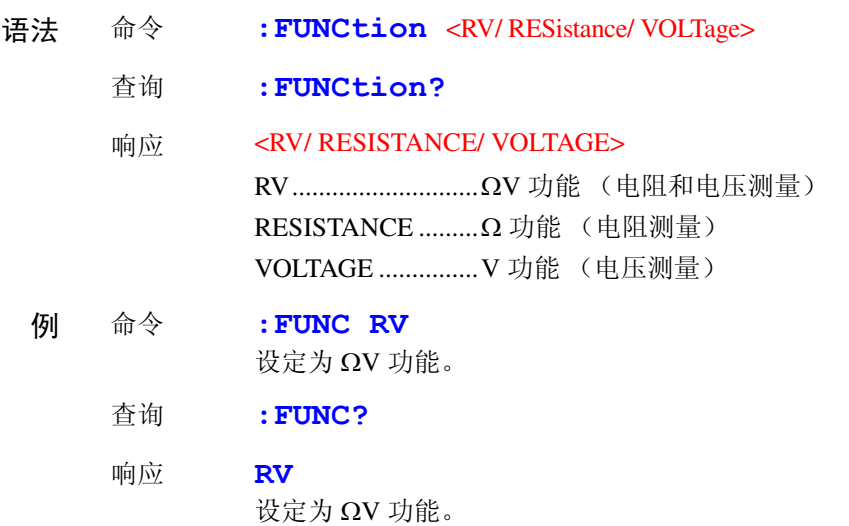

<span id="page-136-1"></span>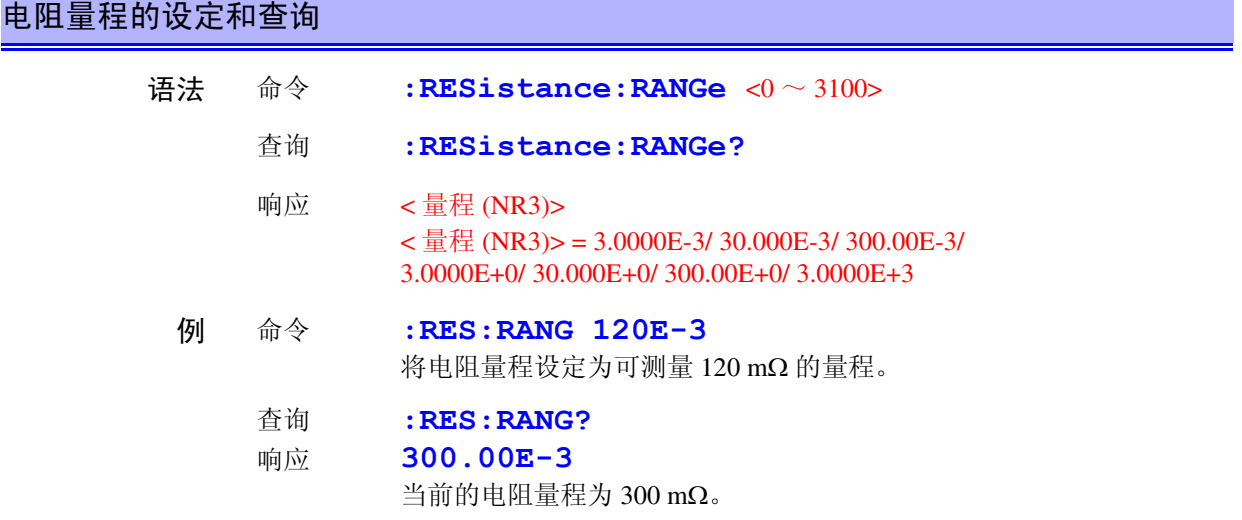

附注 如果变更电阻量程,存储数据则被清除。

<span id="page-136-2"></span>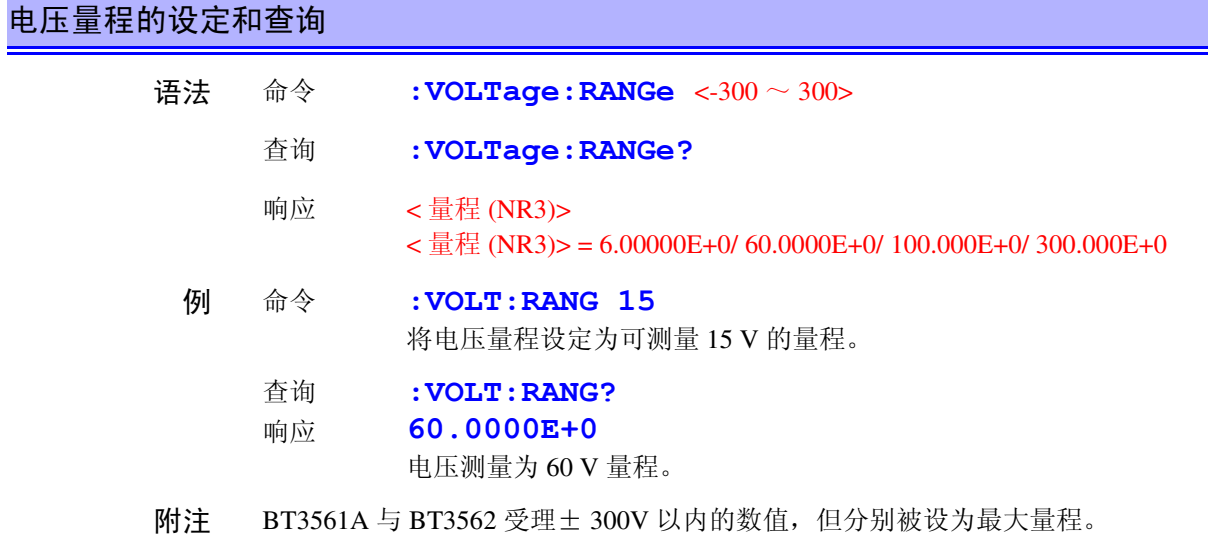

<span id="page-137-1"></span><span id="page-137-0"></span>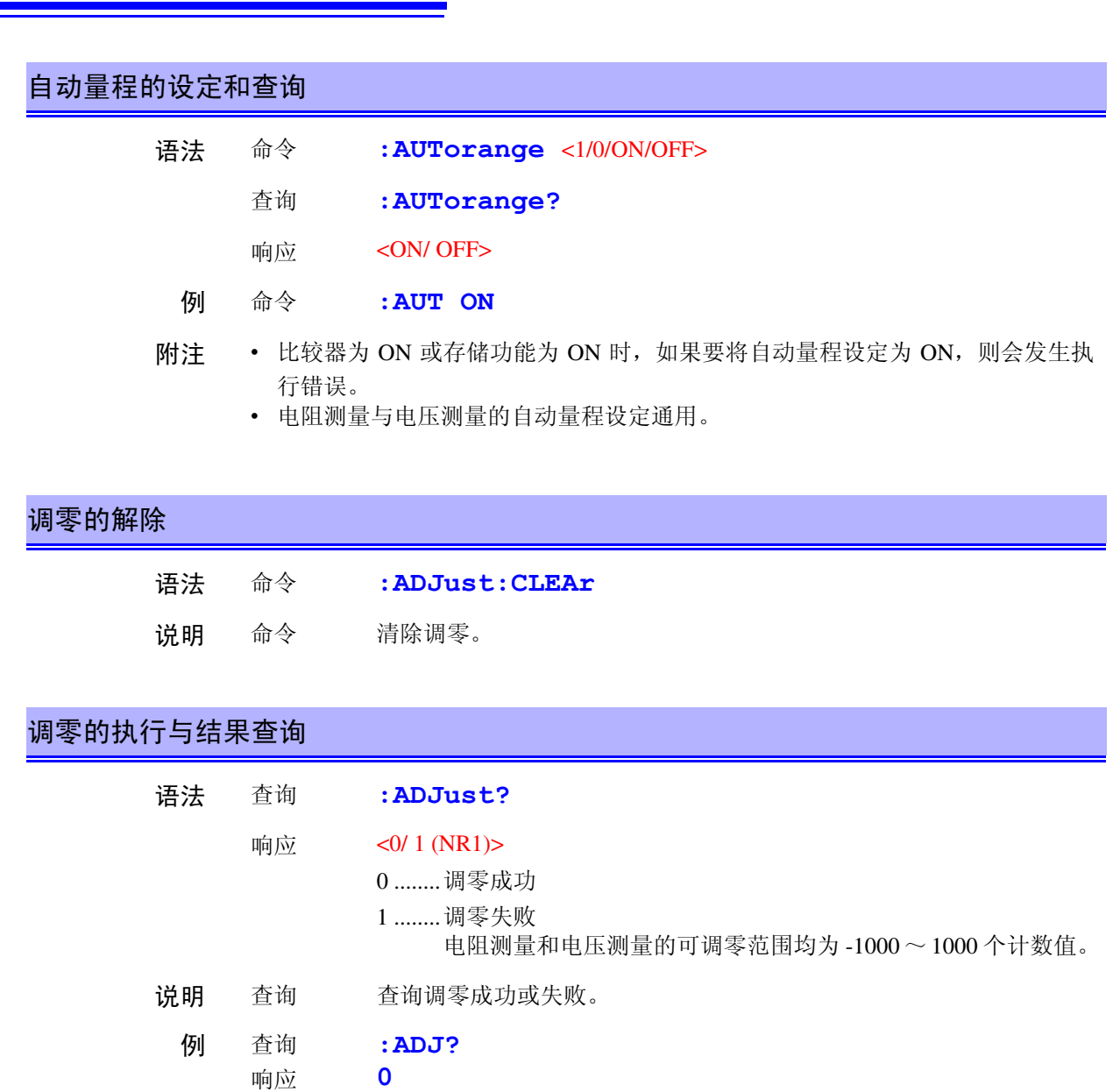

执行调零并正常结束。

<span id="page-137-2"></span>附注 调零处理可能需要一些时间。请在设置间隔时间之后接收响应数据,或将超时时间 设为 10 秒左右。

### <span id="page-137-3"></span>采样速度的设定和查询

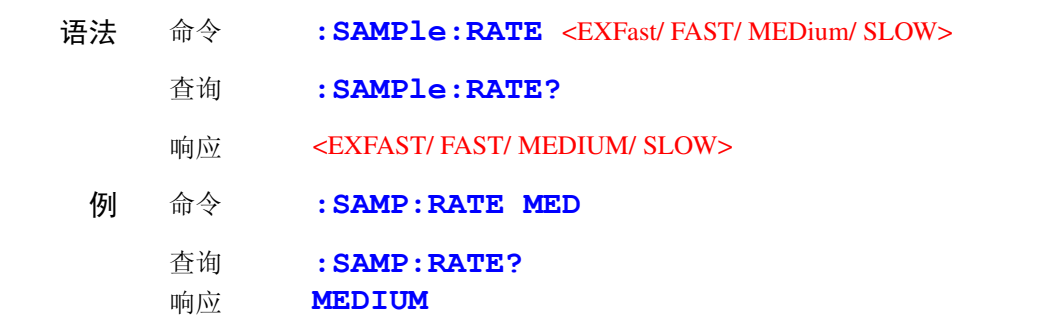

### <span id="page-138-0"></span>平均值功能的设定和查询

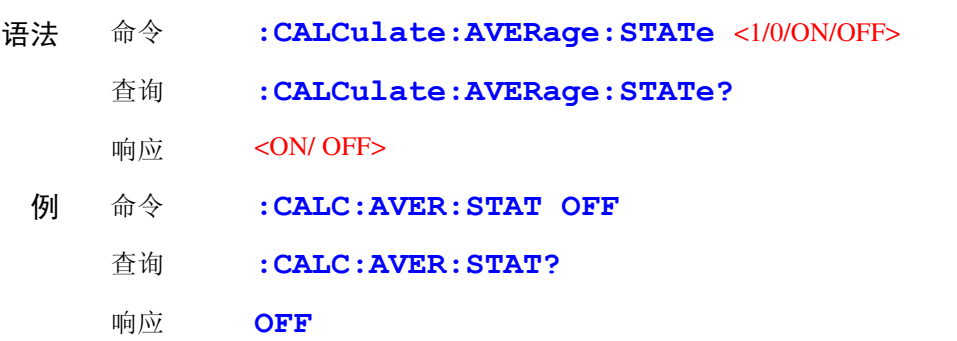

### <span id="page-138-1"></span>平均次数的设定和查询

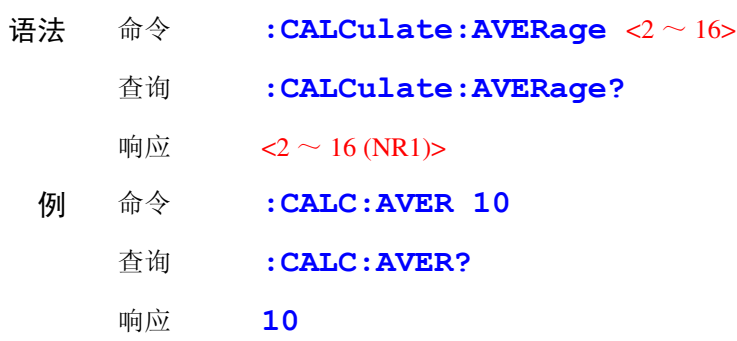

### <span id="page-138-2"></span>比较器的设定和查询

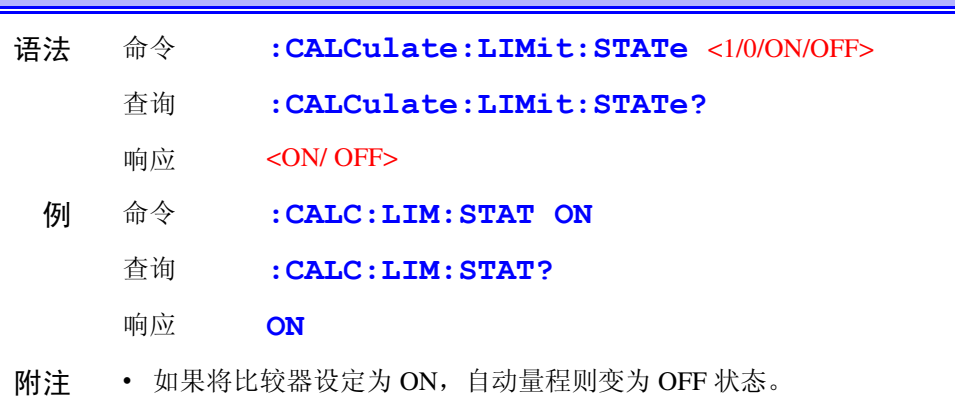

• 如果变更比较器的 ON/OFF 或设定,存储数据则被清除。

<span id="page-139-0"></span>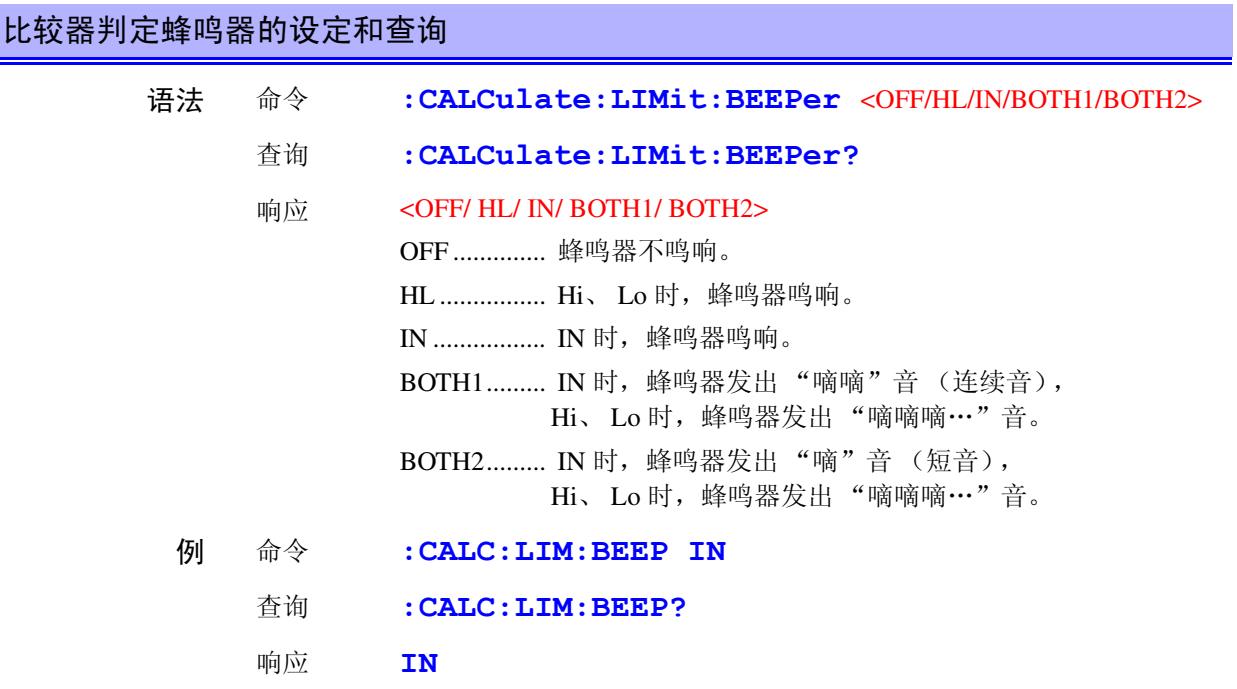

and the control of the control of

### <span id="page-139-1"></span>比较器模式的设定和查询

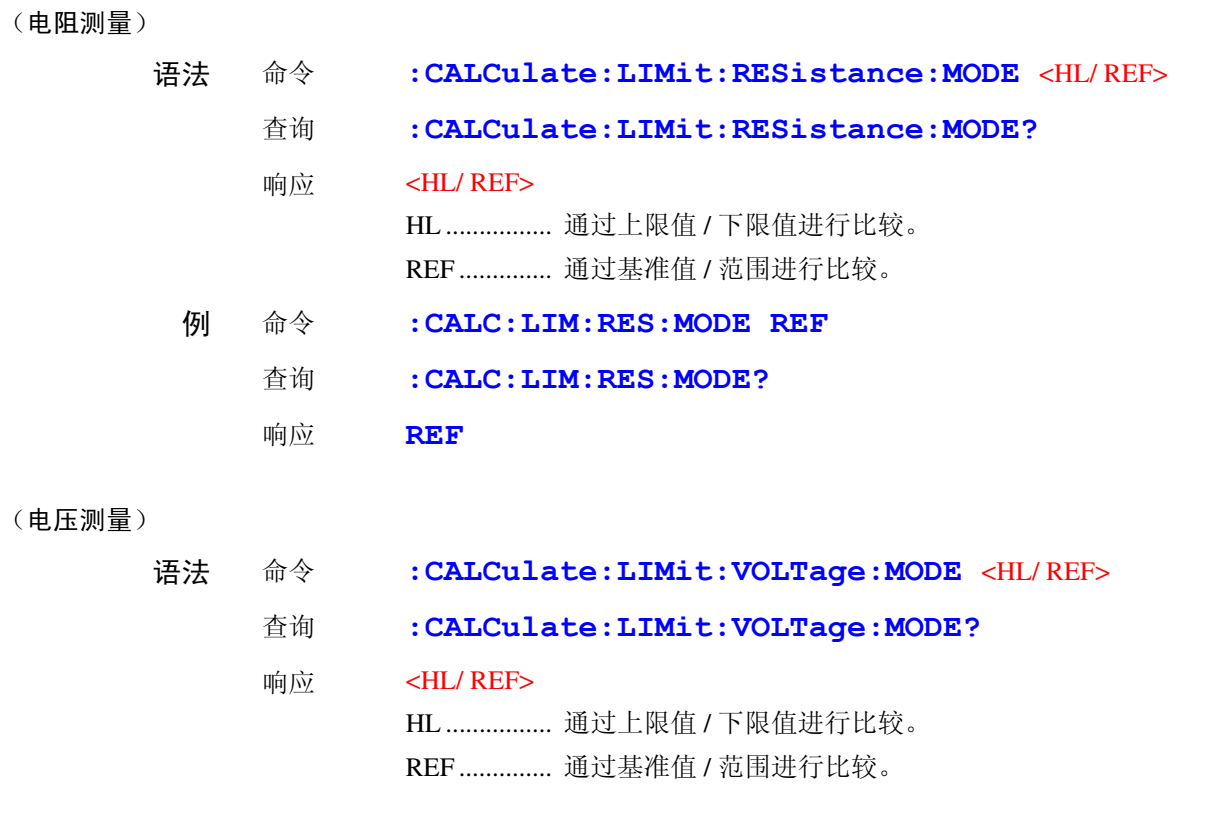

<span id="page-140-0"></span>(电阻测量)

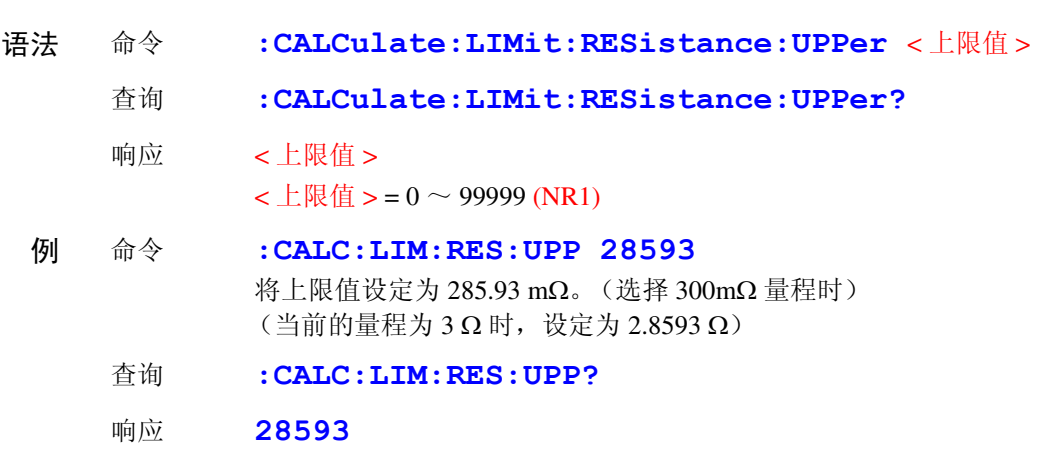

附注 值以计数值来设定。 在 300 mΩ 量程下 , 设定为 120.53 mΩ 时,按如下所示进行发送。 **:CALC:LIM:RES:UPP 12053**

(电压测量)

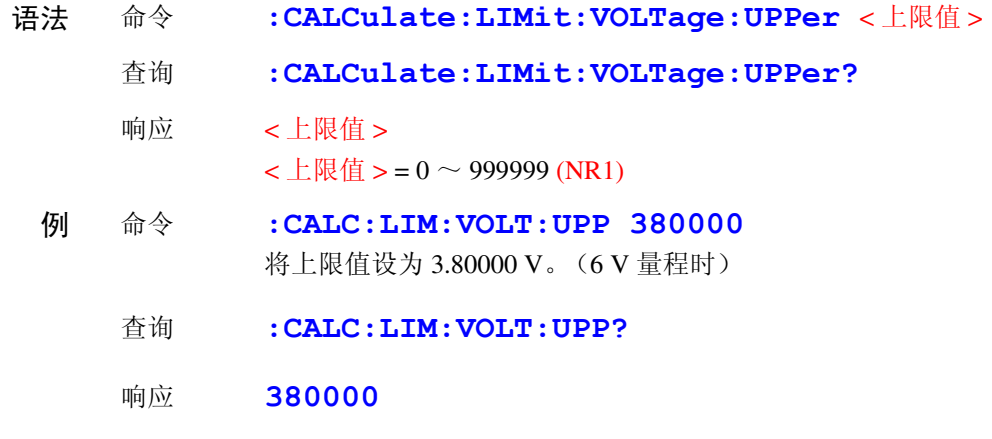

附注 值以计数值来设定。 要在 60 V 量程下设为 48.5003 V 时, 按如下所示进行发送。 **:CALC:LIM:VOLT:UPP 485003**

<span id="page-141-0"></span>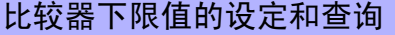

(电阻测量)

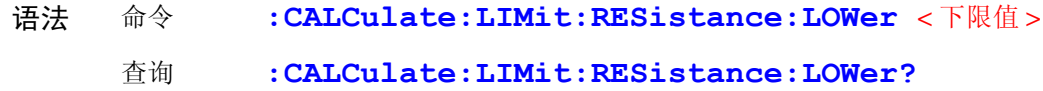

响应 < 下限值 >

 $\text{S}$ 下限值 > = 0 ~ 99999 (NR1)

- 例 命令 **:CALC:LIM:RES:LOW 28406** 将下限值设定为 284.06 mΩ。(选择 300mΩ 量程时)  $(3.8406 \Omega)$ 
	- 查询 **:CALC:LIM:RES:LOW?**
	- 响应 **28406**
- 附注 值以计数值来设定。 在 300 mΩ 量程下 , 设定为 120.53 mΩ 时,按如下所示进行发送。 **:CALC:LIM:RES:LOW 12053**

(电压测量)

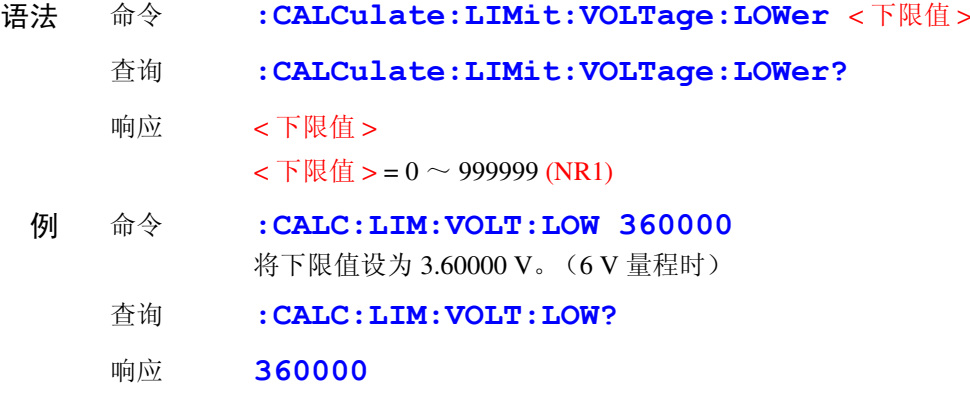

附注 值以计数值来设定。 要在 60 V 量程下设为 45.9997 V 时, 按如下所示进行发送。 **:CALC:LIM:VOLT:LOW 459997**

<span id="page-142-0"></span>(电阻测量)

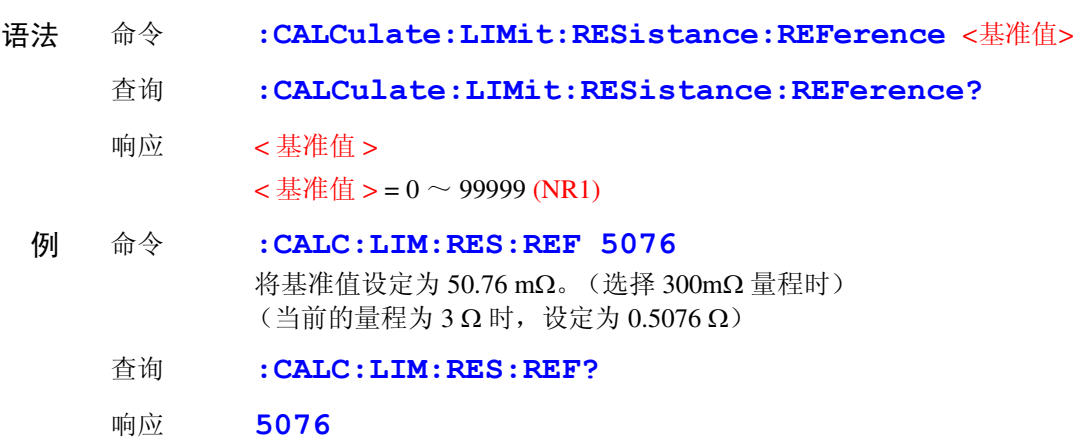

附注 值以计数值来设定。 在 300 mΩ 量程下设定为 120.53 mΩ 时,按如下所示进行发送。 **:CALC:LIM:RES:REF 12053**

(电压测量)

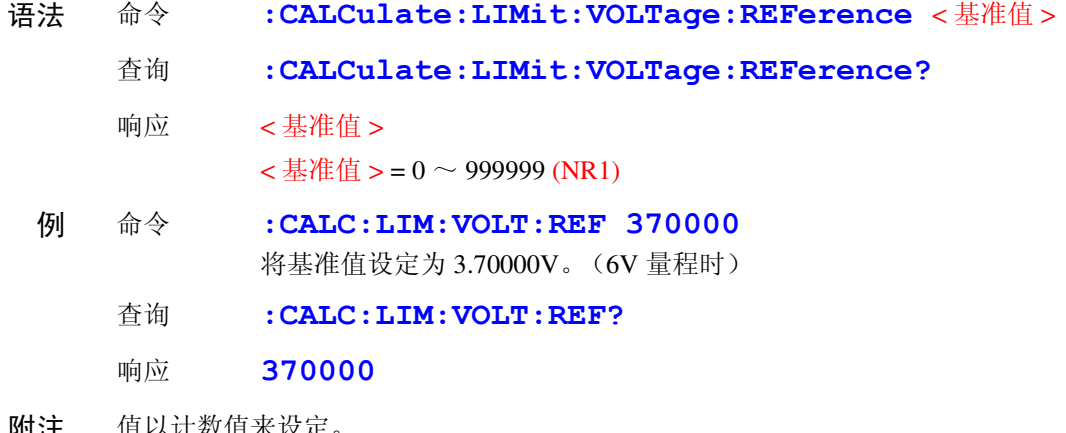

1970 打迁 恒以计数值米设定。 要在 60 V 量程下设为 47.0000 V 时, 按如下所示进行发送。 **:CALC:LIM:VOLT:REF 470000**

<span id="page-143-0"></span>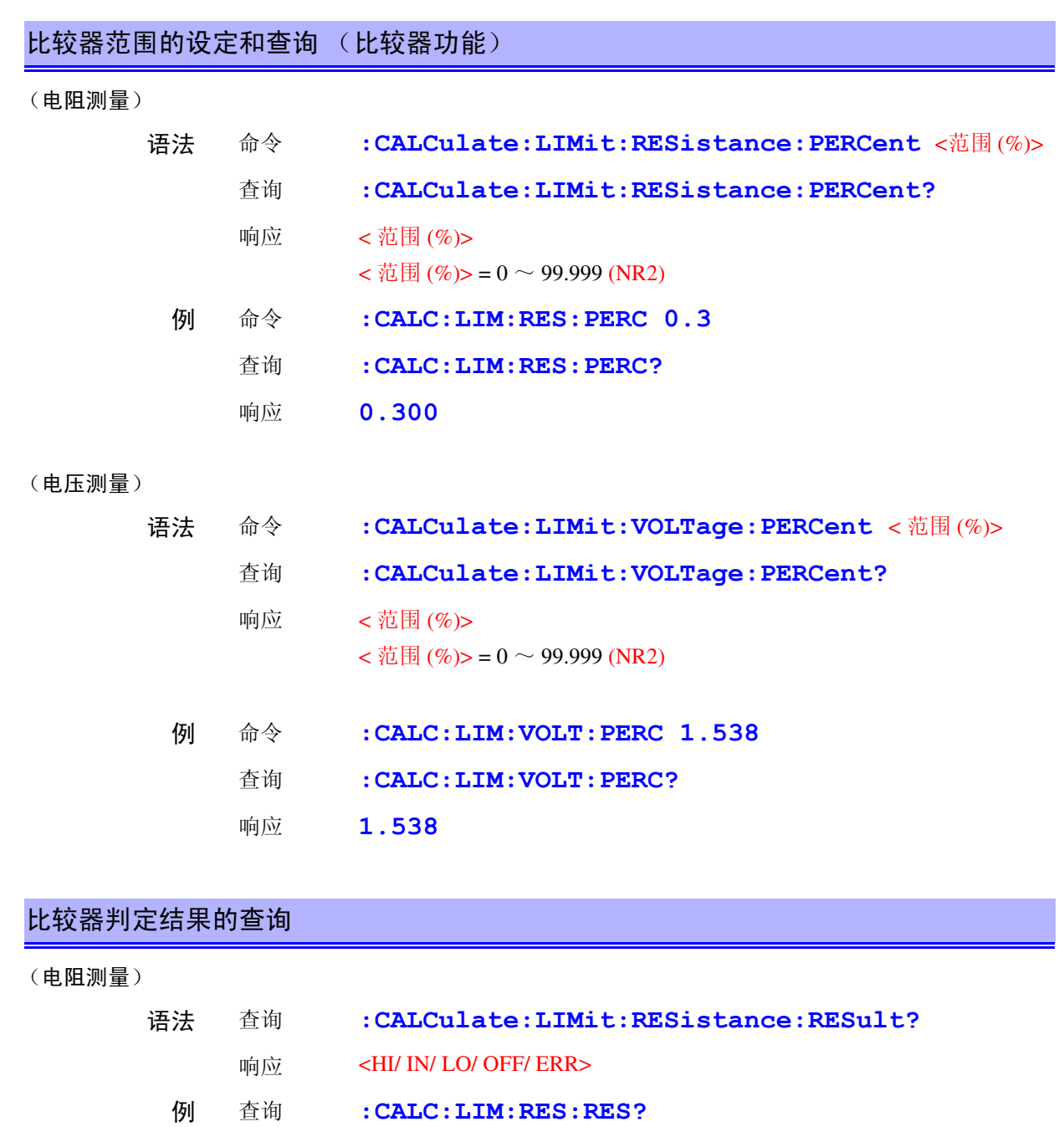

响应 **HI**

 $\mathcal{L}^{\mathcal{L}}$  and the set of the set of the set of the set of the set of the set of the set of the set of the set of the set of the set of the set of the set of the set of the set of the set of the set of the set of the

#### <span id="page-143-1"></span>(电压测量)

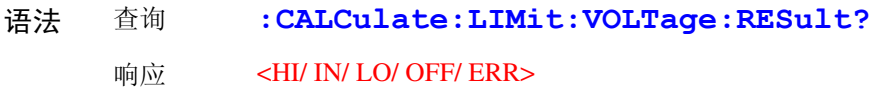
#### 比较器绝对值判定功能的设定与查询

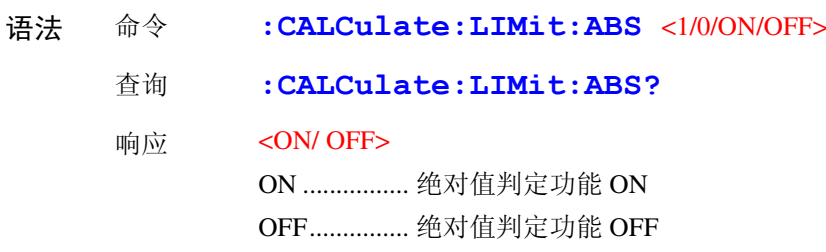

附注 仅针对电压测量值获取绝对值。

#### 统计功能的执行

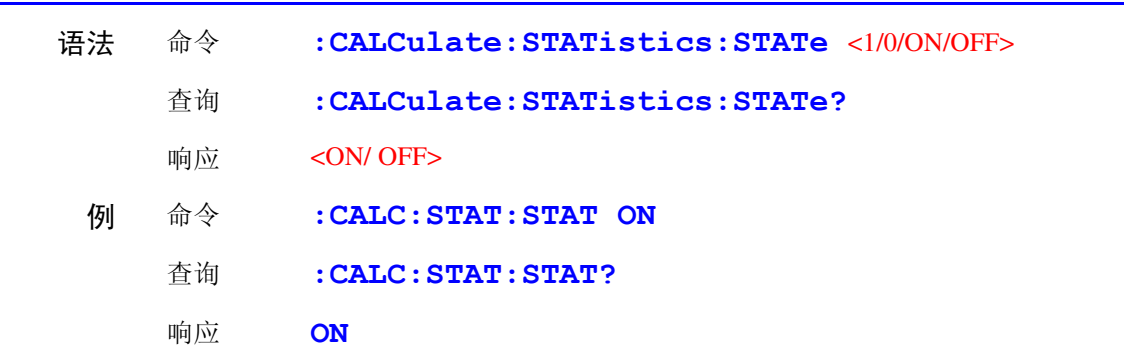

## 注记

读取数据包括下述 3 种方法。

关于统计运算功能

- 按下 **TRIG** 键
- 从外部 I/O 输入 TRIG 信号
- ∗**TRG** 命令 **:CALCulates:STATistics:STATe** 命令不进行运算结果的清除。 有效数据数为  $0$  时,  $\sigma_{n-1}$  返回  $0$ . 即使进行清除,统计运算功能也不会变为 OFF 状态。 Cp、 Cpk 的上限为 99.99。 Cp、 Cpk > 99.99 时,返回 99.99。  $Cp$ 、 $Cpk$  的下限为 0。 $Cp$ 、 $Cpk > 0$  时, 返回 0.00。

#### 统计运算结果的清除

语法 命令 **:CALCulate:STATistics:CLEAr**

## **140**

*8.6* 信息参考

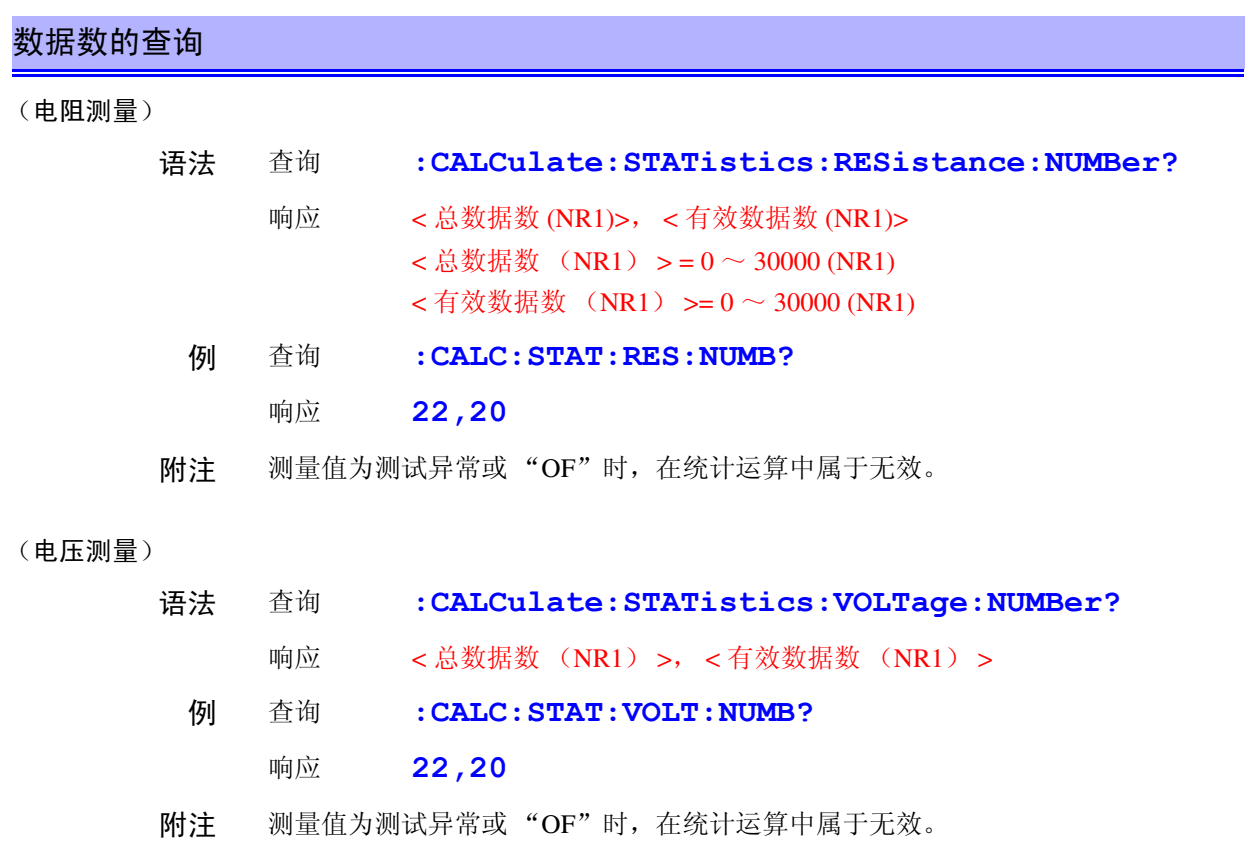

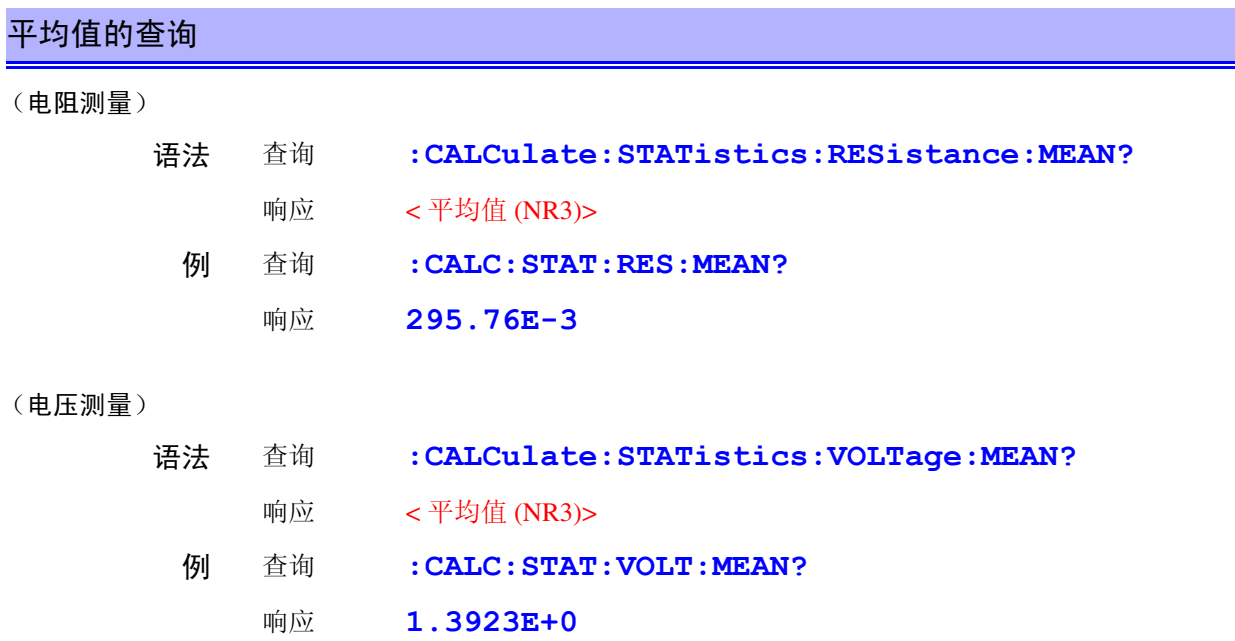

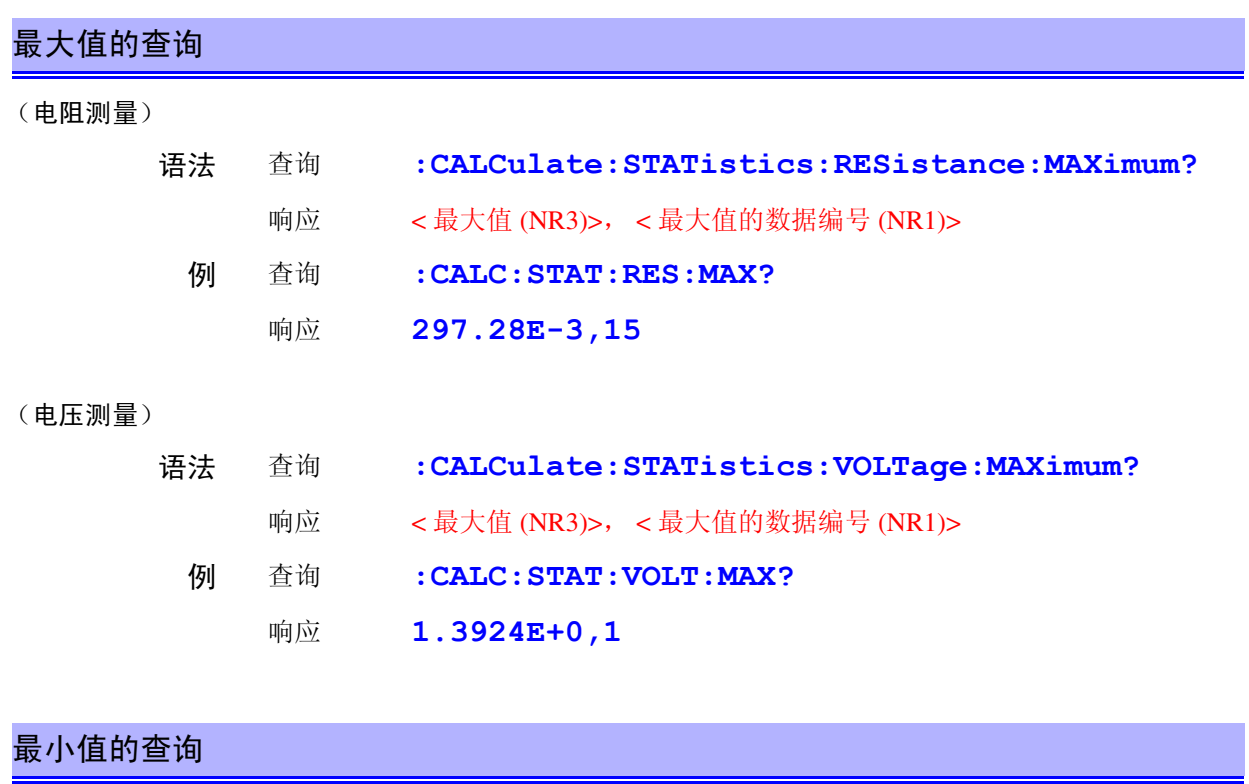

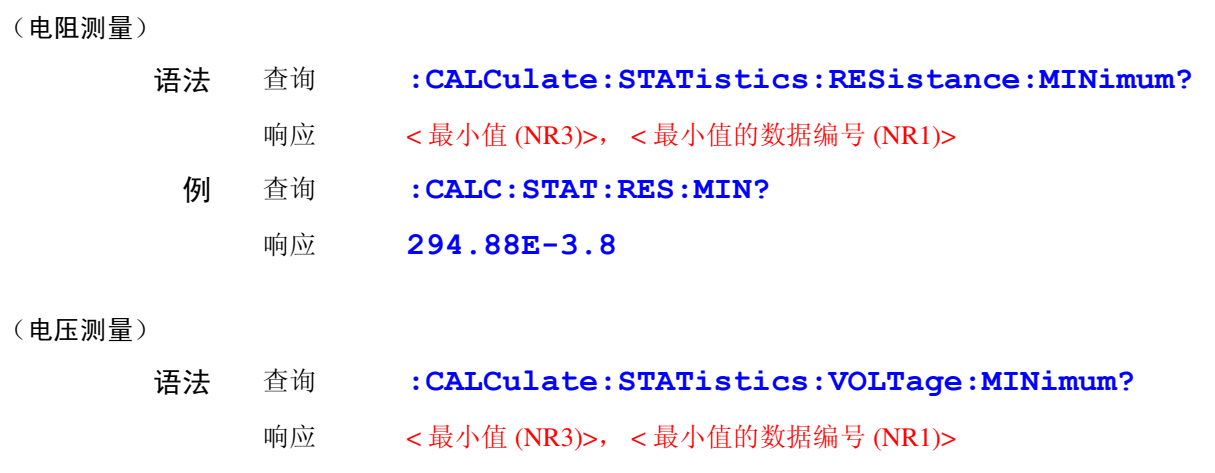

例 查询 **:CALC:STAT:VOLT:MIN?**

响应 **1.3923E+0,2**

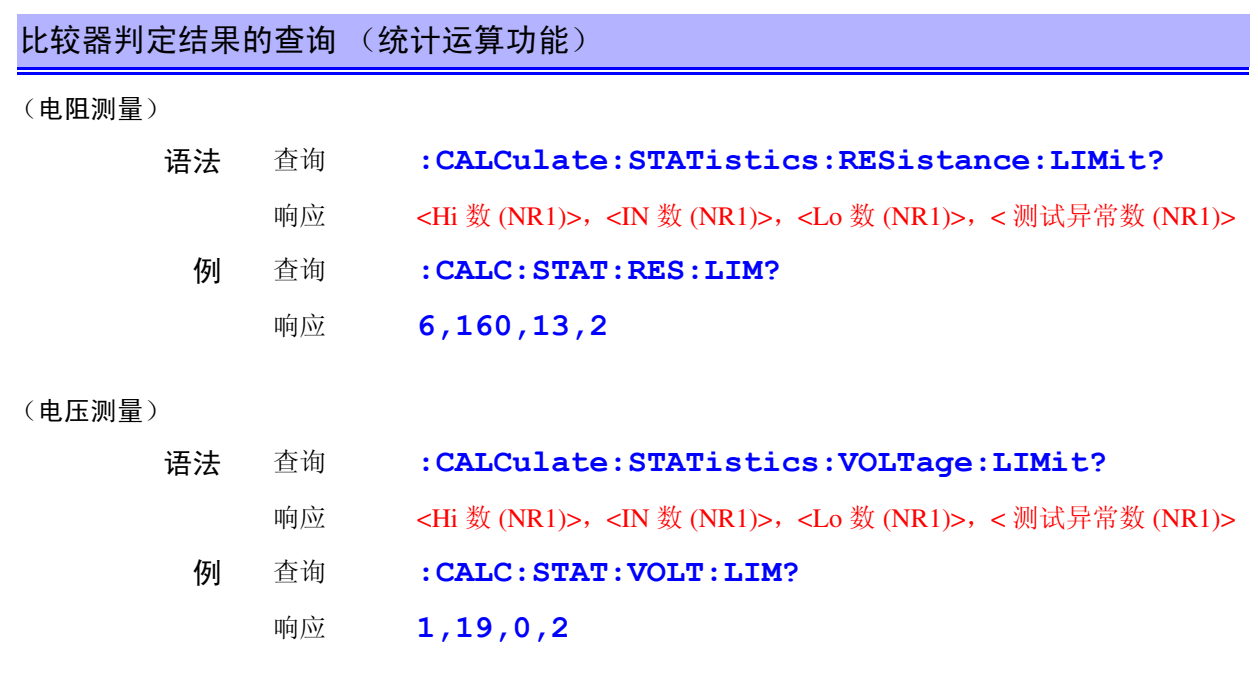

<u> 1989 - Johann Barn, marwolaethau a bh</u>

### 标准偏差的查询

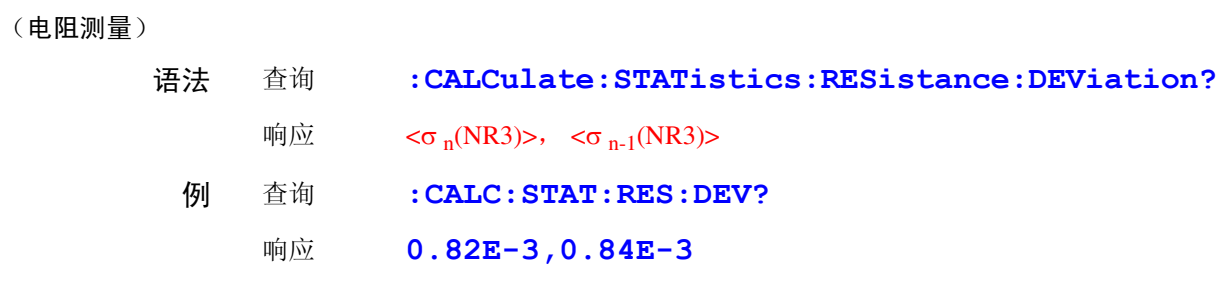

#### (电压测量)

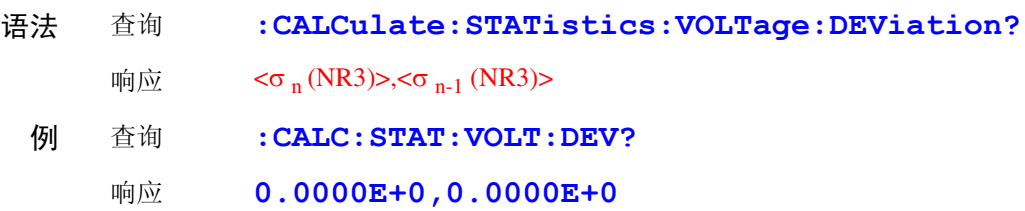

#### 工序能力指数的查询

(电阻测量)

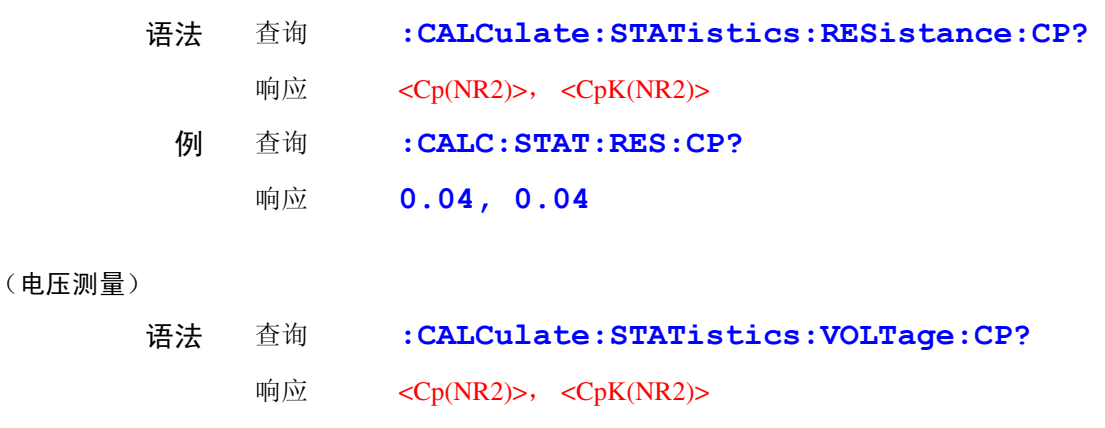

- 例 查询 **:CALC:STAT:VOLT:CP?**
	- 响应 **0.91, 0.00**

# 存储功能的设定和查询

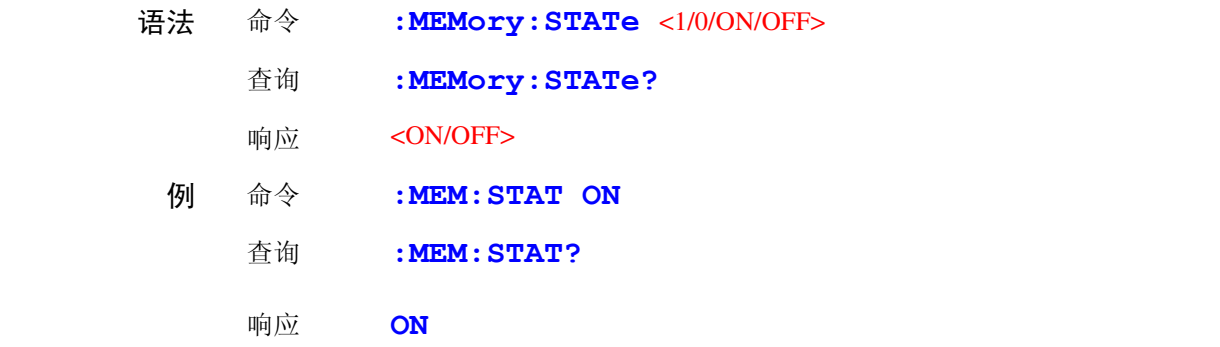

### 存储数据的清除

语法 命令 **:MEMory:CLEAr**

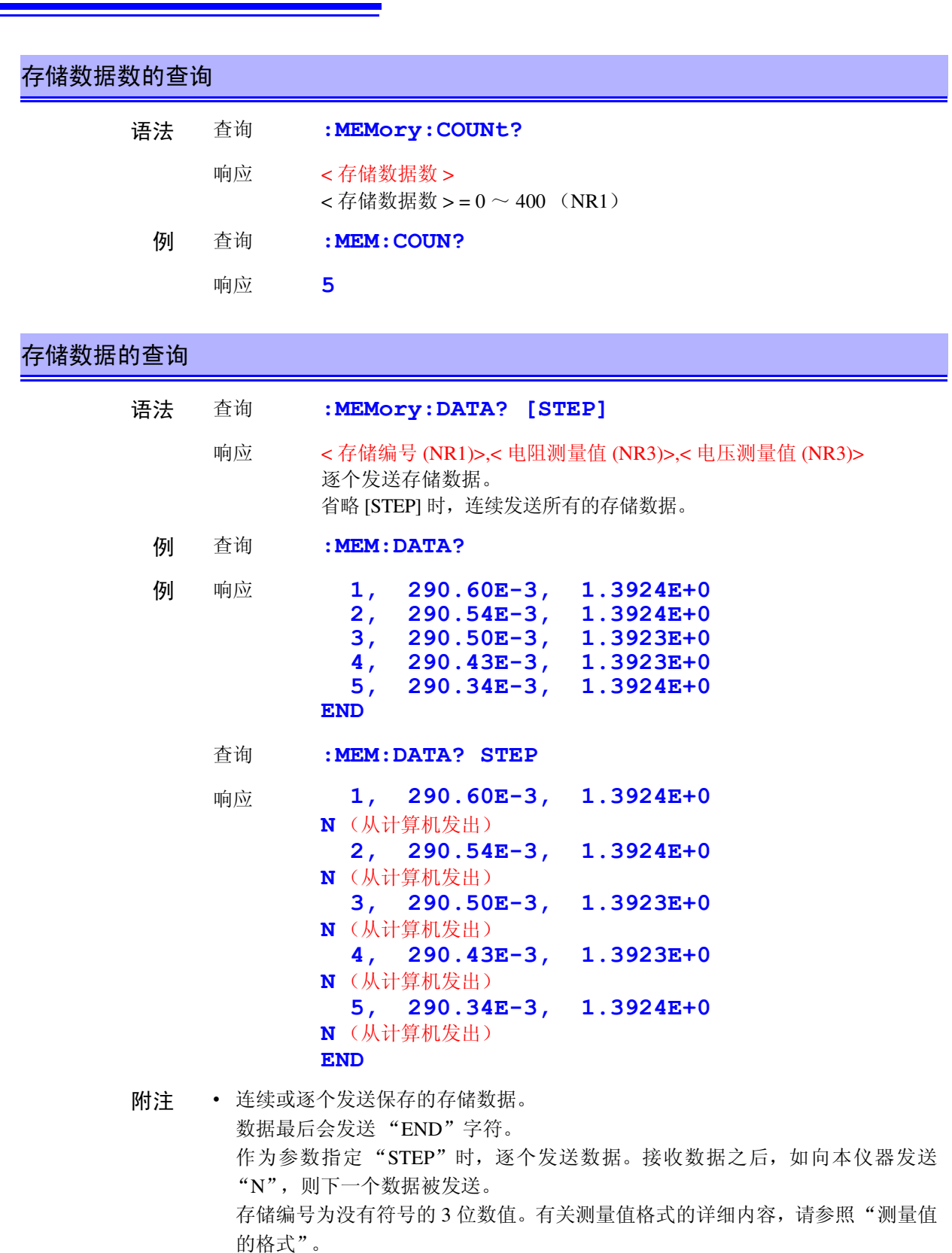

- 各存储数据的最后带有终止符。 从计算机等发送 "N"时,需要终止符。 参照: ["信息终止符"](#page-115-0) (⇒ 第 110 页)
- 进行**TRIG**键操作,输入 EXT I/O 的TRIG信号,输入∗**TRG**命令时,将测量值保存 到存储器中。(在存储功能为 ON 的状态下) 最多可保存 400 个。超过该数字的数据不进行保存。
- 如果将存储功能设定为 ON,自动量程则变为 OFF 状态。

#### 自校正的执行

语法 命令 **:SYSTem:CALibration**

#### 自校正的设定和查询

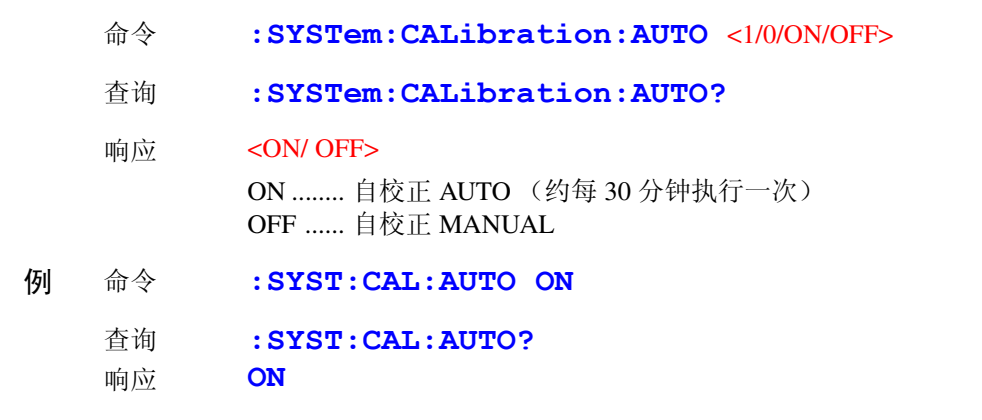

附注 即使在自校正为 AUTO 的状态下,也可以按任意时序使用 :SYSTem:CALibration 执 行。

#### 触发输入时测量值输出的设定和查询

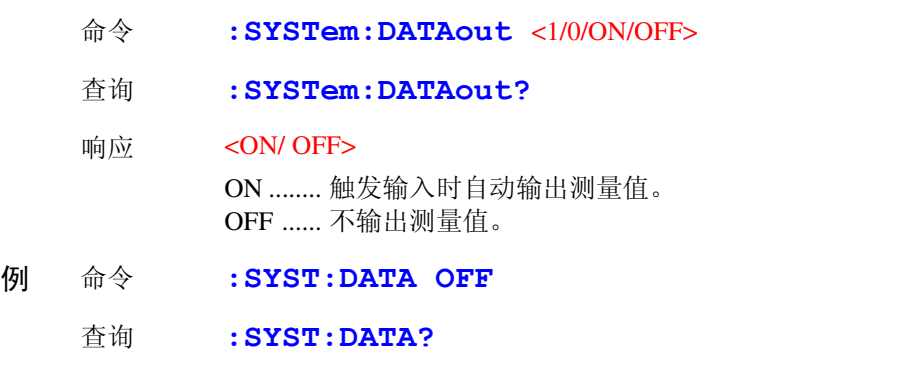

响应 **OFF**

- 附注 这在 EXT I/O 触发输入要取得测量值的情况下是一种便利的功能。 如将该功能设定为 ON, 然后在 EXT I/O 的 TRIG 端子上连接脚踏开关, 则会在 按下脚踏开关时,自动将测量值发送到计算机侧。计算机测无需发送用于取得测 量值的命令。
	- 有关发送测量值的详细格式,请参照 "测量值的格式"。
	- 接口设定为 GP-IB 时不起作用。
	- 参照:"4.11 [测量值输出功能"](#page-80-0) (⇒ 第 75 页 )

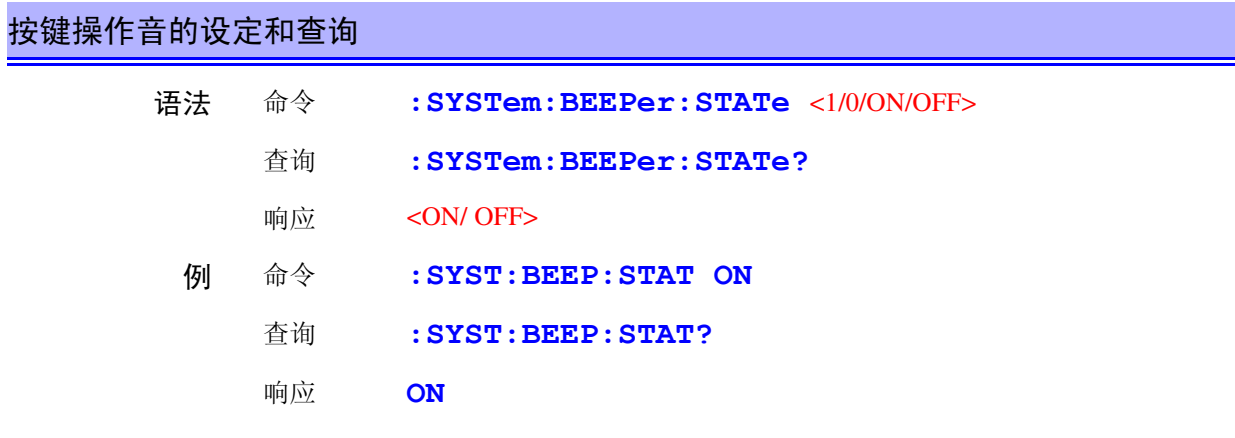

附注 只将按键操作音设定为 ON/ OFF。不影响比较器判定蜂鸣器。

### 电源频率的设定和查询

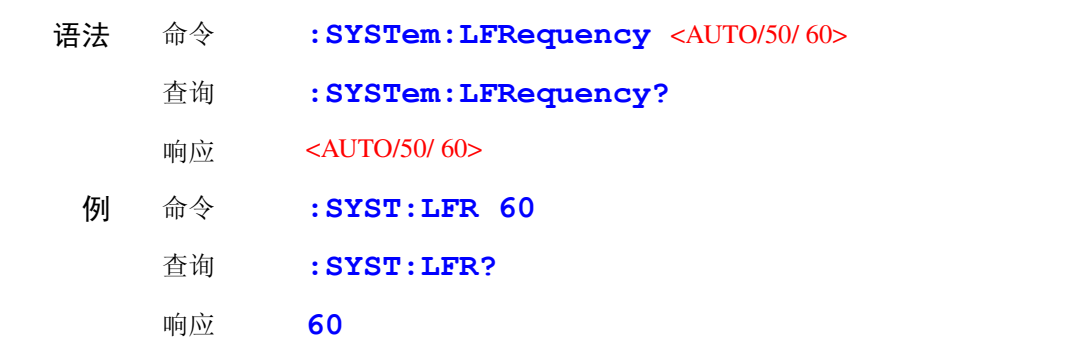

## 按键锁定的设定和查询

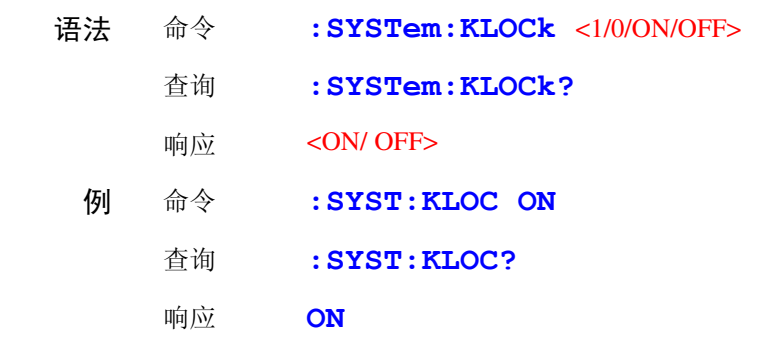

## EXT I/O 锁定的设定和查询

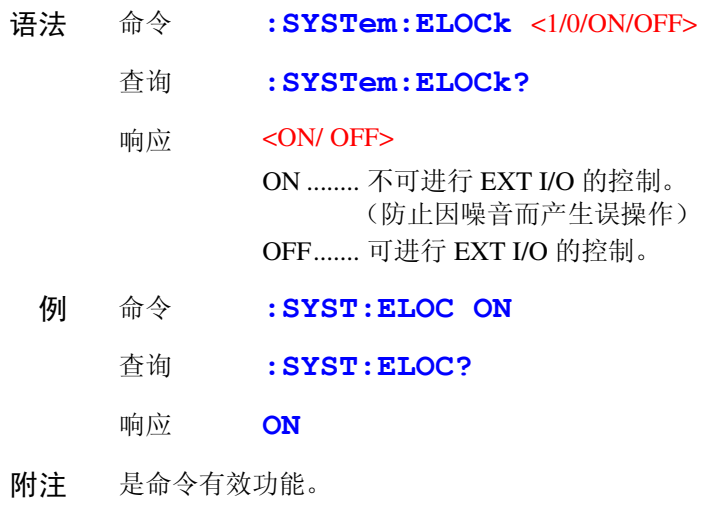

## 本地状态的设定 语法 命令 **:SYSTem:LOCal** 附注 从远程状态 (REMOTE 指示灯点亮)设定为本地状态 (可进行按键操作)。

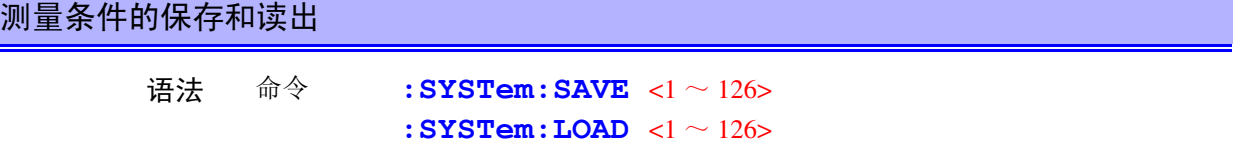

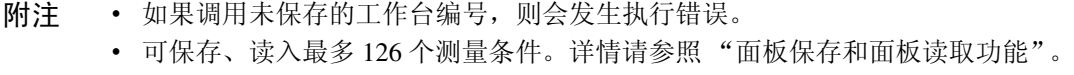

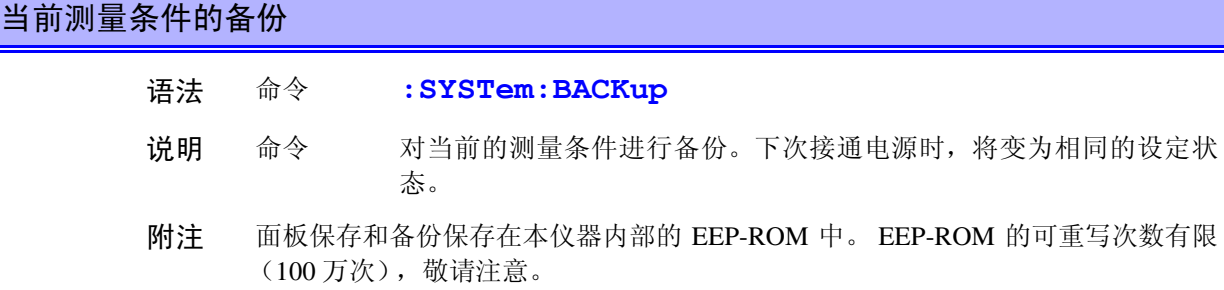

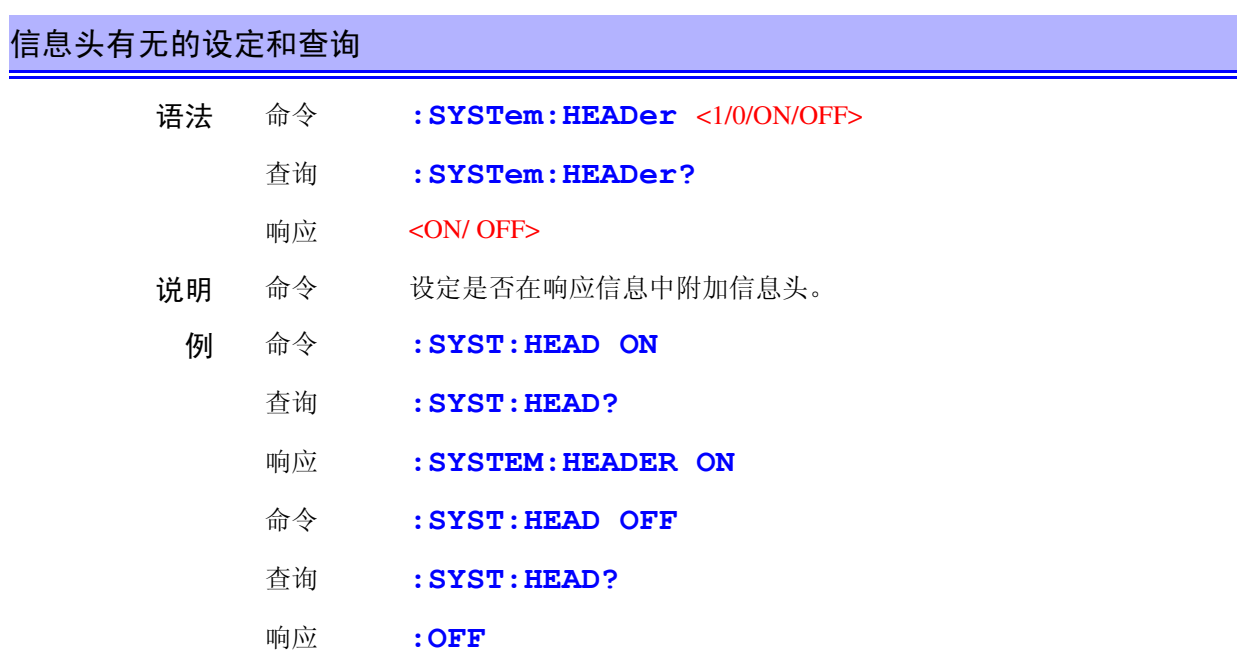

### 错误输出时序的设定和查询

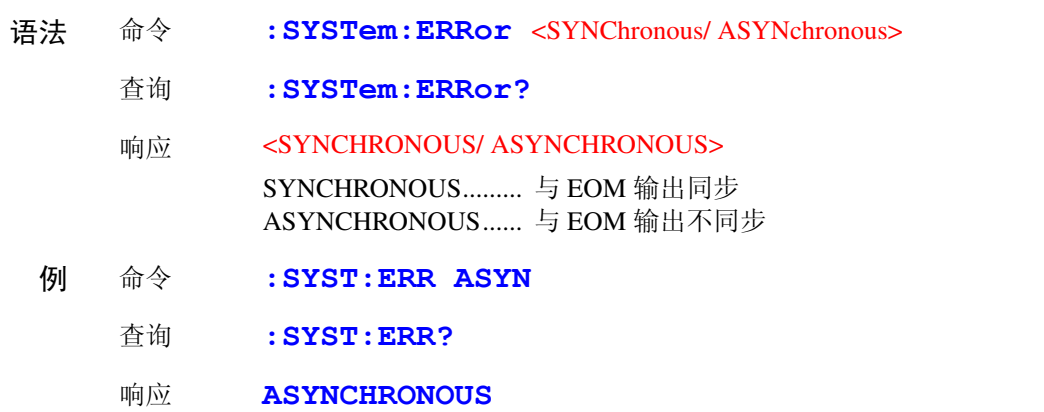

## 终止符的设定和查询 CP-IB

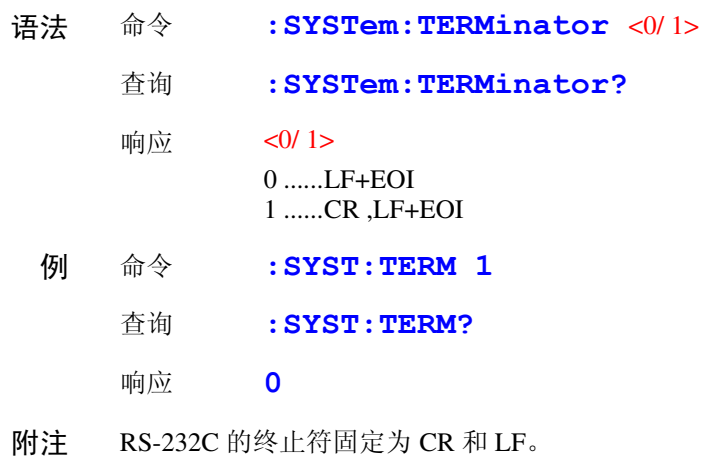

参照:" [信息终止符"](#page-115-0) (⇒ 第 110 页 )

#### EOM 输出方法的设定

可选择 2 种外部 I/O 的 EOM (测量结束)信号的输出方法。

(EOM 信号在测量结束时设定为 ON, 然后根据所设定的输出方法设为 OFF)

• HOLD 保持到通过下一个触发信号开始测量时为止

• PULSE 以所设定的脉冲宽度进行 EOM=OFF

另外, PULSE 输出设定时的脉冲宽度可按 0.001 ~ 0.099[ 秒 ] 进行设定。

#### **EOM** 输出模式的设定

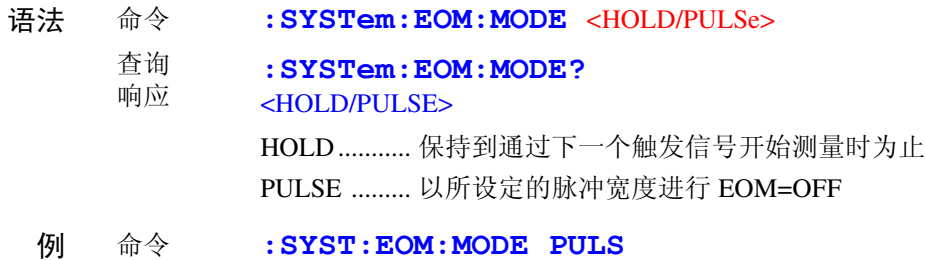

#### **EOM** 脉冲宽度的设定

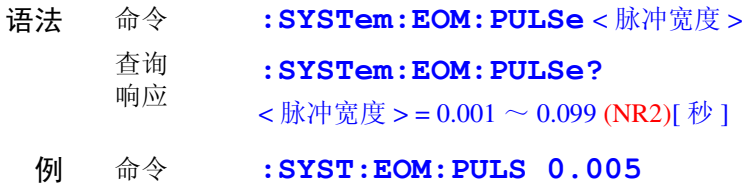

#### 测量电流脉冲输出功能的设定与查询

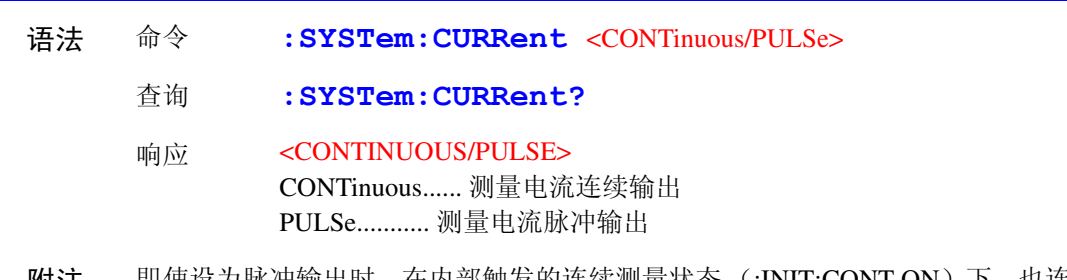

附注 即使设为脉冲输出时,在内部触发的连续测量状态 (:INIT:CONT ON)下,也连续 施加测量电流。

#### 系统复位

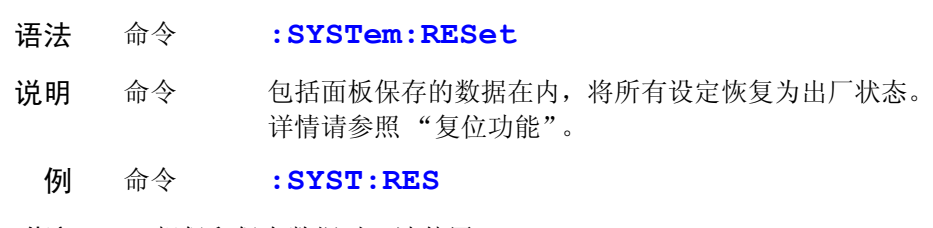

附注 • 想保留保存数据时,请使用 ∗**RST**。 • 通讯条件不进行初始化。

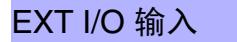

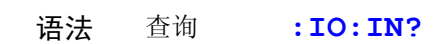

#### 响应  $0 \sim 31(NR1)$

说明 查询 读出 EXT I/O 端子的输入端子 (TRIG ~ PRINT) 的 ON 边沿。 检测到 ON 边沿 (将各信号与 ISO\_COM 端子进行短路)时设定各个 位,然后通过本查询读出状态即可进行清零。 参照:" [输入信号"](#page-86-0) (⇒ 第 81 页 )

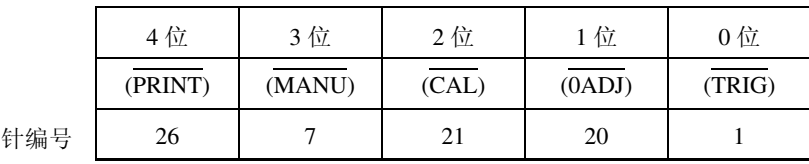

附注 也检测 **TRIG** 键和 ∗**TRG** 命令 (与 TRIG 端子同样)。

关于触发系统

触发系统根据连续测量的设定(**:INITIATE:CONTINUOUS**)和触发源设定 (**:TRIGGER:SOURCE**)作如下操作。 参照: "8.7 [基本的数据取得方法"](#page-165-0) (⇒第 160 页)

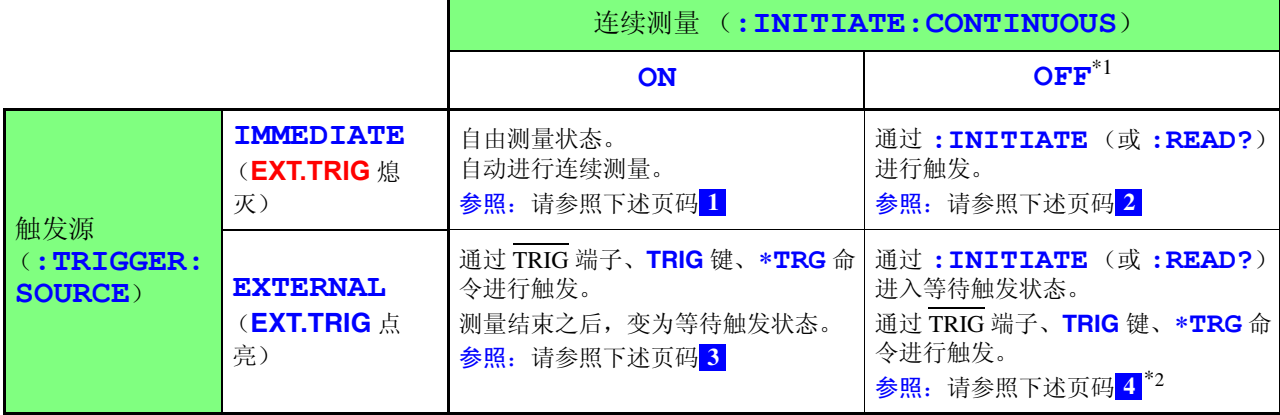

#### \*1: **:INITIATE:CONTINUOUS OFF**

只可由远程命令设定。 设定为 OFF 时, 如果返回到本地状态或重新接通电源, 则会在下次接通电源 时,设定为下述状态。

#### **:INITIATE:CONTINUOUS ON**

参照: "[初始化项目"](#page-123-0) (⇒第 118 页)

<sup>\*2:</sup> 进入 **:READ?** 命令的等待触发状态时,不能通过 ∗**TRG** 命令进行触发。请通 过 TRIG 端子、 **TRIG** 键进行触发。

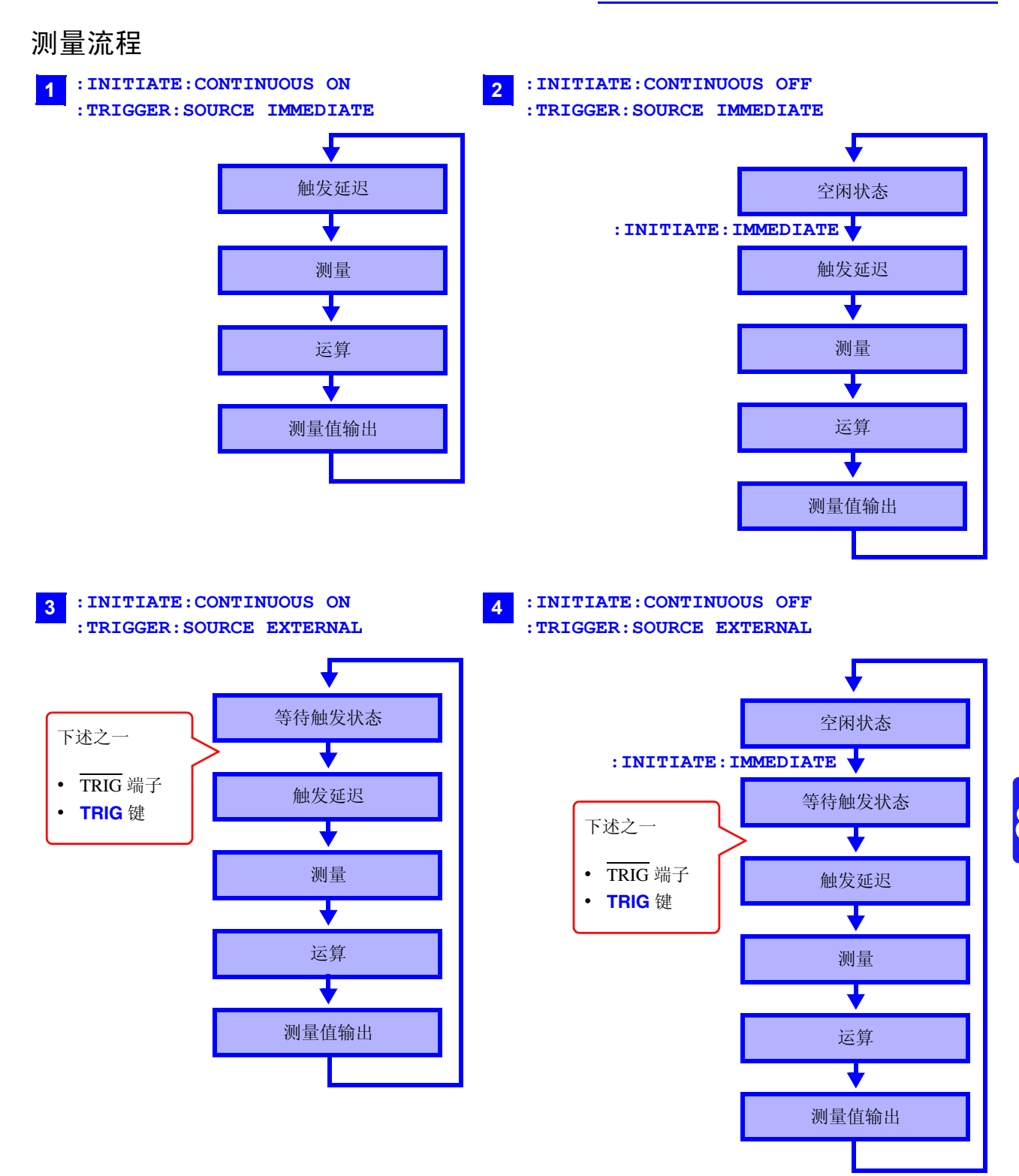

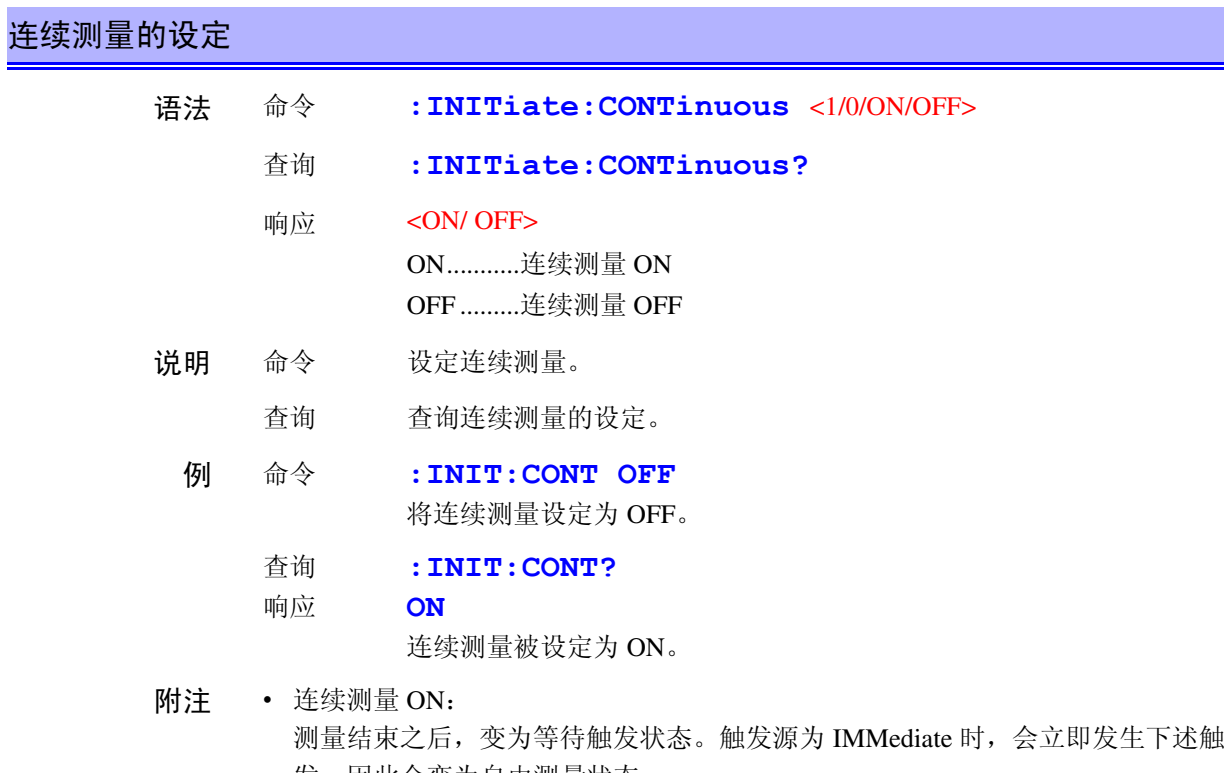

- 发,因此会变为自由测量状态。 • 连续测量 OFF: 测量结束之后,变为空闲状态 (而不是等待触发状态)。
- 所谓空闲状态,是指不受理触发的状态。通过 :INITiate[:IMMediate],变为等待触 发状态。
- 如果解除远程状态,则变为连续测量 ON。

### 等待触发的设定

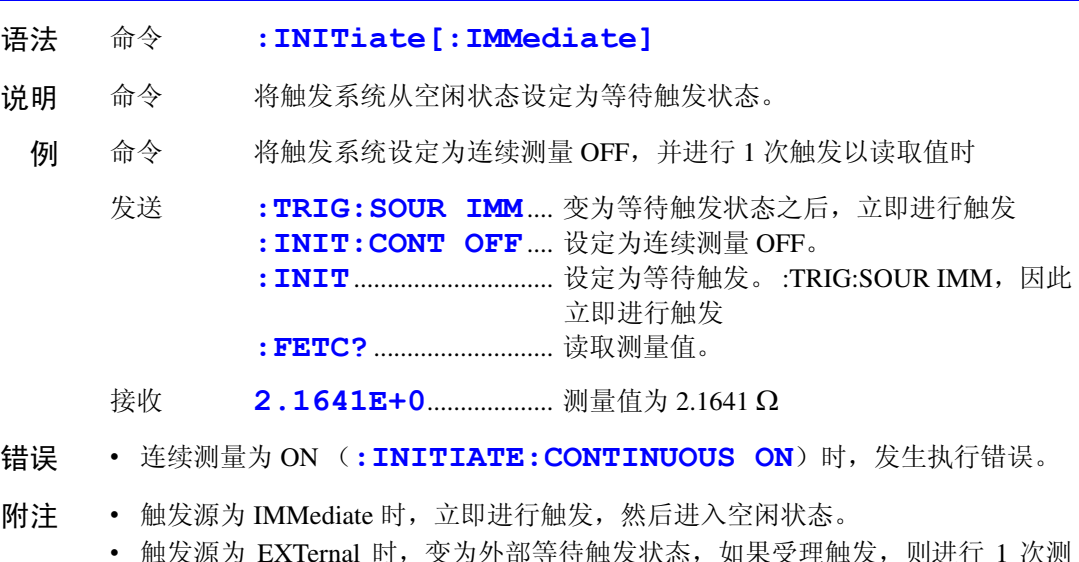

源为 EXTernal 时,受为外部等待触友状态,如呆受埋触友,则进行 量,然后进入空闲状态。

#### 触发源的设定和查询

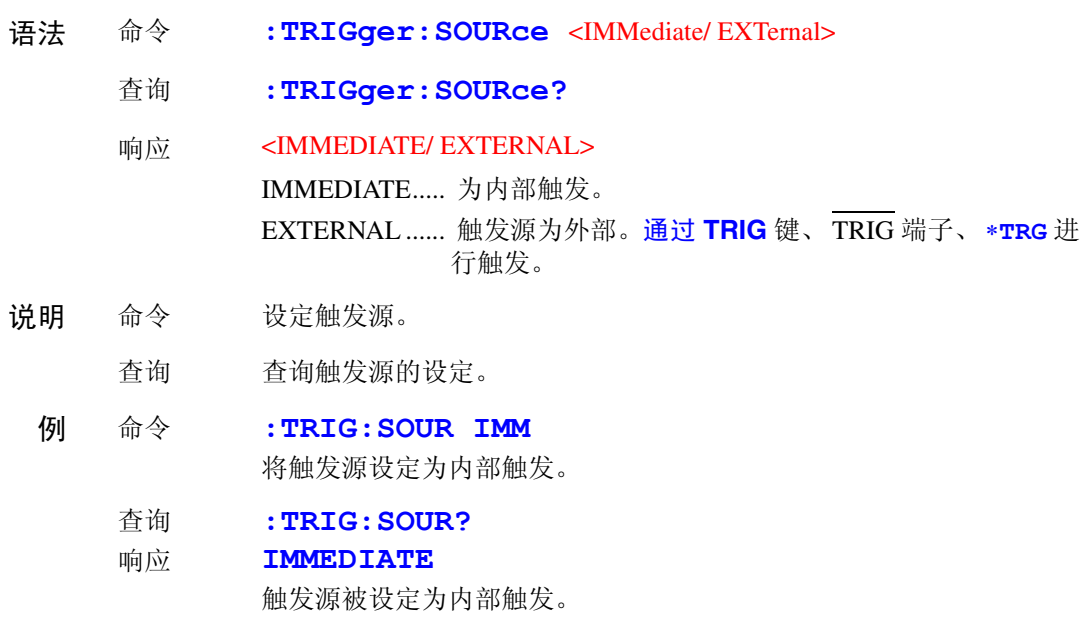

#### 触发延迟的执行和查询

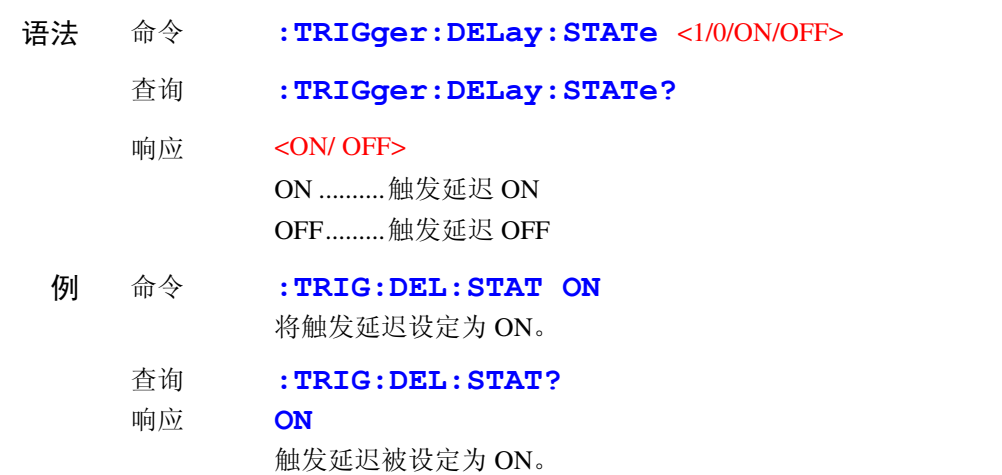

#### 触发延迟时间的设定和查询

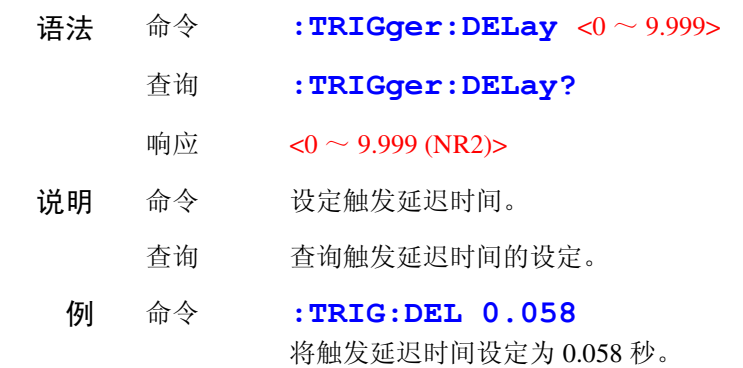

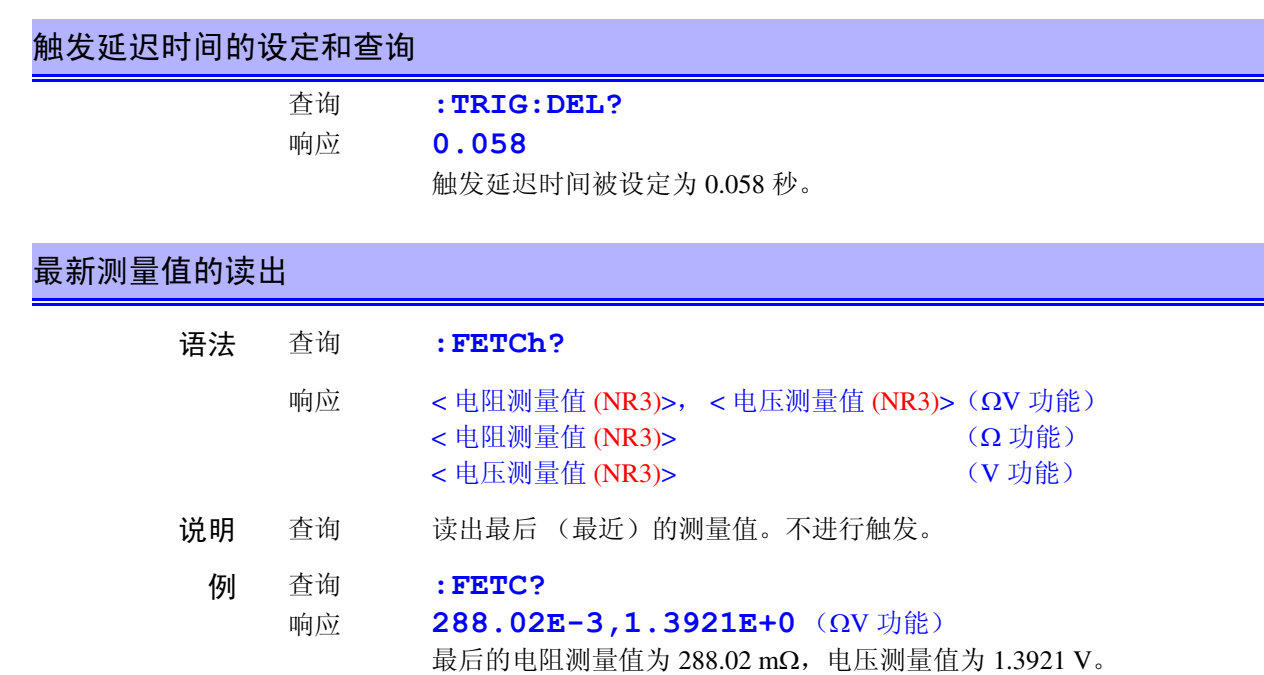

参照:" [测量值的格式"](#page-160-0) (⇒ 第 155 页 )

## 测量的执行与测量值的读出

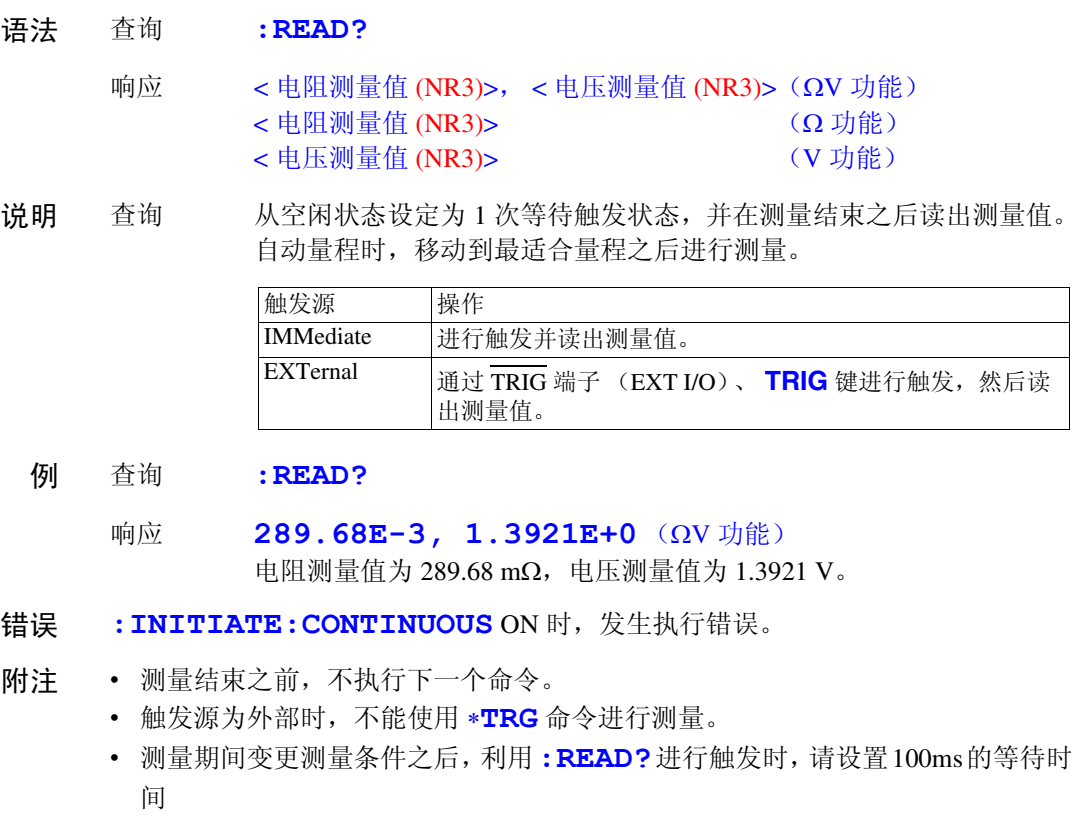

参照:" [测量值的格式"](#page-160-0) (⇒ 第 155 页 )

<span id="page-160-0"></span>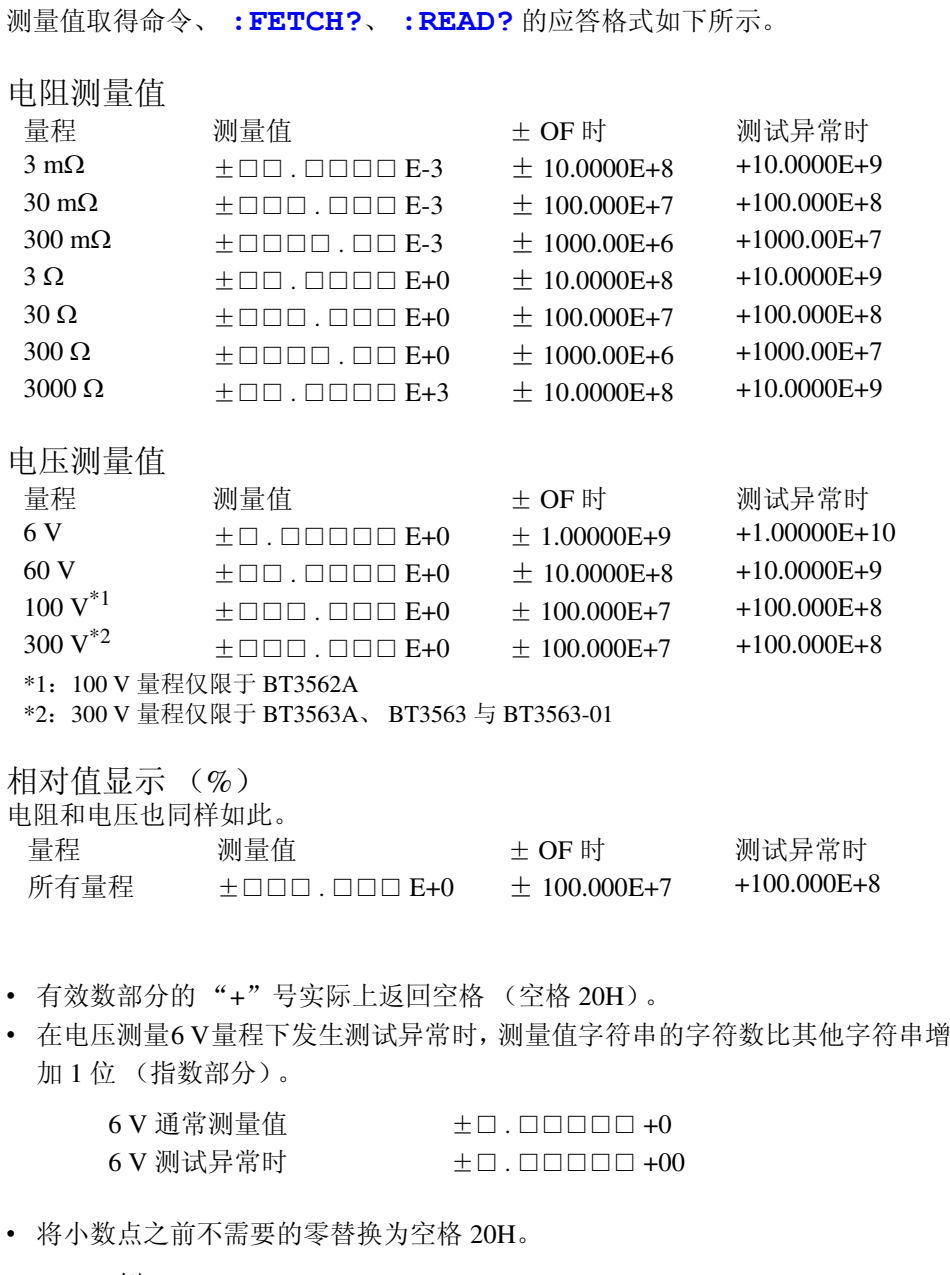

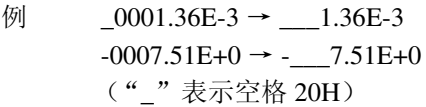

## **3560 AC** 微电阻计兼容命令

本仪器可使用 HIOKI 3560 AC 微电阻计的所有命令。 但因功能上的差异而存在下述不同点。

#### 比较器平台

3560 可保存 1 ~ 30 个比较器设定。各表的设定通过指定编号直接变更设定。 本仪器可保存 1 ~ 126 个当前测量条件的设定 (含比较器设定)。不能直接设定 (面板保存)各编号。要调出已保存的设定时,请指定编号并执行面板读取。比较 器设定也无需指定表编号。

#### 比较器操作

3560 在进行电阻和电压测量时,采用 PASS/ FAIL 判定方式。 本仪器分别采用独立的判定。另外,如果将比较器功能设定为 ON,自动量程则变 为 OFF 状态。

#### 电压限制器

本仪器没有电压限制器功能 (开路端子电压限定为 20 mV)。本仪器的开路端子 电压最大约为 25 V (峰值)。在测试物上连接测试线之后的 100 μ s 以内会下降 数 mV。 测试物的电阻大幅度超出量程的测量范围时,最大施加 4 V 的峰值,敬请注意。

#### **SENSE** 线断线检测

本仪器不能进行 SENSE 线断线检测的 ON/ OFF。始终进行检测。

#### **FAST** 电阻值的位数

3560 的采样速度 = FAST 时, 电阻测量值的位数减少 1 位。(5 位 → 4 位) 不论是在什么采样速度下,本仪器的测量值位数均为 5 位 (31000 个计数值)。

#### 电压测量

3560 包括 5 V/ 50 V 共 2 个量程。测量值的位数为 5 位 (50000 个计数值)。 本仪器的量程为 6 V/60 V/100 V<sup>\*1</sup>/300 V<sup>\*2</sup>。测量值的位数比 3560 多 1 位, 为 6 位。 \*1:100 V 量程仅限于 BT3562A \*2:300 V 量程仅限于 BT3563A、 BT3563 与 BT3563-01)

下面说明 3560 兼容的各命令。记载有不同点的内容表示本仪器与 3560 在操作方 面的差异。 另外, 在打开本仪器电源以及进行本仪器复位时 (含 \*RST), 命令信息头被设为 OFF。

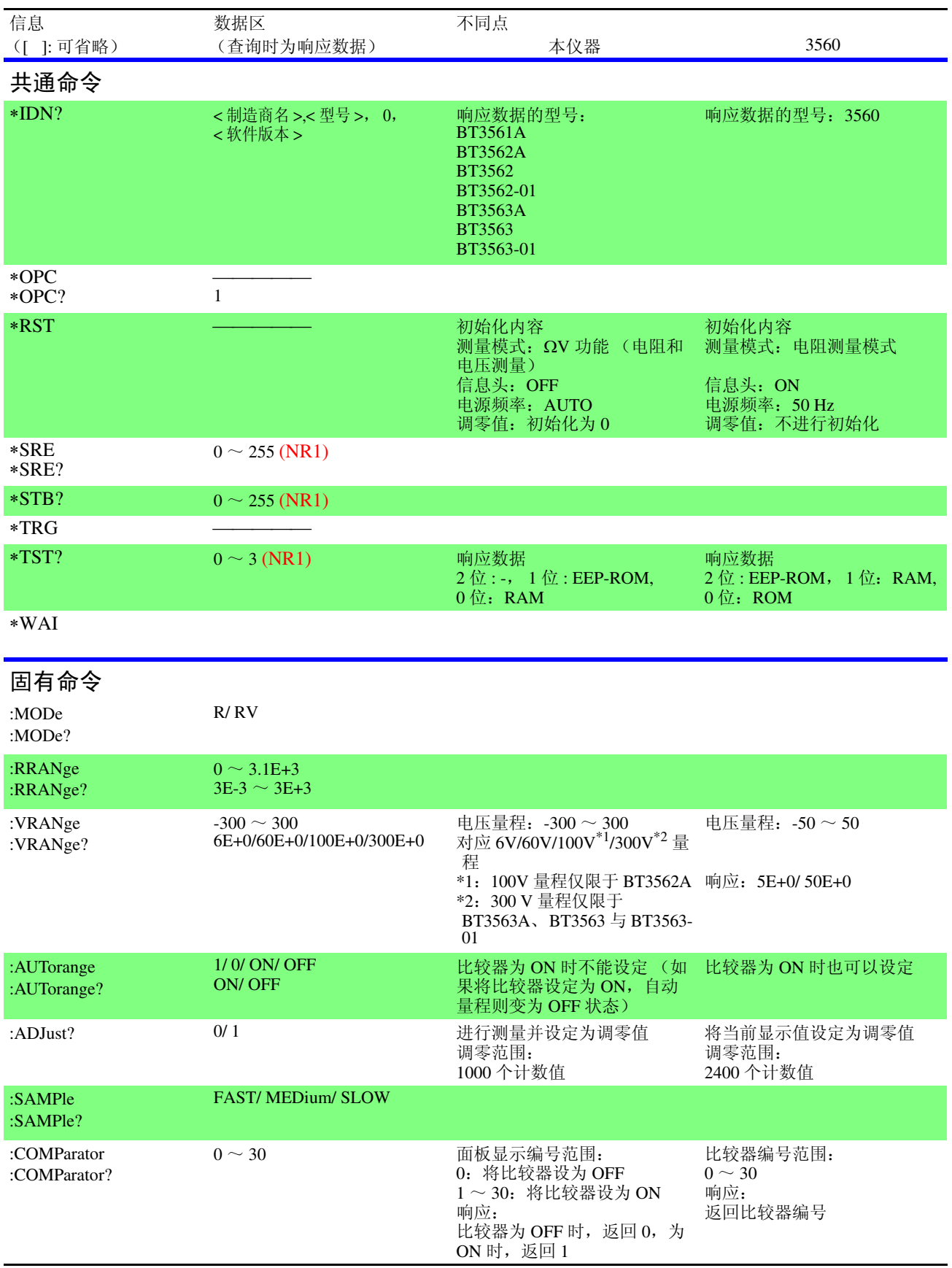

## **158**

*8.6* 信息参考

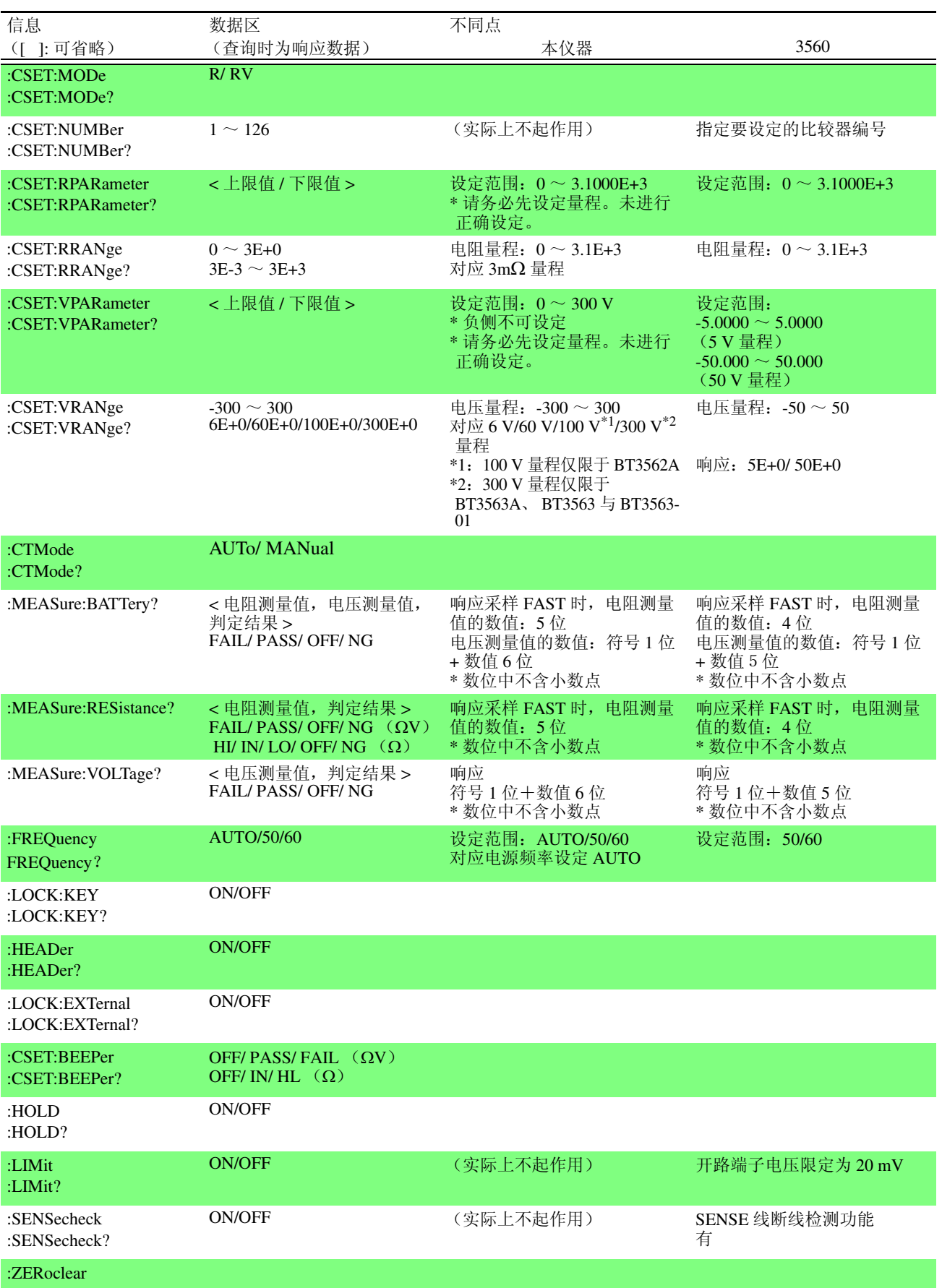

### 测量值的格式 (**3560** 兼容命令)

```
测量值取得命令 :MEASure:BATTery?、
:MEASure:RESistance?、:MEASure:VOLTage? 的响应格式如下所
示。
```
电阻测量值

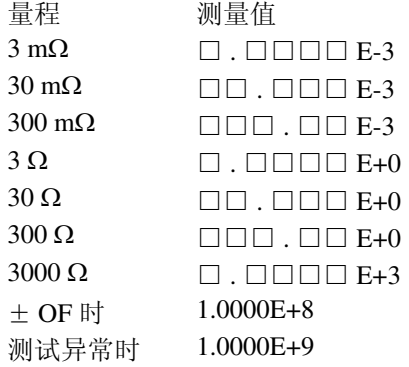

电压测量值

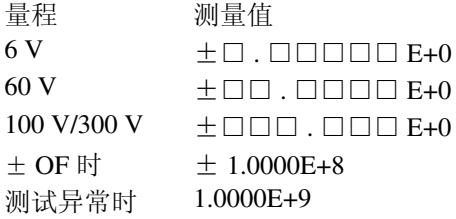

- 测量值的 "+"号实际上返回空格。
- 数位不会因采样而发生变化。

## 参考:**3560** 的测量值格式

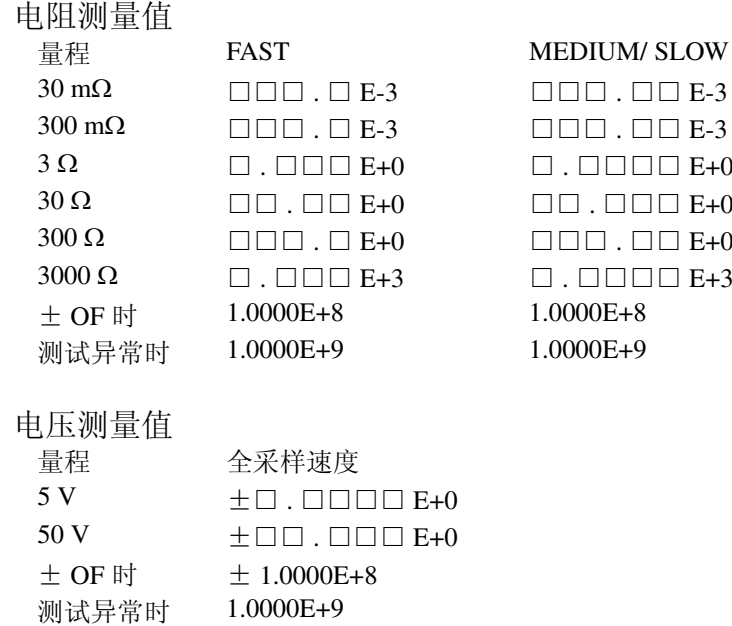

## <span id="page-165-0"></span>**8.7** 基本的数据取得方法

可根据用途灵活地读取数据。

## 自由测量的数据读取 初始设定 **:INITiate:CONTinuous ON** (连续测量 ON) **:TRIGger:SOURce IMM** (内部触发) 读取 **:FETCh?** 读取过去最新的测量值

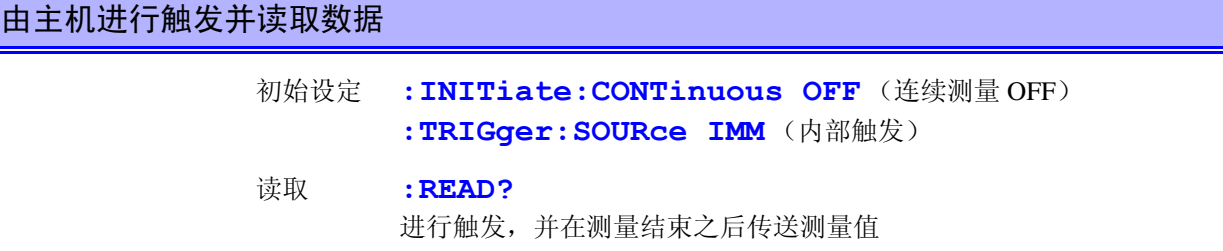

### 通过 TRIG 键或 **TRIG** 端子进行触发并读取数据

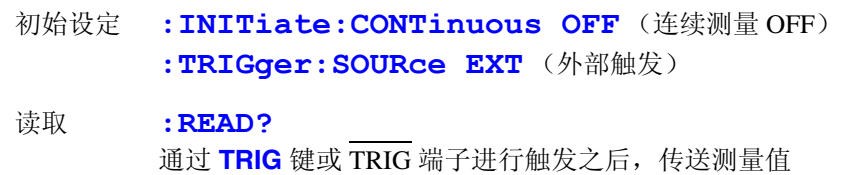

## **8.8** 示例程序

## 使用 **Visual Basic® 5.0/6.0** 制作

- 是 Microsoft® 公司的 Visual Basic® 5.0 和 6.0 用示例程序。
- 通讯使用下述控件。 RS-232C 通讯用 : Visual Basic® Professional 版 MSComm GP-IB 通讯用 : National Instruments 公司的 GP-IB 板、驱动器和 Visual Basic® 用 模块 • 通讯时的终止符已进行如下设定。
- RS-232C: CR+LF GP-IB: LF

Visual Basic® 是 Microsoft 公司的注册商标。

## **RS-232C** 的通讯

(使用 Microsoft Visual Basic® Professional MSComm)

#### (1) 简单的电阻测量

读取 10 次测量值,并保存为文本文件。

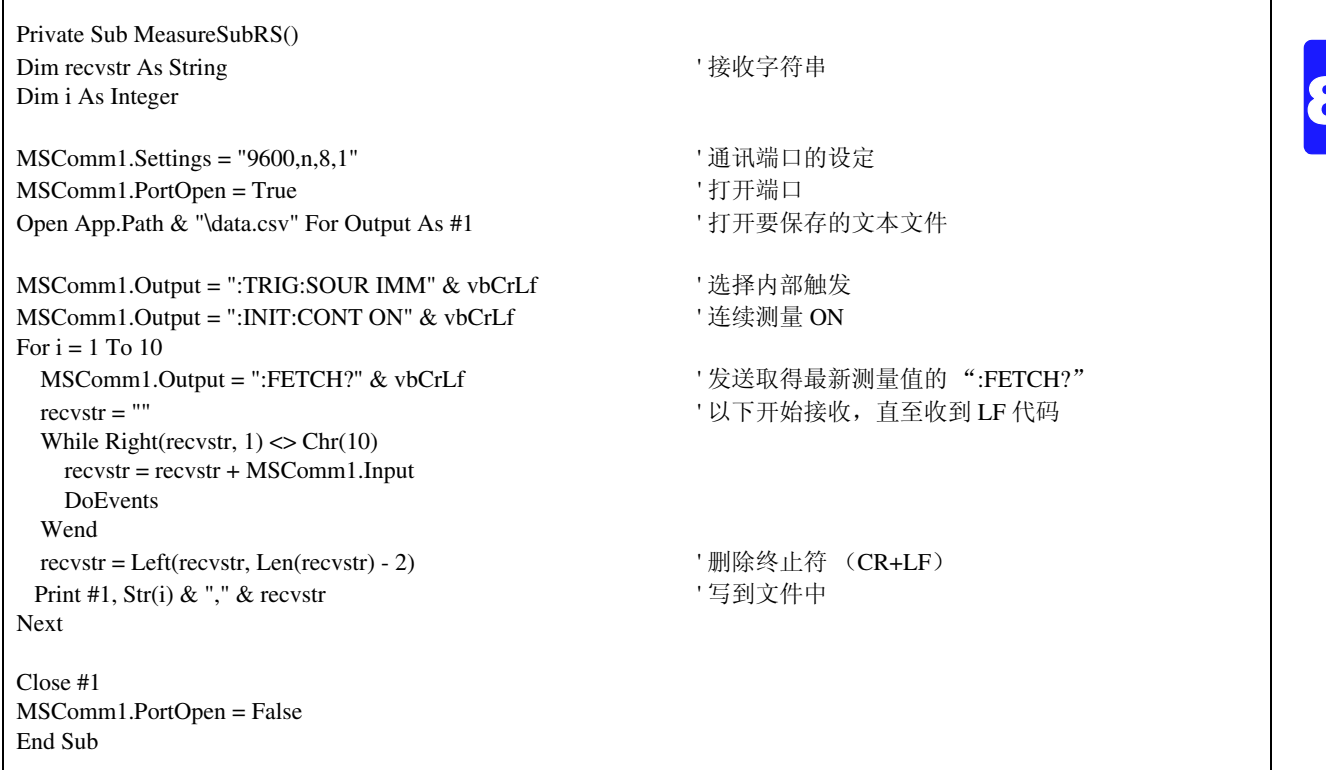

## **(2)** 使用计算机的按键进行电阻测量

使用计算机的按键输入进行测量和数据读取,并保存为文本文件。

<u> 1989 - Johann Barnett, fransk politiker</u>

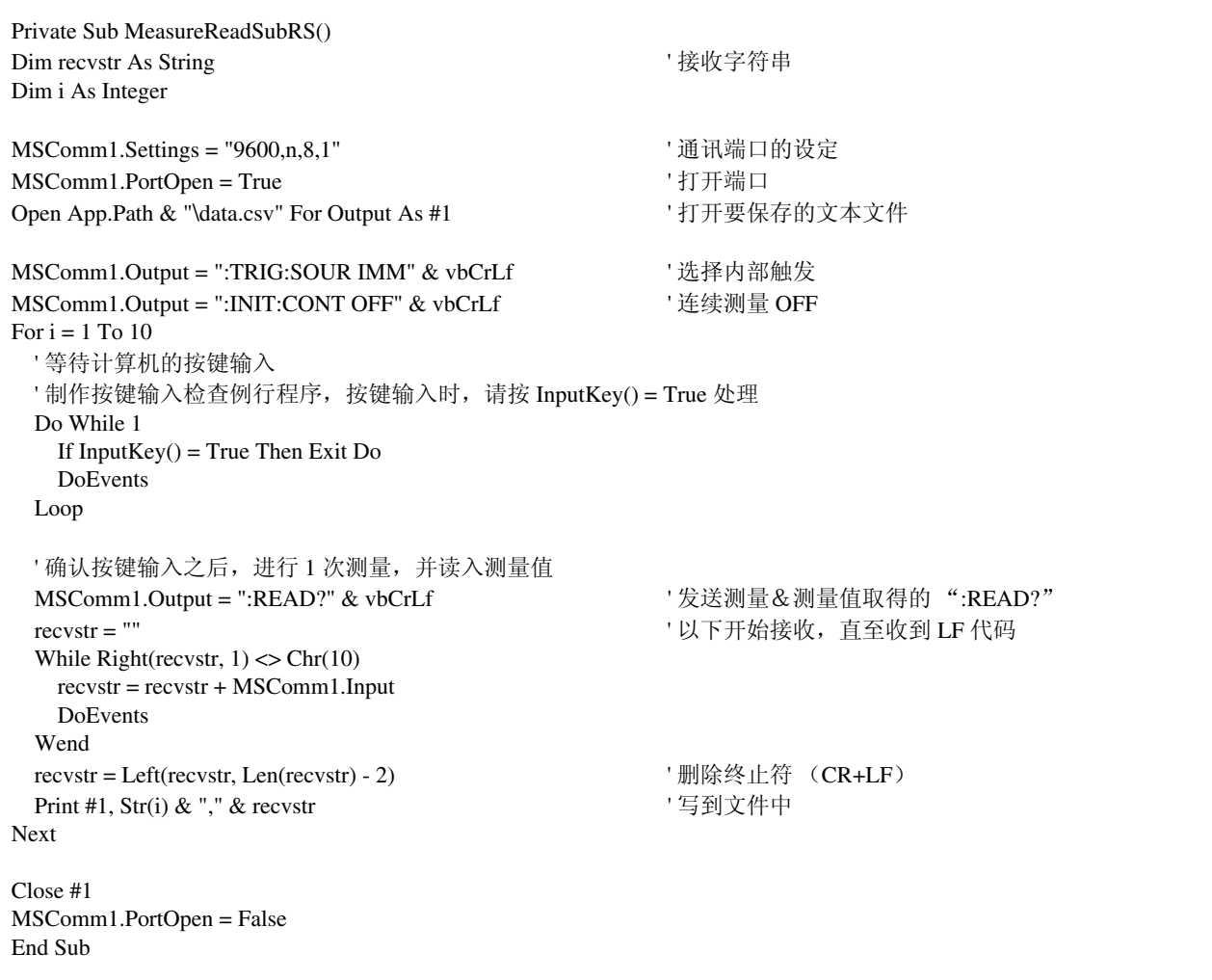

## **(3)** 通过外部触发进行测量 **1**

通过外部触发 (**TRIG** 键、 EXT I/O 触发输入)进行测量和数据读入,并保存为文本文件。

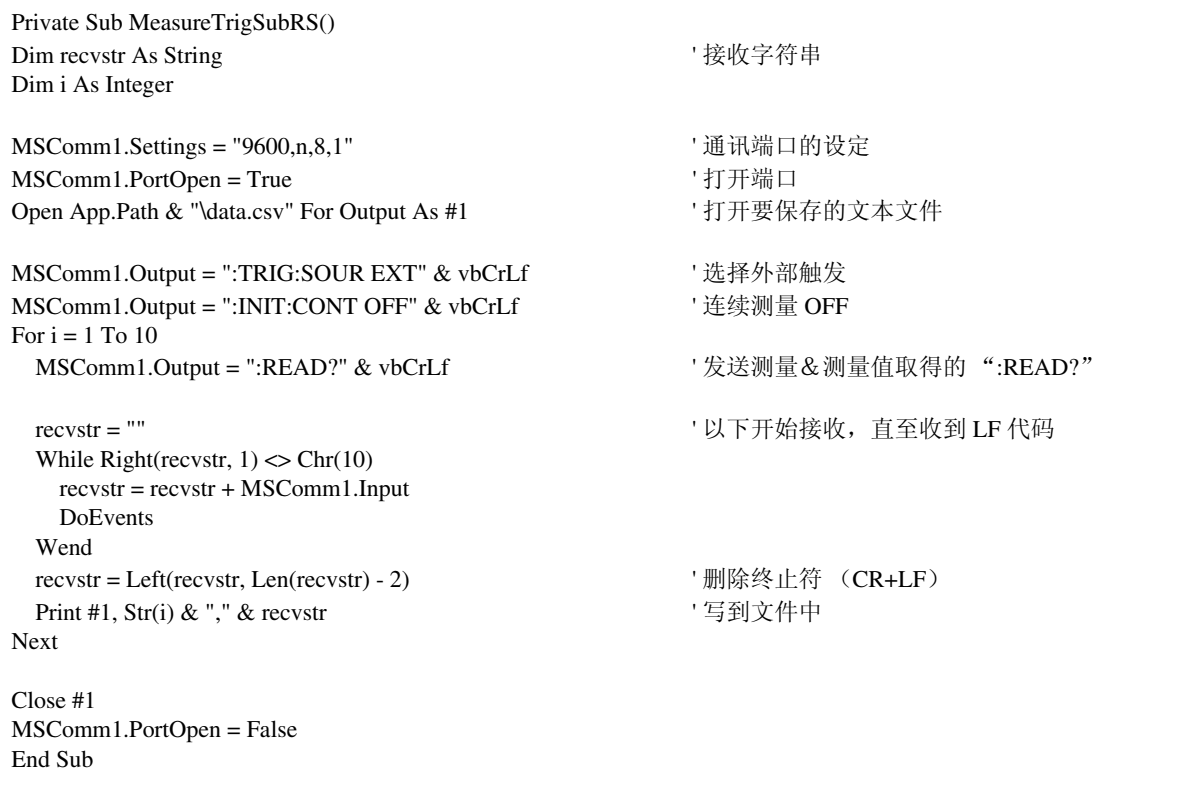

8

*8.8* 示例程序

## **(4)** 通过外部触发进行测量 **2**

通过外部触发 (TRIG 键、EXT I/O 触发输入)进行数据读取,并保存为文本文件。 本仪器在连续测量状态下,按照触发输入的时序读取最新测量值。

<u> 1999 - Jan Barat, politik a</u>

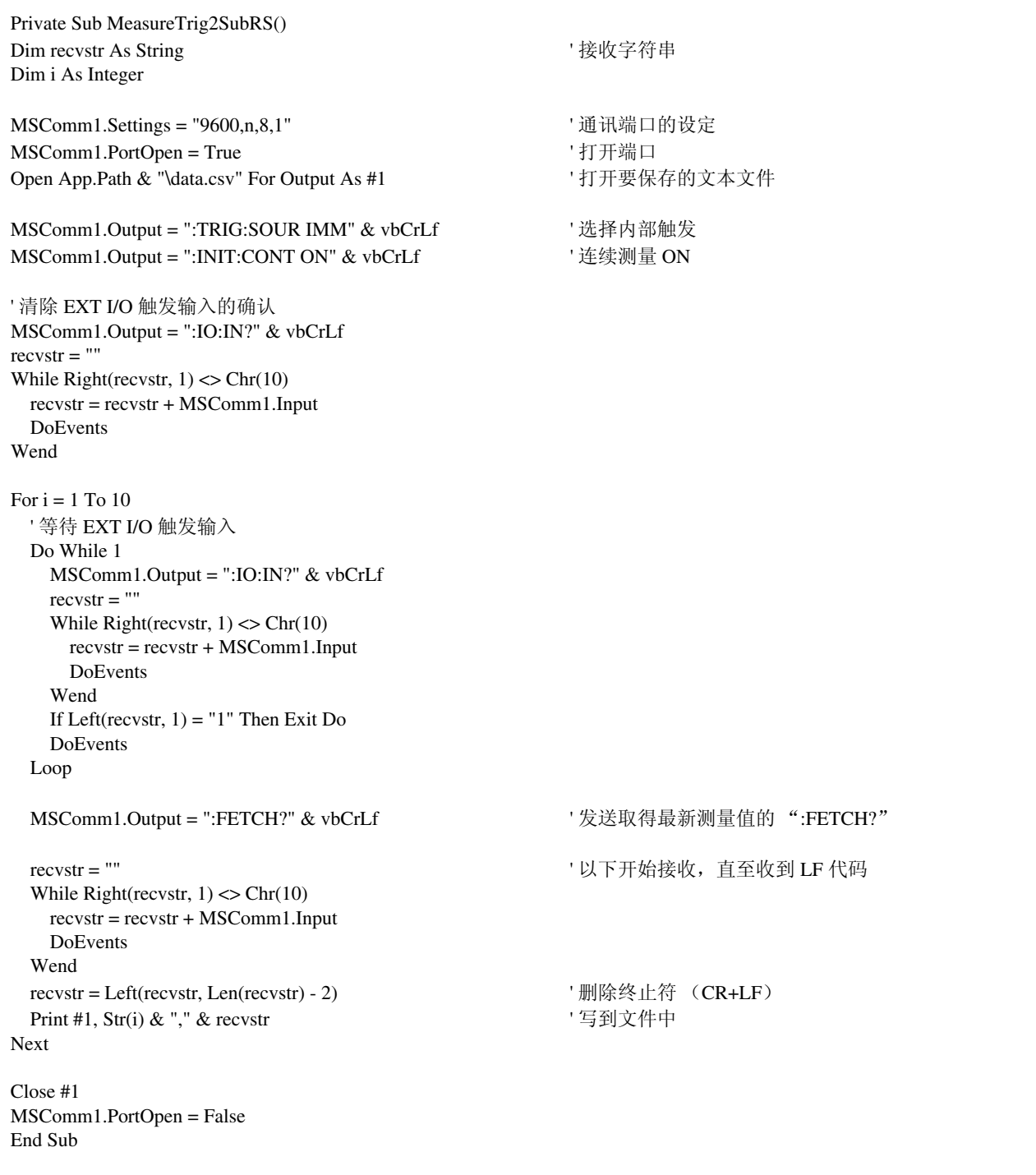

### **(5)** 测量条件设定

设置测量条件。

' 功能: ΩV ' 量程: 300 mΩ ' 采样:慢速 ' 触发: 内部触发 ' 比较器: ON、蜂鸣器 HL、 电阻 上、下限值模式、上限值 20000 (200.00 mΩ)、下限值 10000 (100.00 mΩ) 电压 基准值·范围模式、基准值 150000 (15.0000 V)、范围 0.1% Private Sub SettingsSubRS() MSComm1.Settings = "9600,n,8,1" ' 通讯端口的设定 MSComm1.PortOpen = True  $'$  打开端口 MSComm1.Output = ":FUNC RV" & vbCrLf ' 设定为 ΩV 功能 MSComm1.Output = ":RES:RANG 300E-3" & vbCrLf ' 将量程设定为 300 mΩ MSComm1.Output = ":SAMP:RATE SLOW" & vbCrLf ' 慢速采样 MSComm1.Output = ":TRIG:SOUR IMM" & vbCrLf ' 选择内部触发 MSComm1.Output = ":INIT:CONT ON" & vbCrLf ' 连续测量 ON MSComm1.Output = ":CALC:LIM:BEEP HL" & vbCrLf '以下为比较器设定 MSComm1.Output = ":CALC:LIM:RES:MODE HL" & vbCrLf MSComm1.Output = ":CALC:LIM:RES:UPP 20000" & vbCrLf MSComm1.Output = ":CALC:LIM:RES:LOW 10000" & vbCrLf MSComm1.Output = ":CALC:LIM:VOLT:MODE REF" & vbCrLf MSComm1.Output = ":CALC:LIM:VOLT:REF 150000" & vbCrLf MSComm1.Output = ":CALC:LIM:VOLT:PERC 0.1" & vbCrLf MSComm1.Output = ":CALC:LIM:STAT ON" & vbCrLf ' 比较器 ON MSComm1.PortOpen = False End Sub

8

**166**

 $\overline{1}$ 

*8.8* 示例程序

## **GP-IB** 通讯

(使用 National Instruments 公司的 GP-IB 板)

## **(1)** 简单的电阻测量

读取 10 次测量值,并保存为文本文件。

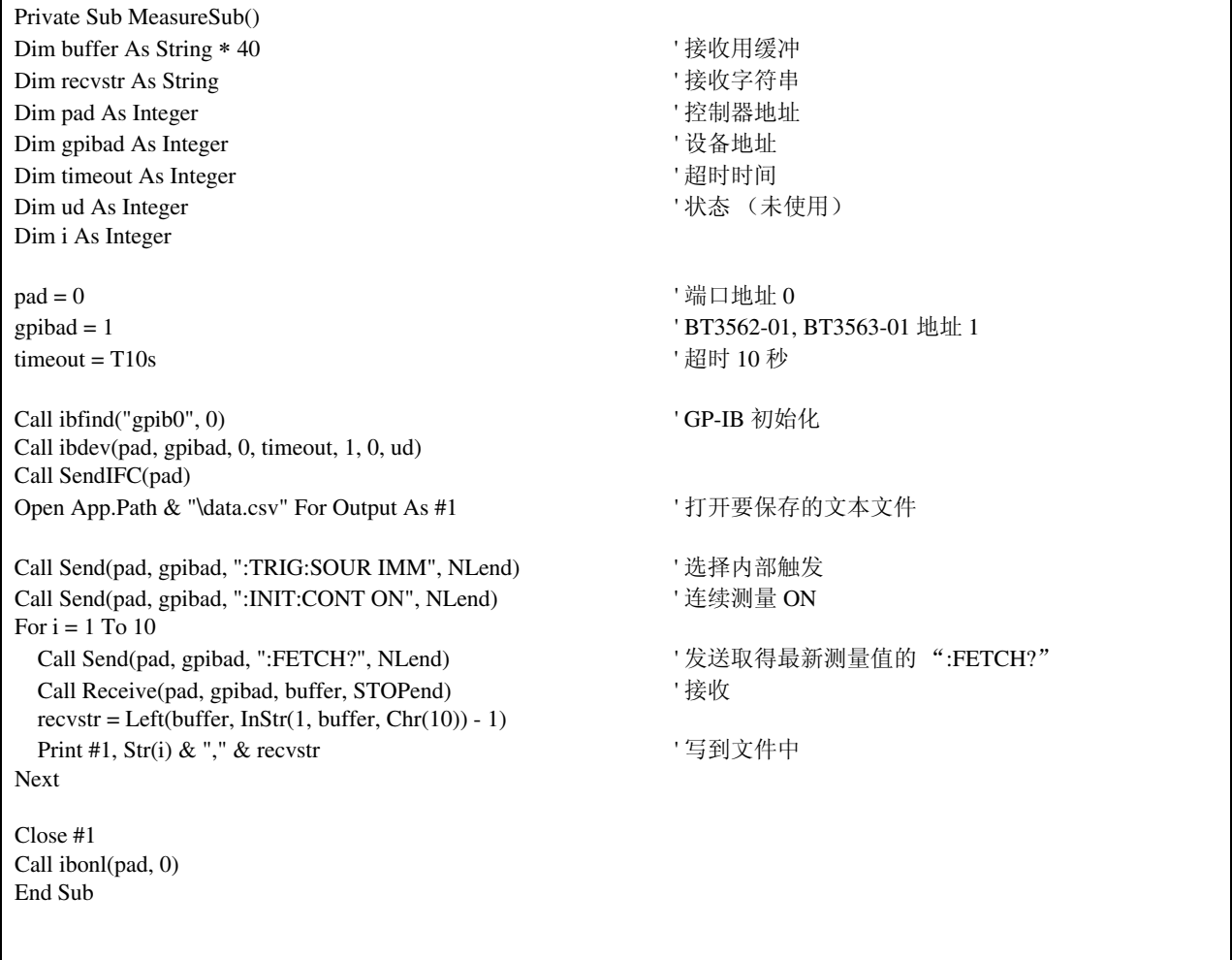

٦

### **(2)** 使用计算机的按键进行电阻测量

使用计算机的按键输入进行测量和数据读取,并保存为文本文件。

Private Sub MeasureReadSub() Dim buffer As String \* 40  $\blacksquare$ Dim recvstr As String <a>  $\begin{array}{ccc}\n\hline\n\end{array}$ Dim pad As Integer  $\blacksquare$ Dim gpibad As Integer ' ' 设备地址 Dim timeout As Integer  $\hspace{1.6cm}$  '超时时间 Dim ud As Integer ' ' ' ' 状态 (未使用) Dim i As Integer  $pad = 0$  ' 端口地址 0 gpibad = 1 ' BT3562-01, BT3563-01 地址 1 timeout = T10s  $\qquad \qquad$  ' 超时 10 秒 Call ibfind("gpib0", 0)  $\qquad \qquad$  ' GP-IB 初始化 Call ibdev(pad, gpibad, 0, timeout, 1, 0, ud) Call SendIFC(pad) Open App.Path & "\data.csv" For Output As #1 ' ' 打开要保存的文本文件 Call Send(pad, gpibad, ":TRIG:SOUR IMM", NLend) '选择内部触发 Call Send(pad, gpibad, ":INIT:CONT OFF", NLend) ' 连续测量 OFF For  $i = 1$  To  $10$  ' 等待计算机的按键输入 ' 制作按键输入检查例行程序, 按键输入时, 请按 InputKey() = True 处理 Do While 1 If  $InputKey() = True Then Exist Do$  DoEvents Loop ' 确认按键输入之后,进行 1 次测量,并读入测量值 Call Send(pad, gpibad, ":READ?", NLend) <br>
'' 发送测量&测量值取得的 ":READ?" Call Receive(pad, gpibad, buffer, STOPend) '接收  $reovstr = Left(bluffer, InStr(1, buffer, Chr(10)) - 1)$ Print #1, Str(i) & "," & recvstr ' ' 写到文件中 Next Close #1 Call ibonl(pad, 0) End Sub

*8.8* 示例程序

## **(3)** 通过外部触发进行测量 **1**

通过外部触发 (**TRIG** 键、 EXT I/O 触发输入)进行测量和数据读取,并保存为文本文件。

<u> 1999 - Johann Barnett, mars et al. 1999 - Anna ann an 1999 - Anna ann an 1999 - Anna ann an 1999 - Ann an 199</u>

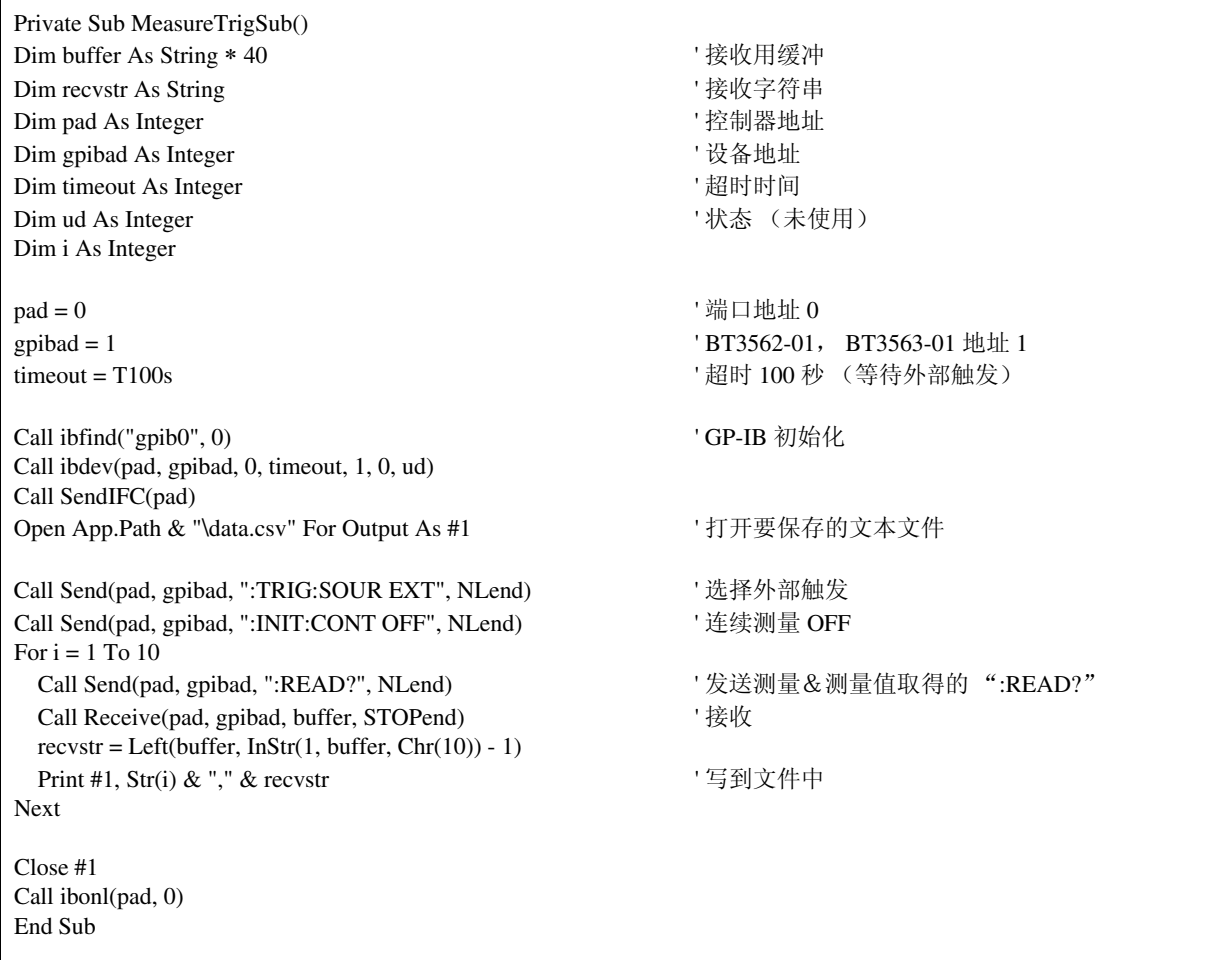

## **(4)** 通过外部触发进行测量 **2**

 $\Gamma$ 

通过外部触发(**TRIG** 键、EXT I/O 触发输入)进行数据读取,并保存为文本文件。本仪器在连续测量状态下, 按照触发输入的时序读取最新测量值。

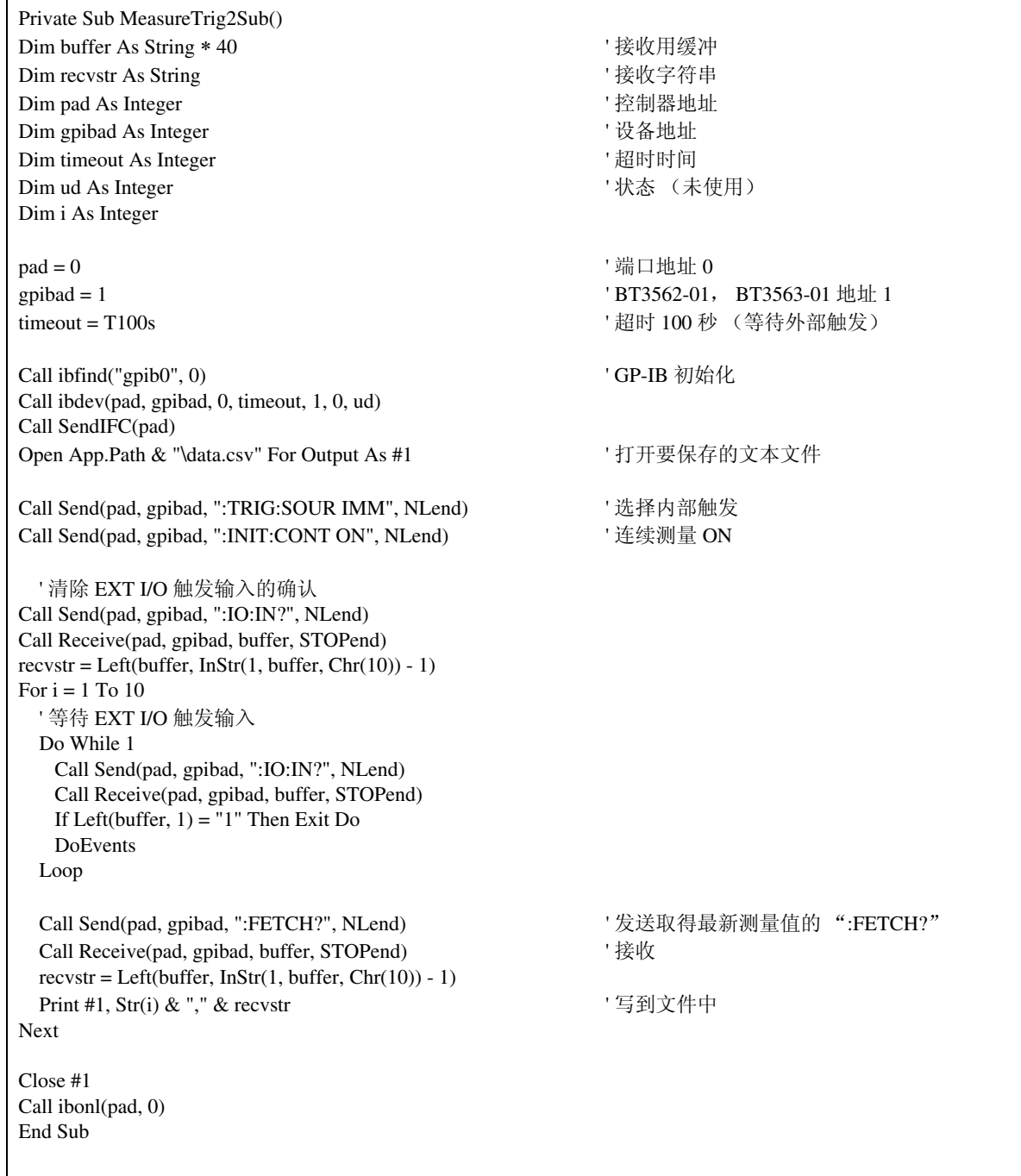

*8.8* 示例程序

## **(5)** 测量条件设定

<u> 1989 - Johann Barnett, mars eta idazlea (</u>

设置测量条件。

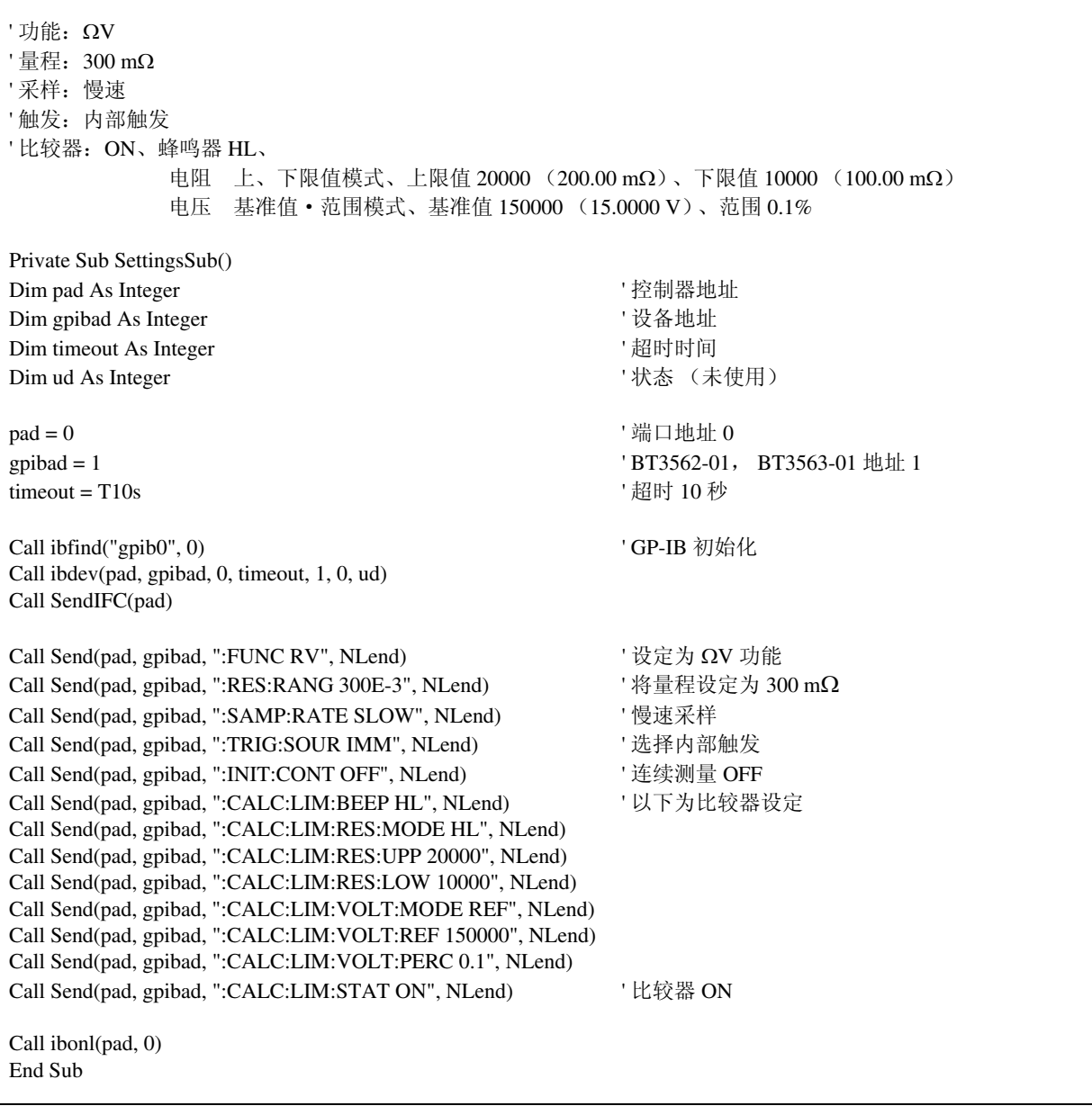

## 使用 **Visual Basic® 2005** 生成

以下举例说明使用 Windows® 开发语言 Visual Basic®2005 Express Edition, 通过 RS-232C 在计算机上操作本仪器, 取得测量值后保存到文件中的方法。

## <span id="page-176-0"></span>生成步骤 (**Visual Basic® 2005**)

现就使用 Visual Basic®2005 生成程序的步骤进行说明。 以下将 Visual Basic®2005 记作 Visual Basic®2005。

由于计算机和 Visual Basic®2005 环境的不同,说明可能会有若干差异。 Visual Basic®2005 的详细使用方法请参阅 Visual Basic®2005 的使用说明书或 HELP。

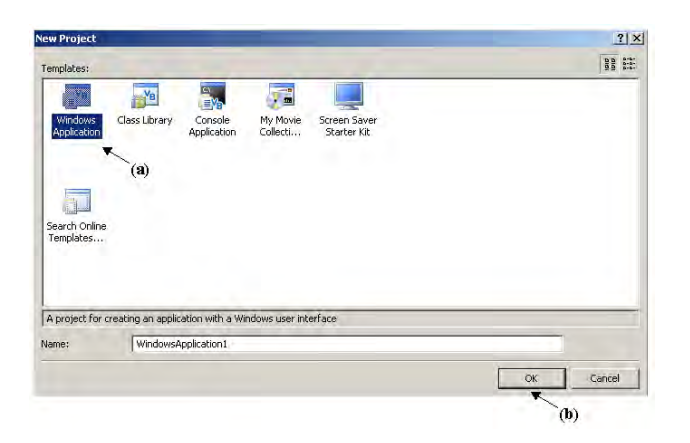

注记

*1* 启动 Visual Basic®2005,从"文件"-"新 项目"中选择"Windows 应用程序",然后 单击  $(a)$ 、"OK"按钮  $(b)$ 。

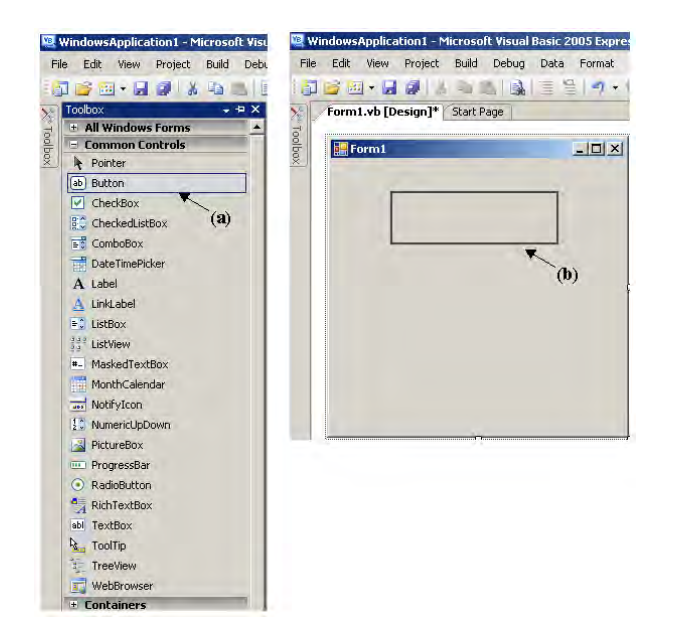

**2** 单击共用控制的 [Button] 图标, (a)、在构 成布局画面上拖动鼠标, (b)、粘贴按钮。

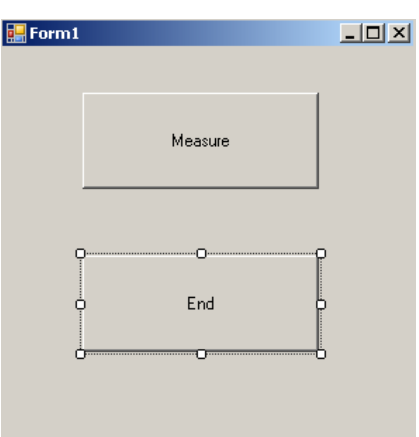

*3* 按步骤 2 的方法制作 2 个按钮,并编辑各自 属性窗口中的 Text,形成如图所示的显示。

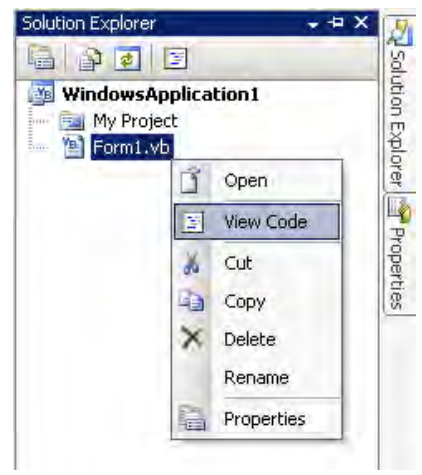

*4* 在解决方案浏览器中的 "Form1"上单击鼠 标右键,从菜单中选择 "代码显示"。

根据以上步骤, Visual Basic®2005 的窗口如下图所示。 请参考 "示例程序 ([Visual Basic® 2005](#page-179-0))" (⇒ 第 174 页 ) 记述程序,并执行编好的程序。

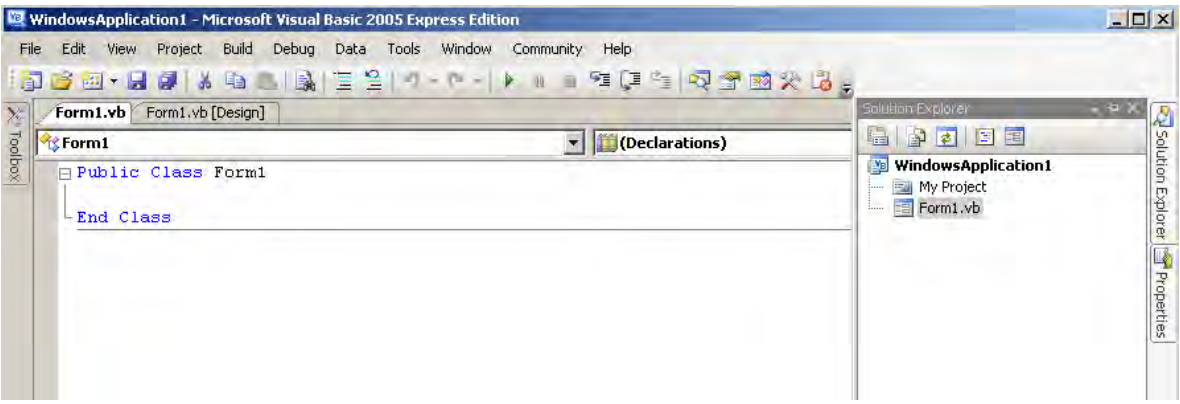

## <span id="page-179-0"></span>示例程序 (**Visual Basic® 2005**)

下面所示为使用 Visual Basic®2005 进行 RS-232C 通讯, 设定本仪器的测量条件并 读取测量结果,然后保存到文件中的示例程序。 示例程序记述如下。

"生成步骤 ([Visual Basic® 2005](#page-176-0))" (⇒ 第 171 页 ) 的记述

.......................................................................................................... 示例程序的记述 为开始测量而建立的按钮 ..................................................................... "Button1" 为结束应用程序而建立的按钮 ............................................................. "Button2" 按下"测量开始"按钮后,进行 10 次测量,并将测量值写入到"data.csv"文件中。 按下"Stop"按钮,结束程序。 以下所示程序全部记述为 "Form1"的代码。

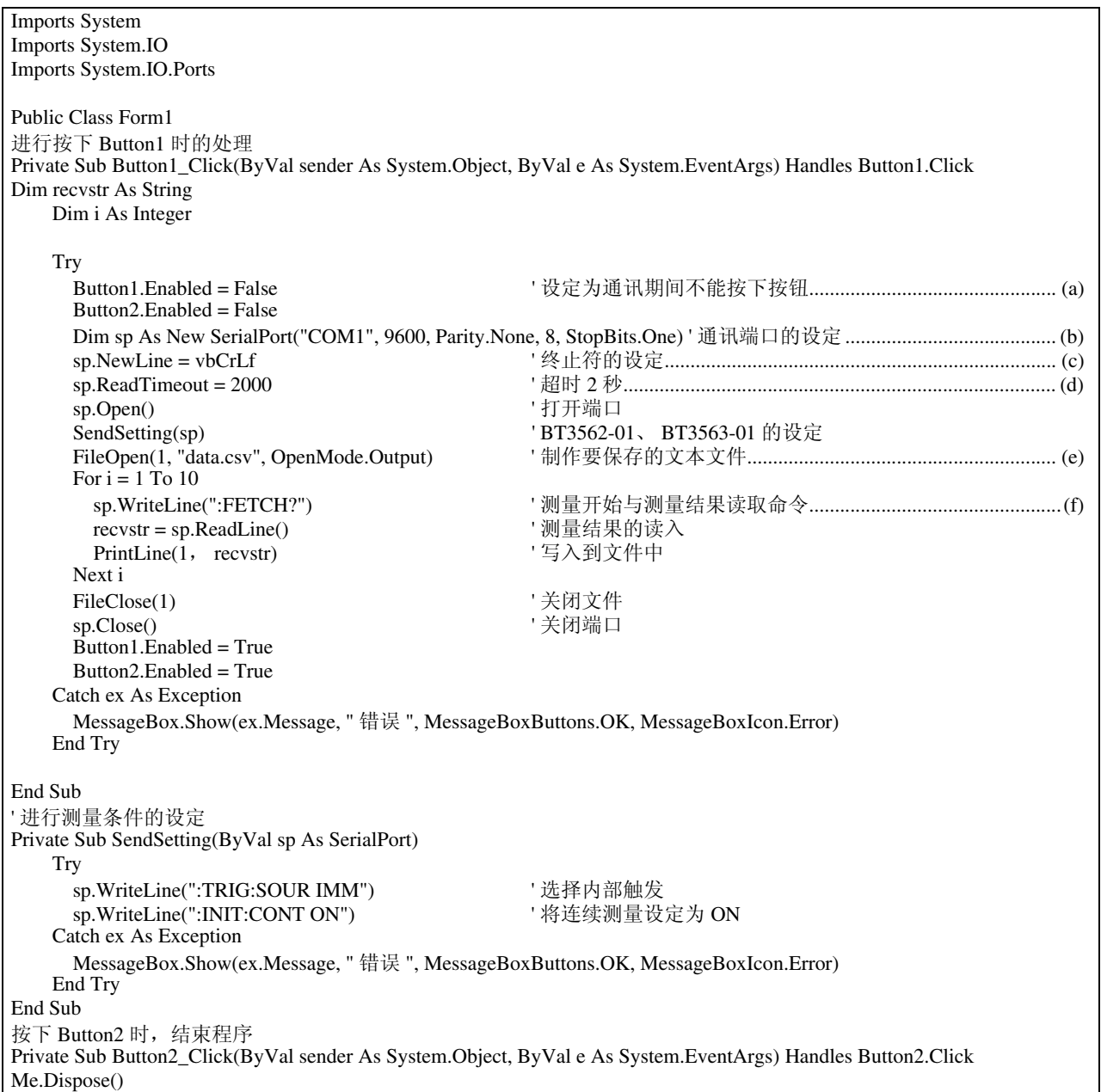
- (a) 在通讯时,将 "Start"按钮和 "Stop"按钮设成无法按下。
- (b) 通讯条件与计算机的使用条件相匹配。 计算机使用的端口编号:1 传输速度:9600 bps 奇偶性:无 数据长度:8 位 停止位:1 位
- (c) 将表示收发字符串结束段的终止符设为 CR + LF。
- (d) 将读取操作时间设定为 2 秒。
- (e) 打开文件 data.csv。但是如果已有同名文件存在,则删除以前的文件 data.csv,生成新文件。
- (f) 向本仪器发出 "进行 1 次测量并将其结果返回计算机"的命令。

<span id="page-182-0"></span>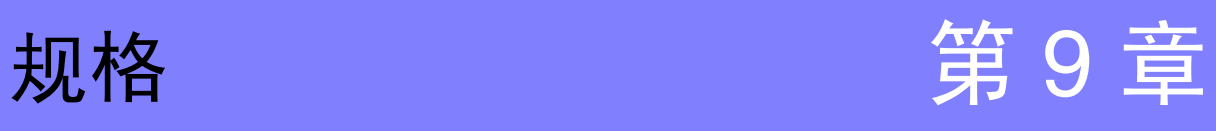

# **9.1** 基本规格

### 测量项目

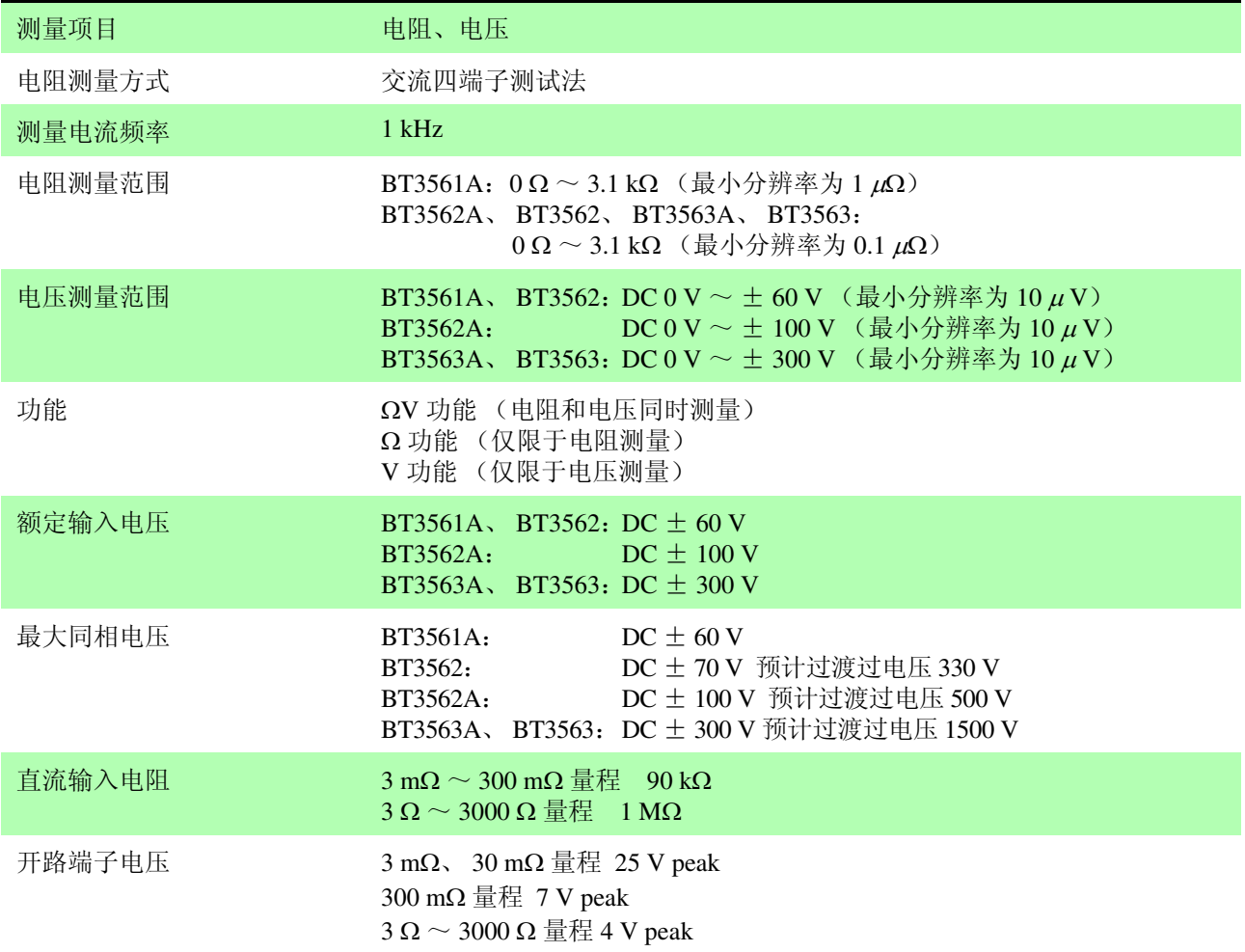

# 量程

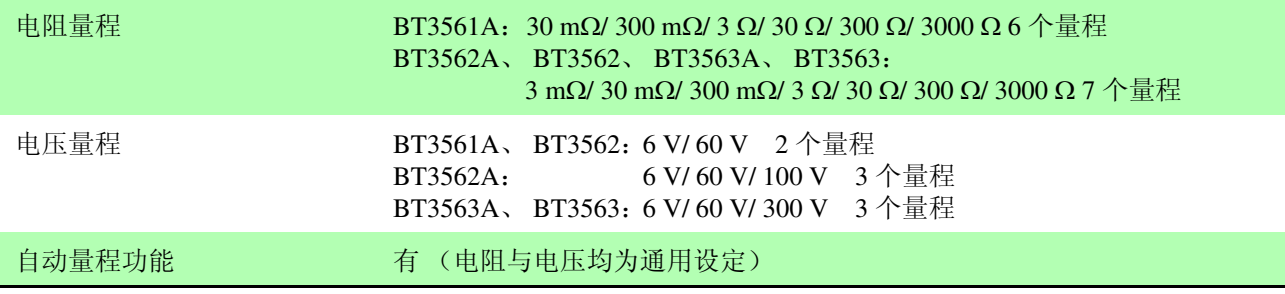

### 测量值显示

<span id="page-183-4"></span>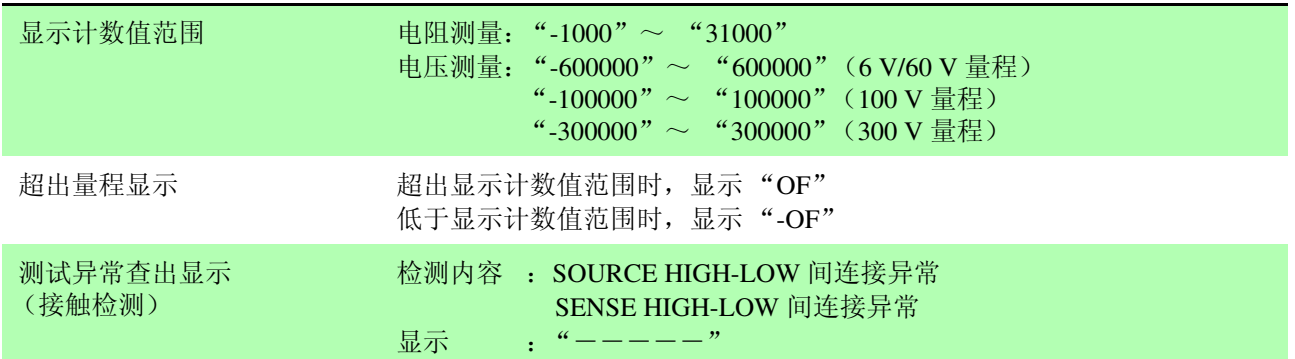

### <span id="page-183-1"></span><span id="page-183-0"></span>采样时间

#### 采样速度 EX.FAST/ FAST/ MEDIUM/ SLOW (4 档)

采样时间

<span id="page-183-2"></span>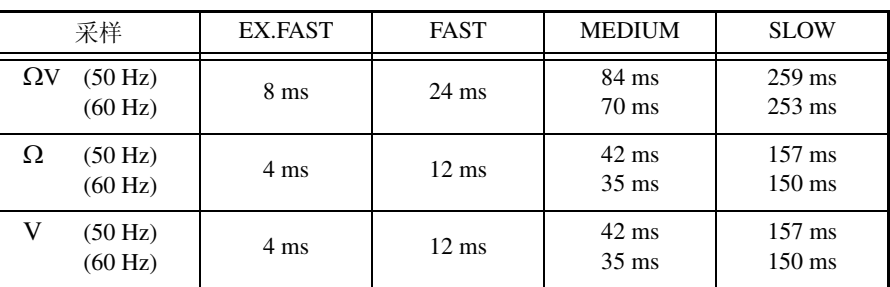

• 允许误差 "SLOW"时为  $\pm$  5 ms, 除此之外为  $\pm$  1 ms

• 括号内的数值为电源频率设定

 $*$  触发源为外部或连续测量为 OFF 时, 如果将测量电流模式设为脉冲, 则在 ΩV 功能时加上 1 ms,在 Ω 功能与 V 功能时加上 4 ms

# <span id="page-183-3"></span>响应时间

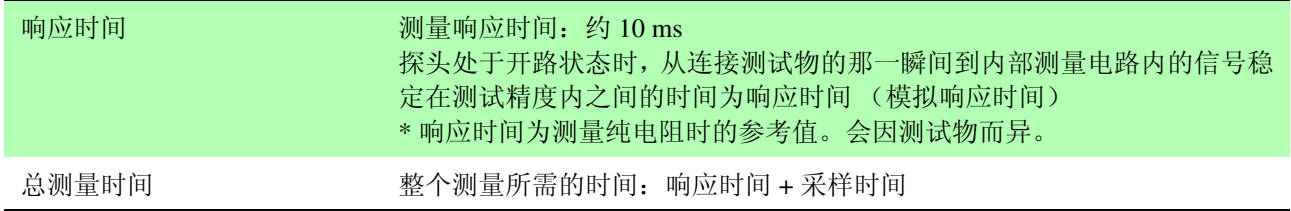

### 调零

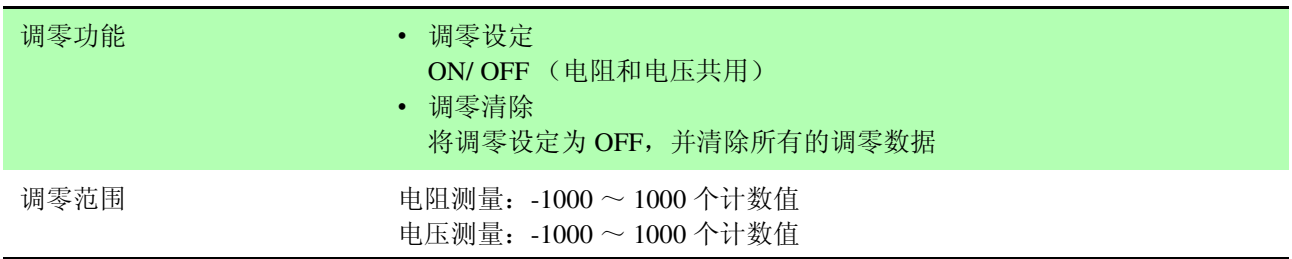

### 自校正

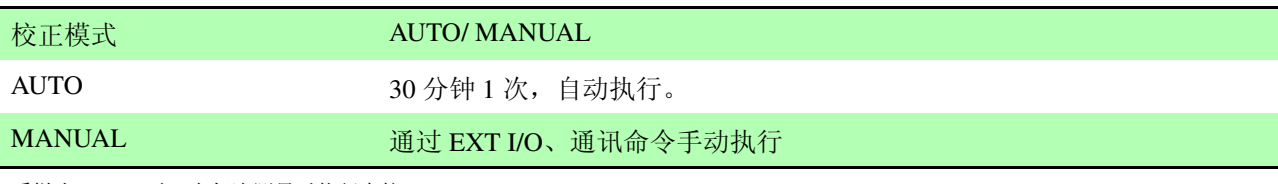

\* 采样为 SLOW 时, 在每次测量时执行自校正。 此时,校正模式的设定变为无效状态。

#### 触发

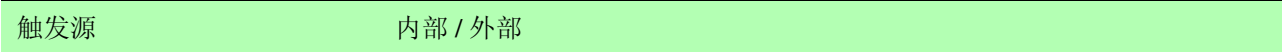

# 测量电流控制

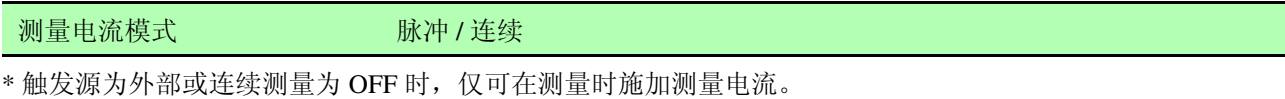

(多台使用时,为了防止因相互之间的测量电流而产生干扰)

### 延迟

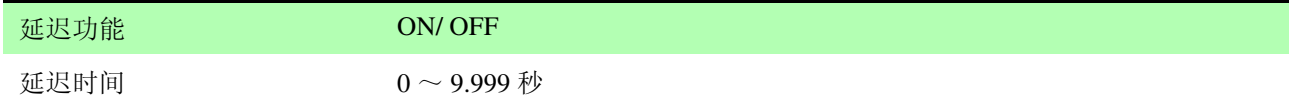

### 平均

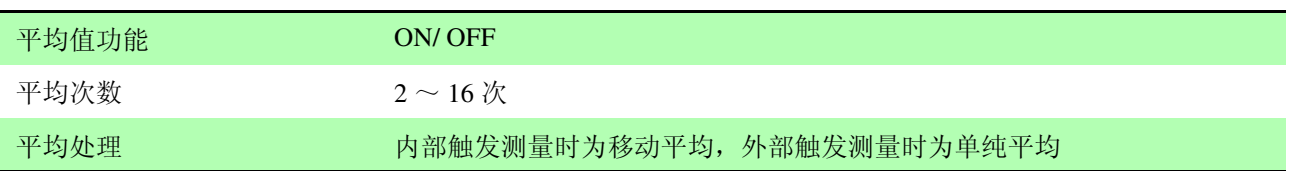

### 比较器

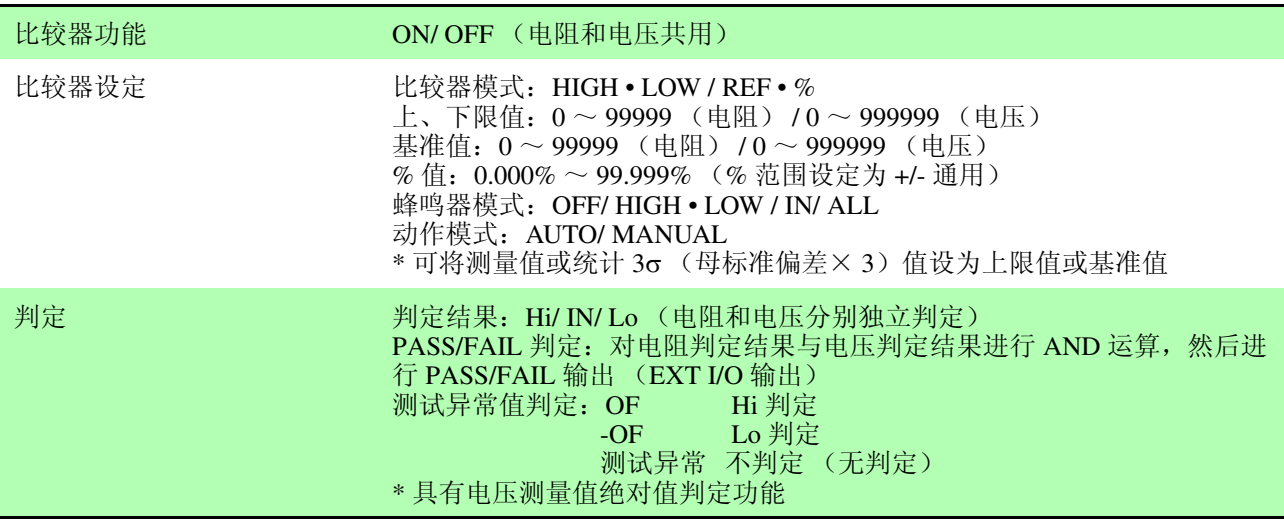

*9.1* 基本规格

### 统计运算

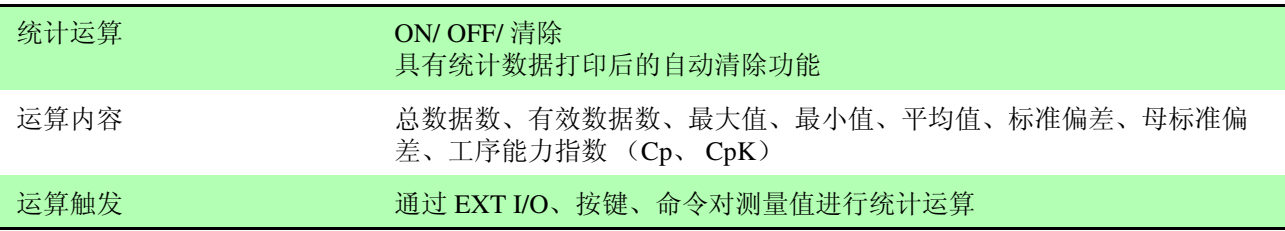

 $\mathcal{L}^{\mathcal{L}}(\mathcal{L}^{\mathcal{L}})$  and the contribution of the contribution of the contribution of  $\mathcal{L}^{\mathcal{L}}$ 

# 测量值存储功能和统一发送功能

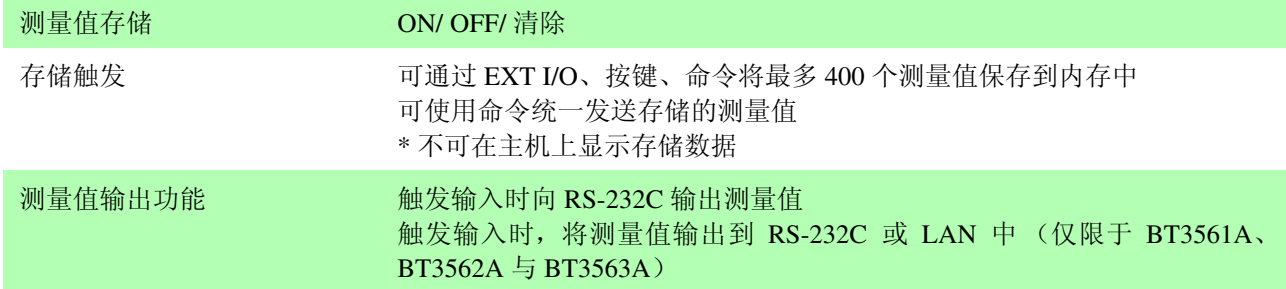

# 按键锁定

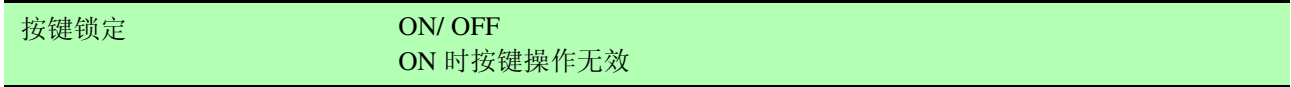

### 电源频率

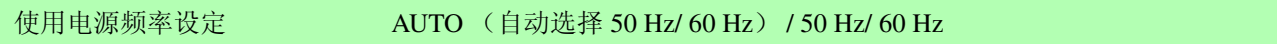

### 面板保存

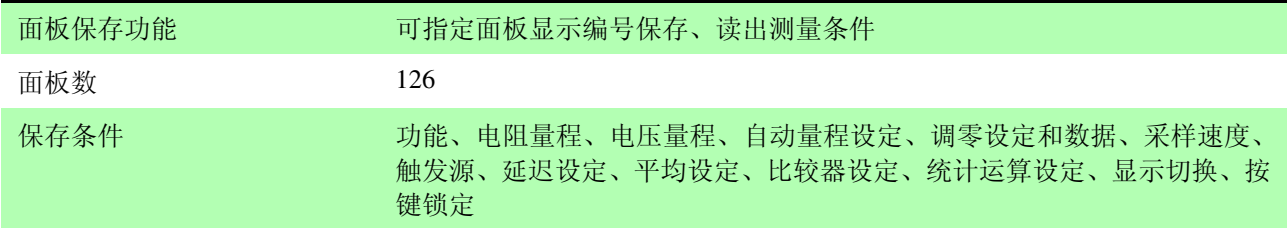

# 复位

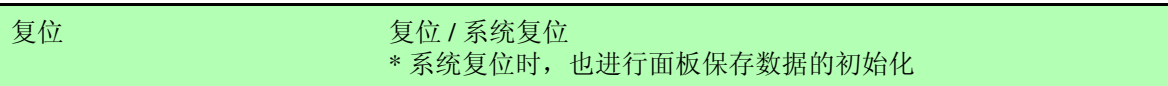

显示装置

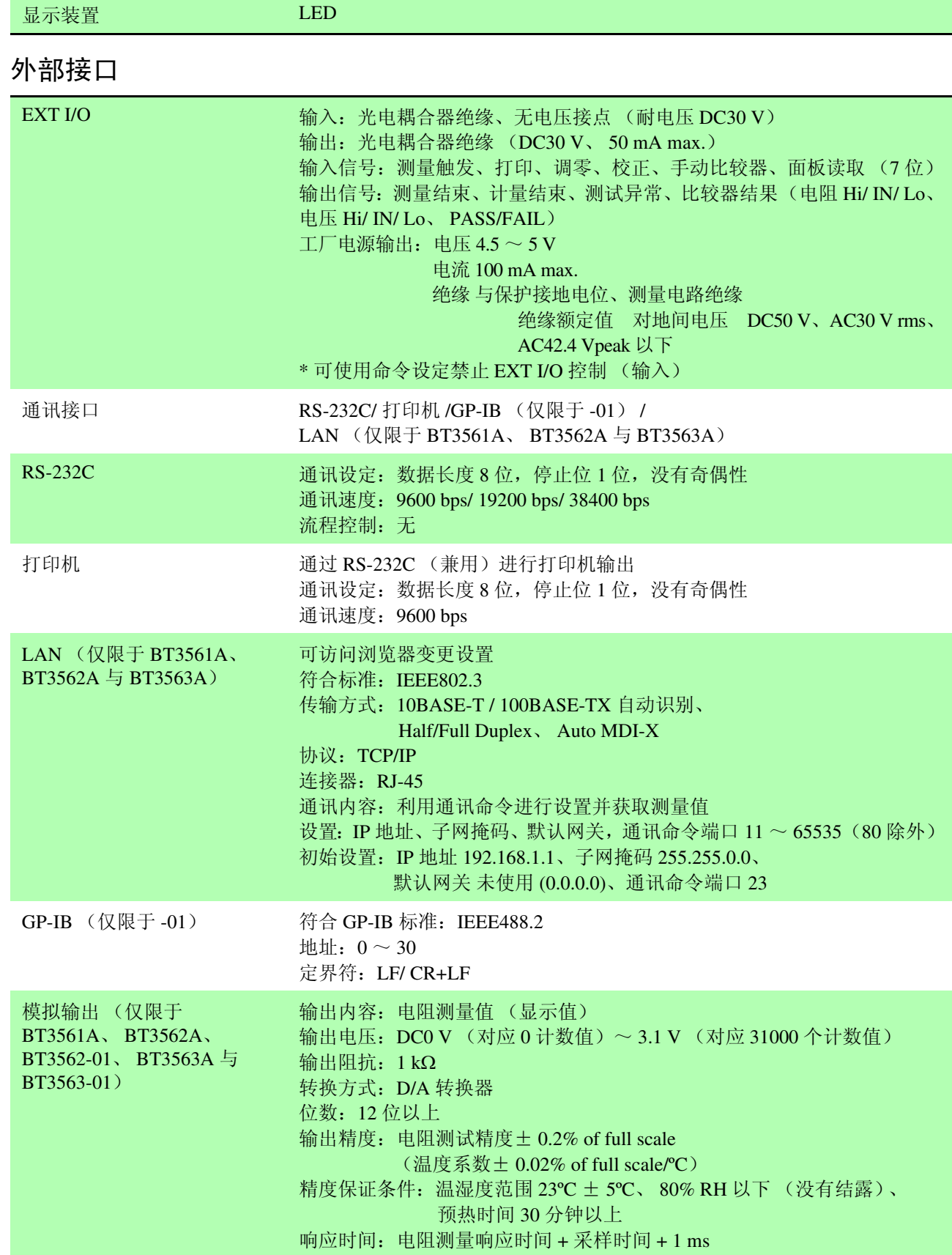

*9.2* 精度

# <span id="page-187-2"></span>**9.2** 精度

#### <span id="page-187-3"></span>精度保证条件

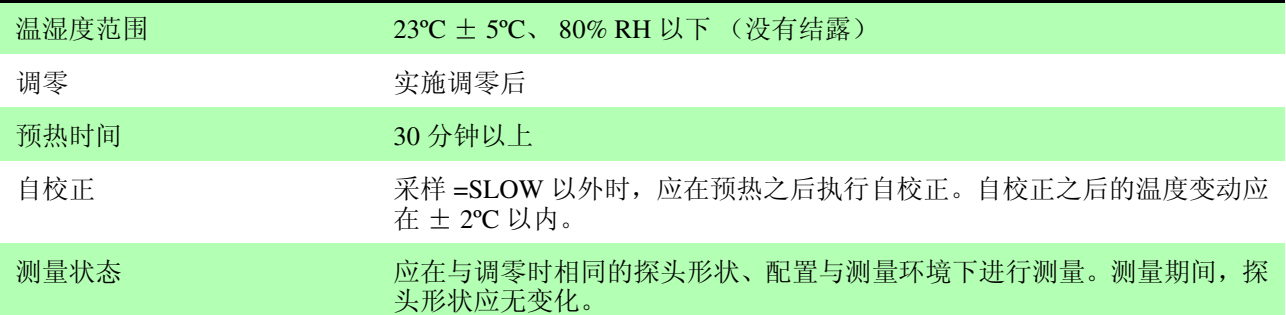

### 关于精度

<span id="page-187-4"></span>本公司通过利用读数 (reading)、相对于满量程 (full scale) 的比例、数位分辨率 (digits) 规定误差极限值, 来表示 测量仪器的精度。

<span id="page-187-1"></span>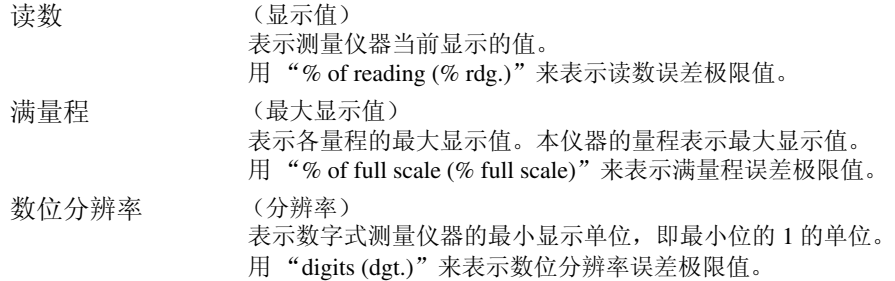

#### [ 电阻测量 ]

<span id="page-187-0"></span>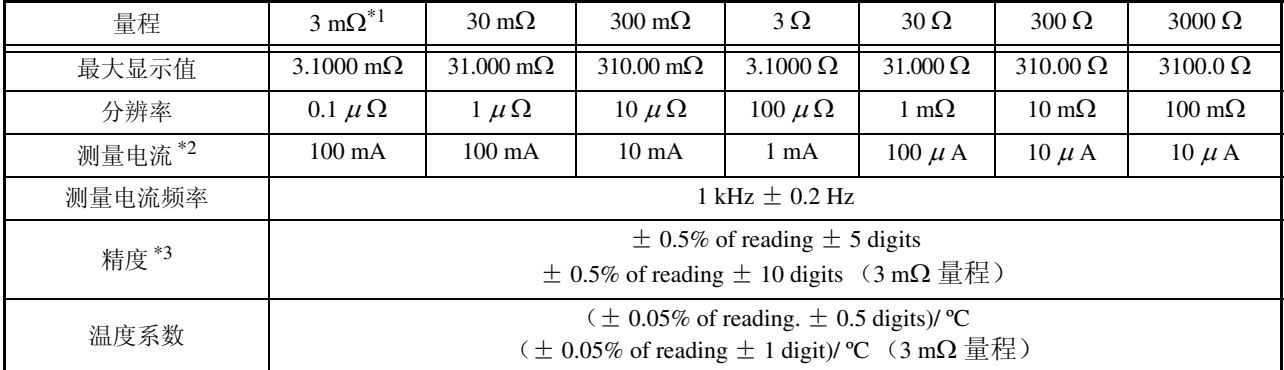

<span id="page-187-5"></span>\*1: 仅限于 BT3562A、 BT3562、 BT3563A、 BT3563 \*2: 测量电流误差± 10% 以内

\*3: EX.FAST 时加上  $\pm$  3 digits, FAST 时加上  $\pm$  2 digits, MEDIUM 时加上  $\pm$  2 digits EX.FAST 时加上± 30 digits, FAST 时加上± 10 digits, MEDIUM 时加上± 5 digits (3 mΩ 量程)

[ 电压测量 ]

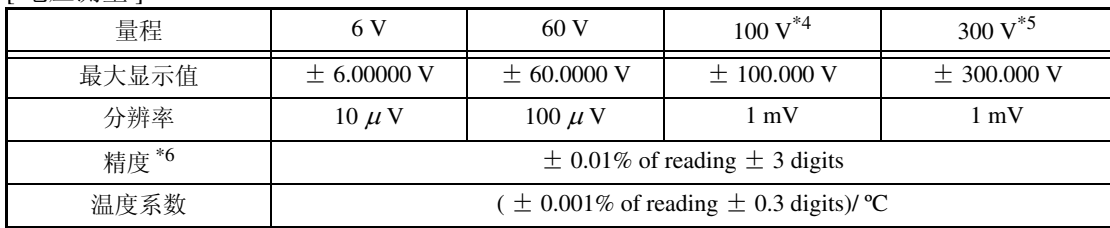

\*4: 仅限于 BT3562A

\*5: 仅限于 BT3563A、 BT3563

\*6: EX.FAST 时加上  $\pm$  3 digits, FAST 时加上  $\pm$  2 digits, MEDIUM 时加上  $\pm$  2 digits

# **9.3** 一般规格

<span id="page-188-2"></span><span id="page-188-1"></span><span id="page-188-0"></span>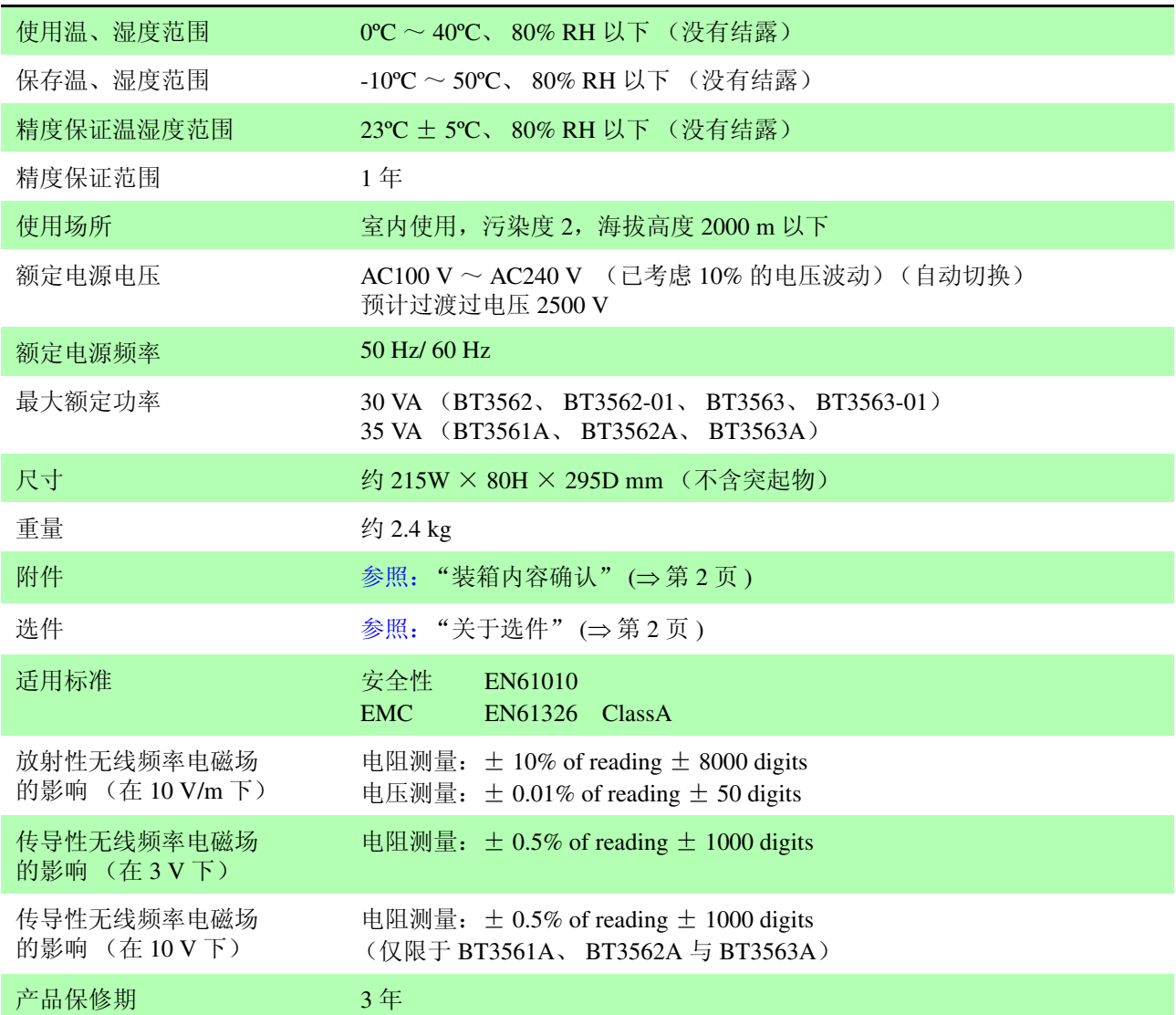

# 维护和服务 第 10 章

<span id="page-190-0"></span>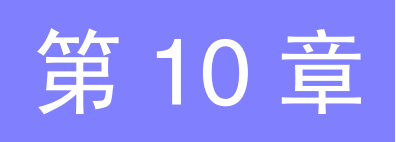

# **10.1** 有问题时

- <span id="page-190-1"></span>• 认为有故障时,请确认 "送去修理前"后,与购买店 (代理店)或最近的营业 所联系。
- 保险丝内置于主机电源内。电源接不通时,可能是保险丝已经熔断。客户不能 自行更换和修理,请与购买店 (代理店)或最近的营业所联系。
- 即使对测试线进行短路,也不显示测量值时,可能是测量电路的保险丝已经熔 断。保险丝熔断时, 客户不能自行更换和修理, 请与购买店 (代理店)或最近 的营业所联系。
- 运输本仪器时,请用运输时不会破损的包装,同时写明故障内容。对于运输所 造成的破损我们不加以保证。

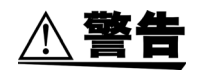

请勿进行改造、拆卸或修理。否则会引起火灾、触电事故或人员受伤。

*10.1* 有问题时

## <span id="page-191-1"></span>送去修理前

<span id="page-191-0"></span>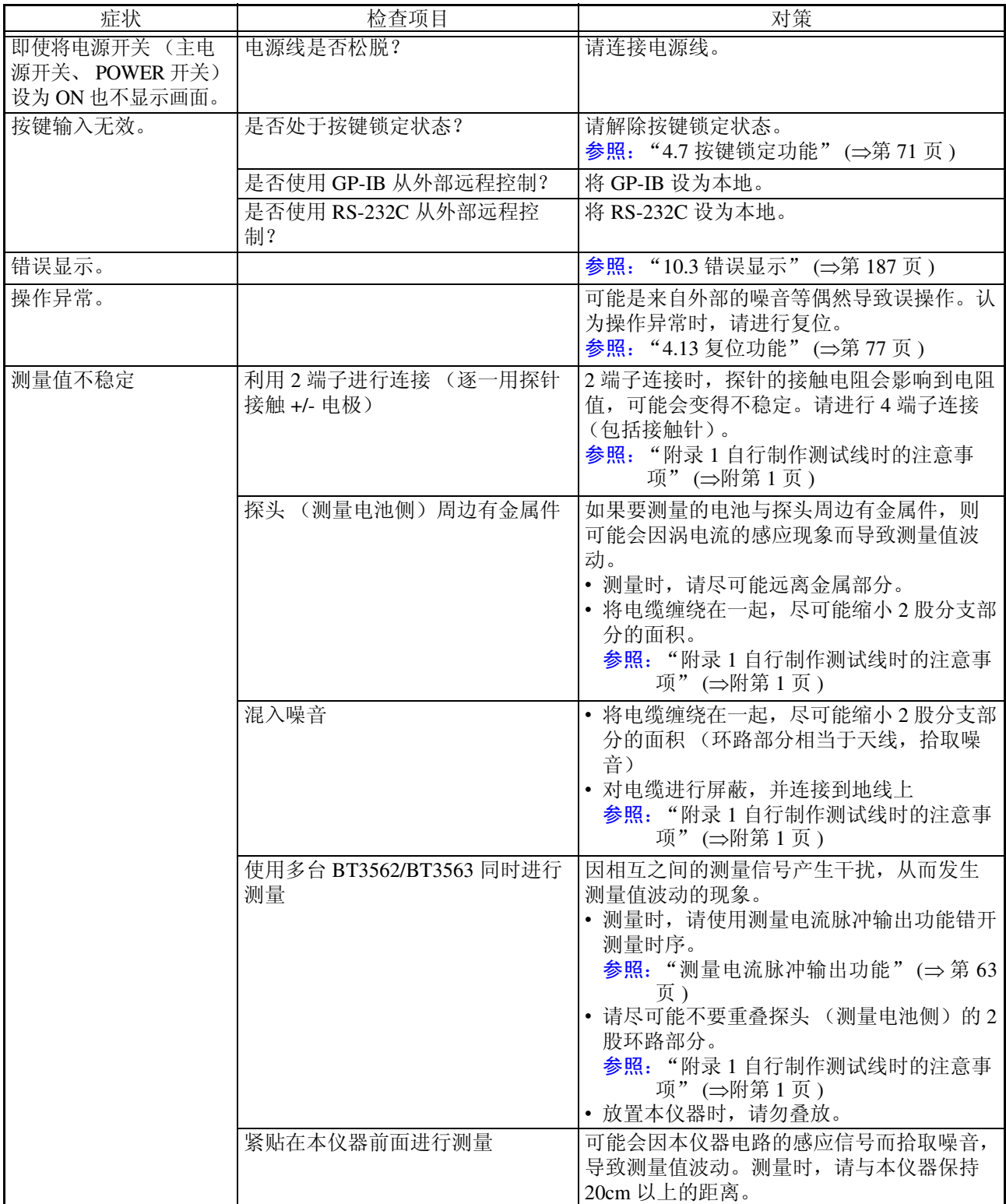

# <span id="page-192-2"></span>**10.2** 清洁

去除本仪器的脏污时,请用柔软的布蘸少量的水或中性洗涤剂之后,轻轻擦拭。请 绝对不要使用汽油、酒精、丙酮、乙醚、甲酮、稀释剂、以及含汽油类的洗涤剂。 否则可能会产生变形和变色。

# <span id="page-192-1"></span><span id="page-192-0"></span>**10.3** 错误显示

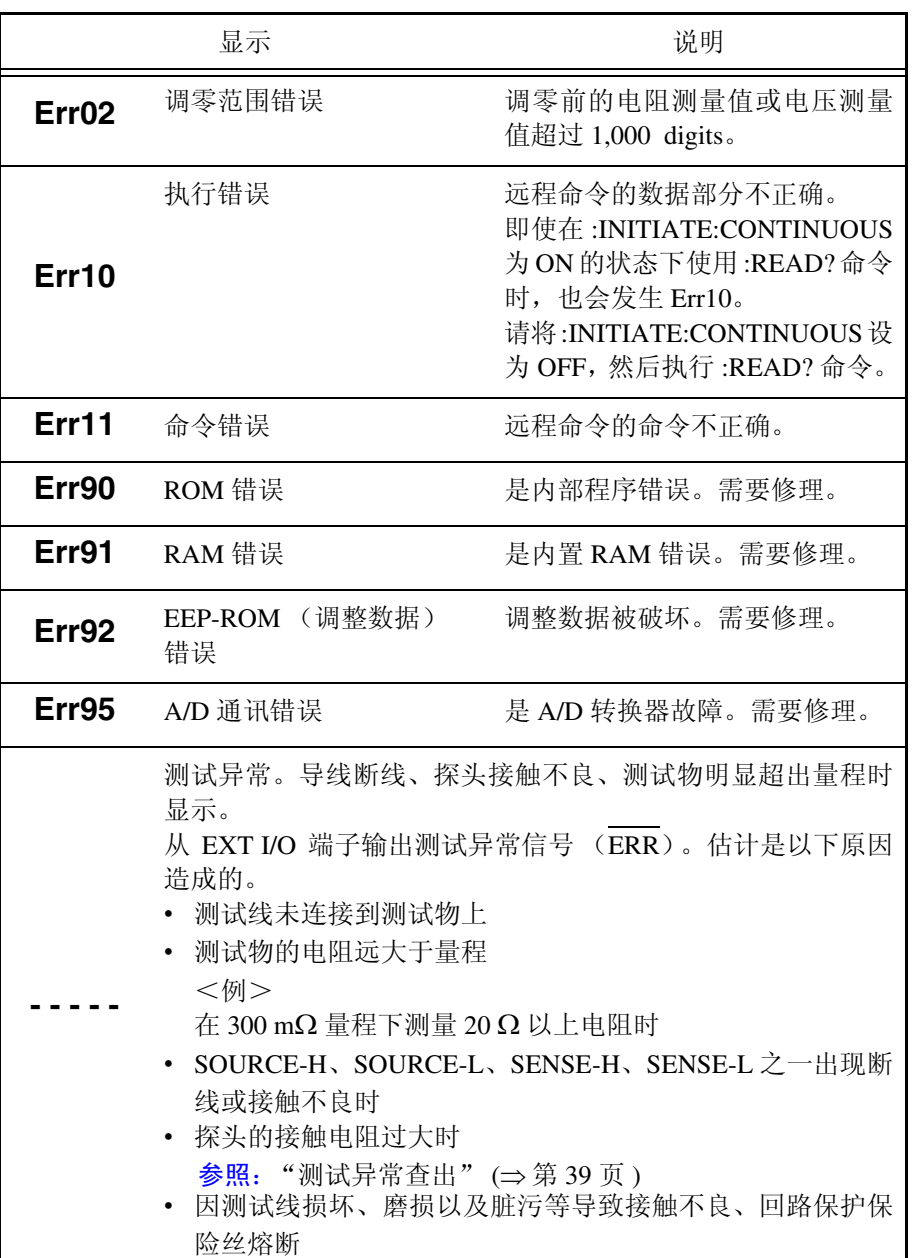

10

<u> 1989 - Johann Barn, marwolaethau a bh</u>

# <span id="page-194-0"></span>许可证信息 第 11

本仪器使用下述开源代码。

#### Amazon FreeRTOS

Copyright (C) 2020 Amazon.com, Inc. or its affiliates. All Rights Reserved. Permission is hereby granted, free of charge, to any person obtaining a copy of this software and associated documentation files (the "Software"), to deal in the Software without restriction, including without limitation the rights to use, copy, modify, merge, publish, distribute, sublicense, and/or sell copies of the Software, and to permit persons to whom the Software is furnished to do so, subject to the following conditions:

The above copyright notice and this permission notice shall be included in all copies or substantial portions of the Software.

THE SOFTWARE IS PROVIDED "AS IS", WITHOUT WARRANTY OF ANY KIND, EXPRESS OR IMPLIED, INCLUDING BUT NOT LIMITED TO THE WARRANTIES OF MERCHANTABILITY, FITNESS FOR A PARTICULAR PURPOSE AND NONINFRINGEMENT. IN NO EVENT SHALL THE AUTHORS OR COPYRIGHT HOLDERS BE LIABLE FOR ANY CLAIM, DAMAGES OR OTHER LIABILITY, WHETHER IN AN ACTION OF CONTRACT, TORT OR OTHERWISE, ARISING FROM, OUT OF OR IN CONNECTION WITH THE SOFTWARE OR THE USE OR OTHER DEALINGS IN THE SOFTWARE.

lwIp

lwIP is licenced under the BSD license:

Copyright (c) 2001-2004 Swedish Institute of Computer Science. All rights reserved.

Redistribution and use in source and binary forms, with or without modification, are permitted provided that the following conditions are met:

1. Redistributions of source code must retain the above copyright notice, this list of conditions and the following disclaimer.

2. Redistributions in binary form must reproduce the above copyright notice, this list of conditions and the following disclaimer in the documentation and/or other materials provided with the distribution.

3. The name of the author may not be used to endorse or promote products derived from this software without specific prior written permission.

THIS SOFTWARE IS PROVIDED BY THE AUTHOR "AS IS" AND ANY EXPRESS OR IMPLIED WARRANTIES, INCLUDING, BUT NOT LIMITED TO, THE IMPLIED WARRANTIES OF MERCHANTABILITY AND FITNESS FOR A PARTICULAR PURPOSE ARE DISCLAIMED. IN NO EVENT SHALL THE AUTHOR BE LIABLE FOR ANY DIRECT, INDIRECT, INCIDENTAL, SPECIAL, EXEMPLARY, OR CONSEQUENTIAL DAMAGES (INCLUDING, BUT NOT LIMITED TO, PROCUREMENT OF SUBSTITUTE GOODS OR SERVICES; LOSS OF USE, DATA, OR PROFITS; OR BUSINESS INTERRUPTION) HOWEVER CAUSED AND ON ANY THEORY OF LIABILITY, WHETHER IN CONTRACT, STRICT LIABILITY, OR TORT (INCLUDING NEGLIGENCE OR OTHERWISE) ARISING

**189**

IN ANY WAY OUT OF THE USE OF THIS SOFTWARE, EVEN IF ADVISED OF THE POSSIBILITY OF SUCH DAMAGE.

<span id="page-196-4"></span><span id="page-196-3"></span>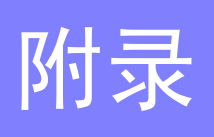

# <span id="page-196-0"></span>附录 **1** 自行制作测试线时的注意事项

客户制作测试线时,请注意下述事项。

• 请务必将SOURCE线的H和L缠绕在一起,将SENSE线的H和L缠绕在一起。另 外,请进行屏蔽处理,然后连接到地线上。

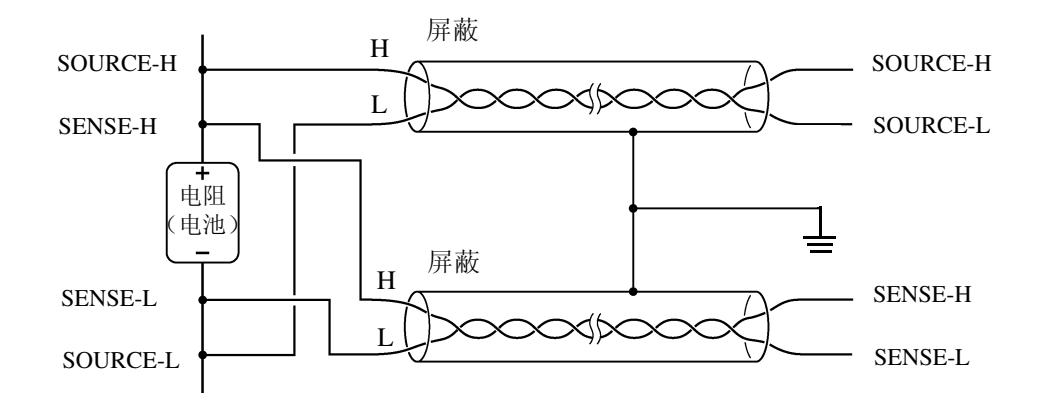

• 采用 4 端子结构进行配线时,请在 4 端子上进行测量。2 如果在 2 端子上进行测 量 (途中将线弄成 2 根),测量值则会因测试线接触电阻等的影响而变得不稳 定,导致测量时得到不同的值。

<span id="page-196-2"></span><span id="page-196-1"></span>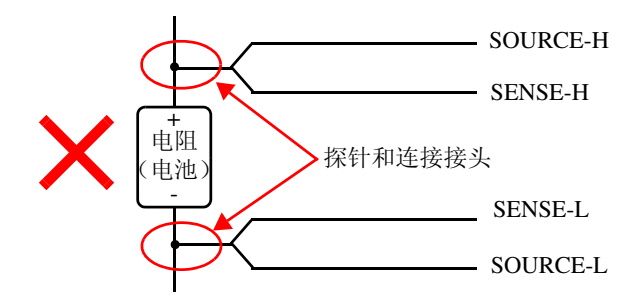

• 连接测试物时,请将 SOURCE-H、SOURCE-L 放在外侧,将 SENSE-H、SENSE-L 放在内侧。

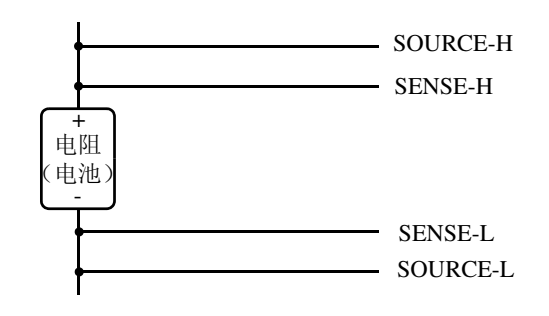

• 请勿使测试线等靠近金属板等物品。尤其是未缠绕部分,要远离金属。可能 会受与金属之间的涡电流的影响而导致测量值产生较大误差。 参照:"附录 6 [涡电流的影响"](#page-202-0) (⇒ 附第 7 页 )

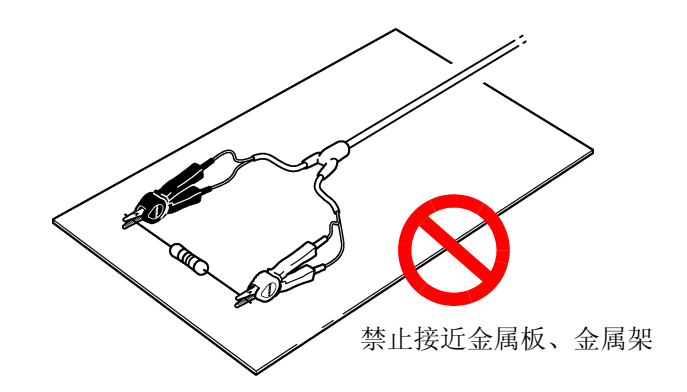

• 有关测试线的形状与配置,请注意下图所示的事项。 测量值会因受接近金属产生的涡电流或外来感应噪音的影响而产生较大的 偏差,重复精度下降。(采取下述措施可降低影响)

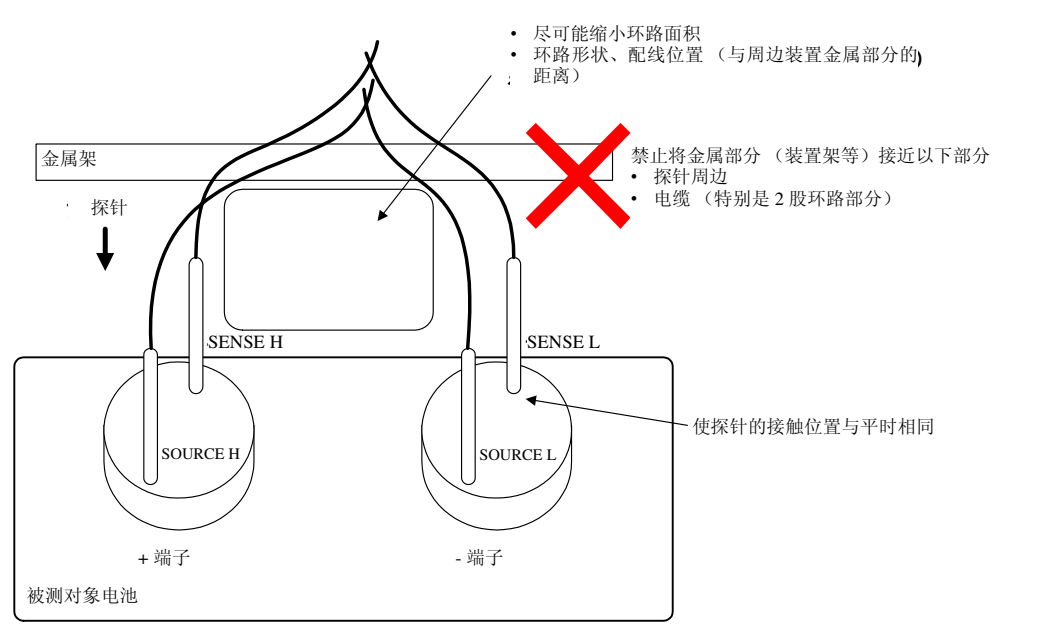

- 尽可能使用所需最低限度的配线长度 (5 m 以内)。如果配线过长,则易于 接收噪音,可能会导致测量值不稳定。请将往返配线电阻与测试线的接触电 阻之和控制在 20Ω (3 mΩ、 30 mΩ 量程下为 2Ω)以内。
- 测量前请进行调零。请制作调零用夹具,在与测量时相同的状态 (探头形状 与配置)下进行调零。测量值可能会因受接近金属产生的涡电流的影响等而产 生较大的误差(偏置)。通过采用与实际测量状态相同的探头形状及配置,可 测量理想的零电阻 (调零夹具),并通过调零消除误差。尤其是在 3 mΩ、 30 mΩ 量程下进行测量时,涡电流的影响很大,因此,请务必进行调零。
- 请勿将金属板 (短路板)用作调零夹具。金属板的电阻值会有误差。

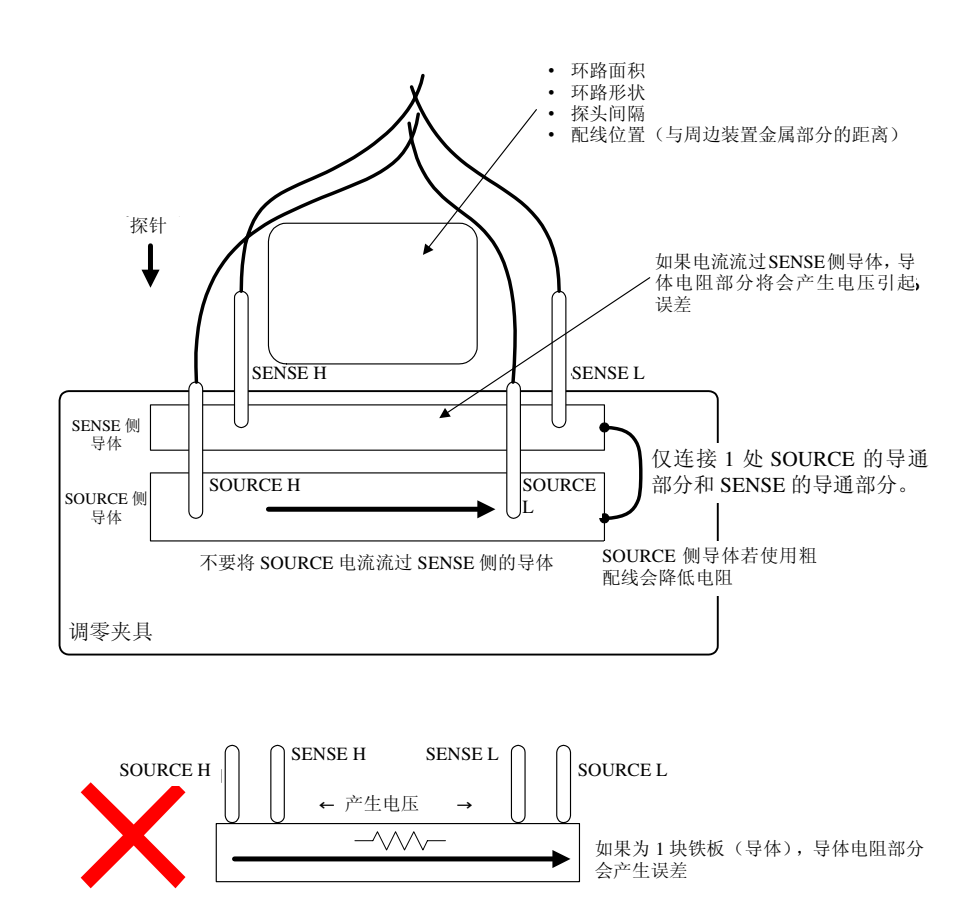

测量高电压电池之后,请勿触摸探头顶端金属部分。测量仪器内部残留有电荷,可 ∧ 警告 能会导致触电。(内部放电时间 约 20 秒)

- 割断测试线 (选件)的顶端使用时,请注意勿使 SOURCE-H、 SENSE-H、 SENSE-L 的屏蔽线与芯线接触。
	- 测量高电压电池时,请使用耐电压强的电缆。
	- 为了避免短路事故,请将探头的香蕉端子连接到本仪器之后,再连接到电池 上。

# 附录 **2** 交流四端子测试法

<span id="page-198-0"></span>注记

本仪器采用交流四端子测试法,电阻测量要扣除导线的线电阻以及导线与测试物 之间的接触电阻。下面说明交流四端子测试法的原理。

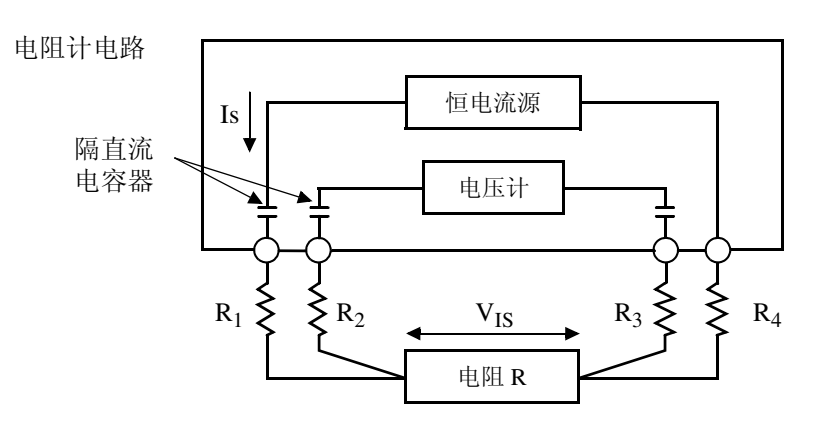

 $R_1 \sim R_2$ : 测试线的电阻和接触部分的接触电阻

通过本仪器的 SOURCE 端子向测试物输入交流电流 Is。在 SENSE 端子上测量因 测试物的阻抗产生的电压下降 VIS。此时,由于 SENSE 端子连接在内部高阻抗电 压计上,因此导线电阻和接触电阻 R2、 R3 上几乎没有电流流过。因此, 电阻 R2、 R3 基本没有电压下降。这样, 就消除了导线和接触电阻的电压下降, 使其可 以忽略不计。根据同步检波法,本仪器将测试物的阻抗划分为有效电阻和电抗, 并且仅显示有效电阻。

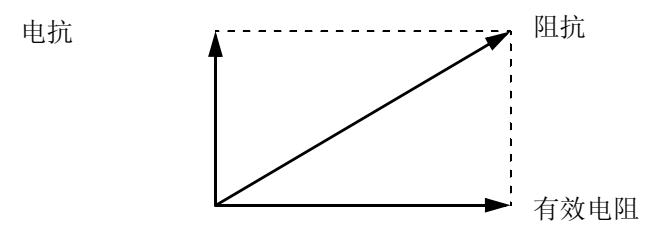

如果导线的线电阻、测试物与导线之间,或导线与本仪器之间的接触电阻过大, 本仪器则不能向测试物通入正常的电流。在这种情况下会产生测试异常, 电阻测 量显示变为"-----"。

有关测试异常,请参[照 "测试异常查出"](#page-44-0) (⇒ 第 39 页 )。

# <span id="page-200-0"></span>附录 **3** 关于 **4** 端子测量中的测量值 (测试线产生的测量值差异)

测量值会因铅蓄电池测量等被测对象使用的测试线而产生误差。由于该测量值之 差起因于使用的 4 端子测量探头的顶端形状或尺寸,不记论使用哪种探头, 测量值 均为该探头的真值。

需通过电阻值历时变化来判断电池老化时,请使用相同尺寸与形状的测试线。

- 说明 -

测量值之差是指因使用测试线的电流施加针与电压检测针的距离 (尺寸)存在差 异而产生的物理现象。电池端子部分的电阻相对于电池内部电阻来说越大,这种 现象越明显。

下图所示为测量铅蓄电池时的模式图,是因针间隔不同而导致检测电压存在差异 的一个示例。

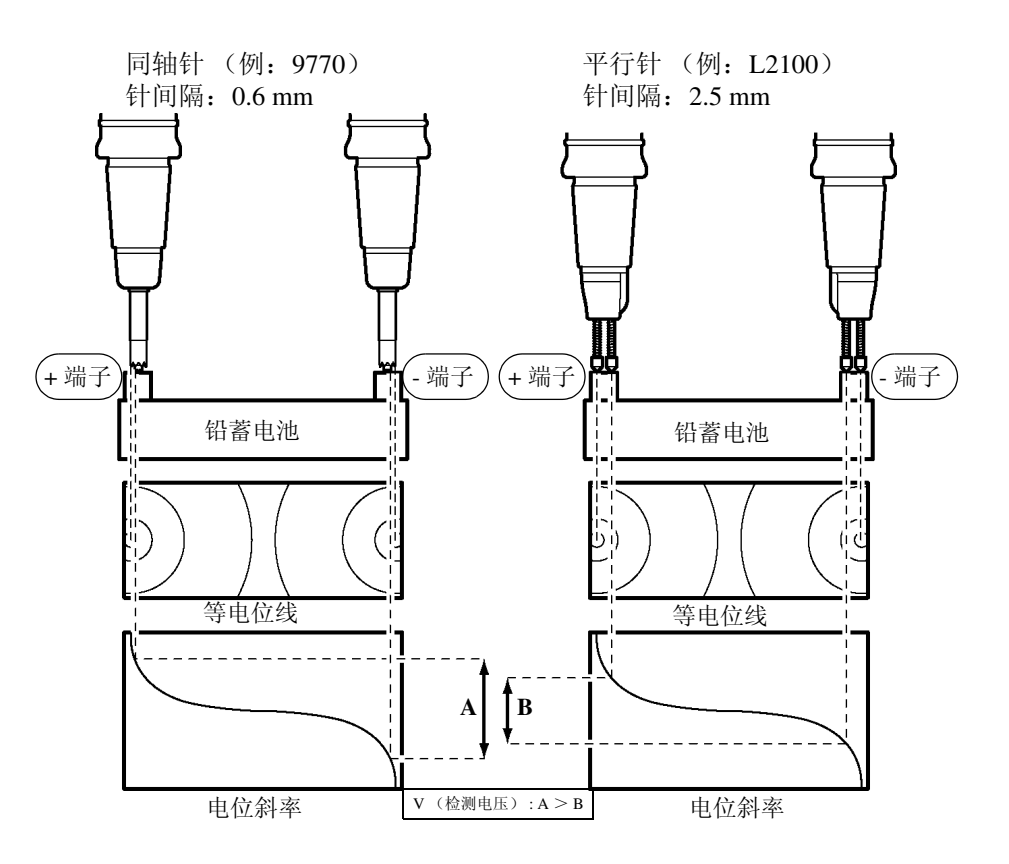

# 附录 **4** 同步检波

下图所示为电池的等效电路。测试物含有纯电阻以外的成分时,为了求出测试物 的有效电阻,进行同步检波。另外,同步检波也用于取出埋没在杂音中的微小信 号。

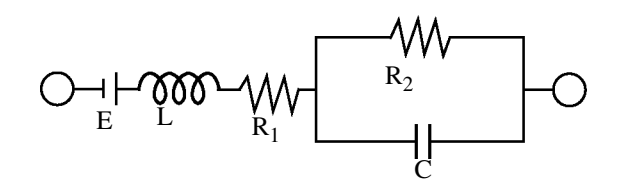

同步检波是从某信号中取出与基准信号具有相同相位成分的信号时所使用的检波 方式。下图所示为同步检波方式的简单构成。由进行 2 个信号相乘的倍增电路和 只取出输出直流成分的低通滤波器 (LPF)构成。

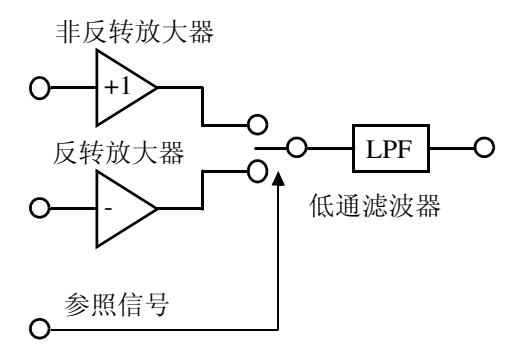

将本仪器产生的交流电基准信号电压为设为 v1,进行同步检波的信号电压设为  $v2$ , 则可作如下表达。 v2 的  $\theta$ 表示相对于电抗产生的 v1 的相位差。

- $v1 =$  Asin $\omega t$
- $v2 = B\sin(\omega t + \theta)$

如果对 v1 和 v2 进行同步检波,则为如下所示。

v1  $\times$  v2 = 1/2ABcos $\theta$ -1/2ABcos (2ωt+ $\theta$ )

第 1 项表示有效电阻产生的电压下降。第 2 项表示被 LPF 衰减。 本仪器显示第 1 项。

# 附录 **5** 测试线的构造和延长

延长电缆为特别订购品。请垂询购买店 (代理店)或最近的营业所。 客户延长测试线时,请注意下述事项。

- 请尽可能使用粗线,并将延长控制在所需最低限度。
- 请在保持交流四端子构造的前提上进行延长。如果中途变更为 2 端子构造, 导 线电阻和接触电阻则会产生影响,可能会导致无法进行正确测量。
- 请缩短 2 股部分,并延长较粗的部分。
- 测量时,请尽可能不要变更已调零的导线迂回路线和形状。
- 如果延长测试线,则会导致导线的电压下降增大。请将导线的电阻 (也包括接 触电阻)控制在 2 Ω 以内。
- 请将测试线远离金属部分。如果离金属部分过近,则可能会因涡电流的影响而 无法进行正确测量。
- 测试线延长后,请确认操作和精度。

#### 感应电压的降低方法

由于本仪器使用交流来测量微小电阻,因此易受感应电压的影响。这里所说的感 应电压,是指本仪器产生的电流通过在导线内部形成的电磁耦合而对信号系统产 生影响的电压。由于感应电压与交流电流 (基准信号)相差 90 度相位,因此电 平较小时,可通过同步检波电路完全消除,但在电平较大时,则会导致信号失 真,无法进行正确的同步检波。要降低感应电压的电平,必须尽可能缩短测试线 的长度。尤其是缩短 2 股部分 , 更具效果。

# <span id="page-202-0"></span>附录 **6** 涡电流的影响

因本仪器产生的交流电流而在附近的金属板上感应到涡电流。受这种感应涡电流 的影响,在测试线上会诱发感应电压。由于该感应电压与交流电流 (基准信号) 相差 180 度的相位,因此不能通过同步检波电路进行清除, 从而导致测量误差。 涡电流的影响是交流测量型电阻计特有的现象。为了排除这种影响,请勿在测试 线 (2 股之处)附近配置金属板。

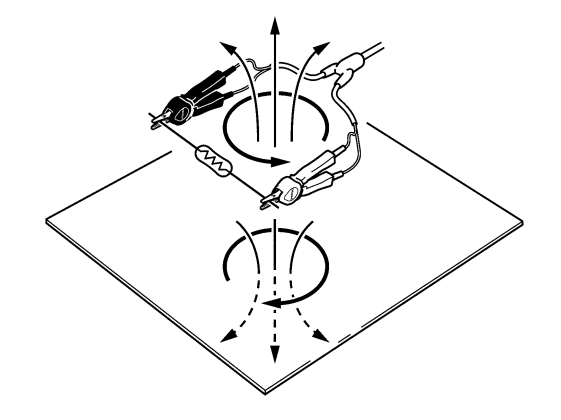

# 附录 **7** 本仪器的校正

<span id="page-203-0"></span>有关校正环境,请参照 "第 9 章 [规格"](#page-182-0) (⇒ 第 177 页 ) 的精度确保条件。

电阻计的校正 • 连接导线使用 9453 4 端子测试线。

- 请使用老化程度较小且温度特性优良的标准电阻器。
- 为了排除电阻器导线的影响,请使用 4 端子结构的电阻器 (无感应型)。
- 请务必使用 AC1 kHz 求出电阻器的值。如果是绕线型电阻器,电感成分会较 大,纯电阻(直流电阻)不会等同于有效电阻(阻抗实部;本仪器的表示成分)。
- 有关本仪器与标准电阻器之间的连接,请参照下图。

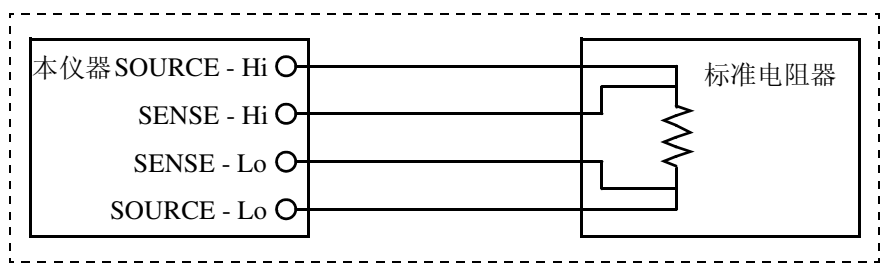

电压计的校正 • 请使用可输出 DC300 V 的发生器。

- 有关本仪器与发生器之间的连接,请参照下图。
- 请勿向发生器输入本仪器的交流电流。否则可能会导致发生器产生误操作。
- 请使用输出阻抗较小的发生器。
- 有时可能会因发生器而不能正常进行动作。

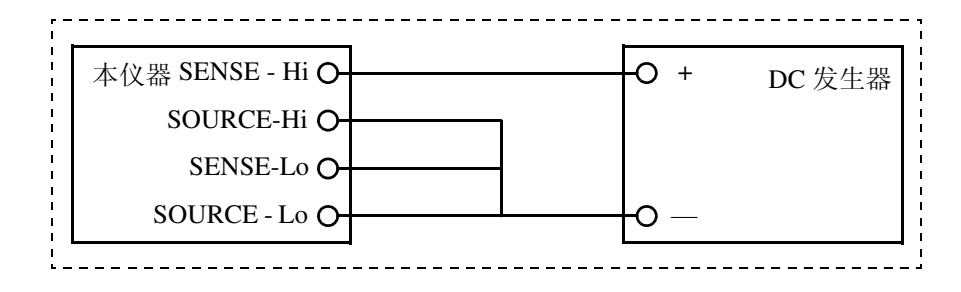

# 附录 **8** 关于调零

<span id="page-204-0"></span>调零是指减去测量 0Ω 时残留的值以调节零点的功能。因此,需在连接 0Ω 的状 态下进行调零。但是,要连接根本没有电阻值的测试物是困难的,也是不现实 的。

因此,实际调零时,通过建立相近的连接 0Ω 的状态调节零点。

#### 要建立连接 **0**Ω 的状态

连接理想的 0 Ω 时, 根据欧姆法则  $E = I \times R$  的关系, SENSE-H 与 SENSE-L 之 间的电压为  $0 \nabla$ 。也就是说, 如果将 SENSE-H 与 SENSE-L 之间的电压设为  $0 \nabla$ , 则可形成与连接 0 Ω 相同的状态。

#### 在本仪器上进行调零时

通过本仪器可利用测量异常检测功能监视 4 个测量端子之间的连接状态。因此, 进行调零时,需要适当地连接各端子 (图 1)。

首先,为了将 SENSE-H 与 SENSE-L  $\overrightarrow{z}$ 间的电压设为 0 V, 使 SENSE-H 与 SENSE-L 之间形成短路。如果使 用电缆的配线电阻  $R_{\text{SEH}}$  +  $R_{\text{SEL}}$  为数  $\Omega$  以下, 则无问题。这是因为 SENSE 端子为电压测量端子,几乎不会流过 电流  $I_0$ , 因此在  $E = I_0 \times (R_{\text{SEH}} +$  $R_{\text{SEL}}$ ) 的关系式中,  $I_0 = 0$ , 如果配 线电阻  $R_{\text{SEH}}$  +  $R_{\text{SEL}}$  为数 Ω, SENSE-H 与 SENSE-L 之间的电压几 乎为零。 然后连接 SOURCE-H 与 SOURCE-L 之间。 这是为了避免不流过测量电流时显示

的错误。使用电缆的配线电阻  $R_{\text{SOH}}$  $+ R_{\rm SOI}$  需低于可流过测量电流的电 阻。

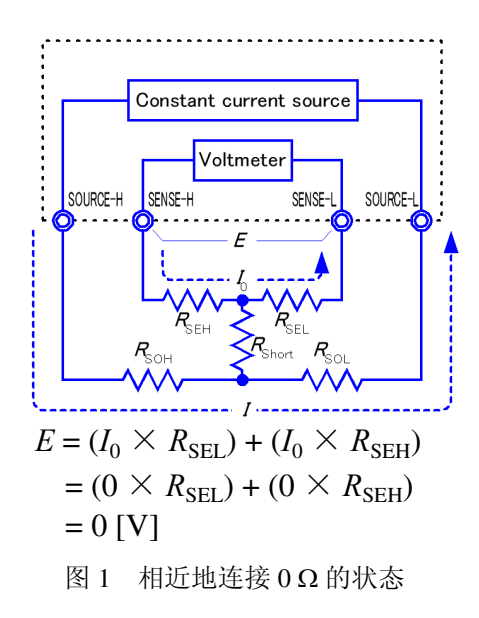

此外,要监视 SENSE 与 SOURCE 之间的连接状态时,也需连接 SENSE 与 SOURCE 之间。如果使用电缆的配线电阻  $R_{Short}$  为数 Ω 左右, 则无问题。 通过按上述方式配线,从 SOURCE-H 流出的测量电流 *I* 则会流入 SOURCE-L, 而不会流入到 SENSE-H 或 SENSE-L 的配线中。这样可将 SENSE-H 与 SENSE-L 之间的电压正确地保持为 0 V, 因此能够适当地进行调零。

附录 *8* 关于调零

#### 为了适当地进行调零

表 1 所示为正确的连接方法与错误的连接方法。图中的电阻表示配线电阻, 如果 分别为数 Ω 以下,则无问题。

如 (a) 所示, 分别连接 SENSE-H 与 SENSE-L 以及 SOURCE-H 与 SOURCE-L, 将 SENSE 与 SOURCE 之间连成 1 个通路时, SENSE-H 与 SENSE-L 之间则会产生 电位差,因此输入 0 V。这样可正确地进行调零。

另外, 如 (b) 所示, 分别连接 SENSE-H 与 SOURCE-H 以及 SENSE-L 与 SOURCE-L,将 Hi 与 Lo 之间连成 1 个通路时, SENSE-H 与 SENSE-L 之间则会 产生 *I*  $R_{Short}$  的电压。因此, 如果没有建立相近的连接 0 Ω 的状态, 则不能正确

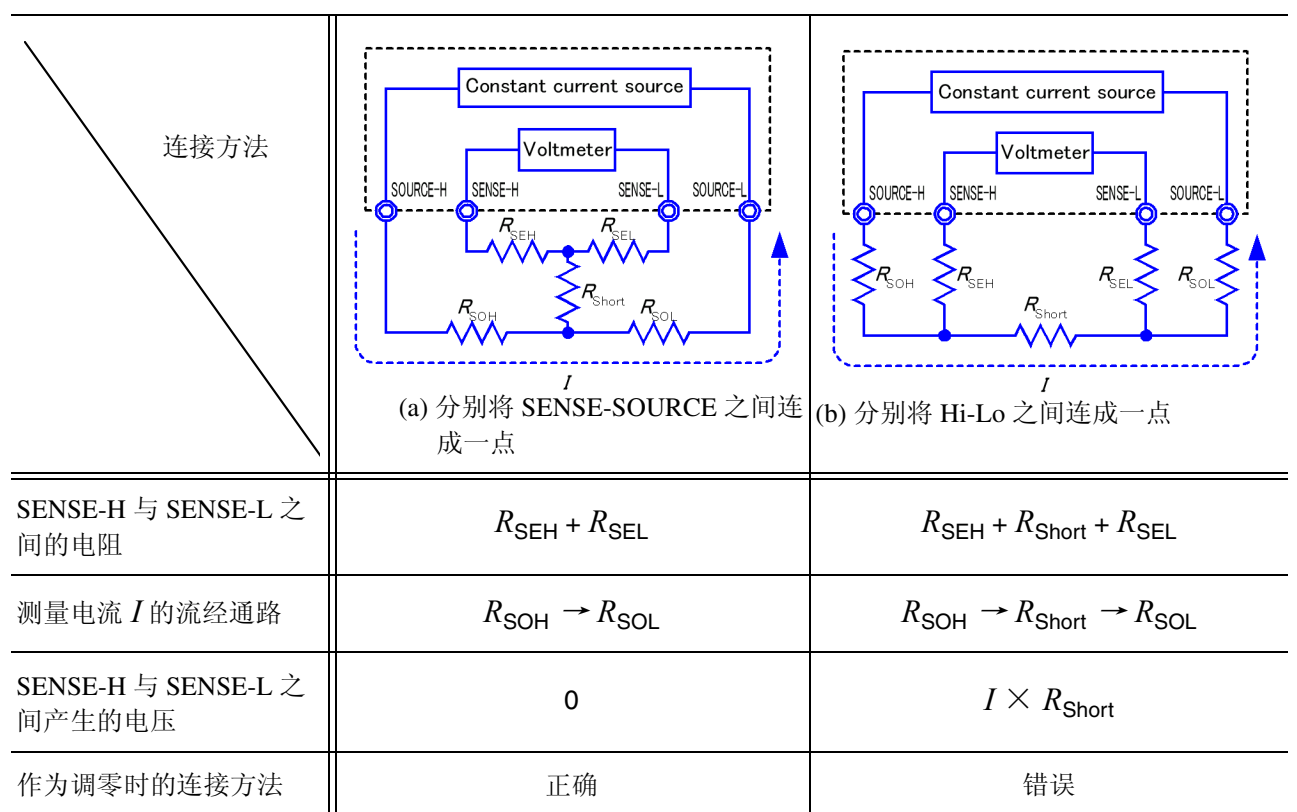

表 1: 连接方法

地进行调零。

### 使用探头进行调零时

在实际使用探头的状态下进行调零时,也可能意外地进行表 1 (b) 所示的连接。进 行调零时,需要充分注意各端子的连接状态。

下面以"执行调零"(⇒第 35 页) 项目所示的 L2107 夹型测试线的连接方法为例 进行说明。

表 2 所示为正误两种连接方法时的导线顶端部分的连接状态及其等效电路。这 样, 正确的连接方法为表 1 (a) 所示的连接, SENSE-H 与 SENSE-L 之间为 0 V, 错误的连接方法为表 1 (b) 所示的连接, SENSEH 与 SENSE-L 之间不是 0 V。

正确 せいせい しんしん おおとこ 错误 **SENSE SOURCE SENSE SENSE** SOURCE **SENSE SOURCE** ◈ 连接方法 SOURCE 红色 红色 心心食的产黑色 黑色 SENSE-H SENSE-H SENSE-L SOURCE-L 导线顶端部分 www SOURCE-H SOURCE-H  $\overline{\phantom{a}}$ SOURCE-L SSENSE-L SENSE-H SENSE-H :<br>--<sup>SEH</sup>- SOURCE-L<br>: *R*  $R_{\rm SEH}$ SENSE-L  $\sqrt{R_{\text{Short}}}$  $R_{\text{Short}}$ 等效电路 SOURCE-H $=$ SOURCE-H $\equiv$  $R_{\text{SEL}}$  $R_{\text{SOL}}$  $\equiv$  SOURCE-L SENSE-L Constant current source Constant current source Voltmeter Voltmeter SOURCE-H SENSE-H SENSE-L SOURCE-SOURCE-H SENSE-H SOURCE-L SENSE-I 变形的等效电路  $\sum_{\mathcal{R}_{\mathsf{SEH}}}$  $R_{\rm eff}$  $R_{\rm c}$  $\overline{I}$ I 作为调零时的连接方 正カ<sub>朝</sub>令時的と该力 | 正确 | 正確 | 错误 | 错误

表 2:调零时夹型测试线的连接方法

### <sup>附</sup> **12**

附录 *8* 关于调零

### 使用 **Z5038** 调零板进行调零时

进行调零时,不能用金属板等替代 Z5038 调零板。 在进行 L2100 , L2110 针型测试线调零时使用调零板。 表 3 所示为将针型测试线连接到调零板与金属板等情况下的截面图及等效电路。 这样,利用调零板进行连接时,则为 1 (a) 所示的连接, SENSE-H 与 SENSE-L 之 间为 0 V。但利用金属板等进行连接时,则为表 1 (b) 所示的连接, SENSE-H 与 SENSE-L 之间不是 0 V。

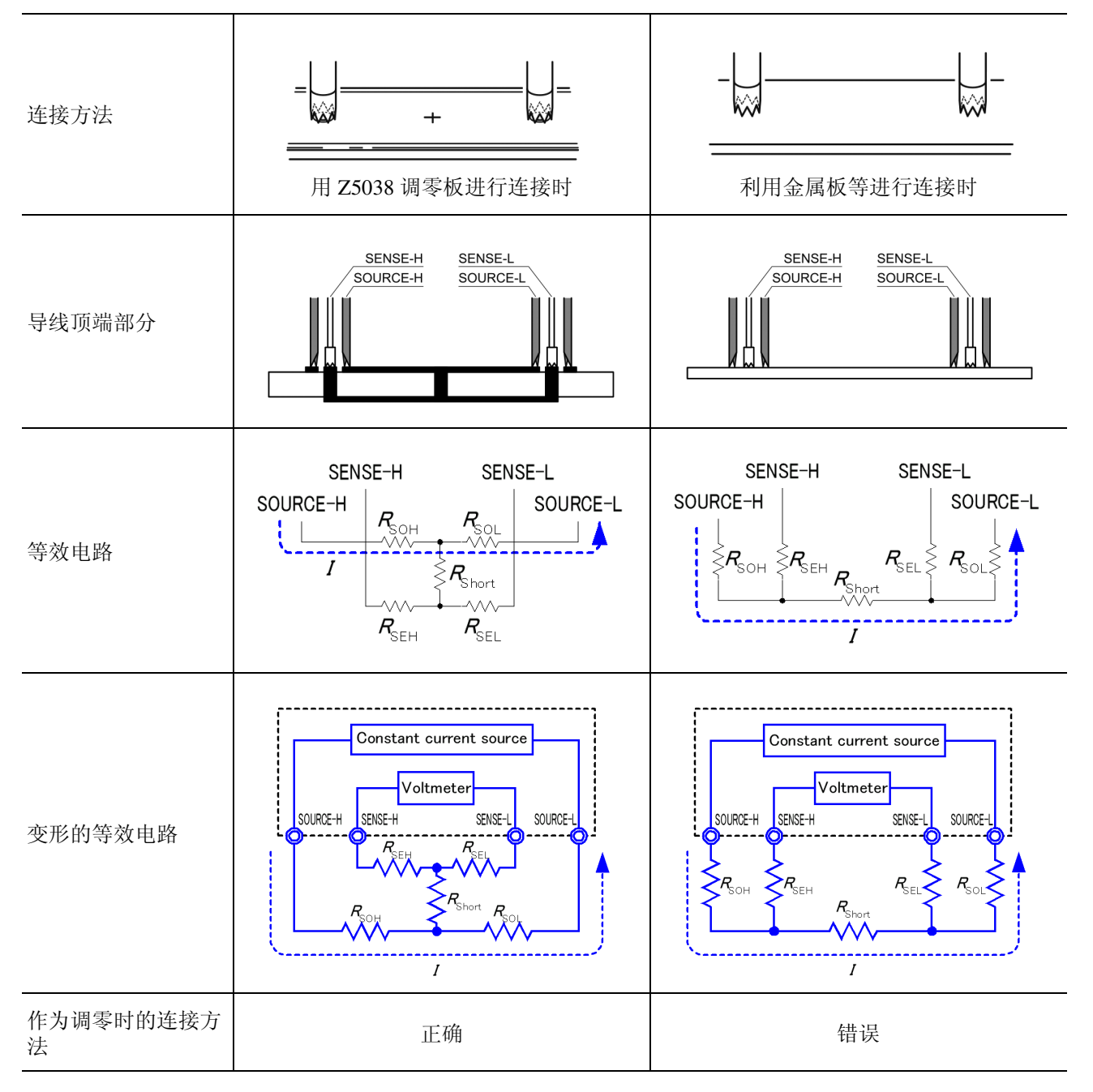

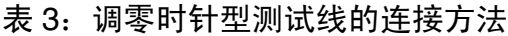

#### 在使用自制探头的测量中难以进行调零时

在使用自制探头的测量系统中进行调零时,按表 1 (a) 所示连接自制探头的顶端。 但在难以进行表 1 (a) 所示的连接时,列举以下方法。

#### 为直流电阻测量仪器时

进行调零的主要目的是消除测量仪器主机的偏置。这样,调零减掉的值几乎不依 赖于探头。因此,使用标准探头并按表 1 (a) 所示进行连接,进行调零之后,则可 更换为自制探头,在消除测量仪器主机偏置的状态下进行测量。

#### 为交流电阻测量仪器时

进行调零的主要目的是除了消除测量仪器主机的偏置之外,也能消除探头形状产 生的影响。这样,进行调零时,需要将自制探头尽可能设置为接近测量状态的形 状,然后按表 1 (a) 所示连接,进行调零。

使用本公司产品时,即使测量交流电阻,但如果所需分辨率为 100 μΩ 以上, 按 照与直流电阻测量仪器相同的调零方法有时也能达到调零目的。

附录 *9* 关于测试线 (选件)

# <span id="page-209-0"></span>附录 **9** 关于测试线 (选件)

#### **L2107** 夹型测试线 (DC60 V 以下) **9453 4** 端子测试线 (DC60 V 以下)

<span id="page-209-1"></span>

是顶端为夹型的测试线。只需夹上, 就可以进行4端 子测量。 最大夹钳直径:φ 8 mm

SOURCE 端子为虫形夹钳, SENSE 端子为测试导线棒 的 4 端子测试线。请在测量印刷电路板的图案电阻或 隔开 SOURCE 端子和 SENSE 端子测量时使用。 2 股 - 探头之间: 约 300 mm 连接器 -2 股之间: 约 800 mm

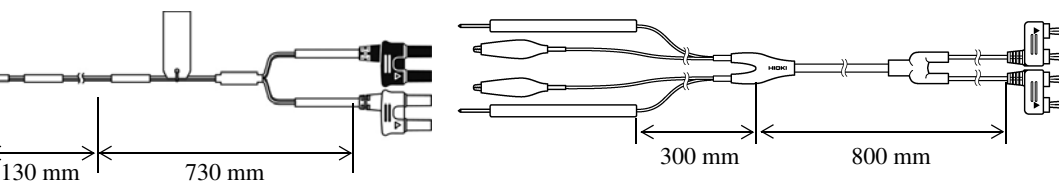

#### **9467** 大夹型测试线(**DC50 V** 以下) **9770** 针型测试线(**DC60 V** 以下)

可夹紧测试物的较粗棒状接触部分。只需夹上,就可 以进行 4 端子测量。 2 股 - 探头之间: 约 250 mm 连接器 -2 股之间: 约 850 mm 最大夹钳直径: 约  $\phi$ 29 mm

即使是不能夹紧的平面接触部分或继电器端子、连接 器等接触部分较小的被测对象,只需抵在上面,就可 以进行 4 端子测量。 2 股 - 探头之间: 约 250 mm

连接器 -2 股之间: 约 400 mm 针尖:φ 1.8 mm

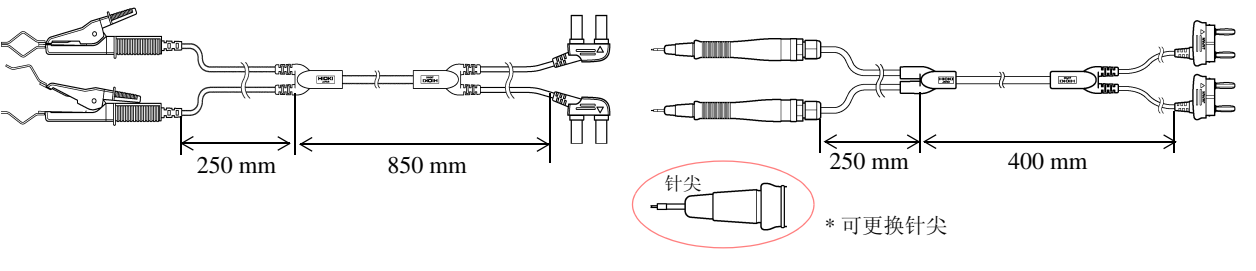

#### **9771 针型测试线 (DC60 V 以下)**

顶端为开发用于检查贴装电路板上 IC 支脚松动的 4 端 子构造。即使是小形状的被测对象,也可以正确地测 量电阻。

2 股 - 探头之间: 约 250 mm 连接器 -2 股之间: 约 400 mm 针间隔:0.2 mm

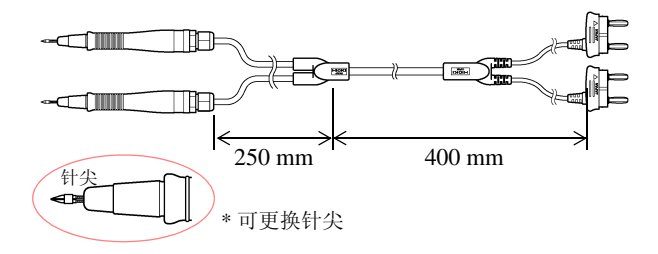

附录 *9* 关于测试线 (选件)

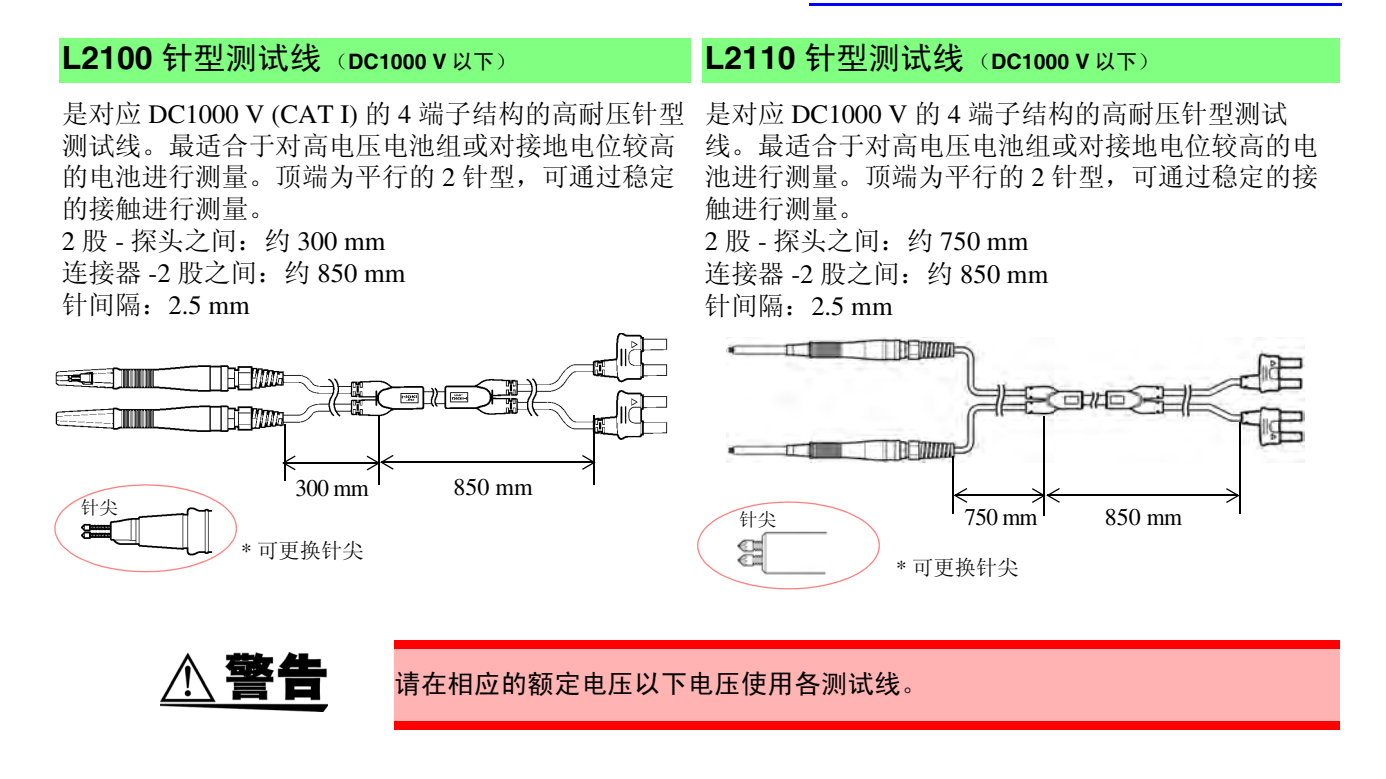

附录 *10* 支架安装

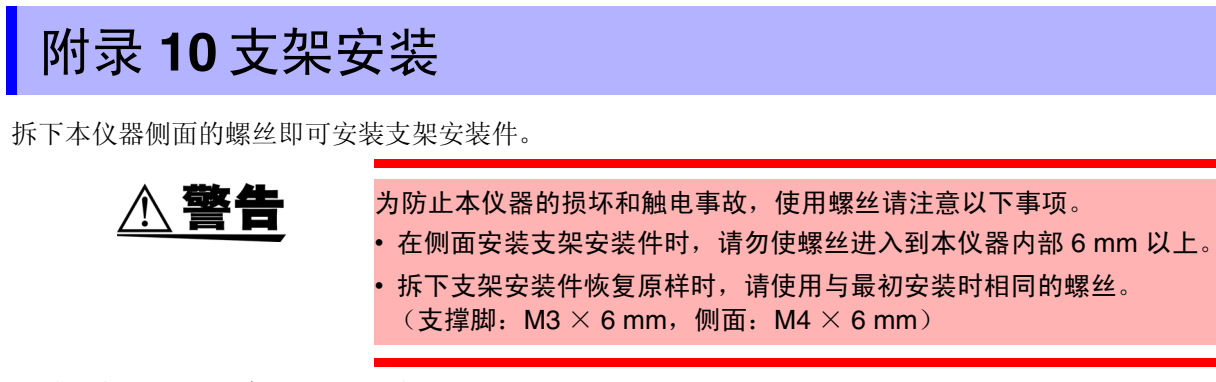

<u> 1970 - Johann Barnett, mar</u>

支架安装件的参考图与安装方法

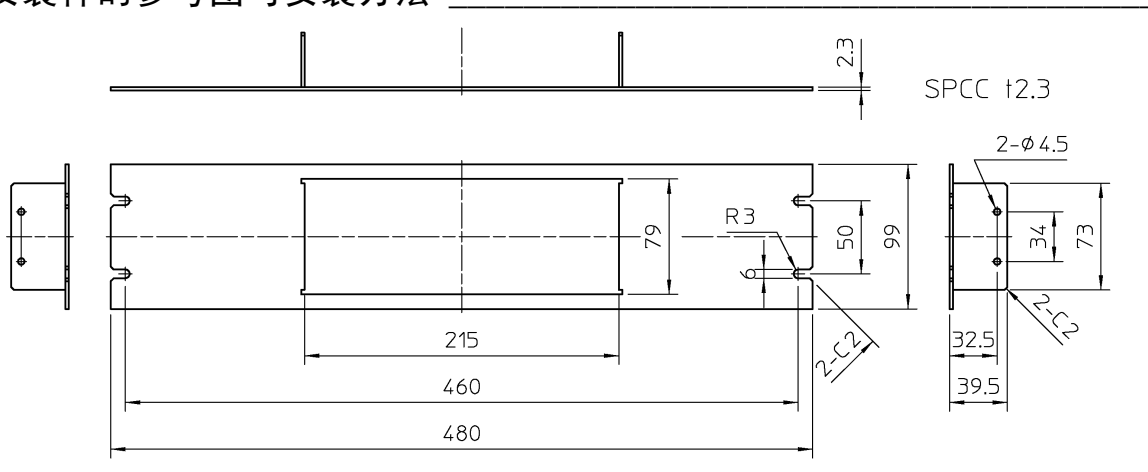

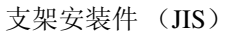

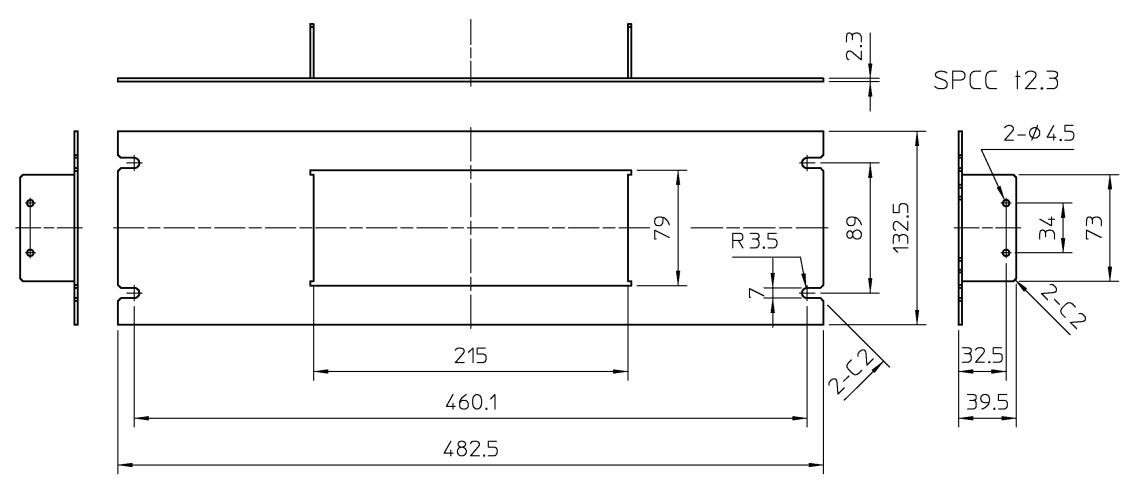

支架安装件 (EIA)

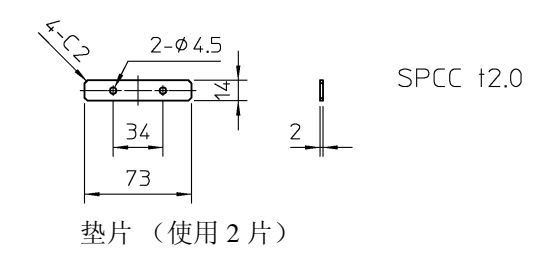

附录 *10* 支架安装 <sup>附</sup> **17**

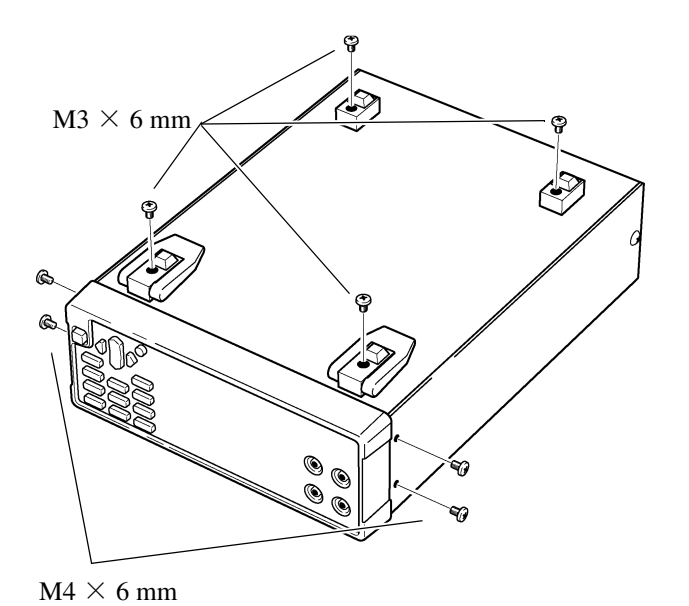

垫片

支架安装件

 $M4 \times 10$  mm

←<br>1 拆下主机底面的支撑脚和侧面盖子的螺丝 (正面两侧 4 个)。

2 将垫片放入主机侧面两侧,然后用 M4 × 10 mm 螺丝固定支架安装件。

在支架上安装时,请使用市售的底座进行增 固。

附录 *11* 外观图

附录 **11** 外观图

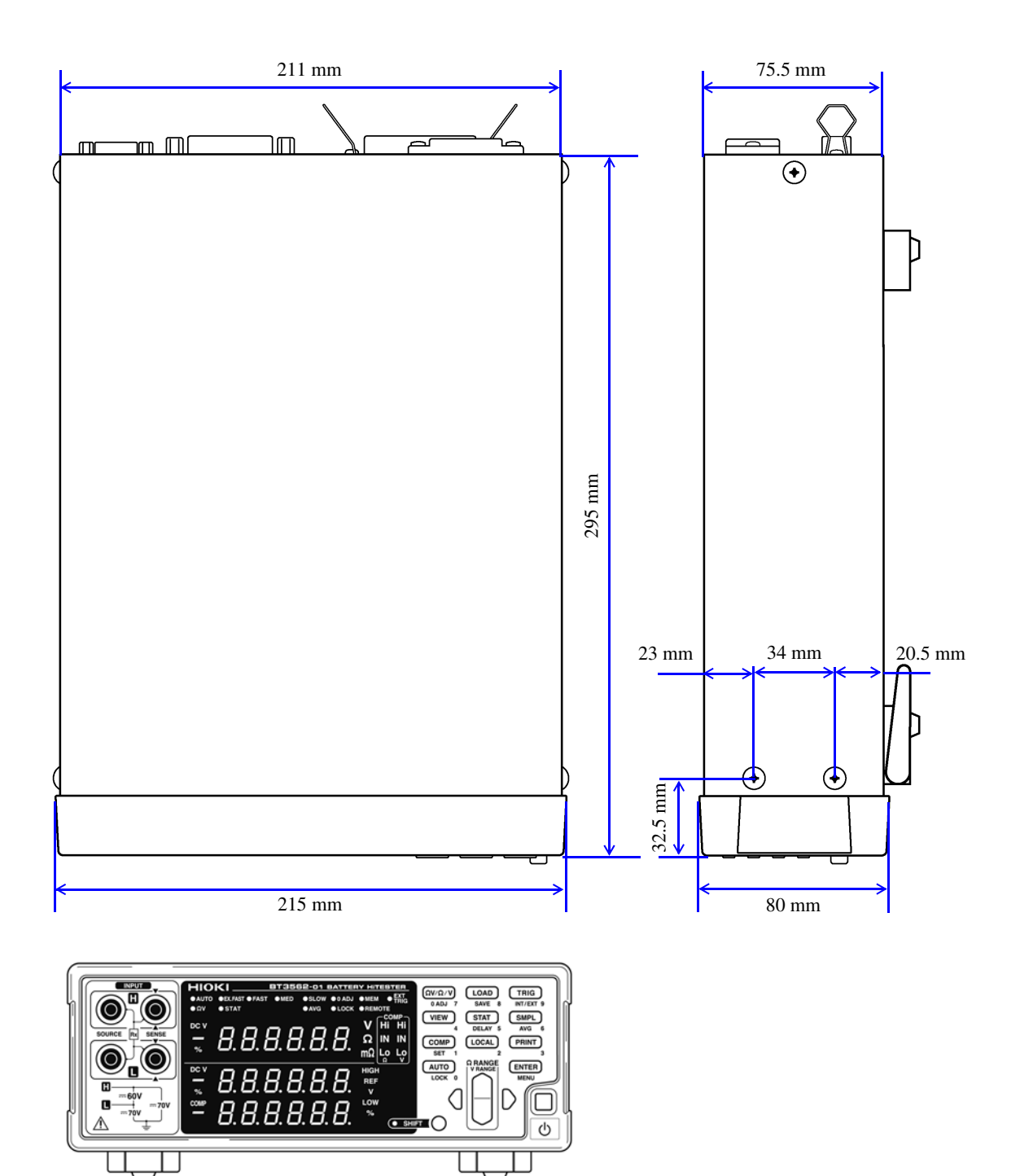

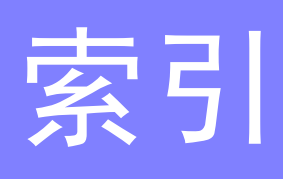

# <u> 数字</u>

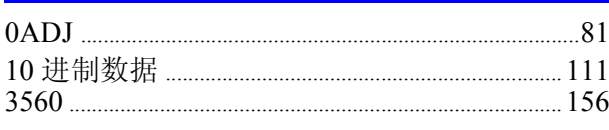

# $\blacktriangle$

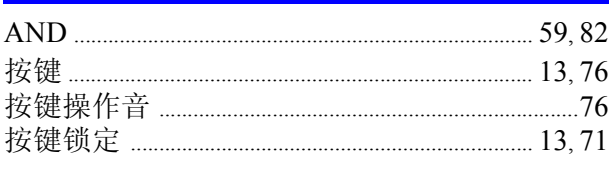

# $\overline{\mathbf{B}}$

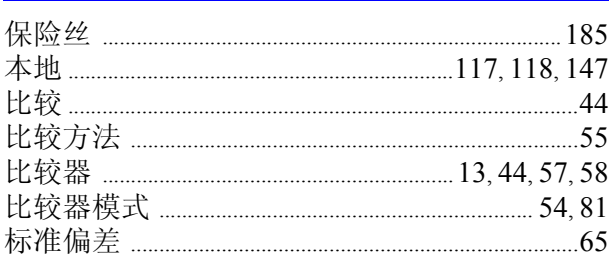

# $\overline{c}$

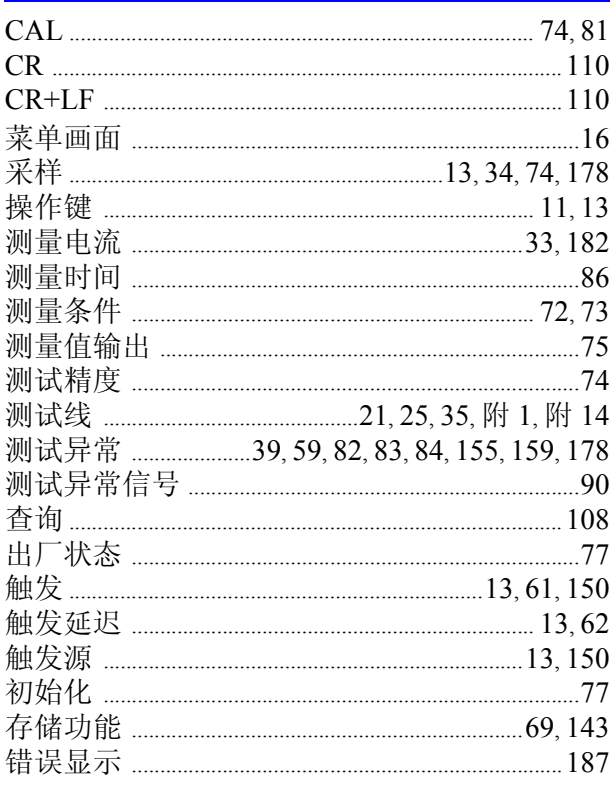

# $\frac{\mathbf{D}}{\mathbf{D}}$

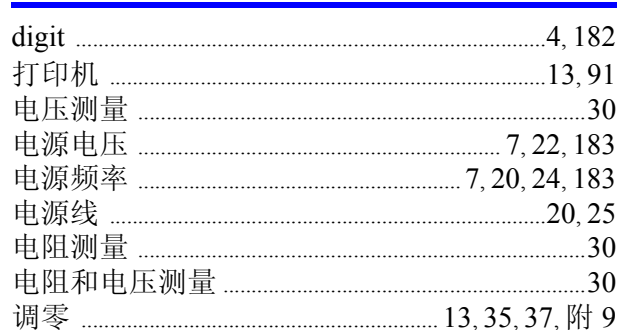

# $E$

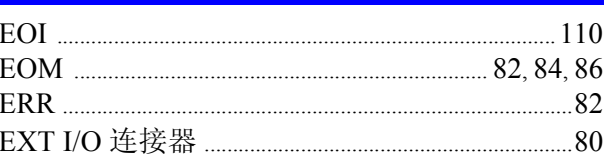

# F

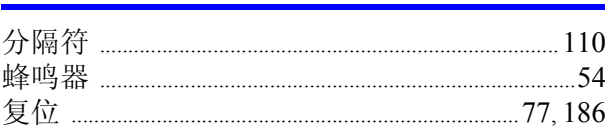

# $\overline{\mathbf{G}}$

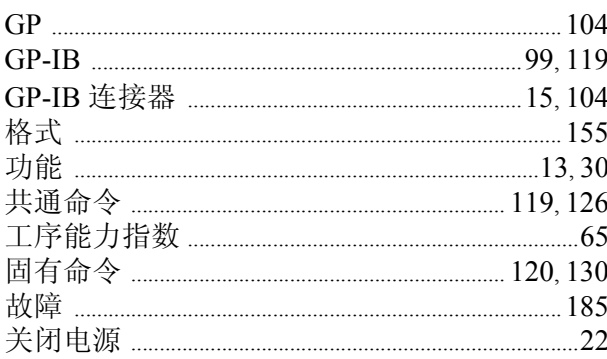

# ı

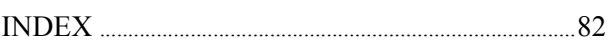

### $\mathbf{J}$

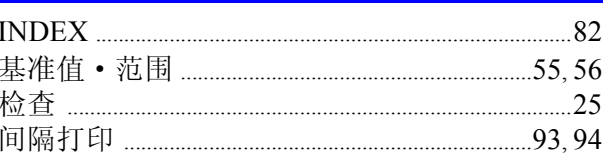

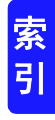

# 索2

# 索引

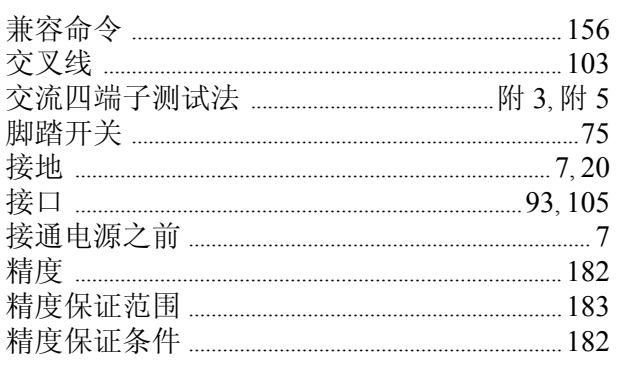

# L

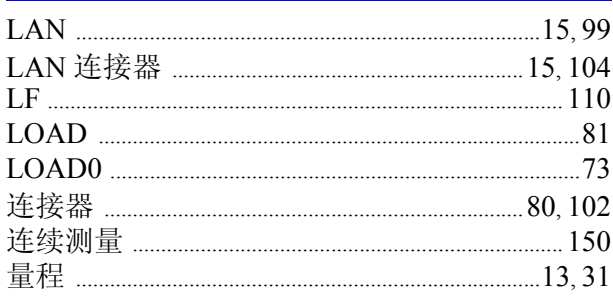

# $\mathsf{M}$

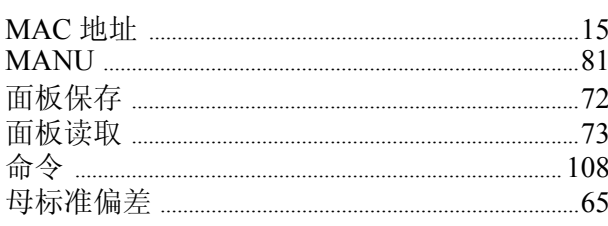

# $\overline{\mathsf{N}}$

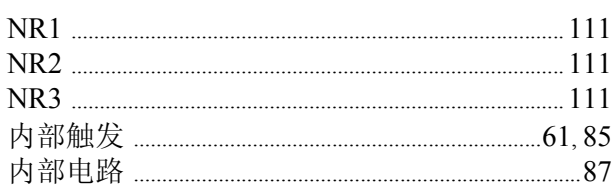

# $\overline{\mathbf{o}}$

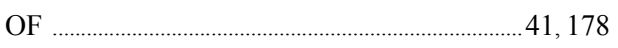

# P

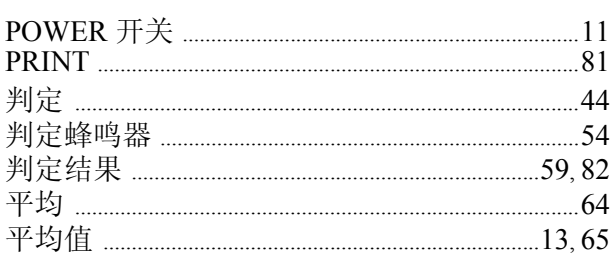

# $\frac{Q}{\Box}$

# $\mathbf R$

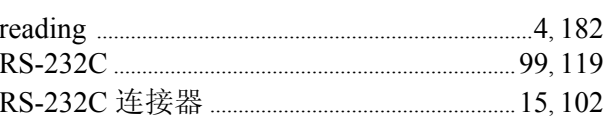

# S

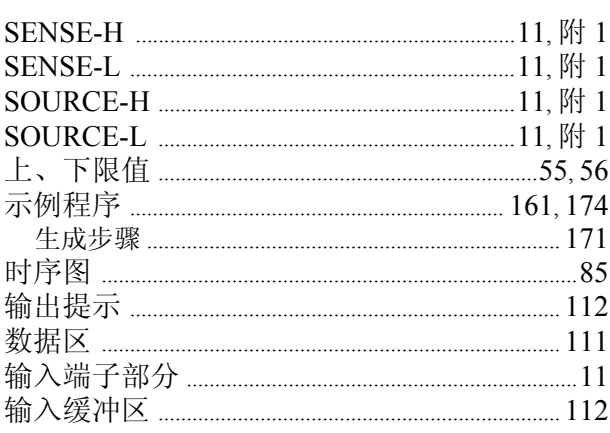

# $\mathbf T$

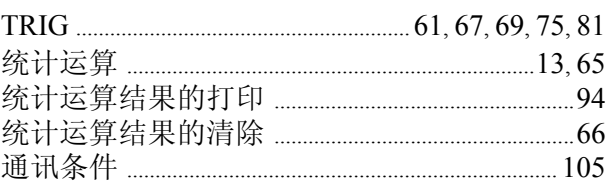

### W

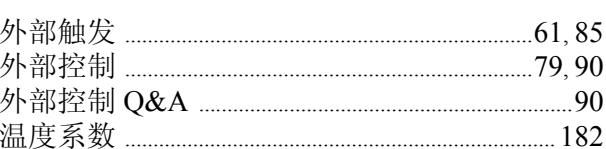

# $\mathbf x$

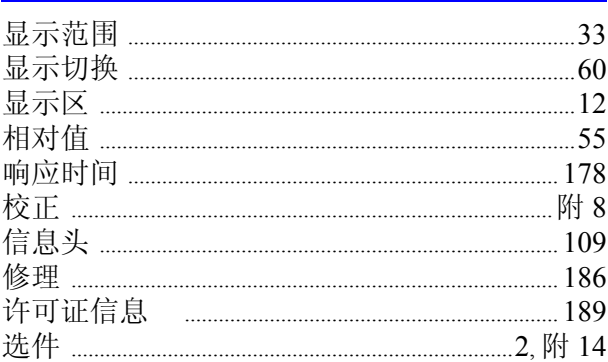

# Y

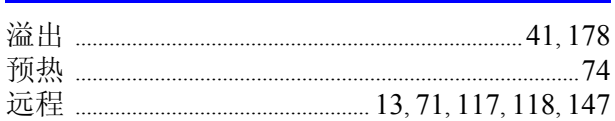
索3

索引

## $\overline{z}$

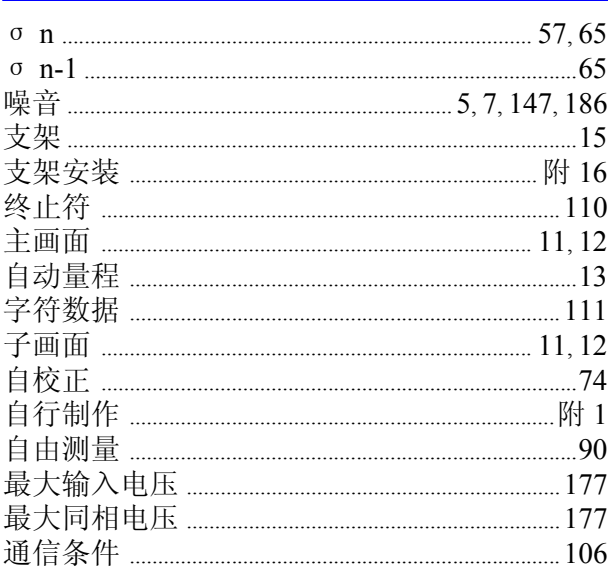

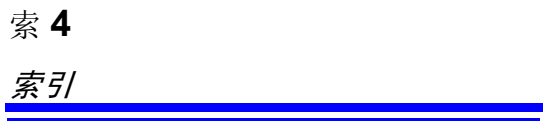

HIOKI BT3562A988-07

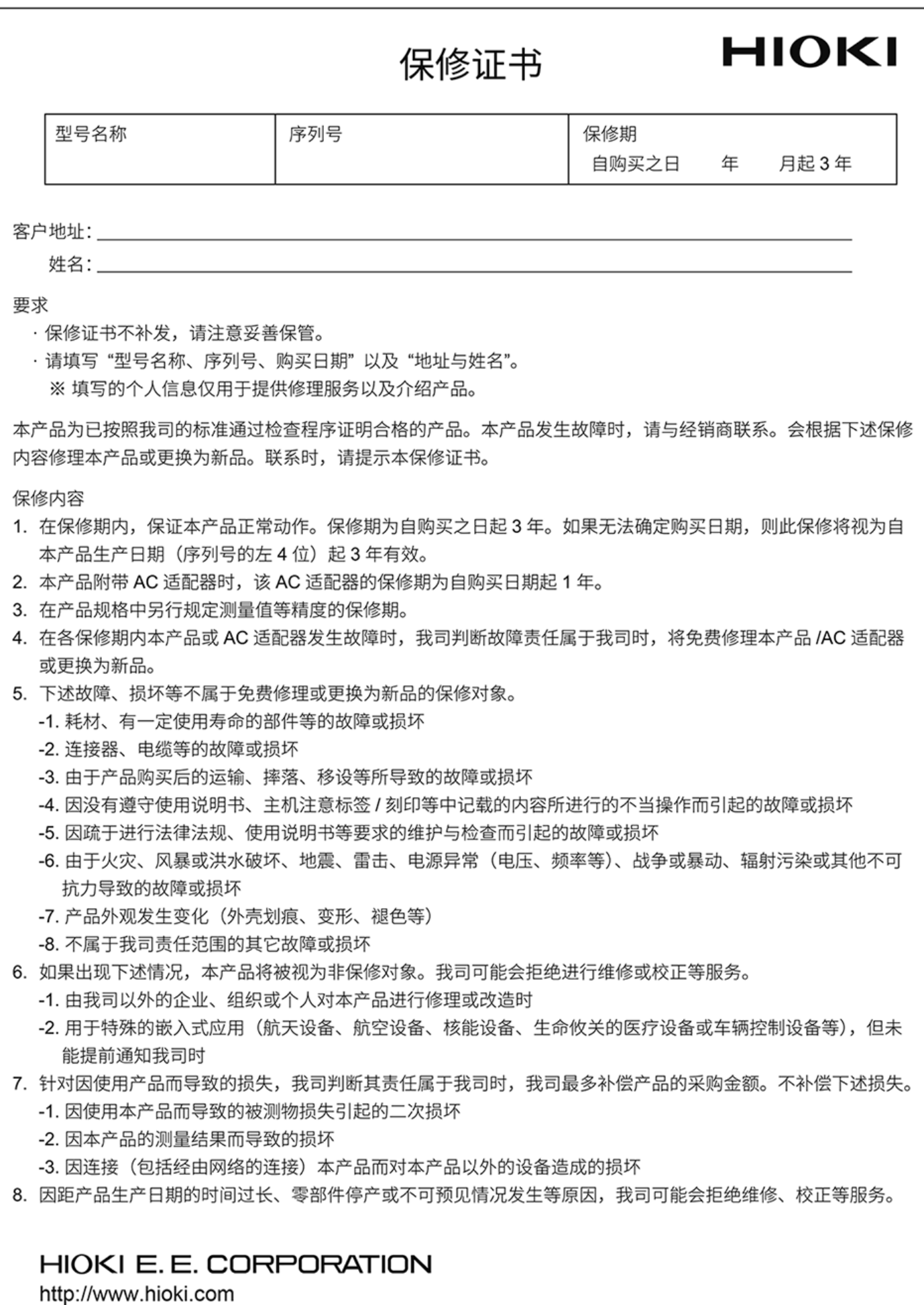

20-08 CN-3

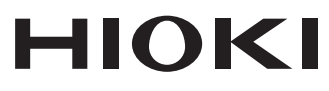

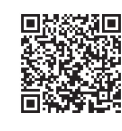

更多资讯,关注我们。

2107 CN

日本印刷

## www.hioki.cn/

总公司 邮编: 386-1192 日本长野县上田市小泉81

## 日置(上海)测量技术有限公司

公司地址: 上海市黄浦区西藏中路268号 来福士广场4705室 邮编: 200001 电话: 021-63910090/63910092 传真: 021-63910360 电子邮件: info@hioki.com.cn

日置电机株式会社编辑出版

·可从本公司主页下载CE认证证书。

•本书的记载内容如有更改,恕不另行通知。

·本书含有受著作权保护的内容。

ー" - "白 - 《 = i - i - x, w, " - i - i - i<br>• 严禁擅自转载, 复制, 篡改本书的内容。<br>• 本书所记载的公司名称, 产品名称等, 均为各公司的商标或注册商标。